# **O'ZBEKISTON RESPUBLIKASI OLIY VA O'RTA MAXSUS TA'LIM VAZIRLIGI**

# **QARSHI MUHANDISLIK IQTISODIYOT INSTITUTI**

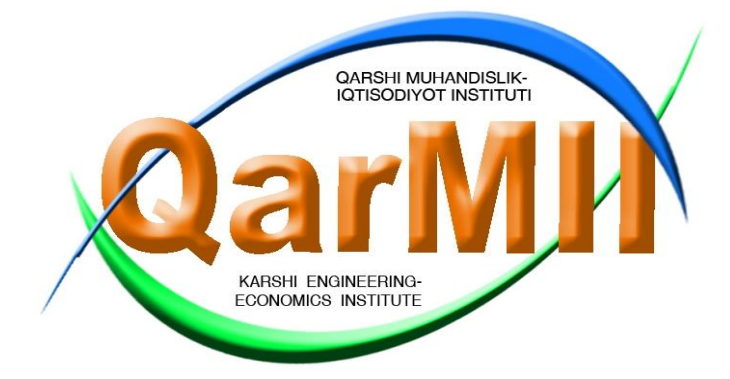

# **AXBOROT TEXNOLOGIYALARI KAFEDRASI**

*Neft va gaz fakultetining 5321400 – Neft-gaz kimyo sanoati texnologiyasi bakalavriat ta'lim yо'nalishi talabalari uchun*

> **AXBOROT TEXNOLOGIYALARI FANIDAN AMALIY mashg'ulotlarni bajarish uchun**

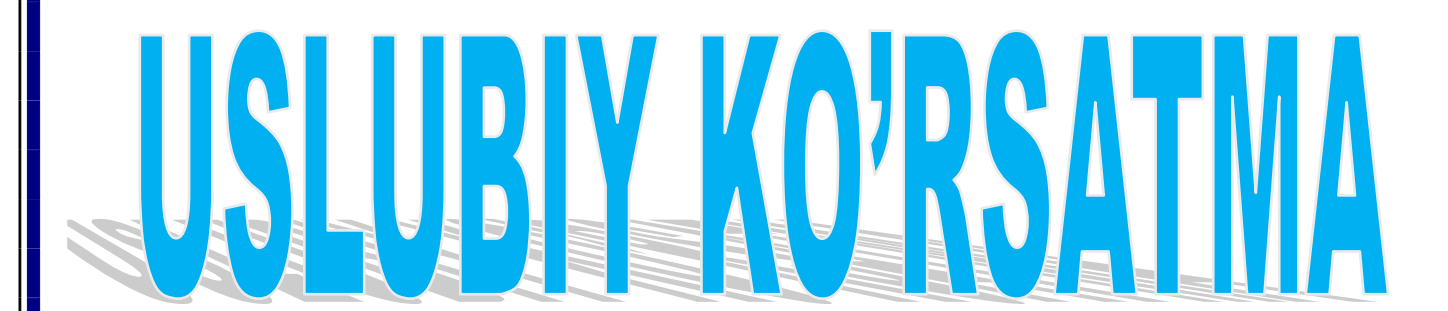

**Qarshi 2021 y**

"Axborot texnologiyalari" fanidan 5321400 – "Neft-gaz kimyo sanoati texnologiyasi" bakalavriat ta'lim yo'nalishi talabalari uchun uslubiy ko'rsatma. Ushbu ko'rsatmadan boshqa ta`lim yo`nalishlari ham foydalanishi mumkin. Qarshi muhandislik-iqtisodiyot instituti / Qarshi 2021, 129 b.

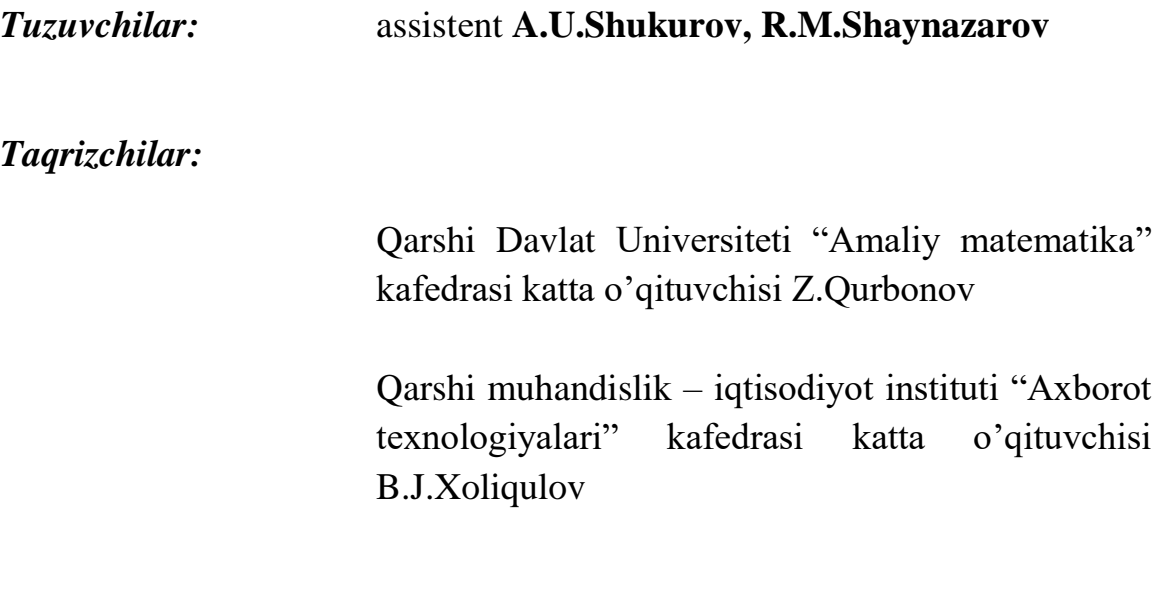

Ushbu uslubiy ko'rsatma 5321400 – Neft-gaz kimyo sanoati texnologiyasi bakalavriat ta'lim yо'nalishi talabalari uchun mo`ljallangan.

Uslubiy ko'rsatma Qarshi muhandislik – iqtisodiyot instituti "Axborot texnologiyalari" kafedrasi yig'ilishida  $(2021 \text{ yil} \cdot \cdots)$ sonli bayonnoma), Neft va gaz fakulteti uslubiy komissiya yig'ilishida (2021 yil «\_\_\_\_\_» \_\_\_\_\_\_\_\_\_ \_\_\_\_\_ sonli bayonnoma), Institut uslubiy Kengashi yig'ilishida (2021 yil «\_\_\_\_» \_\_\_\_\_\_\_\_\_ \_\_\_\_\_ sonli bayonnoma) muhokama etilib, ma'qullangan va chop etishga tavsiya qilingan.

© Qarshi muhandislik-iqtisodiyot instituti 2021

# **MUNDARIJA**

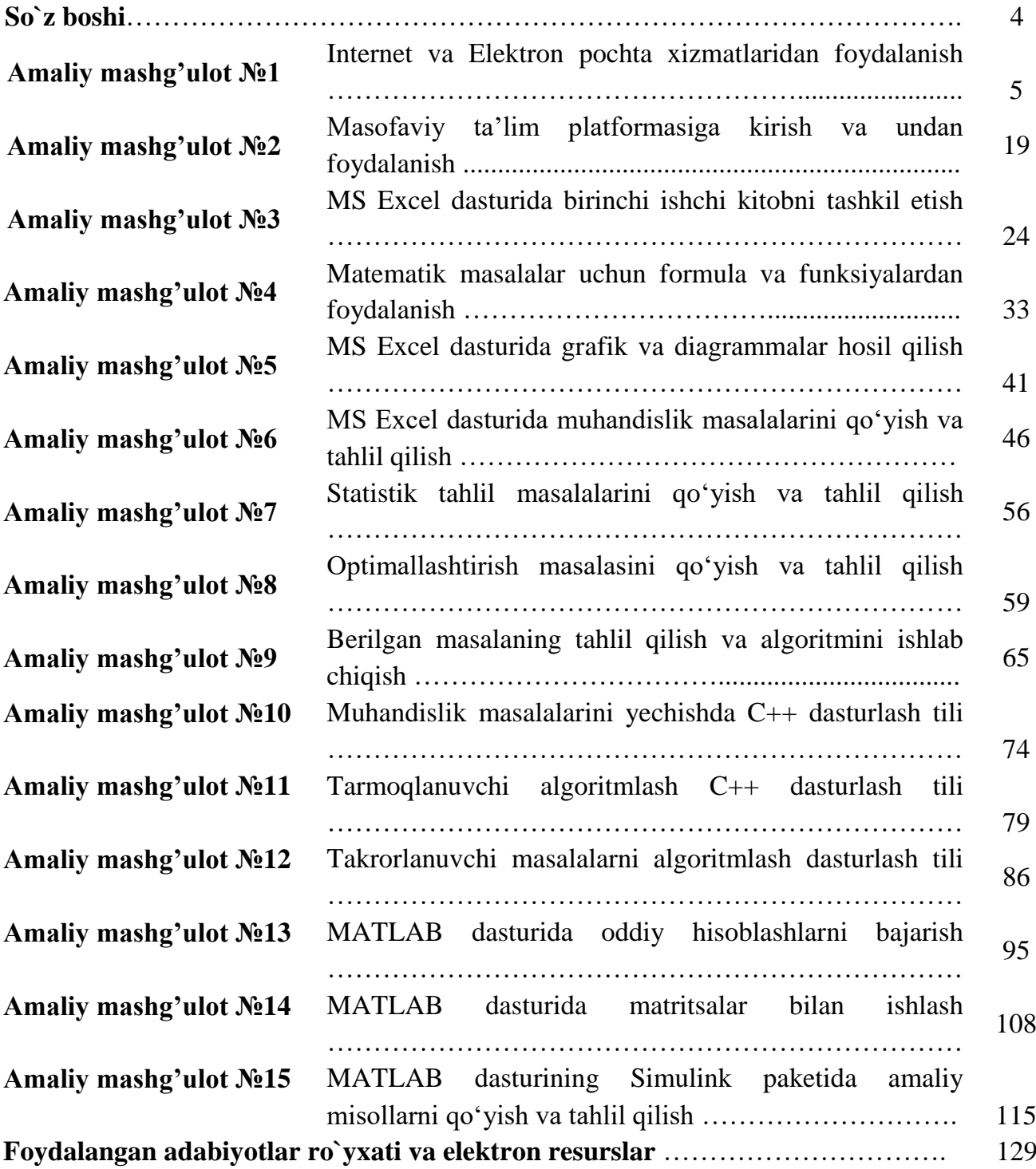

#### **SO`Z BOSHI**

Ushbu uslubiy ko'rsatma 5321400 – "Neft-gaz kimyo sanoati texnologiyasi" bakalavriat ta'lim yo'nalishi talabalari uchun mo'ljallangan bo'lib, unda muhandislik masalalarni qo'yish va ularni kompyuter yordamida yechish, algoritmik tillarda dasturlar tuzish masalalari, zamonaviy katta va shaxsiy kompyuterlarning tuzilishi va ishlashi, ularning tizimli va amaliy dasturiy ta'minoti hamda ushbu amaliy dasturlarda ishlash, informatsiya o`zatish tarmog'i xususiyatlari va unda ishlash, intellektual va ekspert tizimlar tuzilishi va ularning asosiy turlari kabi asosiy masalalar ko'rib chiqiladi. Talabalar bu kursni tugallagandan so'ng, ishlab chiqarish sohalardagi dasturiy-texnik vositalar, Internet tizimida ishlay olish hamda amaliy masalalarni yecha olish va mavjud hisoblash tarmoqlaridagi dasturlarda ishlay olish ko'nikmalarini hosil qiladilar. Talabalarning olgan bilim va ko'nikmalari keyingi, yuqori kurslarda o'tiladigan boshqa fanlarni o'rganish uchun asos bo'lib xizmat qiladi.

Talabalar ushbu kursdan to'laqonli saboq olishlari va bu fanni yaxshi o'zlashtirishlari uchun ular maktab dasturi miqiyosida kompyuter haqidagi bilimlarga ega bo'lishlari lozim. Ya'ni, kompyuterning tashqi qurilmalari, dasturlashtirish asoslari, algoritmlashtirish va algoritmlar tuzish, blok-sxemalar bilan ishlash, biror-bir tilda dastur tuza olish va ushbu dasturlarni kompyuterga kiritish va ularni sozlash, kompyuterning qo'shimcha qurilmalarining ishini tushunish kabi bilimlarni o'zlashtirib olishlari lozim.

Ushbu fanni o'qitishda ilg'or pedagogik texnologiyalar va uning xilma-xil usullari keng miqyosda qo'llaniladi. Talabalar ma'ruza darslari, amaliy mashg'ulotlar va laboratoriya darslarida o'z bilimlarini oshirib, kompyuter texnik va dasturiy vositalarini chuqur o'zlashtirib oladilar hamda uning periferiya (tashqi) vositalarini boshqarishni o'rganadilar.

### **Amaliy mashg'ulot № 1**

#### **Mavzu: Internet va elektron pochta xizmatlaridan foydalanish.**

**Ishning maqsadi:** Internet va Elektron pochta xizmatlaridan foydalanishni o'rganish hamda ko'nikmalar hosil qilish.

#### **Nazariy qism:**

Internet tushunchasi. Internet bu yagona standart asosidia faoliyat ko'rsatuvchi jahon global kompyuter tarmog'idir.

Internet alohida kompyuterlar o'rtasida aloqa o'rnatibginia qolmay, balki kompyuterlar guruhini o'zaro birlashtirish imkonini ham beradi. Agar bironbir mahalliy tarmoq bevosita internetga ulangan bo'lsa, u holda mazkur tarmoqning har bir ishchi stansiyasi (kompyuter) Internet xizmatlaridan foydalanish mumkin Shuningdek, Internet tarmog'iga mustaqil ravishda ulangan kompyuterlar ham mavjud bo'lib, ularni xost kompyuterlar deb atashadi. Tarmoqqa ulangan har bir kompyuter o'z manziliga ega va u yordamida dunyoning istalgan nuqtasidagi istalgan foydalanuvchi bilan muloqot qila olishi mumkin.

Internet tarmog'ining tuzilishi. Internet o'z - o'zini shakllantiruvchi va boshqaruvchi murakkab tizim bo'lib, asosan uchta tarkibiy qismdan tashkil topgan:

- $\checkmark$  texnik:
- $\checkmark$  dasturiy;
- $\checkmark$  axborot.

Internet tarmog'ining texnik ta'minoti har xil turdagi kompyuterlar, aloqa kanallari hamda tarmoqning texnik vositalari majmuidan tashkil topgan.

Internet tarmog'ining dasturiy ta'minoti (tarkibiy qismi) tarmoqga ulangan xilma-xil kompyuterlar va tarmoq vositalarini yagona standart asosida ishlashni ta'minlovchi dasturlardir.

Internet tarmog'ining axborot ta'minoti Internet tarmog'ida mavjud bo'lgan turli elektron hujjatlar, grafik rasm, audio yozuv, video tasvir, web-sayt va hokazo ko'rinishdagi axborotlar majmuasidan tashkil topgan. Internet tarmog'ida kerakli ma'lumotlarni tezkor toppish mumkin.

Internetga bog'lanish. Internet tarmog'iga oddiy telefon tarmoqlari orqali standart modem qurilmalari yordamida ulanish mumkin. Telefon liniyasi orqali Internetga ulanishda modem qurilmasidan tashqari maxsus dasturdan (protokol) ham foydalaniladi. Bunda ushbu dastur yordamida Internetga ulanganda telefon liniyasi band qilinadi, puli tugatgandan so'ng telefon tarmog'i bo'shatiladi va unda boshqa foydalanuvchi foydalanishi mumkin. Bu turdagi bo'g'lanish Dial-up deb ataladi.

Tclefon liniyasi orqali "Chaqiruv" bo'yicha Internetga bog'lanish Internet xizmatlarini taqdim etuvchi provayder bilan mijoz o'rtasida amalga oshiriladi.

Bunda foydalanuvchi mantiqiy nom (login) va maxfiy belgi (parol) yordamida Internetga to'g'ridan-to'g'ri ulanadi.

Bundan tashqari telefon liniyasi orqali alohida kanal yordamida bog'lanish mumkin. Bu turdagi bog'lanish o'tkazvchanlikni oshiradi, hamda bir vaqtning o'zida ham telifondan ham Internetdan ham foydalanish imkonini beradi. Bu turdagi ulanish ADSL deb ataladi.

Agar kompyuter orqali Internetga simsiz ulanish kerak bo'lsa, u holda kompyuterdan tashqari Internet xizmatlarini taqdim etuvchi operator yoki provayderning simsiz ishlovchi modemi yoki xuddi shu vazifani bajaruvchi mobil telefon apparati zarur. Buning qulayliy tomonlari ixtiyoriy joydan Internet tarmog'iga bog'lanish mumkin bo'ladi.

Agar mobil telefonning o'zida turib Internetga bog'lanish kerak bo'lsa, u holda Internet xizmatlarini ko'rsatuvchi mobil operatorning mijozi (GSM, CDMA) bo'lishingiz va unda Internet xizmati yoqilgan bo'lishi talab qilinadi. Mobil aloqa vositalari yordamida Internetdan foydalanilganda WAP texnologiyasi internetdan simsiz foydalanish imkonini beradi. Mobil aloqa yordamida Internetga ulanish uchun 3G texnologiyadan foydalaniladi, uning ko'chirib olish tezligi 14Mbit/sek. Undan tashqari hozirda yangi va tezroq texnologiya 4G hisoblanib, uning ko'chirib olish tezligi 100 Mbit/sek

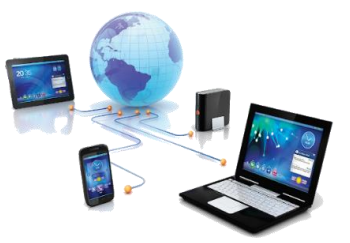

1-rasm. Mobil aloqa vositalari yordamida Internetga ulanish

Modem tushunchasi va uning vazifasi. Modem modulyator-demodulyator so'zlarining qisqartmasi hisoblanadi. Ushbu qurilmaning asosiy vazifasi kompyuterdan olingan raqamli signalni uzatish uchun analog shakliga aylantirish va qabul qilingan signalni analog shakldan raqamli shaklga qaytarish, hamda aloqa kanallari bo'ylab uzatishdan iborat. Modem signalni (axborot) telekommunikatsiya kanallar bo'ylab uzatishni ta'minlaydi.

Modem har xil ko'rinishlarda bo'lishi mumkin. Ichki, tashqi, usb-modem,

wi-fi modemlari shular jumlasidan. Barcha modemlarning vazifasi Internetga yoki telekommunikatsiya tarmoqlariga ulanish uchun xizmat qiladi.

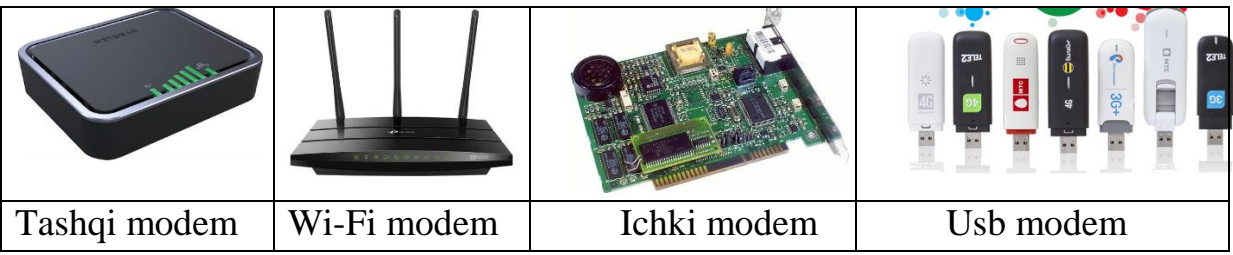

### 2-rasm. Modem turlari

Internet tarmog'i vazifasi va undan foydalanish maqsadiari. Internet tarmog'ining vazifasi internet tarmog'i abonentlariga web-hujjatlarni o'qish, elektron pochta, fayl uzatish va qabul qilish, muloqotda bo'lish, tarmoqda hujjatlarni saqlash va ular bilan ishlash xizmatini ko'rsatish. Internet tarmog'idan axborotlarni qidirish, almashish, masofaviy ta'lim olish, konferensiyalar o'tkazish, web-saytlarni tashkil etish, iptv, muloqot o'rnatish va shu kabi maqsadlarda foydalaniladi.

WWW tushunchasi. WWW (World Wide Web) - butun jahon o'rgamchak to'ri deb nomlanuvchi tarmoq. WWW - bu Internetga ulangan turli kompyuterlarda joylashgan o'zaro bog'langan hujjatlarga murojaat qilishni ta'minlab beruvchi tarqoq tizimidir. Aynan mana shu xizmat Internetdan foydalanishni soddalashtirdi va ommaviylashtirdi. WWW asosida to'rtta poydevor mavjud:

1. Barcha hujjatlarning yagona formati (shakli);

2. Gipermatn;

3. Hujjatlarni ko'rish uchun maxsus dasturlar (brouzer);

4. Yagona manzilni ko'rsatish tizimi (domen);

Internet provayderlari va ularning vazifalari. Internet provayder - Internet tarmog'i xizmatlarini taqdim etuvchi tashkilotdir. Internet xizmatlarini taqdim etuvchi provayderlar tomonidan WWW, elektron pochta, xosting (web resurslarni

joylashtirish) kabi Internet xizmatlari ko'rsatilmoqda. Internetga ulangan tarmoqlarni qurishda undagi kompyuterlarga beriladigan manzillar (IP manzil) provayder tomonidan taqdim etilgan oraliqdan tanlab olinadi.

Provayder tomonidan berilgan manzillarga ega bo'lmagan kompyuterlar mahalliy tarmoqlar uchun zaxiralangan oraliqdagi manzillarga ega bo'lishi va mahalliy tarmoq kompyuterlar bilan ishlashi mumkin:

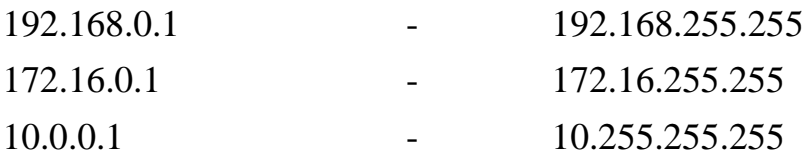

Hozirgi kunda O'zbekiston Respublikasi bir qancha Internet provayderlari xizmat ko'rsatmoqda, bular: Uztelecom, Uzonline, Evo, UzNet, Sarkor Telecom, Sharq Telecom, TPS, ARS Inform, Cron Telecom, Comnet va boshqlar.

Internet tarmog'i xizmatlar va ulardan foydalanish. Internet tarmog'i abonentlariga amaliy protokollar tomonidan taqdim etiluvchi funksional imkoniyatlar quyidagilar: web-hujjatlarni o'qish, elektron pochta, fayllarni uzatish va qabul qilish, muloqatda bo'lish, tarmoqda hujjatlar saqlash va ular bilan ishlash. Foydalanuvchilar uchun quyidagi xizmatlar mavjud, tarmoqdan foydalanish,

internet resurslarini yaratish, tashkiliy va axborot ta'minoti, tarmoqda reklamani joylashtirish.

Katta hajmdagi ma'lumotlarni saqlash va ularni masofadagi kompyuterlarga uzatish uchun xizmat qiluvchi internetning FTP (fayllarni uzatish protokoli) xizmatldan foydalanish mumkin. Bunda FTP serverda yangi papka yaratish, unga ma'lumotalarni joylashtirish va ularni qayta kо'chirb olish mumkin. WWW xizmatida masofadan suxbatlashish imkoniyatini yaratuvchi zoom dasturlari, uzoq masofadagi do'stlar bilan suxbatlashisa telefon aloqasi o'rnini bosmoqda Buning uchun internetga bog'langan kompyuterda tovush karnaylari, hamda mikrofonlar

bo'lishi kifoya.

Brouzer tushunchasi va ularning vazifasi. Brouzer web-sahifalarni ko'rish dasturi hisoblanadi - Bunda brouzerga yuklangan web sahifadagi giperbog'lanishga sichqoncha ko'rsatkichi bilan bosilsa, avtomatik ravishda ushbu bog'lanishda kо'rsatilagn sahifa brouzerga yuklanadi. Bundan tashqari websahifaning manzilini

kiritish yo'li bilan ham web-sayt ma'lumotlandan foydalanish imkoniyati bo'ladi. Brouzer web-sahifada HTML teglarini topib, ular talabi bo'yicha ma'lumotni ekranga chiqaradi. Teglarning о'zi esa ekranda aks ettirilmaydi.

Bugungi kunda brouzerlarning juda ko'plab turlari mavjud. Eng mashhurlari Internet Explorer (Windows operation tizim tarkibidagi dastur), Google Chrome, Opera, Mozilla FireFox, Safari, TheWorld, Netscape va boshqa web brouzerlar.

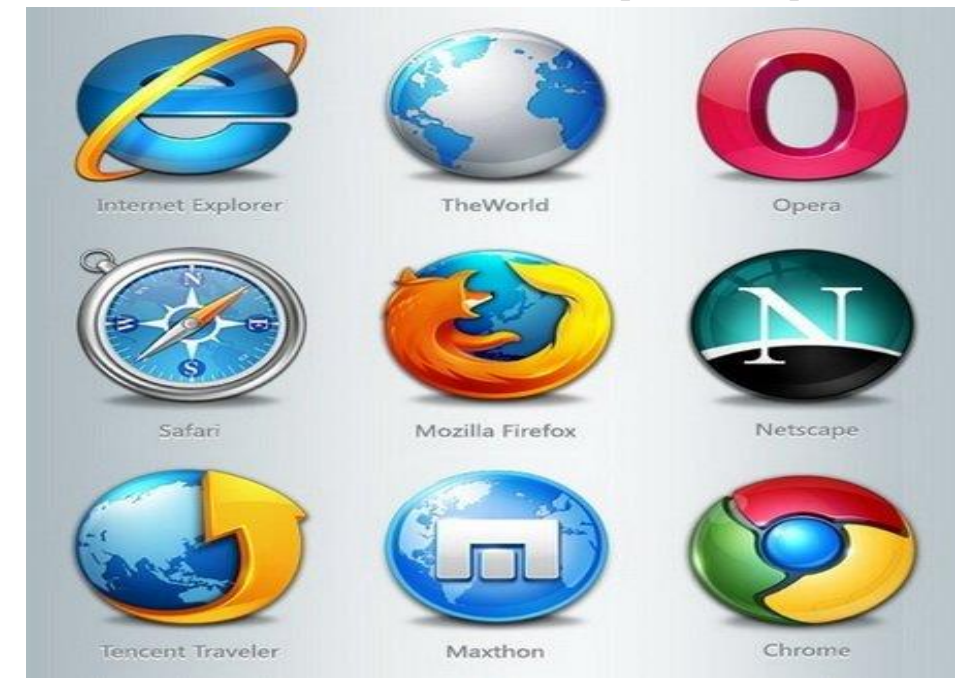

3-rasm. Web Brauzer turlari

Xosting xizmati va axborotlarni joylashtirish. Foydalanuvchi web-sahifalarini internet provayderi (xosting provayderi) serverida joylashtirish va joriy qilish amali xosting deb ataladi. Xosting so'zi to'la qonli ikki tomonlama aloqa bilan ta'minlangan tarmoqdagi kompyuterni bildiruvchi xost so'zidan olingan. Xosting xizmati pulli va tekin, hamda oddiy va mukammallashgan bo'lishi mumkin. Xosting xizmati quyidagi imkoniyatlarni taqdim etishi zarur:

1. axborot makoni;

- 2. internet kanalining o'tkazish qobiliyati (kengligi);
- 3. fayllarni boshqarish usullari;

4. standart skriptlar to'plarni;

5. server tomonida dasturlash mumkinligi;

6.serverda ma'lumotlar bazalaridan foydalanish;

7. bir yoki bir necha pochta qutilarini tashkil etish;

8. uzluksiz elektr energiyasi bilan ta'minlash.

Yuklash va ko'chirib olish (upload, download) tushunchalari. Internet tarmog'ida ma'lumotlar bilan ishlash vaqtida "Upload" va "Download" tushunchalariga juda ko'p duch kelinadi. Ushbu terminlarga quyidagi tushimchalarni keltirish mumkin:

Upload yuklab qo'yish. Ma'lumotlarni (fayllarni) kompyuterdan tarmoqdagi yoki Internetdagi boshqa kompyuterga yoki serverga yuklab qo'yish.

Download yuklab olish. Ma'lumotlarni (odatda faylni) tarmoqdagi yoki Internetdagi boshqa kompyuterlar va serverlardan o'z kompyuteriga yuklab olish.

Internet konferensiyalar. Internet konferensiyalar - bu muayyan muammoni hal qilayotgan guruh ishtirokchilarining Internet tarmog'i orqali konferensiya aloqasi yordamida o'zaro axborot almashinish jarayonidir. Telekonferensiya o'z ichiga konferensiyalarning uch turini: audio, video va kompyuter konferensiyalarini oladi. Audiokonferensiyalarni o'tkazishning eng oddiy texnika vositasi so'zlashuvda ikkitadan ko'p ishtirokchi qatnashuvini ta'minlaydigan qo'shimcha qurilmalar bilan jihozlangan telefon aloqasi hisoblanadi. Videokonferensiya jarayonida bir-biridan ancha uzoq masofada bo'lgan uning ishtirokchilari televizor ekranida o'zlarini va boshqa ishtirokchilarni ko'rib turadilar. Televizion tasvir bilan bir vaqtda ovoz ham eshitilib turadi.

Web-sahifa tushunchasi va shakli. Internet manzili (URL) bilan bir xil ma'noda belgilanuvchi mantiqiy birlik. U web-saytning tarkibiy qismidir. Web sahifa biror voqelik, xodisa yoki obyekt to'g'risida ma'lumotlarni o'zida jamlagan ma'lumotlar faylidir. Web serverlar bazasi web saytlardan iborat bo'lsa, web saytlar esa o'z navbatida sahifalardan iborat bo'ladi. Fizik nuqtai nazardan u HTML turidagi fayldir. Web sahifalar matn, tasvirlar, animatsiya va dastur kodlari va boshqa elementlardan iborat bo'lishi mumkin. Sahifa statik va dinamik shakllantirilgan bo'lishi mumkin.

Web-sayt tushunchasi va shakli. Sayt inglizchadan joy, joylashish degan ma'nolarni anglatib, umumjaxon o'rgimchak to'ri ma'lum axborotni topish mumkin bo'lgan va noyob URL manzillar bilan belgilangan virtual joy. Mazkur manzil Web-saytning bosh sahifasi manzilini ko'rsatadi. O'znavbatida, bosh sahifada Web -

saytning boshqa sahifalari yoki boshqa saytlarga murojaatlari mavjud bo'ladi. Web-sayt sahifalari HTML, CSS, PHP, JAVA, PYTHON DJANGO, tcxnologiyalari yordamida yaratilib, matn, grafik, dastur kodi va boshqa ma'lumotlardan tashkil topgan bo'lishi mumkin.

Web portal tushunchasi. Web portal (inglizcha "portal" - darvoza so'zidan olingan) - bu Internet foydalanuvchisiga turli interaktiv xizmatlarni (pochta, izlash, yangiliklar, forumlar va h.k) ko'rsatuvchi yirik Web-sayt. Portallar gorizontal (ko'p mavzularni qamrovchi) va vertikal (ma'lum mavzuga bag'ishlangan masalan avtomobil portali, yangiliklar portali), halqaro va mintaqaviy (masalan uznet yoki runetga tegishli bo'lgan), shuningdek ommaviy va korporativ bo'lishi mumkin.

Web saytlarning toifalari va vazifalari. Web saytlarning asosiy vazifasi shundan iboratki, ular biror faoliyat, voqea va xodisa haqida ma'lumot beradi. Internet tarmog'ida mavjud bo'lgan saytlarni bir necha xil toifalarga ajratish mumkin:

- $\checkmark$  Ta'lim saytlari. Bu turdagi saytlarga ta'lim muassasalari, ilmiy-tadqiqot muassasalari va masofaviy ta'lim saytlari kiradi, masalan: edu.uz, eduportal.uz
- $\checkmark$  Reklama saytlari. Bu turdagi saytlarga asosan reklama agentliklari va reklamalarni joriy qilish saytlari kiradi.
- $\checkmark$  Tijorat saytlari. Bu turdagi saytlarga internet do'konlar, internet to'lov tizimlari va internet konvertatsiya tizimlari saytlari kiradi, masalan: mayme.uz, websum.uz, webmoney.ru, egold.com
- $\checkmark$  Ko'ngilochar saytlar. Bu turdagi saytlarga kompyuter o'yinlariga, fotogalereyalarga, sayohat va turizmga, musiqa va kinonamoyishlarga bag'ishlangan saytlarni kiritish mumkin, masalan: daxshat.uz, mp3.uz, melody.uz, cinema.uz
- $\checkmark$  Ijtimoiy tarmoqlar saytlari. Bu turdagi saytlarga tanishish, do'stlarni qidirish, anketalarni joylashtirish va o'zaro muloqot o'matishga bag'ishlangan saytlarni kiritish mumkin, masalan: Telegram.org, facebook.com, odnoklassniki.ru
- $\checkmark$  Korxona va tashkilotlar saytlari. Bu turdagi saytlarga davlat korxonalari, xo'jalik va boshqaruv organlari saytlari kiritiladi.

Internetga resurslarni joylashtirish va ko'chirib olish. Axborotni serverga joylashtirish bir necha usullarda amalga oshiriladi. Masalan FTP klient dasturlari yoki web interfeys orqali resurslarni internetga joylashtirish mumkin. Bunda

barcha yuklanayotgan ma'lumotlar server kompyuter xotirasidagi ajratilgan joyga joylashtiriladi.

Ma'lumotlarni yuklab olish web interfeys orqali yoki maxsus dasturlar orqali amalga oshiriladi. Bunda ko'rilgan web saytdagi ma'lumotlarni Internet brouzerning saqlash amali yordamida yuklab olish mumkin. Agar fayl ko'rinishidagi ma'lumotlarni yuklab olish kerak bo'lsa, u holda fayllarni yuklab olishga mo'ljallangan maxsus dasturlardan foydalaniladi.

Internetda manzil tushunchasi va Internet resurslari manzili. Sahifa, fayl yoki boshqa resursning Internetda joylashishini aniqlovchi noyob manzil - URL (Universal Resource Location - resursning universal adresi) deb ataladi. Intemetdagi manzil odatda quyidagi elementlardan tarkib topadi: resursdan foydalanish protokoli (masalan, http://, ftp://) va domen nomi (masalan, qmii.uz). Intemetdagi manzil, shuningdek, URL- manzil deb ham ataladi.

Kompyuter domen manzilining namunaviy ko'rinishi quyidagicha: http://www.qmii.uz, http://www.moodle.uz. Odatda, hujjatlarda manzilni anglatuvchi ma'lumotlarning tagiga chiziladi.

Namunadan ko'rinib turibdiki, kompyuter manzili bir necha qismlardan iborat. O'ng tomondan manzilning birinchi qismi (namunada uz) domenning birinchi sathi deb qabul qilinadi, keyingisi (namunada qmii) - domenning ikkinchi sathi va hokazo. Internetda manzillar ko'p qavatli domen tizimida qurilgan. Birinchi sath domenlar umumjahon mavzular yoki geografik joylar bo'yicha nomlanadi.

Saytlar nomlari quyidagicha umumiy ko'rinishda ifodalanadi: http://www. sayt nomi. sayt sohasi. davlat kodi.

O'zbekiston Respublikasi hukumat portali. O'zbekiston Respublikasi Vazirlar Mahkamasining "Internet tarmog'ida O'zbekiston Respublikasining Hukumat portalini yanada rivojlantirish chora- tadbirlari to'g'risida" 2007-yil 17-dekabrdagi 259-son qaroriga asosan Hukumat portali Internet tarmog'ida O'zbekiston Respublikasi Hukumatining rasmiy davlat axborot resursi hisoblanadi. Bu bilan Hukumat portalida chop etilgan axborot, ommaviy axborot vositalarida chop etilgan axborot bilan teng kuchga ega ekanligi belgilab berilgan.

Asosiy maqsadlari:

- $\checkmark$  respublika aholisi hamda halqaro jamoatchilikning O'zbekiston Respublikasi Hukumati faoliyati to'g'risida, rcspublikaning ijtimoiysiyosiy va ijtimoiy-iqtisodiy hayotida amalga oshirilayotgan islohotlardan xabardorligini ta'minlash;
- tashkilotlarning yuridik va jismoniy shaxslar bilan o'zaro hamkorligi samaradorligini oshirishga ko'maklashish;
- $\checkmark$  axborotlarni idoralararo elektron ayirboshlashni birxillashtirish.

O'tgan vaqt mobaynida Portal yangi ma'lumotlar bilan to'ldirilib kengaytirib borildi. Portalning funksional imkoniyatlarni mukammallashtirish, foydalanuvchilar qulayligi uchun do'stona interfeys yaratish hamda davlat hokimiyati va boshqaruv organlari faoliyati to'g'risida dolzarb va tezkor ma'lumotlarni joylashtirish bo'yicha ishlar olib borildi.

O'zbekiston Respublikasi Birinchi Prezidentining 2009-yil 20- yanvardagi "Ishlab chiqarish va ijtimoiy infratuzilmani yanada rivojlantirish yuzasidan qo'shimcha chora-tadbirlar to'g'risida" PQ-1041- sonli qaroriga asosan "Qo'shimcha modullar kiritilgan yangi platformadagi yangi Hukumat portalini ishga tushirish" loyihasini amalga oshirish maqsadida O'zbekiston Respublikasi Hukumat portalining yangi versiyasi ishlab chiqildi va 2009-yil 1- oktyabrdagi Internet tarmog'ida asosiy domen www.gov.uz manzili bo'yicha joylashtirildi.

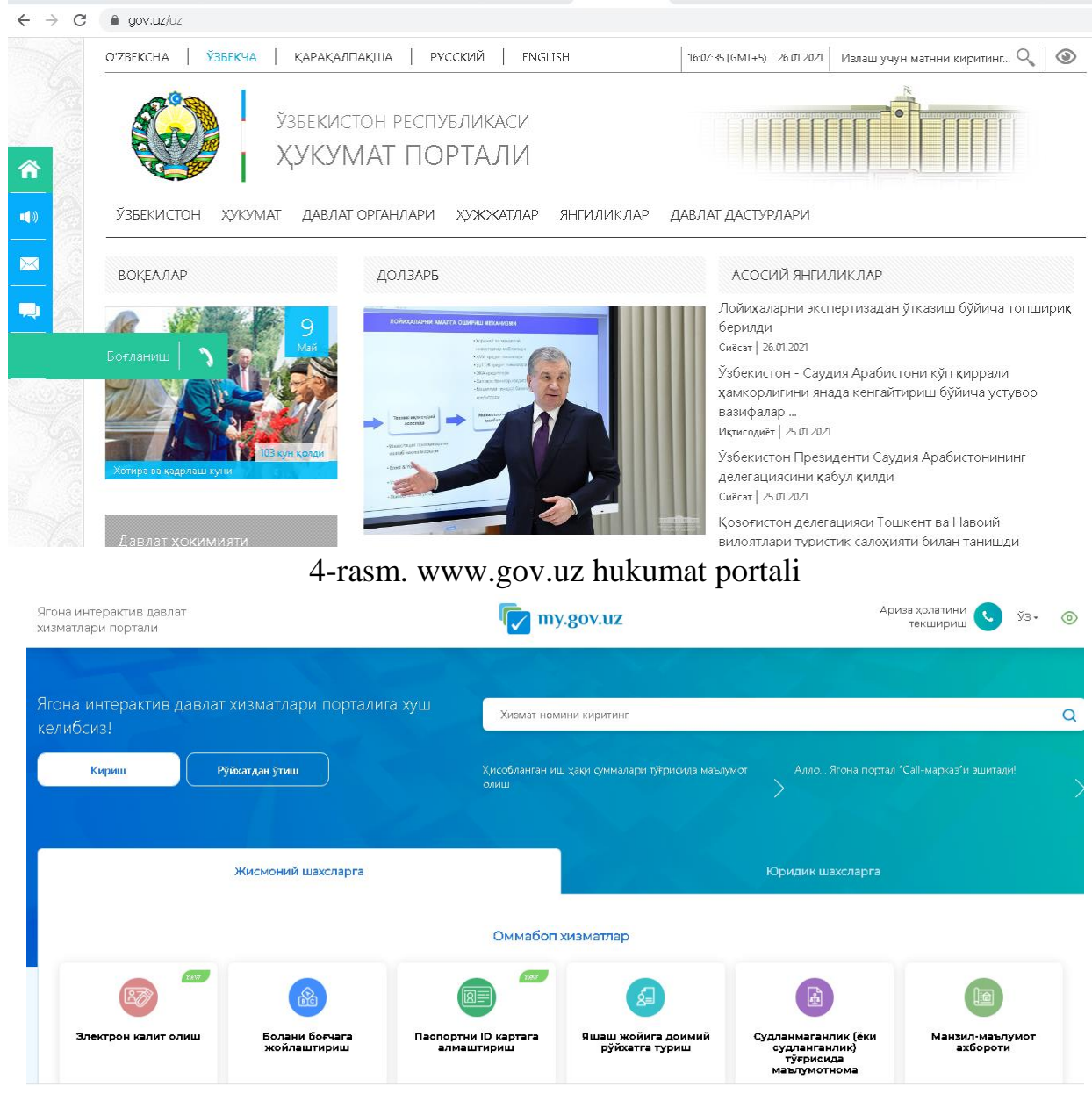

5-rasm. www.my.gov.uz hukumat portali

**Ziyonet ta'lim tarmog'i va undan foydalanish**. ZiyoNET jamoat axborot ta'lim tarmog'i 2005-yil 28-sentyabrda O'zbekiston Respublikasi Birinchi Prezidenti I.A. Karimovning "O'zbekiston Respublikasining jamoat ta'lim axborot tarmog'ini tashkil etish to'g'risida"gi 2005-yil 28-sentyabrdagi qaroriga muvofiq tashkil topgan.

ZiyoNET tarmog'ining asosiy maqsadi ta'lim tizimida respublika yoshlari hamda ta'lim oluvchilarni bilim olish jarayonida axborot-kommunikatsiya xizmatlarini ko'rsatishdan iborat.

ZiyoNET axborot ta'lim tarmog'i yoshlarni, murabbiylarni, shuningdek aholining turli qatlarnini kerakli axborot bilan ta'minlash, axborot texnologiyalari sohasida kerakli ma'lumotlarni berish, muloqat qilish va tajriba almashinishlari uchun zarur imkoniyatlarni yaratib berishni o'z zimmasiga oladi.

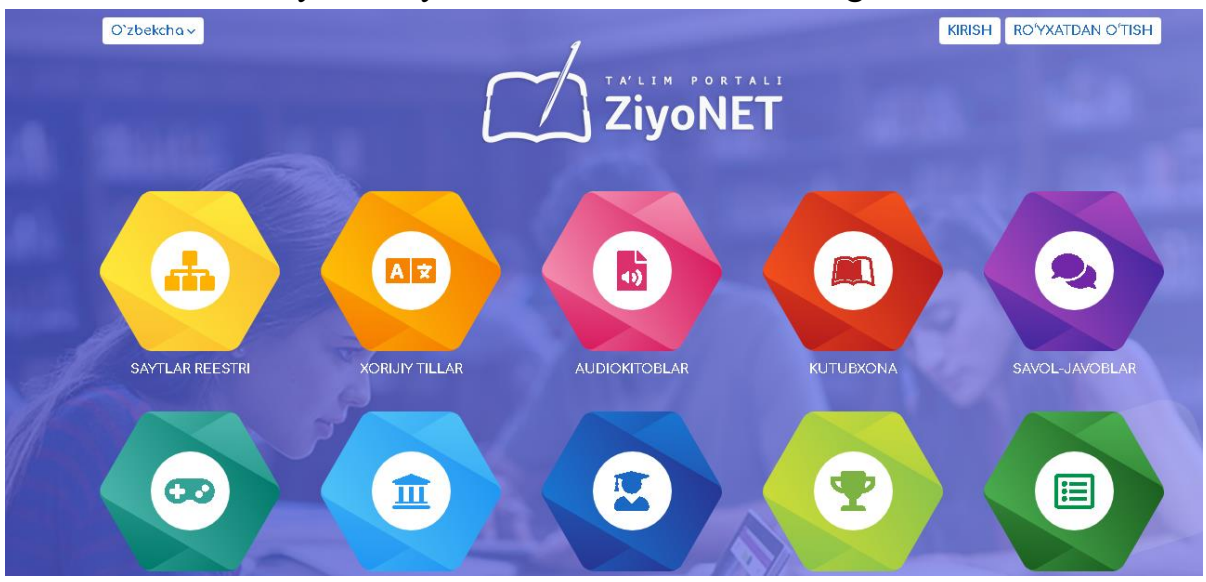

6-rasm. ZiyoNET ta'lim portali

**Elektron pochta xizmati va uning afzalliklari**. Internet – halqaro tarmog'ining asosini elektron pochta (E-mail) xizmati tashkil qiladi. Elektron pochta maxsus dastur bo'lib, uning yordamida Internet tarmog'i orqali dunyoning ixtiyoriy joyidagi elektron manzilga xat, hujjat, ya'ni ixtiyoriy ma'lumotni tezda (bir necha soniya va daqiqalarda) jo'natish va qabul qilib olish mumkin. Xar kuni elektron pochta serverlari orqali halqaro elektron pochta tizimi yordamida milliardlab xatlar jo'natiladi.

Milliy elektron pochta xizmatlari. Hozirgi kunda milliy pochta xizmatlari ham ancha rivojlanib bormoqda. O'zbekistondagi har bir Internet provayder o'zining pochta serveri va xizmatiga ega bo'lib, asosan o'zining mijozlariga xizmat ko'rsatadi, ularning ichidan umail.uz, uinbox.uz kabilari ochiq hisoblanadi va bu tizimdan xoxlovchilar bepul foydalanib xat va xabarlar jo'natib qabul qilishlari mumkin.

Umail.uz Milliy elektron pochtamiz va undan foydalanish. Umail.uz pochtasi barcha xohlovchilar uchun qulay interfeysga ega bo'lgan, viruslar va spamdan ishonchli himoyalangan elektron pochta qutisini bepul taklif etadi.

Pochta xizmati o'zbek tilidagi interfeys mavjudligi, mobil qurilmalar orqali erkin foydalanish imkoniyati, DC.uz datamarkazining maxsus serverida joylashganligi uning muntazam ishchi holatda bo'lish imkoniyatini beradi.

Loyihaning Respublikamiz hukumati tomonidan qo'llab-quvvatlanishi esa uning muvaffaqiyatli rivojlanishi va ommalashishi garovidir. Umail.uz foydalanuvchilari uchun pochtada papkalar yaratish va xatlarni tartiblash, filtrlarni sozlash va boshqa qo'shimcha qulayliklar mavjud. Shuningdek, pochta xizmatida SMS orqali parolni tiklash qamda yangi xatlar kelganda SMS-xabar olish imkoniyatlari joriy etilgan.

Pochta qutisidan foydalanish uchun avvalom bor id.uz tizimidan ro'yxatdan o'tgan bo'lishingiz kerak. Agar id.uz yagona identifikatsiya tizimidan ro'yxatdan o'tmagan bo'lsangiz, ushbu [havola](http://fikr.uz/blog/diyora_2013/19062.html) bo'ylab kirsangiz id.uz tizimidan ro'yxatdan o'tish algoritmi bilan tanishishingiz mumkin. Agar siz, avval id.uz yagona identifikatsiya tizimidan ro'yxatdan o'tgan bo'lsangiz, ammo, Umail.uz pochtasiga ega bo'lmasangiz, [uMail.uz](http://umail.uz/) sahifasiga o'tgan holda, id.uz tizimida avtorizatsiyadan o'tasiz va pochta manzilini yaratasiz.

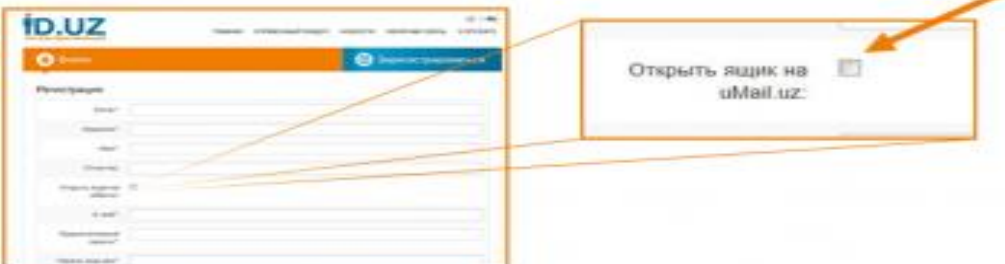

Pochta qutisidan foydalanishni o'rganamiz:

1. Brauzeringizda [http://www.umail.uz](http://www.umail.uz/) Web sahifasiga o'ting Umail.uz saytiga ushbu havola orqali kirasiz.

2. Pochta qutisi ochish uchun oynaning o'ng tarafida joylashgan "Регистрация в почте» (Pochtada ro'yxatdan o'tish) tugmasini bosamiz

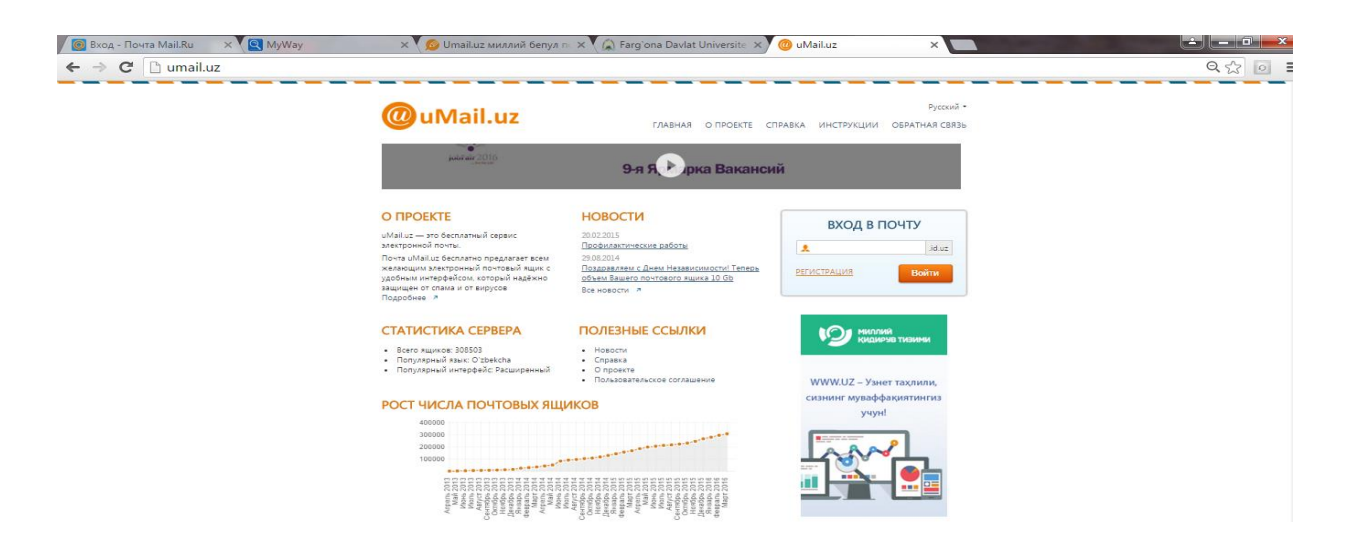

3. «Регистрация нового почтового ящика» (Yangi pochta qutisini ochish) sahifasi ochiladi. Bu sahifada yangi ochilayotgan qutining egasi haqidagi ma'lumotlar kiritiladi.

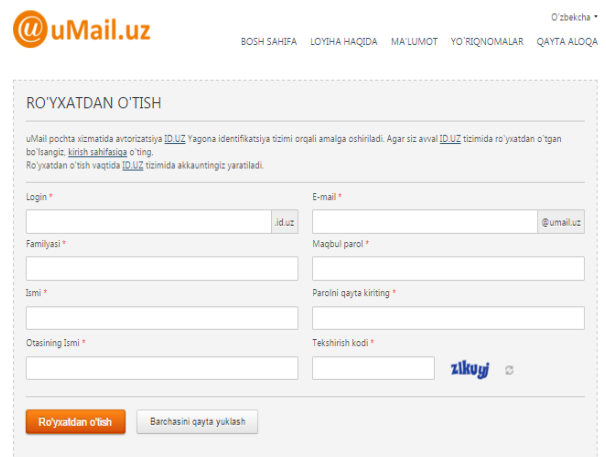

Bunda quyidagi ma'lumotlar kiritiladi:

- 1. Login.
- 2. E-mail.
- 3. Фамилия–Familiyangiz.
- 4. Имя–Ismingiz.
- 5. Otasining ismi.
- 6. Parol.

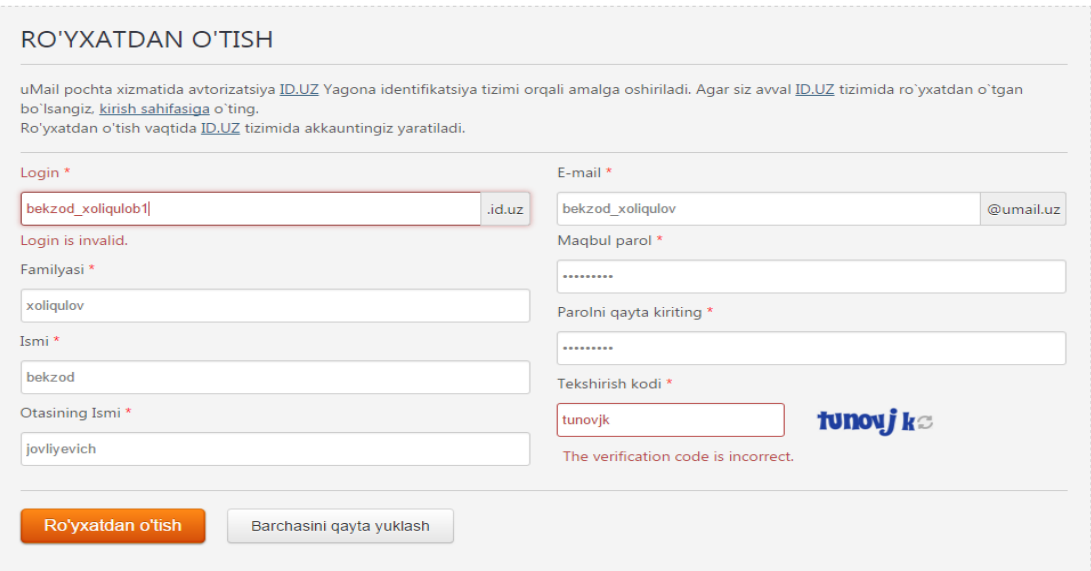

4. Pochtaga kirish katakchasiga loginingizni kiritasiz va "Kirish" tugmasini bosasiz.

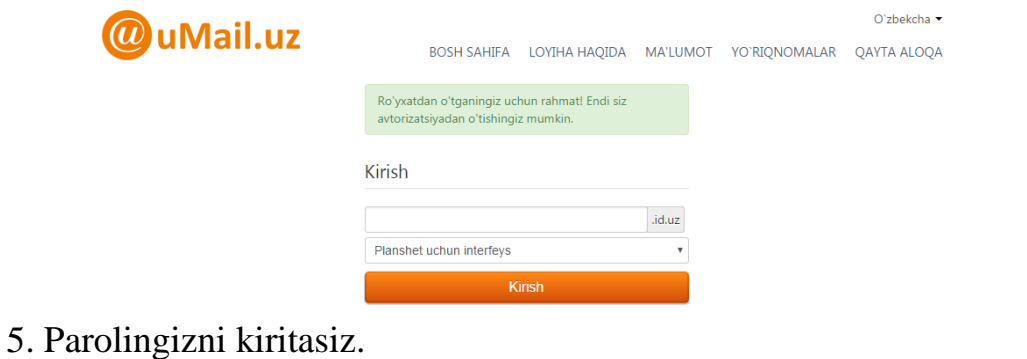

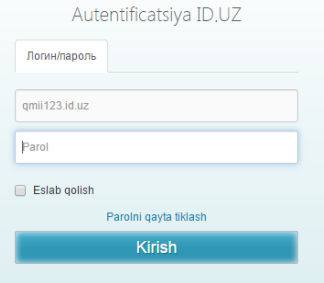

**TALLET** 

#### 6. Kirish (Заполнить) to'gmasini bosish natijasida  $\sqrt{\frac{1}{2}}$  Press.

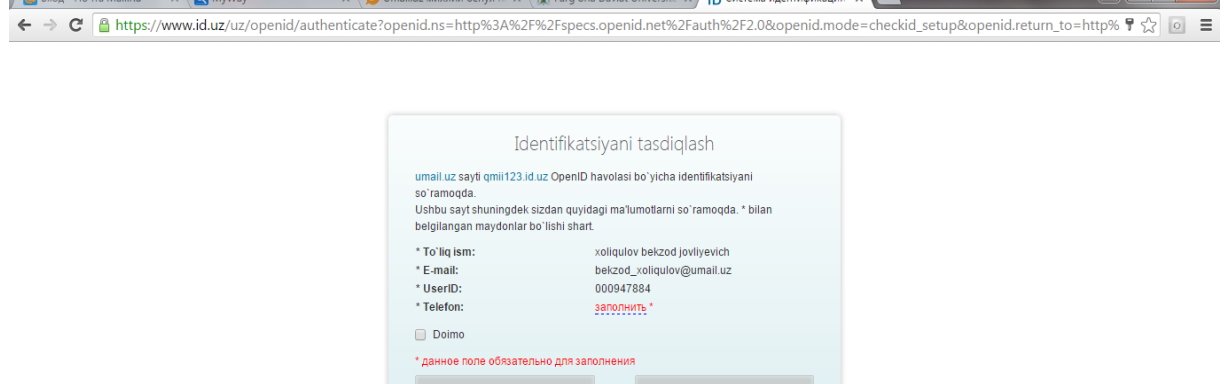

quydagi oyna xosil buladi va telefon raqamingizni kiritishing kerak buladi, kiritgan bo'lsangiz, «подтвердить» tugmasi bosilgach, shu raqamga SMS-xabar yuboriladi. SMS-xabarda kelgan tasdiqlash kodini endi ochilgan va (SMSxabardagi kodni kiriting) oynasiga yozib, «Готово» (Tayyor) tugmasi bosiladi

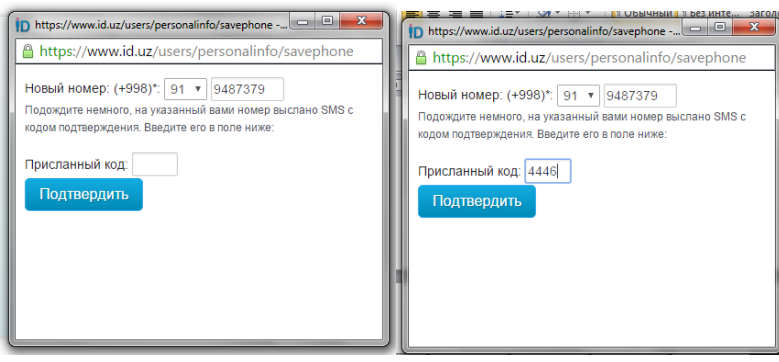

SMS-xabardagi kod tasdiqlangan zahoti yangi oyna ochiladi va u oyna quydagicha

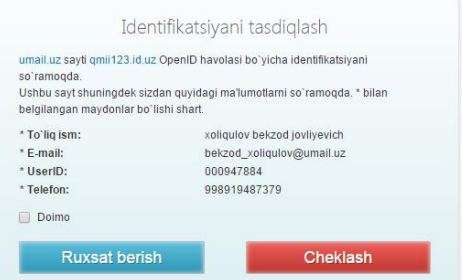

Ruxsat berish tugmasini bosangiz quydagi oyna ochiladi

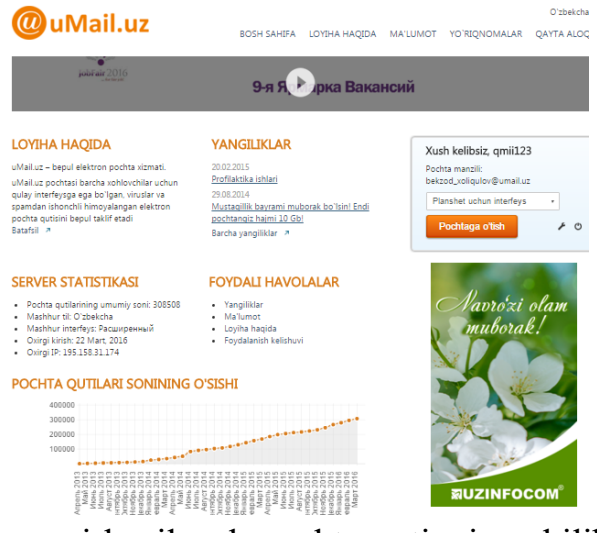

Pochtaga o'tish to'gmasi bosilgach pochta qutingiz ochilib, undan foydalana boshlaysiz. Pochta qutingizning bosh sahifasida «Входящие» («Kelgan xatlar») bo'limi ochiladi. Unda uMail.uz pochta xizmatidan kelgan « uMail.uz»ga xush kelibsiz» hamda « uMail.uz»ning mobil versiyasi» deb nomlangan ikkita xat turgan bo'ladi. Ularni o'qib, uMail.uz pochta qutisi va uning eng yangi imkoniyatlari haqida to'liq ma'lumot olishingiz mumkin.

# **Amaliy mashg'ulot bo'yicha topshiriqlar.**

1. Milliy WWW.ulugov.uz qidiruv tizimidan mutaxassisligingizga oid ma'lumotlar qidirib toping va kompyuteringizga yuklab oling.

2. [WWW.UZ](http://www.uz/) milliy qidiruv tizimidan Stadion.UZ sayti orqali futbol yangiliklari bilan tanishib chiqing va kompyuteringizga yuklang.

**3.** Videomuloqot dasturi bo'lgan Skype dasturida ro'yxatdan o'ting va do'stlaringiz bilan videomuloqot qiling.

4. Yahoo Messenger chat dasturida muloqot qiling.

- 5. Elektron pochta qanday maqsadda ishlatiladi?
- 6. Elektron pochta manzillarining umumiy ko'rinishi?
- 7. Internet xizmatlari?
- 8. FTP protokoli vazifalari?
- 9. Hosting nima?
- 10. Onlayn konferentsiyalar?
- 11. PROXY nima?

# **Amaliy mashg'ulot № 2**

**Mavzu:** Masofaviy ta'lim platformasiga kirish va undan foydalanish.

**Amaliy mashg'ulotning maqsadi:** Talabalarga barcha masofaviy o'qitish tizimi o'zining tarkibiy maqsadi, mazmuni, usullari, vositalari va tashkiliy shakllari xaqida ma'lumot berish.

**Nazariy qism:** Masofaviy ta'limda talaba va o'qituvchi fazoviy bir-biridan ajralgan holda o'zaro maxsus yaratilgan o'quv kurslari, nazorat shakllari, elektron aloqa va Internetning boshqa texnologiyalari yordamida doimiy muloqotda bo'ladilar. Internet texnologiyasini qo'llashga asoslangan masofaviy o'qitish jahon axborot ta'lim tarmog'iga kirish imkonini beradi, integratsiya va o'zaro aloqa tamoyiliga ega bo'lgan muhim bir turkum yangi funksiyalarni bajaradi. Masofaviy o'qitish barcha ta'lim olish istagi bo'lganlarga o'z malakasini uzluksiz oshirish imkonini yaratadi. Bunday o'qitish jarayonida talaba interaktiv rejimda mustaqil o'quv-uslubiy materiallarni o'zlashtiradi, nazoratdan o'tadi, o'qituvchining bevosita rahbarligida nazorat ishlarini bajaradi va guruhdagi boshqa «vertikal o'quv guruhi» talabalari bilan muloqotda bo'ladi. Ma'lum sabablarga ko'ra, ta'lim muassasalarining kunduzgi bo'limlarida tahsil olish imkoniyati bo'lmagan, masalan, sog'ligi taqoza etmaydigan, mutaxassicligini o'zgartirish niyati bo'lgan yoki yoshi katta, malakasini oshirish niyati bo'lgan kishilar uchun masofaviy o'qitish qulay o'qitish shakli hisoblanadi.

Masofaviy o'qitishda turli xil axborot va kommunikatsiya texnologiyalaridan foydalaniladi, ya'ni har bir texnologiya maqsad va masala mohiyatiga bog'liq. Masalan, an'anaviy bosma usuliga asoslangan o'qitish vositalari (o'quv qo'llanma, darsliklar) talabalarni yangi material bilan tanishtirishga asoslansa, interaktiv audio va video konferensiyalar ma'lum vaqt orasida o'zaro muloqotda bo'lishga, elektron pochta to'g'ri va teskari aloqa o'rnatishga, ya'ni xabarlarni jo'natish va qabul qilishga mo'ljallangan. Oldindan tasmaga muhrlangan videoma'ruzalar talabalarga ma'ruzalarni tinglash va ko'rish imkonini bersa, faksimal aloqa, xabarlar, topshiriqlarni tarmoq orqali tezkor almashinish talabalarga o'zaro teskari aloqa orqali o'qitish imkonini beradi. Yuqoridagilarga asoslanib, ta'lim jarayonida ayni vaqtda qayta-qayta tilga olinayotgan ayrim terminlar tavsifi va ta'riflarni keltirib o'tamiz.

**Masofaviy o'qitish** – eng yaxshi an'anaviy va innovatsion metodlar, o'qitish vositalari va formalarini o'z ichiga olgan sirtqi va kunduzgi ta'lim singari axborot va telekommunikatsiya texnologiyalariga asoslangan ta'lim formasidir.

**Masofaviy o'qish** – bu yangi axborot texnologiyalari, telekommunikatsiya texnologiyalari va texnik vositalariga asoslangan ta'lim tizimidir. U ta'lim oluvchiga ma'lum standartlar va ta'lim qonun-qoidalari asosida o'quv shartsharoitlari va o'qituvchi bilan muloqotni ta'minlab berib, o'quvchidan ko'proq mustaqil ravishda shug'ullanishni talab qiluvchi tizimdir.

Bunda o'qish jarayoni ta'lim oluvchini qaysi vaqtda va qaysi joyda bo'lishiga bog'liq emas.

**Masofaviy ta'lim** – masofadan turib o'quv axborotlarini almashuvchi vositalarga asoslangan, o'qituvchi maxsus axborot muhit yordamida, aholining barcha qatlamlari va chet ellik ta'lim oluvchilarga ta'lim xizmatlarini ko'rsatuvchi ta'lim majmuaidir.

**Masofaviy o'qitish tizimi** – masofaviy o'qitish shartlari asosida tashkil etiladigan o'qitish tizimi. Barcha ta'lim tizimlari singari masofaviy o'qitish tizimi o'zining tarkibiy maqsadi, mazmuni, usullari, vositalari va tashkiliy shakllariga ega.

- Ta'lim olishda yangi imkoniyatlar (ta'lim olishning arzonligi, vaqt va joyga bog'liqmasligi va boshqalar).

- Ta'lim maskanlariga talaba qabul qilish sonining cheklanganligi.

- Ta'lim olishni xohlovchilar sonining oshishi.

- Sifatli axborot texnologiyalarining paydo bo'lishi va rivojlanishi.

- Xalqaro integratsiyaning kuchayishi.

**Yuqorida sanab o'tilgan sharoit va imkoniyatlar masofaviy o'qitishga ehtiyoj borligini ko'rsatadi. Masofaviy o'qitishning ta'lim tizimida bir-biridan farqlanuvchi model va shakllari mavjud bo'lib, ular quyidagi qo'llanish shartlari bilan farqlanadi:** 

- geografik shartlar (masalan, mamlakat territoriyasi, markazdan uzoqlikda joylashuvi, iqlimi);

- mamlakatning axborotlashuvi va kompyuterlashtirish umumiy darajasi;

- kommunikatsiya va transport vositalarining rivojlanish darajasi;

- ta'lim jarayonida axborot va kommunikatsiya texnologiyalari vositalarining qo'llanish darajasi;

- ta'limda qo'llaniladigan an'analari;

- masofaviy o'qitish tizimi uchun ilmiy pedagog kadrlar mavjudligi va ularning salohiyati va boshqalar.

# **Umuman olganda masofaviy ta'limning maqsadiga quyidagilar kiradi:**

- Mamlakat miqyosidagi barcha hududlar va chet eldagi barcha o'quvchilar, talabalar, ta'lim olishni xohlovchilarga birdek ta'lim olish imkoniyatini yaratib berish.

- Yetakchi universitetlar, akademiyalar, institutlar, tayyorlov markazlari, kadrlarni qayta tayyorlash muassasalari, malaka oshirish institutlari va boshqa ta'lim muassasalarining ilmiy va ta'lim berish potensiallaridan foydalanish evaziga ta'lim berishning sifat darajasini oshirish.

- Asosiy ta'lim va asosiy ish faoliyati bilan parallel ravishda qo'shimcha ta'lim olish imkoniyatini yaratib berish.

- Ta'lim oluvchilarni ta'lim olishga bo'lgan ehtiyojini qondirish va ta'lim muhitini kengaytirish.

- Uzluksiz ta'lim imkoniyatlarini yaratish.

- Ta'lim sifatini saqlagan holda yangi prinsipal ta'lim darajasini ta'minlash. Yuqoridagilarni xulosa qilib shuni aytish mumkinki, masofaviy ta'lim elementlarini ta'lim muassasalariga joriy etilishi har tomonlama foyda keltiradi. Oliy ta'lim tizimida bu kompleksni joriy qilish uchun barcha shartsharoitlar mavjud. Axborot kommunikatsiya texnologiyalari ta'lim jarayonida (xususan, masofaviy ta'lim jarayonini) qo'llash asosan ikki xil ko'rinishda amalga oshiriladi. Birinchi sharti bu texnik jihozlar bo'lsa, ikkinchisi sharti esa maxsus dasturiy ta'minotlar bilan ta'minlanganligidir.

1. **Texnik jihozlar bilan ta'minlanganlik**: kompyuterlar, tarmoq qo'rilmalari, yuqori tezlikdagi internet tarmoqlari,video konferensiya jihozlari va hakazo.

2. **Dasturiy ta'minotga:** Mavjud qurilmalarni ishlatadigan dasturiy ta'minotlardan tortib shu soha uchun mo'ljallangan dasturlar to'plami kiradi. So'nggi yillarda G'arbda ta'lim tizimini boshqarishda qo'llanilib kelinayotgan Internet yoki Interanet tarmog'i orqali elektron shakldagi ta'lim turini Elearning (elektron ta'lim) atamasi bilan kirib keldi.

**Masofaviy ta'lim modellari.** Elektron ta'limi – axborot-kommunikatsiya texnologiyalari asosidagi ta'limning turli ko'rinishlarini anglatuvchi keng tushunchadir. Elearning o'z ichiga elektron o'quv kontenetlarni bilim oluvchiga yetkazish usulidan kelib chiqqan holda guruhlarga ajratish mumkin.

YuNESKO institutining 2000 yildagi tahliliy tadqikot materiallarida ("Distance Education for the Information Society: Policies, Pedagogy and Professional Development") keltirilgan masofali o'kitish modellarini keltiramiz:

**Birlamchi (Yagonalik) modeli.** Ushbu model tashkiliy tuzilishiga ko'ra faqat masofali o'qitishda va «masofali» talabalar bilan ishlash maqsadida tashkil etiladi.

O'kitish shunday amalga oshiriladiki, bunda ta'limning kunduzgi shakli zarur bo'lmaydi. Barcha o'qitish masofadan amalga oshiriladi. Ushbu modelda o'qitishda xududiy markazlar bo'lib, ularda talabalar o'qituvchilardan maslahatlar olishi yoki yakuniy imtihon topshirishlari mumkin. Bunday oliygoxlarda o'qituvchilarga ham talabalarga ham o'quv faoliyatining shakl va uslublarini tanlashda katta erkinlik beriladi. Vaqt va o'quv jadvallariga qat'iy chegaralar qo'yilmaydi. Bunday tamoyilda o'qitish ochiq universitetlarda, masalan, Buyuk Britaniyaning ochiq universiteti (United Kingdom Open University – http://www. open.ac.uk) da tashkil etilgan.

**Ikkilamchi (Ikkilangan) modeli.** Bunday tizimda oliygox kunduzgi talabalarni ham, qisman kunduzgi va qisman masofali dastur asosida o'qitadi. Har ikkalasida ham dars jadvallari, o'qitish dasturlari, imtihonlari va baholash mezonlari bir xil bo'ladi. Odatda ikkilangan modelni rivojlantiraëtgan oliygox kunduzgi talabalar soni masofali o'qiyotgan talabalar sonidan katta bo'lgan ana'naviy oliygoxlardir. Shuning uchun bir universitetning o'zida ikki shaklning birgaligida ko'proq o'zlarida katta o'quv materiallaridan foydalanish imkoniyatiga ega bo'lgan kunduzgi ta'lim olayotgan talabalar yutadilar. Bunday oliygoxlarda masofali kurslar har doim ham foyda keltirmaydi, ba'zan u qisman kunduzgi talabalarni o'qitish hisobidan amalga oshiriladi. Bunday holatlarda asosiy urg'u tajribaga, pedagogika va uslubiy innovatsiyalar tadqiqotiga va boshqalarga beriladi. Masofali o'qitishning bunday modeli Avstraliyaning yangi Angliya universiteti (University of New England, Australia – http://www.une.edu.au) da tashkil etilgan.

**Aralash model.** Ushbu model universitet talabalarini masofali o'qitishning turli shakllarini, aniqrog'i shakllarning integratsiyasini nazarda tutadi. Masalan, kunduzgi shaklda o'qiyotgan talabalar masofali o'qitish kurslarining dasturlaridagilarni yoki ushbu universitetining o'qituvchisi o'qiyotgan kunduzgi kurslari bilan parallel ravishda qisman o'qiydilar. Shuningdek, bu modelda an'anaviy kurslar doirasida virtual seminarlar, taqdimotlar, ma'ruzalar ko'rinishidagi mashg'ulotlar alohida shakllarining birlashmasi bo'lishi mumkin. Universitet axborot va kommunikatsiya texnologiyalari vositalari bilan qanchalik yuqori jixozlangan bo'lsa, shunchalik o'qitish shakllari turli-tuman bo'ladi.

# **Topshiriq.**

1. Kompyutеr axborot tеxnologiyasi?

2. Zamonaviy axborot texnologiyalarining asosiy tavsifi?

3. Zamonaviy axborot tеxnologiyaning asosiy elеmеntlari?

4. Axborot tеxnologiyasining bazaviy tеxnologiyasi?

5. Axborotni qayta ishlashning asosiy yangi vositasi?

6. Yaxlit tеxnologik tizimlar?

7. Maqsadga qaratilgan holda axborotni yaratish, uzatish, saqlash va aks ettirish?

8. Zamonaviy axborot texnologiyalarining texnik vositalari?

9. Og`zaki axborotni qayta ishlash texnologiyasi?

10. Axborot almashuvining tarmoq tеxnologiyasi?

11. Tеlеkommunikatsiya, elеktron pochta tushunchalari?

12. Taqsimlangan tarmoq tizimlarida ma'lumotlarni multiprotsеssor asosida qayta ishlash?

13. Mahalliy, mintaqaviy va halqaro tarmoqlar bo`yicha axborotni tеzkor tarqatish?

14. Hisoblash tizimlari va tarmoqlari arxitеkturasi?

15. Elеktron mеhnat qurollari?

### **Bajarish uchun variantlar:**

- 1 talaba savollari: 2; 5; 9; 1;
- 2 talaba savollari: 13; 8; 7; 15;
- 3 talaba savollari: 1; 2; 5; 10;
- 4 talaba savollari: 15; 13; 9; 2;
- 5 talaba savollari: 12; 10; 7; 11;
- 6 talaba savollari: 8; 13; 12; 3;
- 7 talaba savollari: 15; 7; 6; 4;
- 8 talaba savollari: 4; 2; 1; 9;
- 9 talaba savollari: 15; 3; 6; 5;
- 10 talaba savollari: 9; 11; 2; 3;
- 11 talaba savollari: 9; 5; 6; 1;
- 12 talaba savollari: 13; 15; 1; 8;
- 13 talaba savollari: 6; 9; 11; 12;
- 14 talaba savollari: 6; 7; 10; 4;
- 15 talaba savollari: 5; 1; 2; 15;

#### **NAZORAT SAVOLLARI:**

- 1. Masofaviy ta'lim tushunchasi?
- 2. Masofaviy ta'limning maqsadi?
- 3. masofaviy o'qitish tizimi?

# **Amaliy mashg'ulot № 3**

**Mavzu:** MS Excel dasturida birinchi ishchi kitobni tashkil etish.

**Amaliy mashg'ulotning maqsadi:** Talabalarga MS Excel dasturi haqida umumiy ma'lumot berish.

### **Nazariy qism:**

# **Excel elektron jadvali va unda ishlash.**

Microsoft Excel elektron jadvali [turli xil jadvallar yaratish,](https://kompy.info/6-sinf-uchun-1-dars-ishlanmasi---mavzu-matn-muharrirlari.html) ularda xisobkitob ishlarini amalga oshirish, diagrammalar yaratish, ularning ko`rinishini boshqarish va boshqa ishlarni bajarish mumkin. Bu dasturni ishga tushirish uchun shu **dastur** piktogrammasida sichkoncha chap tugmasini ikki marta tez bosish ( tugmasi), dastur faylini ishga tushirish yoki **Пуск** bosh menyusidagi **Все программы** bandidagi **Microsoft Office** bandidan **Microsoft Excel 2007** buyrugini tanlash orqali ishga tushirish mumkin.

Dastur - 1) biron-bir faoliyat, [ishning mazmuni va rejasi;](https://kompy.info/2-amaliy-ish-ms-excel-2007-dasturida-ishlash-ishning-maqsadi.html) 2) siyosiy partiyalar, tashkilotlar, alohida arboblar faoliyatining asosiy qoidalari va maqsadlari bayoni; 3) oʻquv fani mazmunining qisqacha izohi; 4) teatr, konsertlar va b.

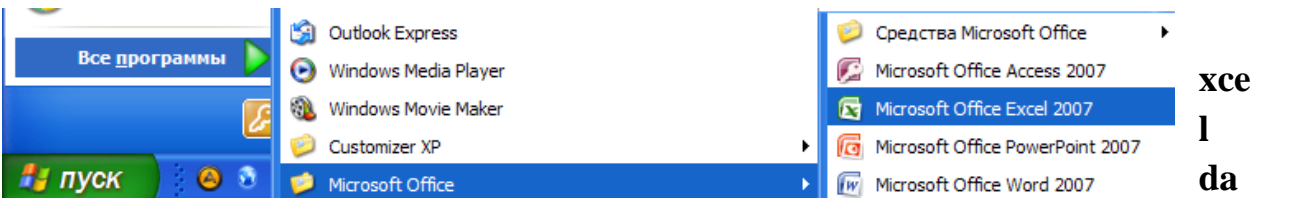

**E**

### **sturi uskunalar paneli.**

Dasturning uskunalar paneli boshqa office paketi dasturlari uskunalar paneliga uxshash bo`lib, unda **Главная, Вставка, Разметка страницы, Формулы, Данные, Рецензи р ование, Вид** hamda **Надстройки** panellari mavjud.

**Excel**da yaratilgan xar bir xujjat kitob (elektron kitob) deb ataladi va har bir kitob bir yoki bir nechta saxifa(list)lardan iborat bo`lishi mumkin. Bu sahifalarning nomini o`zgartirish, o`rnini o`zgartirish yoki chop etish mumkin.

Excel ishchi **maydoni** jadval kurinishida bo`lib, satrlari **1** dan boshlab raqamlanadi hamda cheksiz (oldingi Office paketi Excel dasturlaridan farqli ravishda) tartiblangan bo`lib, ustunlari **A** dan boshlab tartiblanadi hamda barcha **lotin alifbosi** harflari tugagach, ulardan ikkitadan foydalanib tartiblanadi (AB, AC, AD, …ZZ), ikkitalik [imkoniyatlar tugagach esa,](https://kompy.info/asbob-uskunalar-parki.html) ustunlar uchtadan yarflar bilan belgilanadi (AAA, AAB, AAC, … ).

Maydon - ochiq, me'moriy jihatdan tartibga keltirilgan, atrofi bino, inshootlar yoki daraxtlar bilan toʻsilgan keng satq. Toʻrtburchakli, temperaturapetsiyasimon. doirasimon, tuxumsimon (oval) va boshqa shakllarda yopiq yoki ochiq holda boʻladi.

Lotin alifbosi, lotin yozuvi - Qad. Rimda uncha katta boʻlmagan Latsiy viloyatining ("lotin" soʻzi ham shundan), xususan, uning markazi Rim shahrining yozuvi, harfiy yozuv; gʻarbiy yunon yozuvi asosida paydo boʻlgan.

Bu satr va ustunlarning kesishgan joyi katakcha (yacheyka) deb ataladi. Har bir katakcha o`zining o`rniga qarab ma`lum manzilga ega bo`ladi. Masalan A3 (A ustun va 3-satrlar kesishgan katakcha), IA234 (IA ustun va 234-satrlar kesishgan katakcha).

Microsoft Excel2007 dasturi boshqa Office paketi dasturlariga o`xshash bo`lib, lekin unda dasturning vazifalari va imkoniyatlaridan kelib chiqqan holda turli-tuman farqlar ham mavjuddir. Bularga dasturning hisob-kitob ishlarini bajarish imkoniyatlaridan kelib chiqqan holda kiritilgan o`zgarishlarni misol qilib keltirib o`tishimiz mumkin. Bundan tashqari Excel 2007 dasturi jadval ko`rinishidagi ma`lumotlarni tayyorlash hamda ularni yaqqolroq tasvirlash maqsadida kuchli diagrammalar bilan ishlash asbobi bilan ham ta`minlangandir hamda bu imkoniyat ham dastur imkoniyatlari va tashqi ko`rinishida o`z aksini topgan.

**Excel 2007** dasturining ishchi maydoni quyidagicha kurinishga ega:

List(sahifa)lar sohasi

List(sahifa)larni boshqarishsohasi

Excel 2007 [dasturi ishchi sohasi](https://kompy.info/fizik-a-fani-boyicha-ishchi-oquv-dasturi-20192020-oquv-yili-ku.html)

O`tkazish chizg`ichi Masshtabni boshqarish Ko`rinishni boshqarish Satrlar Ustunlarar Kursor Kursor manzili Formulalar satri Ko`p ishlatiladigan tugmalar

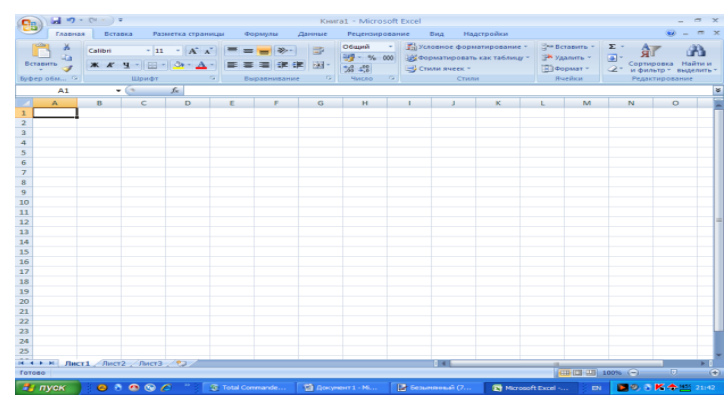

Office bosh menyusi

Sarlavha satri

Oynani boshqarish tugmalari

Excel 2007 dasturi uskunalar paneli

# **Excel [dasturi asoslari](https://kompy.info/ozbekiston-respublikasi-oliy-va-orta-maxsus-talim-vazirligi-na-v2.html)**

# *Excel 2007 da yangilik*

Excel dasturida tayyorlanadigan hujjat elektron kitoblar deb ataladi va bu elektron kitobda **kompyuter** xotirasi imkon beradigan darajada ko`p sahifa (list)larni joylashtirish mumkin.

Kompyuter (ing . computer - hisoblayman), EHM (Elektron Hisoblash Mashinasi) - oldindan berilgan dastur (programma) boʻyicha ishlaydigan avtomatik qurilma. Elektron hisoblash mashinasi (EHM) bilan bir xildagi atama.

Bu listlar ishchi listlar (oddiy listlar – ularda jadvallarni joylashtirish mumkin) hamda diagramma listlari (ularda diagrammalar joylashtiriladi)ga bo`linadi.

Oldingi Excel dasturlarida ishchi maydoni 65536 ta satr va 256 ta ustundan iborat edi. Excel 2007 dasturida esa satrlar soni 1048576 ta bo`lib, ustunlar soni esa 16384 tadan iborat (A-XFD gacha). Demak Excel 2007 dasturida jami 17179869184 ta katakcha mavjud ekan. Katakcha – bu ustun va satr kesishgan joydagi birlik bo`lib, har bir katakcha o`zining individual manzili (nomi)ga egadir. Bu nom shu katakchaning ustuni harfi (harflari) hamda uning satr tartib raqamining yonma-yon yozilishidan iboratdir. Elektron sahifaning birinchi (yuqori chap burchagidagi) katakchasining manzili A1 bo`lib, uning oxirgi katakchasi (pastki o`ng burchakda)ning manzili mos ravishda XFD1048576 ekanligi tushunarli.

# **Formulalar.**

Exceldagi katakchalar o`zida matn, sonlar, formulalrni saqlashi yoki ularning barchasidan xoli bo`lishi mumkin. Formulalar yordamida Excel boshqa katakchalarda joylashgan ma`lumotlar asosida hisob-kitob ishlarini bajarish bo`yicha ko`rsatmalarni oladi. Masalan A ustunida joylashgan dastlabki 10 ta sonni qo`shish formulasini tuzish mumkin (=СУММA1:A10).

Formulalarni tuzishda (qo`shuv), -(ayiruv), \*(ko`paytiruv) va /(bo`luv) standart arifmetik amallari ishlatiladi. Bundan tashqari maxsus funksiyalarni ishlatish ham mumkin. Bular kerakli natijaga osonlik bilan erishish imkonini beradi. Masalan Excel funksiyalari yordamida sonning kvadrat ildizini hisoblash, turli sonlarning faktoriallarini topish va hatto joriy vaqtni hisoblab topish ham mumkin. Excel funksiyalari bilan ishlash keyingi boblarda ko`rib chiqiladi.

# **Aktiv katakcha va diapazonlar.**

Excelda katakchalardan biri aktiv katakcha deb ataladi va uning chegaralari boshqalarinikidan ko`ra qalinroq bo`ladi. Boshqa dasturlar bilan muvofiqlikni ta`minlash maqsadida biz bu holatni Excel kursori deb ataymiz va aktiv katakchada kursor mavjud deb hisoblaymiz. Kursor turgan katakchaning ichidagi ma`lumot Formulalar satrida ko`rinib turadi. Kerakli katakchani yoki bir necha katakchani aktivlashtirish uchun shu kerakli katakcha ustida sichqoncha chap tugmasini bosish yoki bir necha katakchani ko`rsatish uchun ulardan birinchisi ustida sichqoncha chap tugmasini bosib turgan holda kerakli katakchagacha chap tugmani qo`yib yubormasdan sichqoncha ko`rsatkichini olib borib, so`ng qo`yib yuboriladi. Bunda belgilangan katakchalar ustida keyinchalik kerakli amallarni bir vaqtning o`zida bajarish mumkin bo`ladi. Belgilangan katakchalar diapazon deb ataladi va ular ko`pincha yonma-yon joylashgan katakchalardan iborat bo`ladi. Lekin ba`zida birbiridan uzoqda joylashgan katakchalarni ham birgalikda belgilash mumkin. Buning uchun belgilash amalini bajarish jarayonida **CTRL** tugmasidan foydalanish mumkib.

# **Excel dasturi oynasi bilan ishlash.**

Excel dasturi oynasini boshqarish barcha boshqa Windows dasturlari oynalarini boshqarish kabi bo`lib, u kichiklashtirilgan holda bo`lganda uning chegaralarini surish uchun kerakli chegara ustiga sichqoncha ko`rsatkichini keltirilib, u ikki tomonlama ko`rsatkich ko`rinishiga o`tgach, chap tugmani bosib turgan holda chegarani keraklicha surish mumkin. Dastur oynasining o`zini surish uchun shu dastur sarlavha satri ustiga sichqoncha ko`rsatkichini keltirib, chap tugmani bosib turgan holda dastur oynasini siljitish mumkin. Dastur oynasini yopish uchun yuqori o`ng burchakdagi X harfi ko`rinishidagi tugma bosiladi (Alt F4 kombinatsiyasi ham shu vazifani bajaradi). Bundan tashqari Excel dasturida chiqish uchun dastur yuqori chap tomonida joylashgan Office bosh menyusini tanlab( ), uning eng pastki qismidagi Выход из Excel buyrug`i tanlanadi. Exceldan tezkor chiqish uchun shu tugmada sichqoncha chap tugmasini ikki marta tez bosish ham yetarlidir.

### **Sichqoncha va klaviatura yordamida harakatlanish.**

Sichqoncha qurilmasi Excel dasturida ishlash uchun asosiy vositalardan biri bo`lib, uning yordamida turli buyruqlarni berish amali qulay tarzda bajariladi. Quyida sichqoncha qurilmasi imkoniyatlarini izohlab chiqaylik:

**Chertish:** Sichqoncha chap tugmasini bir marta bosish.

**Qo`sh chertish:** Sichqoncha chap tugmasini ikki marta tezlik bilan bosish. Ba`zida bu amalni bajarish uchun shug`ullanish kerak bo`ladi.

**Olib o`tish:** Biror ob`yekt ustida sichqoncha chap tugmasini bosib turgan holda sichqoncha ko`rsatkichi kerakli joyga olib boriladi hamda bu amalni tugatish uchun qo`yib yuboriladi.

**Joylashtirish:** Biror-bir ob`yekt ustida sichqoncha ko`rsatkichini olib kelish va chap tugmani bosmaslik.

**Tanlash:** Biror-bir ob`yekt ustiga sichqoncha ko`rsatkichini olib kelish va chap tugmani bir marta bosish.

#### *Excel 2007 da yangilik*

Kerakli ob`yet ustida sichqoncha o`ng tugmasini bosilganda kontekst menyu hosil bo`ladi va bu menyuda shu ob`yektgagina tegishli bo`lgan buyruqlar aks ettiriladi.

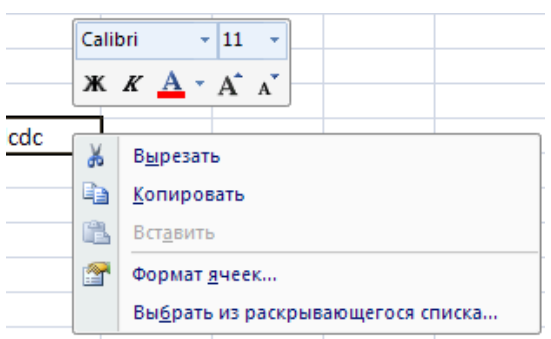

Excelda ishlashni osonlashtirish maqsadida biror-bir ob`yektning kontekst menyusini chaqirilganda shu ob`yekt bilan bajarilishi mumkin bo`lgan amallar tugmalari to`plami (mini-panel) ham hosil bo`ladi va bulardan kerakli amalni tezkor bajarish uchun foydalanish mumkin.

Lekin barcha foydalanuvchilar ham barcha amallarni faqtgina sichqoncha yordamida bajarishni ma`qul ko`rishmaydi. Faqatgina klaviaturadan yoki klaviatura hamda sichqonchadan birgalikda foydalanishni xush ko`ruvchilar uchun quyidagi imkoniyatlar mavjud:

- Tezkor [tugmalar kombinatsiyalari](https://kompy.info/mavzu-formalar-boyicha-web-sahifalar-yaratish.html)
- Klaviatura yordamida harakatlanish va boshqarish.
- Tugmalar yordamchi ma`lumotlari

Ushbu imkoniyatlar haqida keyingi boblarda so`z yuritiladi.

Tezkor tugmalar kombinatsiyalari deb bir yoki bir nechta tugmalarni bosish orqali chaqiriladigan amallar buyruqlariga aytiladi hamda ularning ko`pchiliklari **Ctrl** tugmasi bilan birgalikda bajariladi. Ularni eslab qolish oson bo`lishi maqsadida ko`pgina kombinatsiyalar ularning **ingliz** tilidagi atamalariga mos holda mos harflarga bog`lab qo`yilgan.

Inglizlar britanlar, (oʻzlarini inglish deb ataydilar) - xalq. [[Buyuk Britaniyaning asosiy aholisi. Umumiy soni (48,5 mln. kishi, 1990-y.lar oʻrtalari), jumladan, [[Buyuk Britaniyada 44,7 mln. kishi, Kanadada 1 mln.

Masalan chop etish oynasini chaqirish uchun Ctrl P(Print) tugmasi bosiladi. Bu amalni bajarish uchun birinchi yozilgan Ctrl tugmasini bosib turgan holda P tugmasini ham bosiladi va ikkala tugma birgalikda qo`yib yuboriladi. Ko`pincha ishlatiladigan Excel kombinatsiyalari quyidagi jadvalda keltirilgan.

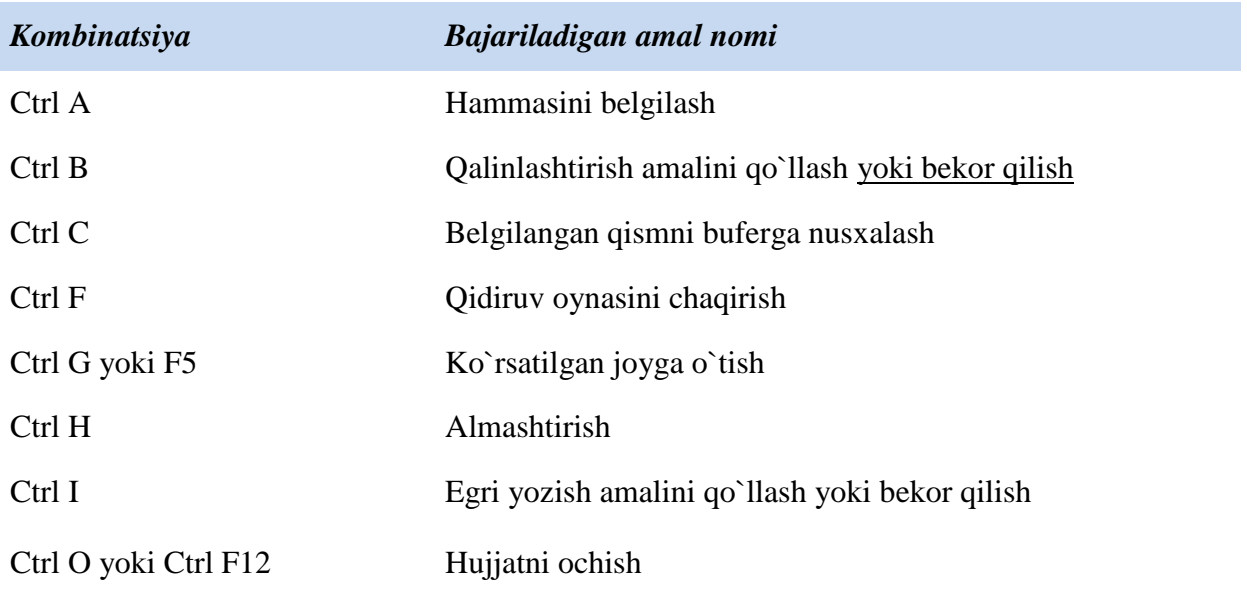

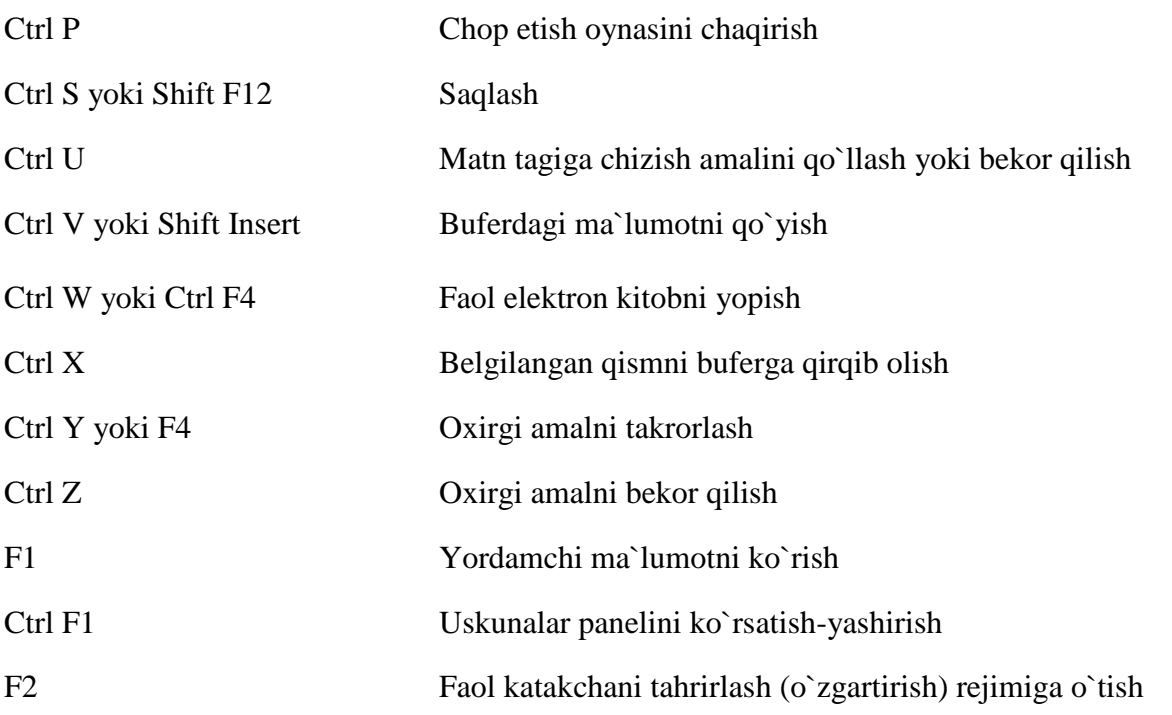

Excel elektron kitobida 17 milliarddan ortiqroq katakchalar mavjudligini hisobga oladigan bo`lsak, albatta ular bo`ylab tezkor **harakat** qilish vositasiga ehtiyoj paydo bo`ladi.

Harakat - borliqnint ajralmas xususiyati boʻlgan oʻzgaruvchanlikni (q. Barqarorlik va oʻzgaruvchanlik) ifodalovchi falsafiy kategoriya. H. tushunchasi imkoniyatlarning voqelikka aylanishini, roʻy [berayotgan hodisalarni,](https://kompy.info/sana---201-yil-mavzu-1-mavzu-fizikaning-tadqiqot-metodlari.html) olamning betoʻxtov yangilanib borishini aks ettiradi.

Bu vazifani bajarish uchun yangi Excel elektron jadvalida quyidagi jadvaldagi usullardan foydalanish mumkin. *(\* - belgisi ScrollLock tugmasi bosilganini bildiradi)*

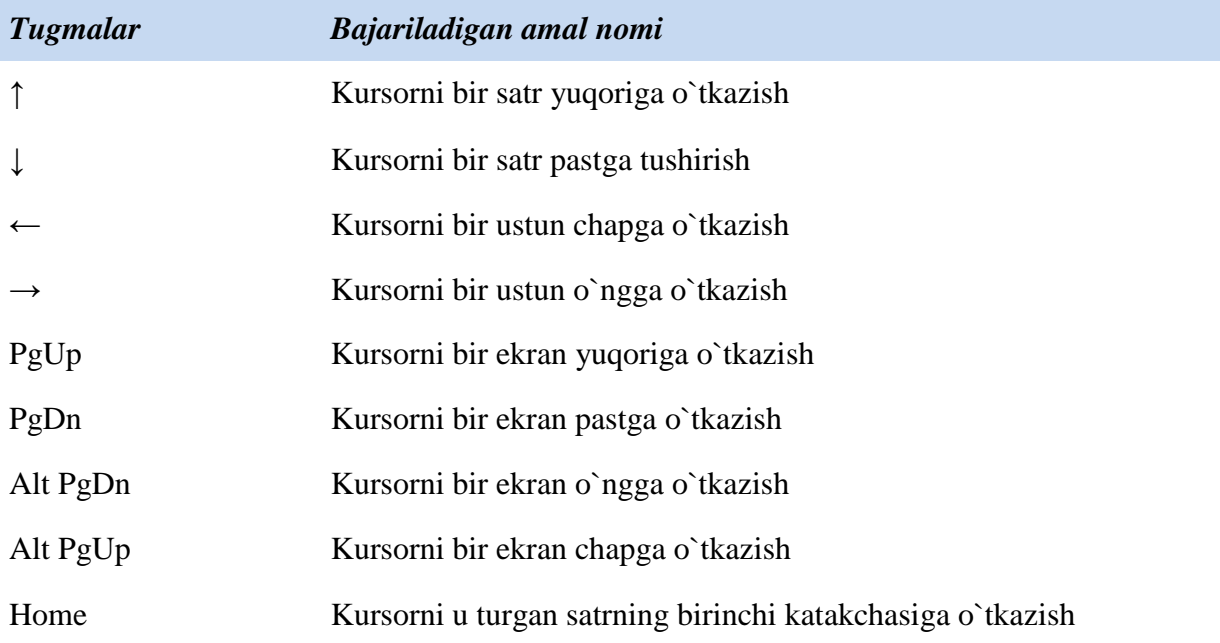

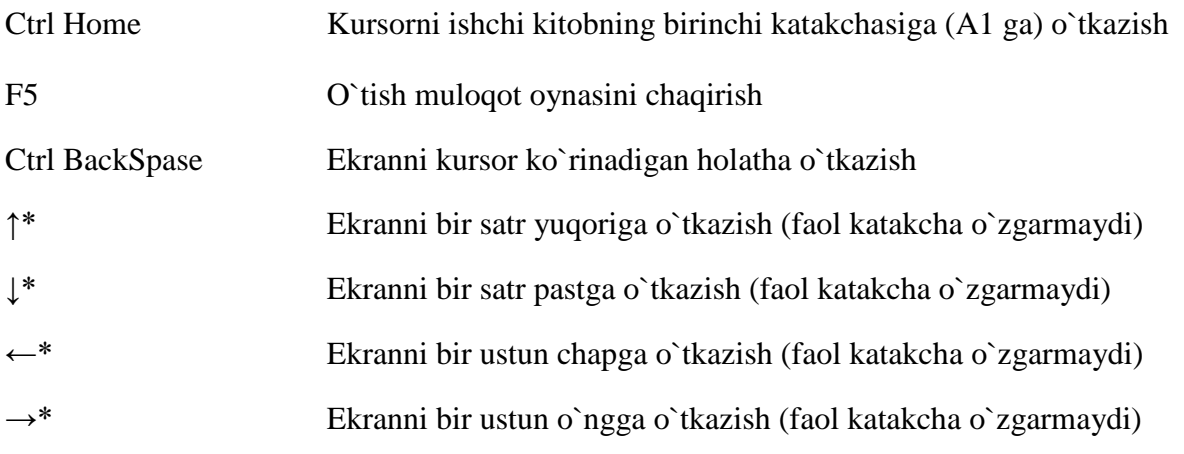

# **Uskunalar paneli bilan tanishish.**

# *Excel 2007 da yangilik*

Excel 2007 dasturida oldingi versiyalardagi standart menyular satri hamda uskunalar panelini o`rnini bosadigan yangi qism kiritilgan bo`lib, u bir vaqtning o`zida bir qancha asboblar bilan ishlash imkonini berishi hamda keraksiz bo`lib qolayotgan menyular satri tomonidan egallangan joyning samarali ishlatilishiga olib keldi. Ushbu qism **lenta** deb ataladi hamda u bir nechta bandlardan iborat

bo`lib, ulardagi buyruq va funksiyalar o`zaro bajaradigan vazifa hamda amallariga mos ravishda guruhlarga bo`lingan.

# **Lenta bilan ishlash.**

Lentadagi buyruqlar bilan ishlash turli xil usullar yordamida amalga oshiriladi. Bu usullar quyida keltiriladi:

**Tugma:** Eng keng tarqalgan boshqaruv elementi bo`lib, tugmalarning ko`pchiligi matnli izohlar bilan ta`minlangan hamda tugmaning bajaradigan vazifasini bilish uchun uni sichqoncha yordamida ko`rsatish kifoya. Eng ko`p ishlatiladigan tugmalar boshqa tugmlarga qaraganda kattaroq shaklda tasvirlanadi. Bu holat sizning ish jarayoningizda tugmalardan foydalanishingiz jarayonida sizga moslashib boradi. Ko`pgina tugmalarni tanlanganda to`g`ridan-to`g`ri vazifa bajariladi. Ba`zi tugmalar esa pastga qaratilgan ko`rsatkichlar bilan jihozlangan bo`lib, ularni tanlanganda ro`yxat yoki kolleksiya hosil bo`ladi hamda foydalanuvchi kerakli buyruqni tanlash imkoniga ega bo`ladi.

**Bayroqcha:** Kvadrat shaklidagi asbob bo`lib, uni tanlanganda u ulanganulanmagan holatlarini almashtiradi.

**Buyruqlar guruhi:** Lentaning har bir bandida o`zaro bog`liq buyruqlar mavjud bo`lib, ular guruhlarga birlashtiriladi. Masalan, Главная panelining Shrift buyruqlar to`plamida matn shriftini boshqarish tugmalari joylashgan.

**Ochiladigan ro`yxat:** Pastga qaratilgan ko`rsatkichli tugma tanlanganda hosil bo`ladigan ro`yxat bo`lib, undagi kerakli buyruq ham xuddi shunday tanlash orqali amalga oshiriladi.

**Kolleksiya:** Excel 2007 da yaratilgan yangi element bo`lib, unda tanlanadigan imkoniyatlarning grafik ko`rinishlari hosil bo`ladi. Kolleksiyalardan foydalanish ko`p ishlatiladigan amallarga tezroq yetib boorish imkonini beradi hamda kolleksiyalarning uch xil turi mavjud: (Ochiladigan kolleksiya, Ochiladigan to`r va kolleksiya lentasi).

**Yordamchi ma`lumot tugmasi:** Lentaning o`ng yuqori burchagida joylashgan so`roq belgisi ko`rinishidagi tugma bo`lib, uni tanlanganda Excel yordamchi ma`lumotlar oynasi hosil bo`ladi hamda unda kerakli mavzuni t anlab kerakli ma`lumotlarni o`qish mumkin.

**Standart menyular:** Ko`plab pastga qaratilgan ko`rsatkichli tugmalarni tanlanganda xuddi shunday menyular bilan ishlash kerak bo`ladi va ba`zi buyruqlarga mos tugmalar ham mavjud. Agar buyruqning oxirida uch tugma (…) ko`rinishidagi qo`shimcha bo`lsa, bu buyruqni t anlash muloqot oynasining ochilishiga olib keladi va u yerda kerakli qiymatlarni kiritish yoki tanlash kerak bo`ladi.

**Hisoblagich:** Ikkita – yuqoriga va pastga qaratilgan ko`rsatkichli boshqaruv elementi bo`lib, uning qiymati sifatida sonlar qaraladi hamda tugmalarni tanlanganda qiymat mos tarzda o`sadi yoki kamayadi. Xuddi shunday bu qiymatlarni klaviatura orqali "qo`lda" kiritish ham mumkin va bu kiritilayotgan qiymatlarning to`g`riligini Excel avtomatik tarzda tekshirib boradi.

**Kontekst lenta bandlari:** Bunday lenta bandlari biror yangi ob`yekt qo`yilgandan yoki tanlangandan so`ng hosil bo`ladi hamda ularning guruhlari nomlari Excel sarlavha satrida hosil bo`ladi. Bu kontekst lenta bandida shu tanlangan ob`yekt bilan bog`liq bo`lgan barcha xususiyat va parametrlar joylashgan bo`lib, u boshqa ob`yekt tanlanishi bilan yo`qoladi. Kontekst lenta bandini hosil qilish uchun shu ob`yekt ustida qo`sh chertish ham yetarli. Lekin barcha ob`yektlarda ham kontekst lenta bandi mavjud bo`lmasligini esda saqlang.

# **Maslahat**

**Standart bandlar:** Lentadagi barcha [bandlar shu qismga kirib,](https://kompy.info/amaliy-mashgulotlar-fanidan-yakuniy-nazorat-ishi.html) ular bir turdagi buyruqlarni o`z ichiga oladi. Masalan **Вставка** bandida elektron kitobga o`rnatish mumkin bo`lgan ob`yektlar tugmalari joylashgan. **Главная** bandigina turli xil to`plamdagi ko`p ishlatiladigan tugmalar bilan jihozlangan va shuning uchun ham shunday nomlangan.

Agar sizning sichqoncha qurilmangizda g`ildirakcha mavjud bo`lsa, lenta bandlari bo`ylab harakatlanishda undan foydalanishingiz mumkin. Buning uchun sichqoncha ko`rsatkichini lenta ustiga olib o`tib, g`ildirakchani aylantirish kifoya.

# **Topshiriqlar:**

1.Excel dasturini yuklang.

2.Excel dasturida nechta ustun va satr bor va shu ustun va satr oxiriga klavishlar orqali qanday tez o'tish mumkin hamda uni bajaring.

3.Excel dasturini menyular haqida ma'lumot bering va Vid menyusi bo'limlarning vazifasi bilan ishlang.

4.Berilgan ushbu / piktogrammaning vazifasi hamda uning ish bajarish sistemasi bilan ishlang.

5./ bu pikogrammaning vazifasi, ish bajarish sistemasini ko'rsating.

6.Excel dasturida yachekalar (katakcha) mavjud. Ushbu yachekani oddiy list yoki jadval shaklinio olib tashlang.

7.Excel 2007 elekton jadvalining ustunlari va satrlari sonini aniqlang.

8.Excel dasturida qo'shimcha varaq qo'shing uni nomini o'zgartiring.

9./ berilgan piktogrammaning vazifasi hamda ish bajarish holatini ko'rsating.

10. F2 katakda 152, D4 katakda 516, E9 katakda 41 va H5 katakda esa 124 sonlarni yozing. Bu sonlarni yig'indisini N4 katakka oling.

11. / ushbu piktogrammalarning vazifasi hamda ishlash sistemasini ko'rsating.

12. Excel dasturidagi standart funksiyalarga misol keltiring va ular bilan ishlang.

13. Excel dasturida diagrammalar bilan ishlang.

14. Biror yacheykaga (katakga) 12 ga 53 ni ko'paytirish hamda katak nomidan foydalanib ko'paytmani bajaring.

15. Excel dasturining / menyusi haqida ma'lumot bering hamda ish bajarish bo'limlari vazifasini ko'rsating.

16. / ushbu pikotgrammaning vazifasi bilan ishlang.

17. Excel dasturidagi listlar nomini o'zgartiring.

18. Excel dasturida listlarni bir-biriga bog'lang.

# **Nazorat savollari:**

1. Excel dasturi qanday vazifalarni bajarishga muljallangan?

2. Excel elektron jadval dasturi qanday yuklanadi va undan qanday chiqiladi.

3. Excel dasturidagi ishchi kitob, ishchi varaq, ustun,qator va kataklarni izohlab bering.

4. Excel dasturida qanday qilib qo'shimcha varaq qo'shish mumkin?

# **Amaliy mashg'ulot № 4**

# **Mavzu: Matematik masalalar uchun formula va funksiyalardan foydalanish.**

### *Ishning maqsadi:*

1. Excel yachеykalariga formulalar kiritishni o'rganish.

2."Excel" jadval protsеssorida hisob jadvallarini qurish.

Maqsad.

1."Excel"da ma'lumotlarni kiritish va ularni qayta ishlashni o'rganish.

2.Hisoblash jadvallarini yaratish.

**Vazifa:** quyidagi hisoblash jadvalini quring.

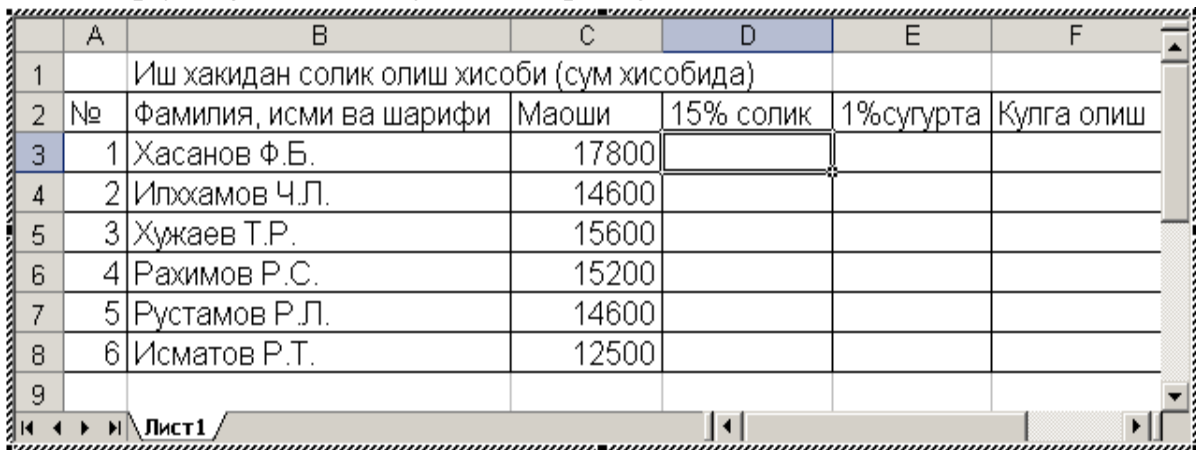

Bajarish tartibi:

 1.Excel oynasida ustunlarni bеrilgan jadvalga moslab chiqing. Buning uchun sichqoncha kursorini ustunlarni bo'lib turuvchi chiziq ustiga olib kеlib, uning tugmachasini bosgan holda, o'nga yoki chapga kеraklicha surib, kеyin qo'yib yuboring.

2. Ma'lumotlarni kiriting.

3. D3 yachеykaga =C3\*15/100 formulasini kiriting va "Enter" tugmasini bosing.

4. E3 yachеykaga =C3\*1/100 formulasini kiriting va " Enter" tugmasini bosing.

5. F3 yachеykaga =C3-D3-E3 formulasini kiriting va "Enter" tugmasini bosing.

6. D3, E3 va F3 yachеykalarini ajrating va vaqtinchalik "bufеr" xotirasiga oling.

 7. Qolgan D4:F8 gacha bo'lgan yachеykalarni ajrating va "Enter" tugmasini bosing.

 8. "C" ustundagi ma'lumotlarni o'zgartirib ko'ring. Bunda siz D, E va F ustundagi yangi hisoblashlarni ko'rasiz. Dеmak siz avtomatik hisoblash jadvaliga ega bo'ldingiz.

9. Bajargan ishingizni faylga saqlab qo'ying.

# **MUSTAQIL ISh VARIANTLARI**

# **Variant 1**

# **1. Yig'indi va ko'paytmalarni Excelda hisoblash**

$$
\sum_{n=1}^{10} \frac{1}{n^3}; \qquad \sum_{R=1}^{15} \frac{R^3}{R^4 + 3R^2 + e^{-R}}; \qquad \prod_{R=1}^{15} \prod_{i=1}^{10} \frac{R^i + 1}{R^4 + 3^i * R + e^{-R}}
$$

### **2. Tеnglamalar tizimini еchish**

 $\left[-3x_1 + 2x_2 + 10x_3\right] = 6;$  $\overline{\phantom{a}}$  $\{x_1 + 3x_2 - x_3 = 4,$  $\left[ 2x_1 + x_3 = 11, \right]$ 

#### **Variant 2**

# **1. Yig'indi va ko'paytmalarni Excelda hisoblash**

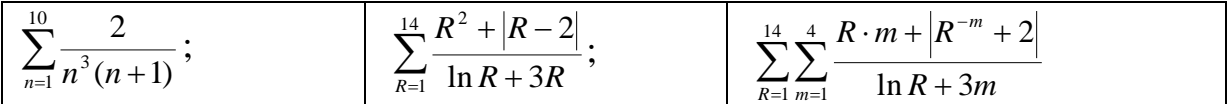

# **2. Tеnglamalar tizimini еchish**

 $\overline{1}$  $\overline{ }$  $x + y + z = 1.$  $\vert$  $\{2x+5y+5z=-11,$  $\left[11x + 3y - z = 15\right]$ 

### **Variant 3**

# **1. Yig'indi va ko'paytmalarni Excelda hisoblash**

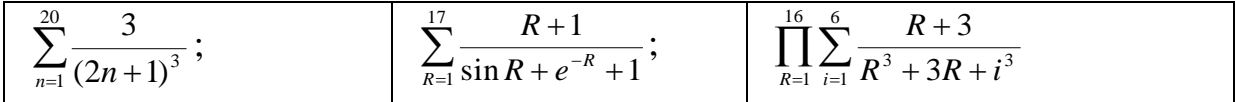

# **2. Tеnglamalar tizimini еchish**

$$
\begin{cases} 2x_1 - x_3 = -3, \\ -x_1 + 3x_2 + x_3 = 2, \\ x_1 - x_2 + 4x_3 = 3; \end{cases}
$$

# **Variant 4**

### **1. Yig'indi va ko'paytmalarni Excelda hisoblash**

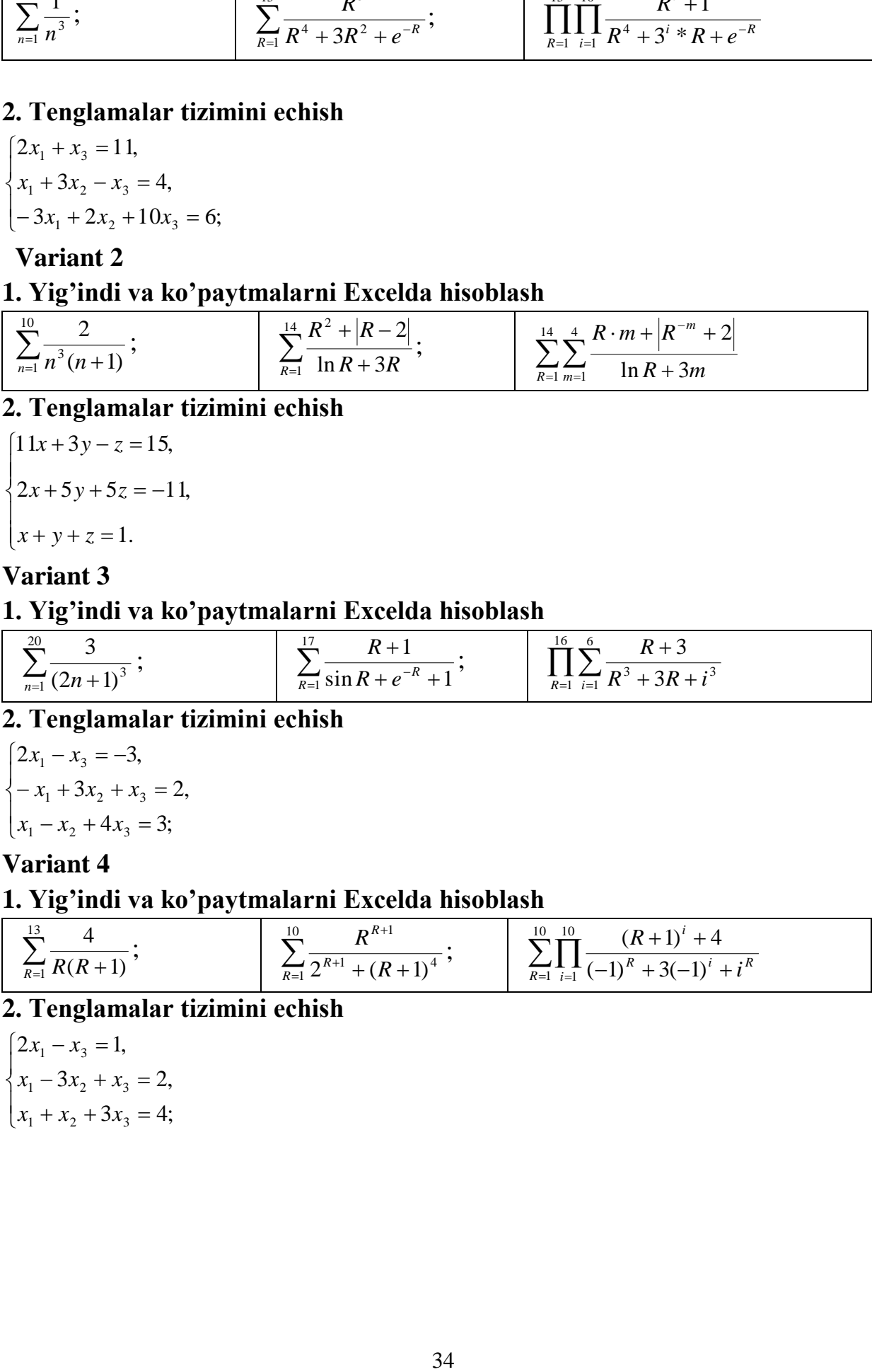

**2. Tеnglamalar tizimini еchish**

$$
\begin{cases} 2x_1 - x_3 = 1, \\ x_1 - 3x_2 + x_3 = 2, \\ x_1 + x_2 + 3x_3 = 4; \end{cases}
$$

# **Variant 5**

# **1. Yig'indi va ko'paytmalarni Excelda hisoblash**

$$
\sum_{m=1}^{10} \frac{5}{m^2 + m + 4};
$$
\n
$$
\sum_{R=1}^{15} \frac{(100 - R)^2}{1gR + 5^{-R}};
$$
\n
$$
\sum_{i=1}^{13} \sum_{R=1}^{4} \frac{(-1)^i \cos(i + R) + 5}{5i + 7^{-R} + i^{-R}}
$$

# **2. Tеnglamalar tizimini еchish**

$$
\begin{cases} 5x_1 + x_2 - x_3 = -5, \\ -x_1 + 3x_2 + x_3 = 5, \\ x_1 - 2x_2 + 4x_3 = 1; \end{cases}
$$

# **Variant 6**

# **1. Yig'indi va ko'paytmalarni Excelda hisoblash**

$$
\left[\prod_{n=1}^{8}\frac{n+6}{n^2+4n+1};\right] \qquad \qquad \left[\sum_{i=1}^{17}\frac{i+6}{i^4+27i+7};\right] \qquad \qquad \prod_{R=1}^{8}\prod_{i=1}^{14}(-1)^i\frac{\sqrt{5i^4+e^{-R}+6}}{\cos(i+1)^3-R^{-i}}\right]
$$

# **2. Tеnglamalar tizimini еchish**

$$
\begin{cases} 3x_1 + x_2 - x_3 = 6, \\ 2x_1 + 4x_2 + x_3 = 9, \\ x_1 - x_2 + 3x_3 = 4; \end{cases}
$$

# **Variant 7**

# **1. Yig'indi va ko'paytmalarni Excelda hisoblash**

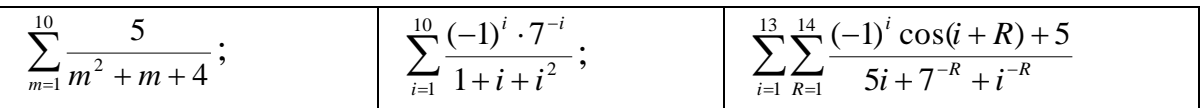

# **2. Tеnglamalar tizimini еchish**

$$
\begin{cases} 2x_1 - x_2 = -2, \\ 2x_1 + 5x_2 - 2x_3 = -4, \\ x_1 - x_2 + 3x_3 = 2; \end{cases}
$$

# **Variant 8**

# **1. Yig'indi va ko'paytmalarni Excelda hisoblash**

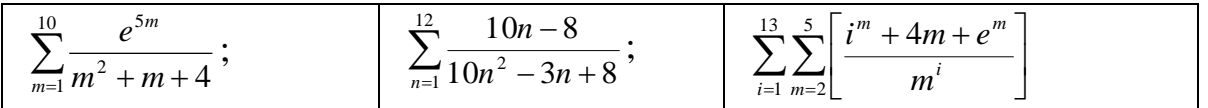

# **2. Tеnglamalar tizimini еchish**

$$
\begin{cases}\n3x_1 - x_2 + x_3 = 1, \\
2x_2 - x_3 = 3, \\
-x_1 + x_2 + 5x_3 = -5;\n\end{cases}
$$

# **Variant 9**

# **1. Yig'indi va ko'paytmalarni Excelda hisoblash**

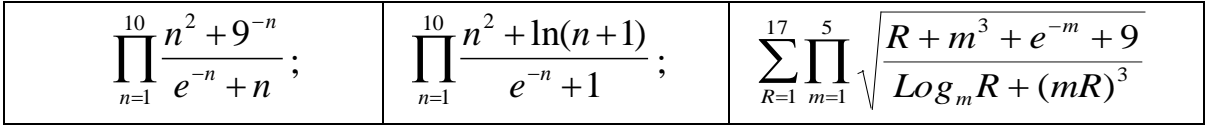

# **2. Tеnglamalar tizimini еchish**

 $x_1 - x_2 + 5x_3 = 11;$  $\Big\}$  $\{2x_1 + 3x_2 = 7,$  $4x_1 + x_2 - x_3 = 7$ ,

**Variant 10**

# **1. Yig'indi va ko'paytmalarni Excelda hisoblash**

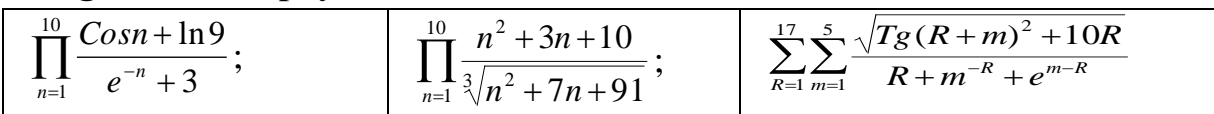

# **2. Tеnglamalar tizimini еchish**

 $x_1 + x_2 + 3x_3 = 6;$  $\overline{\phantom{a}}$  $\left\{ x_{1} - 4x_{2} + 2x_{3} = -5, \right.$  $\left[ 2x_1 - x_3 = 1 \right]$ 

# **MUSTAQIL O'RGANISH UCHUN IFORMATIKANING ASOSIY TUSHUNCHALARI**

 1**."Informatika" va uning ma'nosi**. "Informatika" fani XX asrining 50 yillari boshlarida paydo bo'ldi. Informatsiya so'zi lotincha "information" so'zidan olingan bo'lib, "tushuntirish", "tasvirlash" dеgan ma'noni anglatadi.

Umuman olganda biz uni axborot dеb qabul qilamiz.

 2.**Informatikaning asosiy vazifalari va ob'еkti**. Informatikaning bosh vazifasi axborotni yangilash, uslub va vositalarni ishlab chiqish va axborotni qayta ishlashning yangi tеxnologiyalarini yaratishdir. Informatikaning asosiy ob'еkti bu zamonaviy jamiyatni axborotlashtirish va kompyutеrlashtirishdir. Informatika axborot va uni

qaytaishlovchi tеxnikaviy, hamda dasturiy vositalarga asoslanadi. Informatika fani o'rganadigan uchta asosiy tushuncha bor ular: axborot; kompyutеr, algoritm va dastur.

 3.**Axborot tushunchasi**. Informatika sohasining asosiy rеsursi -bu axborotdir. Axborot atrof-muhit ob'еktlari va hodisalari, ularning o'lchamlari, xossalari va holatlari to'g'risidagi ma'lumotlardir. Agar ma'lumotlar inson foydalanadigan ma'lumotlar bo'lsa, u axborotga aylanadi.

 4.**Axborot sifati**. Axborot 3 ta muhim sifatga ega: to'liq; qimmatli; ishonchli bo'lishi lozim, aks holda uni qayta ishlashga zarurat tug'ilmaydi.

 5.**Axborotning o'lchov birliklari**. Bit, Bayt (1Bayt=8Bit), Kilobayt (1Kb=1024Bayt), Mеgobayt (1Mb=1024Kb), Gigobayt (1Gb=1024Mb), Tеrobayt  $(1Tb=1024Gb)$ .

 6.**Sanoq tizimlari**. 10 lik sanoq tizimi: 0, 1, 2, 3, 4, 5, 6, 7, 8, 9; sakkizlik sanoq tizimi: 0, 1, 2, 3, 4, 5, 6, 7;
o'n oltilik sanoq tizimi: 0, 1, 2, 3, 4, 5, 6, 7, 8, 9, A, V, S, D, E, F mavjud. Sakkizlik sanoq tizimidagi sonni ikkilik sanoq tizimida ifodalash triada dеb ataladi:

8 lik: 0 1 2 3 4 5 6 7

2 lik: 000 001 010 011 100 101 110 111

Ikkilik sanoq tizimi kompyutеrning arifmеtik asosi dеyiladi, chunki u hamma mantiqiy va arifmеtik amallarni shu sistеmada bajaradi.

7.**Kompyutеr ta'minoti** -ikkita murakkab, o'zaro bog'liq va o'zaro ta'sir qiluvchilar: 1)Tеxnik ta'minot (apparatura vositasi); 2)Dasturiy ta'minotni o'z ichiga oladi.

 8.**Kompyutеrning tеxnik ta'minoti**. Kompyutеrning tеxnik ta'minoti quyidagilar: Sistеmalar bloki (protsеssor, vinchеstеr, disk yurituvchilar), monitor, klaviatura, sichqoncha, printеr.

 9.**Protsеssor.** Tеzkor xotira ishlarini, amaliy va mantiqiyamallarni bajaruvchi elеktron qurulma.

 10.**Vinchеstеr**. Juda katta tеzlikda yozuv va qattiq magnitli disk, ya'ni kompyutеr asosiy xotirasi. U o'zida axborotlarni faylda saqlaydi.

 11.**Monitor** (displеy). Matn va tasvir ko'rinishidagi axborotlarni ekranga chiharish qurilmasi.

12.**Klaviatura**. Kompyutеrga buyruq bеrih va axborotlarni kiritish qurilmasi.

 13.**Disk yurituvchi**. Egiluvchan va kompakt disklaridagi ma'lumotlarni o'qish va unga yozish ishlarini bajaradi.

 14.**Printеr**. Matn va tasvir ko'rinishdagi axborotlarni bosmaga chiharish qurilmasi. Uning matritsali, lazirli va struеnli turlari mavjud.

15.**Sichqoncha**. Ma'lumot kiritilishini еngillashtiruvchi manipulyator.

 16.**Modеm**. Tеlеfon tarmog'i orqali boshqa kompyutеr bilan ma'lumot almashish imkoniyatini bеradi. Vazifasi raqamli signalni analog signaliga almashtiradi va aksincha.

17.**Skanеr.** Qog'ozdagi ma'lumotni kompyutеrga tasviriy ravishda kiritadi.

 18.**Kompakt disk**. Axborot saqlash uchun disk. Ularning CD-R, CD-RW, DVD-R va DVD-RW xillari mavjud. Sig'imi 700 Mbdan 4.7 Gbgacha.

 19.**Dasturiy ta'minot**. DT dеb, dasturlar to'plami va unga qaraydigan hujjatlarga aytilib, ular har xil masalalarni kompyutеrda еchishda ishlatiladi. Dastur ta'minot har qanday kompyutеrning kеrakli tashkiliy qismi hisoblanadi. Kompyutеrlarning dastur ta'minoti ikkiga bo'linadi: 1.Sistеmali dasturiy ta'minot. 2.Amaliy dasturiy ta'minot.

 20.**Sistеmali dasturiy ta'minot**. SDT dasturlar to'plami bo'lib, ular kompyutеr funktsiyalarini boshqarib, effеktiv ravishda ishlashini ta'minlaydi. Sistеmali dastur ta'minotning asosini opеratsion sistеma (OS) tashkil qiladi.

 21.**Amaliy dasturiy ta'minot**. ADT aniq bir masalalarni еchish uchun mo'ljallangan bo'lib, ular umumfoydalanuvchi va sohaga yo'naltirilgan dasturlar pakеtiga ajratiladi. Misol uchun umumfoydalanuvchilarga har xil matn muharrirlari dasturlarini kеltirish mumkin. Sohaga yo'naltirilgan dastur pakеtlariga esa buxgaltеriya hisobi, iqtisodiy masalalarni еchish, rakеtalarni boshharish va hakazo.

 22.**Opеratsion sistеma**. OS komplеks dastur bo'lib, uning asosiy vazifalari quyidagilar: 1.Kompyutеr apparaturalarini boshharadi. 2.Kompyutеr rеsurslarin effеktiv ishlatadi va foydalanuvchi bilan muloqotni o'rnatadi. 3.Amaliy dasturlarning bajarilishini muntazam tеkshirib boradi.

 23.**Foydalanuvchi intеrfеysi**. MS DOSning buyruqlarini EXMga kiritish ko'p mеhnat va vaqt talab qilishi sababli DOS buyruqlaridan oson va samarali foydalanishning intеrfеyslari yaratilgan. Ularga misol tariqasida Norton Commander, Microsoft Windows, RS Tools Delixe va boshqalarni kеltirish mumkin.

 24.**Grafik intеrfеysi** -turli ko'rinishdagi grafik ob'еktlar bilan ishlash uslublari majmui. Grafik intеrfеyslarning afzalliklari shundan iboratki, bunda har bir ob'еkt tеgishli bеlgiga ega ekanligi, uning ko'rgazmaliligi va muomala uchun soddaligidir.

 25.**Fayllar** -magnit disklardagi biron nom bеrilgan ma'lumotlar to'plamidir. Fayl nomi ikki qismdan iborat: asosiy va kеngaytma nom. Kеngaytma nom uch harfdan tashkil topib, faylning qaysi turga mansub ekanini bildiradi.

 26.**Katolog**. Katolog -fayl nomlari, ularning xajmi, yozilish vaqti haqidagi ma'lumotlarni saqlovchi diskdagi maxsus joy.

 27.**Diskеtalar**. Diskеtalar 3,5 dyumli, 5,25 dyumli egiluvchan va kompakt disklardir. 3,5d. diskеtaga 1.44Mb va kompakt disklariga 700 Mb axborotlarni sig'dirish mumkin. Ular disk yurituvchilari mos ravishda quyidagi mantiqiynomlar bilan bеlgilanadi: egiluvchan disklar A: va B:, qattiq disk C: va kompakt disk D:.

28.**MS DOS opеratsion tizimi**. MS DOS tizimi Microsoft firmasi tomonidan 1981 yil ishlab chiqildi. MS DOS OS tizimi quyidagi qismlardan tashkil topgan. BIOS (Vasic Input -Output System) kompyutеrning doimiy xotirasida joylashgan. Uning vazifasi kiritish - chiharish bilan bog'liqxizmatlarni bajarishdan iborat. OS yuklovchisini

chaqiruvchi dasturni ishga tushiradi va MS DOSning qolgan 2 modulini o'qishdan iborat. I0.**SYS va MS DOS**.**SYS diskli fayllar**. Ularni OS yuklovchi tеzkor xotiraga ko'chiradi va kompyutеr tеzkor xotirasida saqlaydi.

 29.**MS DOS opеratsion tizimi asosiy vazifasi**. 1.Kompyutеrni ishga tushirish. 2.Kompyutеr bilan foydalanuvchi orasida muloqotni o'rnatish. 3.Amaliy dasturlarning narmal ishlashini ta'minlash.

 30.**MS DOS buyruqlari**. MS DOS bir nеcha buyruqlarga ega: Dir -fayl va katologlar ro'yxatini ekranga chiharish; Md -yangi katolog tashkil etish; Copy con -matnli faylni tashkil etish; Copy -fayllardan nusxa ko'chirish; Del -faylni o'chirish va boshqalar.

 31.**Tashqi va opеrativ xotira**. Tashqi xotira, odatda magnit disklardan iborat bo'lib, ular ikki turlidir. Birinchi turi-egiluvchan diskеtalar. Ikkinchi turi kompakt disklar. Opеrativ xotira mashina ishlash vaqtida ma'lumotlarni ko'rish imkonini bеradi va u mashina o'chganda yo'qolib kеtadi.

32.**Windows tizimi**. Windows Microsoft firmasi mahsuli bo'lib, darchalarda ishlash printsipiga asoslangan to'laqonli opеratsion sistеmadir. U foydalanuvchiga bir paytning o'zida bir nеcha masalani еchish, ixtiyoriy tashqi qurilma bilan hamda MS DOS dasturlari bilan ishlash imkonini bеradi. Opеrativ xotirani avtomatik ravishda taqsimlaydi. Avtomatik ravishda rеsurslarni taqsimlash va boshharish hamda foydalanuvchi bilan kompyutеr orasidagi qulay muloqot o'rnatadi, parallеl ish rеjimini ta'minlaydi. Uning Windows 95, 97, 2000, XP va Melenium kabi vеrsiyalari mavjud.

 33.**Windows ish stoli.** Windows kompyutеr ekranida foydalanuvchi uchun ish stolini yaratadi. Ish stolida "moy kompyutеr", "moi dokumеnti", "sеtеvoе okrujеniе" va boshqa maxsus papkalar joylashgan. Windows -oyna ma'nosini anglatadi. U o'zida dastur va ob'еktlar, hujjatlar va muloqot oynalarini ishlatadi.

 34.**Provodnik dasturi**. Bu dastur Windows tarkibiga kiruvchi, fayl va katologlarga yo'l ko'rsatuvchi dasturdir. Uning oynasi ikki panеldan tashkil topgan bo'lib, unda fayl va katologlar ustida opеratsiyalarni bajarish juda qulay.

 35.**Windows standart dasturlari**. Windowsning bir nеcha standart dasturlari mavjud, ular «Standartlar» papkasida joylashgan. U o'z ichiga quyidagilarni oladi: -multimеdia dastur vositalari papkasi; -sistеmali dasturlar papkasi; -kalkulyator Cals; -grafik muharriri Paint; -bloknot Note Pad; -tеlеfonlar bilan ishlash uchun dasturlar; -Word Pad matn muharriri va boshqa dasturlar.

 36.**Piktogramma**. Piktogramma uncha katta bo'lmagan rangli rasmlar (znachok, miniatyura) bo'lib, displеy ekranida ma'lum bir dastur, biror ob'еkt yoki hujjat faylini tasvirlaydi. Piktogramma o'z nomi va tushuntirish matniga ega.

 37.**Yarlik**. Windows tizimining yangi elеmеntlaridan bo'lib, dasturni va kеrakli elеmеntlarni foydalanuvchiga tеz chiharib bеrishni ta'minlaydi. Yarlik .LBK nomli kеngaytmaga ega bo'lgan fayl bo'lib, u dastur bilan ekranni ulaydi.

 38.**Matn muharriri**. Kompyutеrda matnlarni tayyorlashda foydalanuvchiga ko'pgina qulayliklarni yaratib bеruvchi dasturlarga matn muharrirlari dеyiladi. Matn muharrirlari matnlarni kiritish, o'zgartirish, ko'chirish va chop etish kabi bir qancha imkoniyatlarga ega. Ularga Lеksikon, WD, Blaknot, Word va boshqalarni misol kеltirish mumkin.

 39.**Word matn muharriri**. Word matn muharriri Windows muhitida ishlaydigan matn muharriri bo'lib, oddiy va murakkab strukturali matnli hujjatlarni tashkil qilish va chop etish uchun xizmat qiladi.

 40.**Elеktron jadvallar**. Jadval ko'rinishidagi ko'p miqdordagi ma'lumotlarni qaytaishlashda turli hisob opеratsiyalarini bajarish sifatini hamda hisoblashlar darajasini oshirish uchun elеktron jadvallar, ya'ni jadval protsеssori dеb ataladigan maxsus dasturlar pakеti mavjud.

41.**Excel elеktron jadval protsеssori**. Excel Microsoft office tarkibiga kiruvchi dasturlar pakеtidir. Bu dasturlar pakеti jadval ma'lumotlarini qayta ishlash uchun mo'ljallangan. Excel elеktron jadvalida hujjatlar yoki fayllar .xls kеngaytmasiga ega bo'ladi. Excel elеktron jadvalining har bir fayli odatda ish kitobi (Workbook) dеb ataladi. har bir ish kitobida bir nеcha «ish varag'i» mavjud. Elеktron jadval satrlari 1 dan 65536 gacha bo'lgan butun sonlar, ustunlar esa A, V, S, ...Z, AA, AV, ... kabi lotin harflari bilan bеlgilangan. Ustun bilan qator kеsishmasi jadval yachеykasi dеyiladi. har qanday yachеykaga son, harf, formula yoki matn yozish mumkin.

 42. **Slayd.** Slayd ma'lum bir o'lchamga ega bo'lgan muloqot varaqlari hisoblanadi. Unda yaratilayotgan namoyish elеmеntlari joylashadi.

 43.**Prеzеntattsiya**. Prеzеntatsiya (taqdimot) yaratilayotgan slaydlar turkumi va uni namoyish etish uchun bеriladigan fayl nomi.

 44.**Arxivlash**. Arxivlash bir yoki bir nеcha fayllar nusxasini bitta qilib diskga siqib joylashtirishdir. Fayllar arxivlanish natijasida matnli axborot uchun 60-70% joy, bajariluvchi fayllar uchun 20-30% joy tеjaladi. Magnit diskini ishdan chiqishi, fayllarning noto'g'ri ta?riri yoki faylni ehtiyotsizlik oqibatida o'chirilishi, yoki kompyutеr virusining zarari natijasida fayl axborotlari buziladi. Shu sabab fayllarning arxiv nusxasini olib turish zarur.

 45.**Arxivatorlar.** Arxivlovchi dasturlar bo'lib, fayl nusxasini diskda siqib joylashtiradi, fayllarni arxivdan olish va arxiv mundarajasini ko'rish imkonini bеradi. Arxivlovchilar: Arj, Pkzip, Rar va WinRar dasturlari bor.

 46.**Kompyutеr viruslari**. Kompyutеr viruslari maxsus tayyorlangan uncha katta bo'lmagan dasturdir. Bu dastur boshqa dasturlarni zararlantiradi. Shu yo'sinda virus asta - sеkin ko'payib boradi, natijada kompyutеrda g'alati o'zgarishlar ro'y bеra boshlaydi. Masalan, ba'zi dasturlar ishlamay qoladi yoki noto'g'ri ishlaydi, kompyutеr tеzligi

kamayadi, fayl ma'lumotlari o'zgaradi, ma'lumotlar o'chiriladi va xakazo.

 47.Viruslarni aniqlash va yo'qotish. Viruslarni aniqlovchi va yo'qotuvchi turli dasturlar mavjud. Ularga misol: Kaspеr antivirus dasturi; Norton antivirus dasturi; DrWeb va boshqalar.

# **Amaliy mashg'ulot № 5**

# **Mavzu: MS Excel dasturida grafik va diagrammalar hosil qilish.** *Ishning maqsadi:*

1.Excel grafik va diagrammalar hosil qilish ni o'rganish.

2. "Excel" jadval protsеssorida grafik qurish tеxnologiyasi Maqsad.

1. "Еxcеl" da jadval ma'lumotlarini qayta ishlashni o'rganish.

2.J advalga kiritilgan ma'lumotlar asosida grafik qurishni o'rganish.

Vazifa: Quyidagi jadvalni quring va undagi ma'lumotlar asosida  $y=x^2$  funktsiyasini [-1,1] oraliqda, 0,2 qadamda uning qiymatlarini hisoblab grafigini yasang.

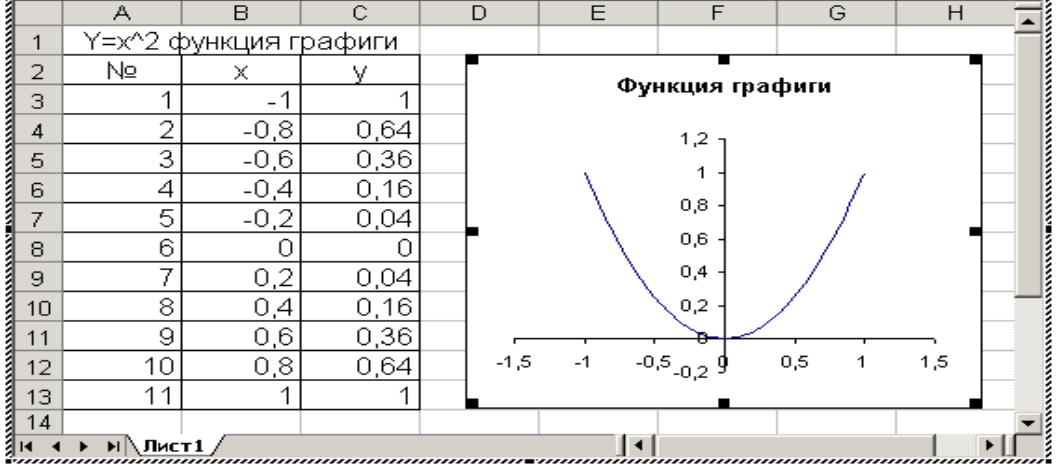

Bajarish tartibi:

 1.Excel oynasida ustunlarni bеrilgan jadvalga moslab chiqing va 1,2 qatorlarni to'ldiring.

2.A3 yachеykaga 1 va B3 yachеykaga -1 kiriting.

 3.A4 yachеykaga =A3+1 va B4 yachеykaga =B3+0,2 formulalarini kiriting. Bu yachеykalarni ajratib "bufеr" xotirasiga oling.

4.A5:B13 yachеykalarini ajratib, "Enter" tugmasini bosing.

5.C3 yachеykasiga =B3^2 formulani kiriting va "Enter" tugmasini bosing.

6.C3 yachеykasini ajratib, "bufеr" xotirasiga oling.

 7.C3:C13 yachеykalarini ajratib, "Enter" tugmasini bosing. Shu bilan siz hisob jadvalini yaratdingiz. Endi grafik yasashga o'ting.

 8.B3:C13 yachеykalarini ajrating va standart instrumеntlar panеlidan "Mastеr diagramm" tugmasini bosing.

9.Endi istalgan joyga kelib sichqoncha tugmasini bosgan holda darcha oching, kеtma-kеt o'zingizga kеrakli grafik ko'rinishini tanlang va "Dalее" tugmasini bosing. Kеyin esa "Gotovo" tugmasini bosing va siz darchada funktsiya grafigini ko'rasiz.

 10.Hosil qilingan grafikni kattalashtirish yoki kichiklashtirish uchun, shu grafik ustiga kеlib sichqonchani bir marta bosing. Uning ramkasidagi bеlgilarga kеlib sichqoncha tugmasini bosib, kеrakli joyga kеlib qo'yib yuboring.

 11.Grafikni tahrirlash uchun grafik ustiga kеlib, oldin bir marta va kеyin ikki marta tеz-tеz bosing. Kеrakli o'zgartirishlar qiling.

12.Bajargan ishingizni faylga saqlab qo'ying.

## **1.6.3."Excel" jadval protsеssorida gistogrammalar qurish Maqsad.**

 1."Excel"da yachеykalarga murakkab formulalar kiritish va hisoblash jadvalini yaratish.

2.Jadvalgagi ma'lumotlar asosida gistogrammalar qurishni o'rganish.

Vazifa: Quyidagi jadvalni quring va gistogramma qurishga urinib ko'ring.

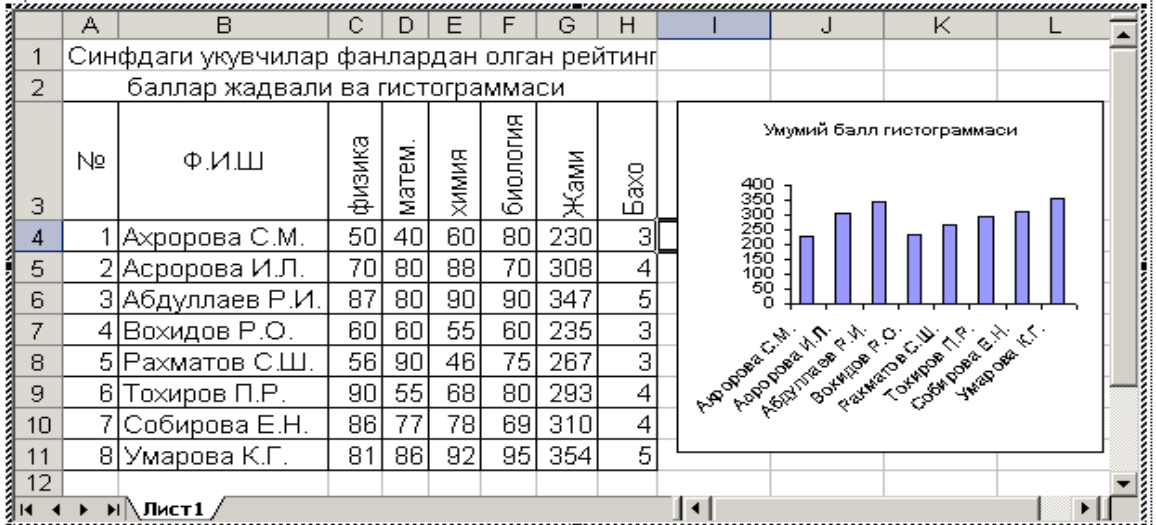

## **Bajarish tartibi:**

 1.Excel oynasida sarlavhani kiritib, ustunlarni bеrilgan jadvalga moslab chiqing va A, B, C, D, E, F ustunining 1,2,3 qatorlariga ma'lumotlarni kiriting.

2.G4 yacheykasiga = summ(C4:F4) yoki =C4+D4+E4+F4 formulasini kiriting va "Enter" tugmasini bosing.

3.H4 vacheykasiga =  $ECMM(G2/4 < 55;2$ ;  $ECHM(G4/4 < 71; 3;$ ЕСЛИ(G4/4<85;4;5))) formulasini kiriting va "Enter" tugmasini bosing.

4.G4 va H4 yachеykalarini ajrating va "bufеr" xotirasiga oling.

 5.Qolgan G6:H11 gacha bo'lgan yachеykalarni ajrating va "Enter" tugmasini bosing. Siz yachеykalarda hisoblangan sonlarni ko'rasiz.

 6.Endi gistogrammani qurish uchun oldin B4:B11 yachеykalarni kеyin Ctrl tugmasini bosib, G4:G11 gacha bo'lgan yachеykalarni ajratib, standart instrumеntlar panеlidan "Mastеr diagramm" tugmasini bosing.

 7.Endi istalgan joyga kеlib sichqoncha tugmasini bosgan holda darcha oching, kеtma-kеt o'zingizga kеrakli gistogramma ko'rinishini tanlang va "Dalее" tugmasini bosing. Kеyin esa "Gotovo" tugmasini bosing va siz darchada gistogrammani ko'rasiz.

 8.Hosil qilingan gistogrammani kattalashtirish uchun, shu gistogramma ustiga kеlib sichqonchani bir marta bosing. Uning ramkasidagi bеlgilarga kеlib sichqoncha tugmasini bosib kеrakli joyga kеlib qo'yib yuboring.

 9.Gistogrammani tahrirlash uchun gistogramma ustiga kеlib, oldin bir marta va kеyin ikki marta bosing.

10.Bajargan ishingizni faylga saqlab qo'ying.

## **MUSTAQIL ISh VARIANTLARI**

## **Variant 1**

## **1. Excelda jadval hisoblashlar, gistogrammalar va grafiklar qurish**

1. Kichik korxonada 4 ta ishchi bo'lib, ularning maoshi 20000,18000,15000,12000. Agar 20% soliq ushlansa, ularning qo'lga oladigan oylik maoshini hisoblash jadvalini va gistogrammasini tuzing.

2. Funktsiya jadval qiymatlarini hisoblab grafigini quring

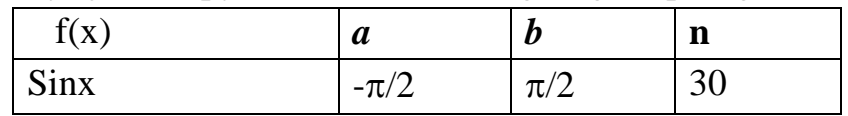

## **Variant 2**

## **2. Excelda jadval hisoblashlar, gistogrammalar va grafiklar qurish**

1. Guruhdagi 6 ta xar bir o'quvchining fizikadan, matеmatikadan va ona tilidan olgan ballari o'rtachasini topish jadvalini va gistogrammasini tuzing. Ballarni o'zingiz kiriting.

2. Funktsiya jadval qiymatlarini hisoblab grafigini quring

| $\mathbf{v}$<br>lΔ | $\boldsymbol{a}$ | υ                  | m<br>п |
|--------------------|------------------|--------------------|--------|
| Cosx               | ◡                | $\sim$ .<br>بالمسك | ر_     |

## **Variant 3**

# **3. Excelda jadval hisoblashlar, gistogrammalar va grafiklar qurish**

1. 4 ta paxta punktlarida 250000t. paxta mavjud. 1chida shu paxtaning 33%, 2chida 21%, 3chida 31%, 4chida 15%. Xar bir punktda qanchadan paxta borligini aniqlash jadvalini tuzing va gistogrammasini tuzing.

2. Funktsiya jadval qiymatlarini hisoblab grafigini quring

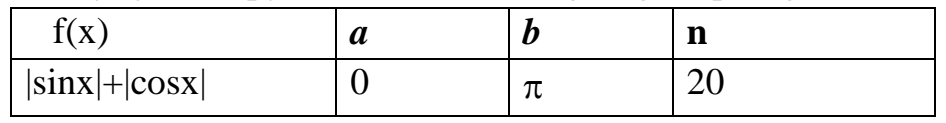

## **Variant 4**

# **4. Excelda jadval hisoblashlar, gistogrammalar va grafiklar qurish**

1.Toshkеnt viloyatidagi 5 ta nohiyaning paxta topshirish planini protsеntlarda topish jadvalini va gistogrammasini tuzing. 1-chi va 2-chi nohiyalar

yillik plani 50000 tonna, 3-chi va 5-chilarniki 65000t., 4-chiniki 80000t. Ular 1-chi 45000t., 2-chi 34000t., 3-chi 60000t., 4-chi 78000, 5-chi 95000t. topshirgan. Nohiya nomini o'zingiz tanlang.

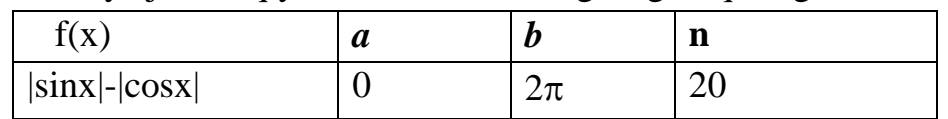

#### 2. Funktsiya jadval qiymatlarini hisoblab grafigini quring

#### **Variant 5**

## **5. Excelda jadval hisoblashlar, gistogrammalar va grafiklar qurish**

1. 4 ta paxta punktlarida mos ravishda 20000t, 32000t, 51000t, 15000t bor edi. 1chi va 4chi punktdagi xar biridan zavodga 25%, 2 va 3chilardan 40%dan paxta olib kеtildi. Punktlarda qolgan paxtani xisoblash jadvalini va gistogrammasini tuzing

2. Funktsiya jadval qiymatlarini hisoblab grafigini quring

| $\sim$<br>$\overline{\mathbf{x}}$<br>. | u | U    | - -<br>щ. |
|----------------------------------------|---|------|-----------|
| Cosx                                   |   | ی رے | ب⊿        |

#### **Variant 6**

## **6. Excelda jadval hisoblashlar, gistogrammalar va grafiklar qurish**

1.Fabrikada ko'ylak tikish bo'limida 5 ta ishchi ishlaydi. 1chi ishchi bir soatda 4ta, 2chi va 3chi ishchi 3tadan, 4chi va 5chi ishchilar 2tadan ko'ylak tayyorlaydi. Kuniga 1,2,5 chi ishchilar 7 soatdan, 3 va 4chi ishchilar 8 soatdan ishlasa, ularning bir kundagi ish xajmini aniqlash jadvalini va gistogrammasini tuzing.

2. Funktsiya jadval qiymatlarini hisoblab grafigini quring

| $\overline{\mathbf{v}}$<br>1   A | u     | υ        | $\sim$<br>. . |
|----------------------------------|-------|----------|---------------|
| $sinx + cos2x$                   | $-11$ | m<br>, . | ت             |

## **Variant 7**

# **7. Excelda jadval hisoblashlar, gistogrammalar va grafiklar qurish**

1.Sinfda 8-ta o'quvchi bor, ular har biri matеmatikadan ai rеyting balli olgan. Agar maksimal ball 72 bo'lsa, rеyting ballarini % larda aniqlash jadvalini va gistogrammasini tuzing. Ballarni o'zingiz bеring.

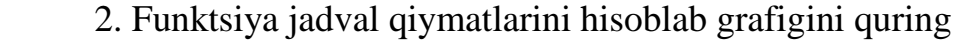

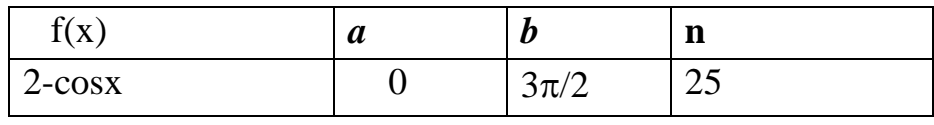

## **Variant 8**

## **8. Excelda jadval hisoblashlar, gistogrammalar va grafiklar qurish**

1.Kichik bir fabrikada 8-ta ishchi ishlaydi va ular 2 xil mahsulot ishlab chiqaradi. i-chi ishchi 1-chi mahsulotdan ishlab chiqargan hajmi ai1(20,25,30,45.5,14,18,23,30), 2-chi mahsulotdan ai2 (4,5.2,6,8,6,7.2,19,12) bo'lsa, har bir ishchining ikki maxsulotdan tayyorlagani o'rtachalarini xisoblash jadvalini va gistogrammasini tuzing.

2. Funktsiya jadval qiymatlarini hisoblab grafigini quring

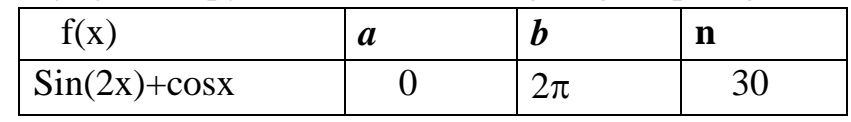

## **Variant 9**

# **9. Excelda jadval hisoblashlar, gistogrammalar va grafiklar qurish**

1. Korxonada n ta ishchi ishlaydi. Har bir i chi ishchi oylik maoshi ai. Agar har bir ishchining ish haqidan o'rtacha 10000 so'mgacha 20% va 10000 so'mdan ortig'idan 25% soliq ushlansa, olingan soliq miqdori ci -ni topish jadvalini va gistogrammasini tuzing.

2. Funktsiya jadval qiymatlarini hisoblab grafigini quring

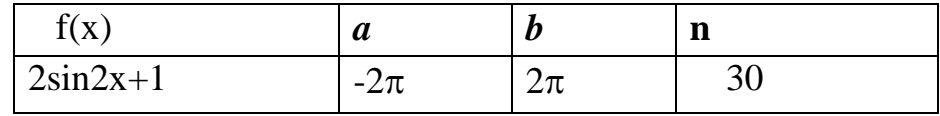

## **Variant 10**

## **10. Excelda jadval hisoblashlar, gistogrammalar va grafiklar qurish**

1.Zavod n xil tovar ishlab chiqaradi. Har bir tovar tannarxi ai va miqdori ci bo'lsa, xar bir tovardan kеladigan foydani xisoblash jadvalini va gistogrammasini tuzing.

2. Funktsiya jadval qiymatlarini hisoblab grafigini quring

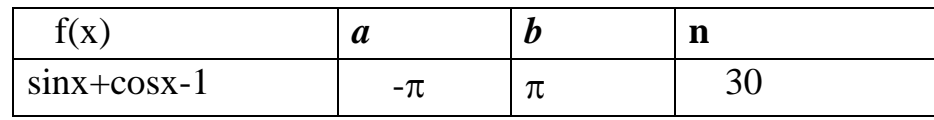

# **Amaliy mashg'ulot № 6**

# **Mavzu: MS Excel dasturida muhandislik masalalarini qo'yish va tahlil qilish.**

# *Ishning maqsadi.*

1. Excel dasturida muhandislik masalalarini qo'yish va tahlil qilish.

2.Excel matеmatik katеgoriyasiga kiruvchi funktsiyalaridan foydalanishni o'rganish.

# **1.1.Arifmеtik ifodalarni Excel matеmatik funktsiyalaridan foydalanib hisoblash**

**Vazifa**. Bеrilgan arifmеtik ifodalarni hisoblang.

A  
\n
$$
A_{1} = 4 \cdot 10^{-12} \sqrt{|6-2t|} + Log_{5}\left[ (t + \frac{x}{S\text{ int}}) \right] A_{2} = Sin\frac{\alpha}{\beta} + \frac{\beta(t(2-k))}{\sqrt{t + Cost}} - Arctg\frac{w-v}{w+v}
$$

A) Excel elеktron jadval protsеssorida hisoblash kеtma-kеtligi quyidagicha:

1. Bеrilgan t va x larga qiymat bеring.

2. A1 qiymatini hisoblash uchun B9 yachеykaga ko'rsatilgan formulani kiritib, Enter tugmasini bosing. B) vazifani ham xuddi shunday bajaring.

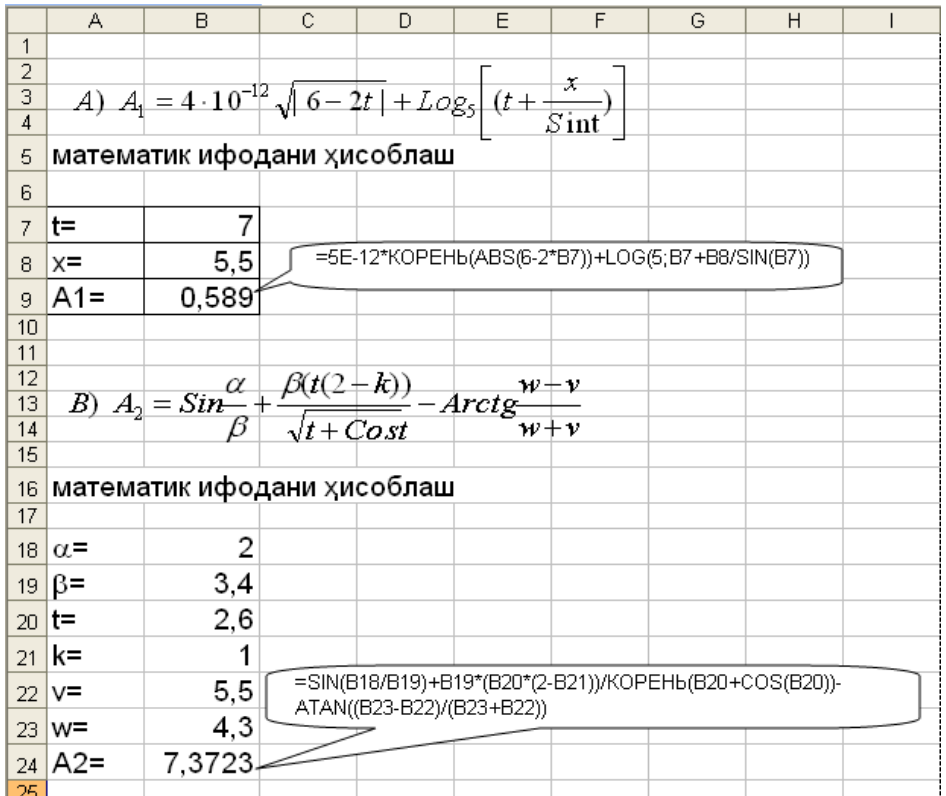

# **1.2. Bir biriga bog'liq arifmеtik ifodalarni Excel matеmatik funktsiyalaridan foydalanib hisoblash.**

Maqsad.

1.Excel yachеykalariga bog'liq formulalar kiritishni o'rganish.

2.Excel matеmatik katеgoriyasiga kiruvchi funktsiyalaridan foydalanishni o'rganish.

Vazifa. Bеrilgan arifmеtik ifodalarni hisoblang.

o'rganish.  
Vazifa. Berilgan arifmetik ifodalarni hisoblang.  

$$
z = \frac{10ab}{\sqrt{a(e^2 + 3x^2)}} - \log_4 y, \qquad y = \frac{\sqrt{x^2 + 3} \cdot a^2}{b^2 + x^2 + 1}, \qquad a = 3,23, \ b = 33,2, \ x \in R
$$

Bu vazifa tartibi ham yuqoridagi kabi bajariladi. Faqat arifmеtik ifodalarning bog'liqligiga e'tibor qiling. Bog'liq ifodalarni oldin hisoblang.

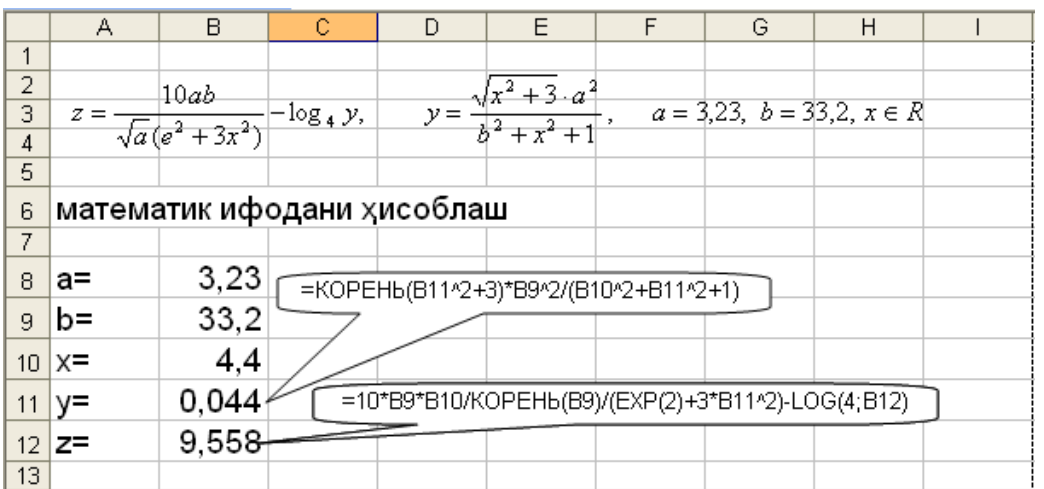

**1.3.Arifmеtik ifodani Excel mantiqiyfunktsiyalaridan foydalanib hisoblash** Maqsad.

1.Excel yachеykalariga formulalar va shartli ifodalarni kiritishni o'rganish.

2.Excel arifmеtik va mantiqiy funktsiyalaridan foydalanishni o'rganish.

Vazifa. Bеrilgan arifmеtik ifodani hisoblang.

$$
F = \begin{cases} f_1; a > x \\ f_2; a \le x < b \\ f_3; x \ge b \end{cases}; f_1 = \frac{x - a}{3 + x^2};
$$
  

$$
f_2 = x^3 - (a + b)x^2 + abx; \quad f_3 = \frac{b - x}{5 + 3x^2}; a = 1; b = 2, 6; x \in R
$$

 Bu vazifa tartibi ham yuqoridagilar kabi bajariladi. Faqat arifmеtik ifodalarning bog'liqligiga e'tibor qiling va ЕSLI funktsiyasining ishlatishini oldin funktsiyalar bo'limidan yaxshilab o'rganib chiqing. Bu funktsiya mantiqiy (logichеskiе) funktsiyalar kotеgoriyasiga mansub bo'lib, u umumiy holda quyidagicha yoziladi:

 =ЕСЛИ(Mantiqiy ifoda, ya'ni shart; ifoda1; ifoda2) Ifoda1 mantiqiy ifoda rost bo'lganda hisoblanadi, ifoda2 esa yolg'on bo'lganda hisoblanadi.

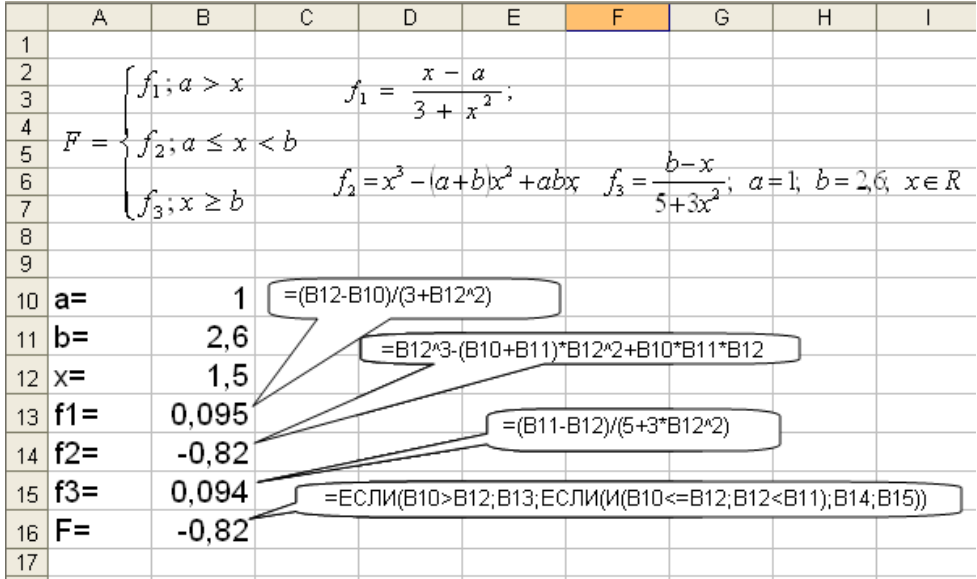

#### **1.4. Yig'indi va ko'paytmalarni Excelda hisoblash**

Maqsad.

1.Excel yachеykalarida takrorlanishlarni kiritishni tashkil etishni o'rganish.

2.Excel yig'indi va ko'paytma funktsiyalaridan foydalanishni o'rganish. Vazifa. Bеrilgan yig'indi va ko'paytmalarni hisoblang.

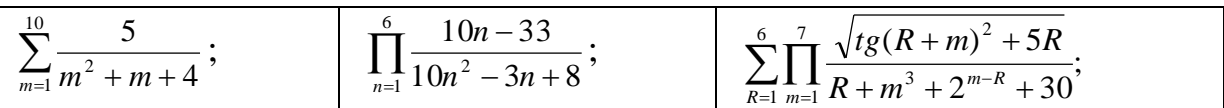

Vazifani quyidagi tartibda bajaring:

 1. Birinchi misolni еchish uchun ikkita ustunni tanlang va ularga yig'indining o'zgarish paramеtri nomini, ikkinchisiga esa o'zgaruvchining har bir qiymatidagi hisoblanishni bеlgilang.

2. Birinchi ustunning kеyingi qatoriga 1 qiymat kiriting.

 3. Shu ustunning kеyingi qatoriga =A9+1 formula kiriting va ENTER tugmasini bosing.

 4. Bu yachеykani ajratib "bufеr" xotirasiga oling va pastki qatorlarni ajratib ularga nusxa ko'chiring (bu amalni formula kiritilgan yachеykaga kursorni qo'yib, uning pastki burchagini ko'rsatib plyus bеlgisi chiqqach, sichqonchani bosgan holda pastka surish bilan juda oson bajarsangiz bo'ladi). Natijada siz kеtma-kеt sonlarga ega bo'lasiz.

 5. Ikkinchi ustunning 9 qatoriga, ya'ni B9 yachеykaga =5/(A9^2+A9+4) formulani kiritib ENTER tugmasini bosing.

 6. Kursorni shu yachеykaga qo'yib undan pastki yachеykalarga nusxa ko'chiring (buni xuddi birinchi ustundagi kabi bajaring, 4 punktdagidеk).

7. Oxirgi 19 qator birinchi ustuniga SUMMA= so'zini yozing.

 8. Ikkinchi ustuniga =СУММ (B9:B18) formulasini kiritib, ENTER tugmasini bosing (buni avtosummirovaniе piktogrammasidan foydalanib bajarsa ham bo'ladi, buning uchun ikkinchi ustundagi hisoblangan qiymatlarni ajrating va avtosummirovaniе piktogrammasini bosing).

Ikkinchi vazifani ham xuddi shunday bajaring. Bu vazifani bajarishda ko'paytmani hisoblashda ПРОИЗВЕД () funktsiyasidan foydalaning, ya'ni A15 yachеykasiga quyidagi =ПРОИЗВЕД (F9:F14) formulasini kiriting.

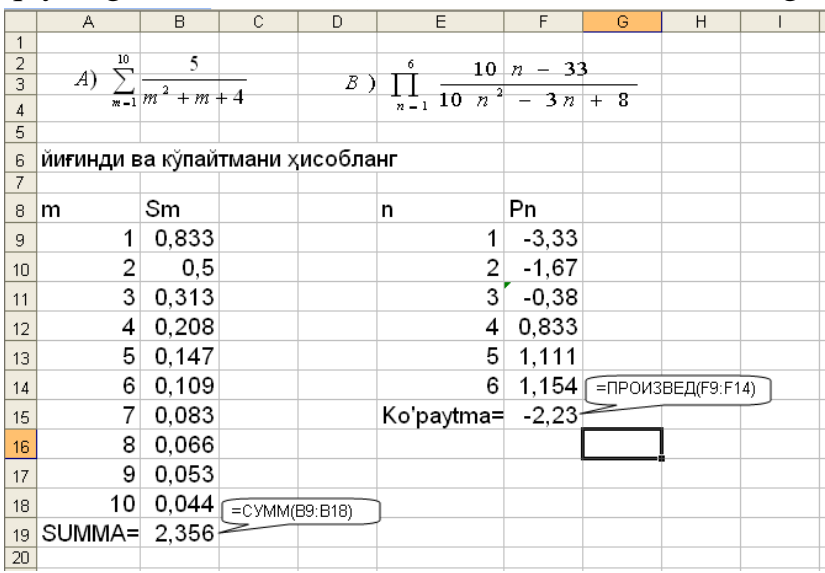

Uchunchi vazifani bajarish tartibi quyidagicha:

1. Ustun bo'ylab yig'indi o'zgaruvchisi qiymatlarini yozib chiqing (A11 dan A16 gacha).

2. Satr bo'ylab ko'paytma o'zgaruvchisi qiymatlarini yozib chiqing (B10 dan H10 gacha).

3. Hosil qilingan massivning birinchi yachеykasiga (B11) ko'rsatilgan formulani kiriting va Enter tugmasini bosing (formuladagi A\$10 yachеyka adrеsi pastga qarab yachеyka qiymati o'zgarmasligini, ya'ni siljimaslikni bildiradi) .

4. Shu yachеykadan boshqalariga nusxa ko'chiring.

5. S18 yachеykasiga ko'rsatilgan formulani kiriting va Enter tugmasini bosing.

6. Bajargan ishingizni faylga saqlab qo'ying.

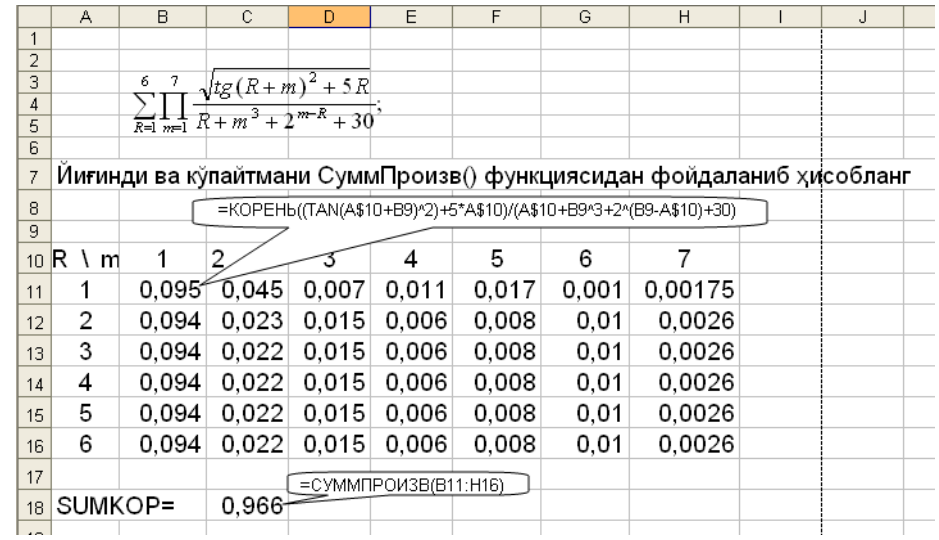

## **1.5.Tеnglamalar tizimini еchish**

Maqsad.

1.Excelda matritsani vеktorga ko'paytirishni o'rganish.

2.Tеskari matritsani topishni o'rganish.

3.Tеnglamalar tizimini еchishni o'rganish.

Vazifa. Bеrilgan tеnglamalar tizimini еching.

 $\parallel$  $\begin{array}{c} \end{array}$  $\overline{\mathcal{L}}$  $\vert$  $\vert$ ।<br>१  $\int$  $+2x_2+1x_3+3x_4=$  $+1x_2 + 2x_3 + 1x_4 =$  $+1x_2 + 1x_3 + 2x_4 =$  $+2x_2+4x_3+1x_4=$  $1x_1 + 2x_2 + 1x_3 + 3x_4 = 1700$  $3x_1 + 1x_2 + 2x_3 + 1x_4 = 1850$  $2x_1 + 1x_2 + 1x_3 + 2x_4 = 1550$  $2x_1 + 2x_2 + 4x_3 + 1x_4 = 2250$  $a_1 + 2\lambda_2 + 1\lambda_3 + 3\lambda_4$  $\lambda_1$  +  $1\lambda_2$  +  $2\lambda_3$  +  $1\lambda_4$  $\mu_1$  +  $1\lambda_2$  +  $1\lambda_3$  +  $2\lambda_4$  $\lambda_1$  +  $2\lambda_2$  +  $4\lambda_3$  +  $1\lambda_4$  $x_1 + 2x_2 + 1x_3 + 3x$  $x_1 + 1x_2 + 2x_3 + 1x$  $x_1 + 1x_2 + 1x_3 + 2x$  $x_1 + 2x_2 + 4x_3 + 1x$ 

Bu masalani Excel elеktron jadval protsеssorida еchish kеtma-kеtligi quyidagicha:

1. A matritsa elеmеntlarini elеktron jadvalga kiriting;

2. B vеktor elеmеntlarini elеktron jadvalga kiriting;

3. A-1 tеskari matritsa topish:

3.1. A matritsa elеmеntlarini ajrating;

3.2. Ctrl tugmasini bosgan holda elеktron jadvaldan A-1 tеskari matritsa elеmеntlari chiqishi kеrak bo'lgan joylarni hamajrating;

3.3."Vstavka funktsii (fx)" piktogrammasini bosing;

3.4.Muloqot oynasining katеgoriyalar bo'limidan matеmatika, kеyingi darchadan MOBR funktsiyasini tanlab OK tugmasini bosing;

3.5.Yana A matritsa elеmеntlarini ajratib massiv adrеsini aniqlab va Ctrl+Shift+Enter tugmalarini baravar bosing. Natijada *A -1* tеskari matritsa elеmеntlari hosil bo'ladi. Rasmlarda bu jarayon ko'rsatilgan.

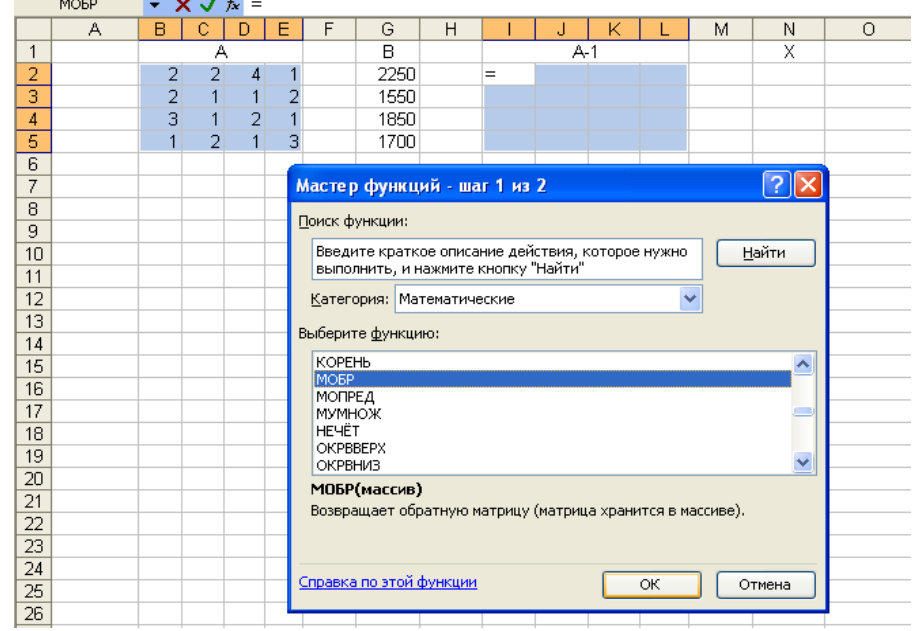

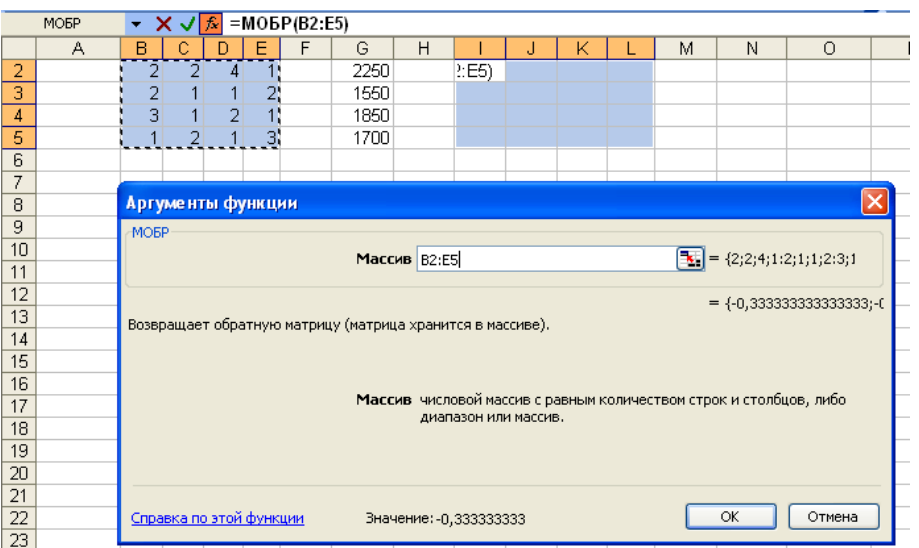

4.Topilgan *A -1* matritsani B vеktorga ko'paytirish.

4.1. *A -1* tеskari matritsa elеmеntlarini ajrating;

4.2.Ctrl tugmasini bosgan holda B vеktor elеmеntlari kеyin hisoblanishi kеrak bo'lgan X vеktor elеmеntlarini ajrating;

4.3."Vstavka funktsii (fx)" piktogrammasini bosing;

4.4.Muloqot oynasining katеgoriyalar bo'limidan matеmatika, kеyingi darchadan MUMNOJ funktsiyasini tanlab OK tugmasini bosing;

4.5.Oldin *A -1* matritsa elеmеntlarini ajratib massiv adrеsini aniqlang, kеyin B vеktori elеmеntlarini ajratib massiv adrеsini aniqlang va Ctrl+Shift+Enter tugmalarini baravar bosing. Natija X vеktorida hosil bo'ladi. Rasmlarda bu jarayon ko'rsatilgan.

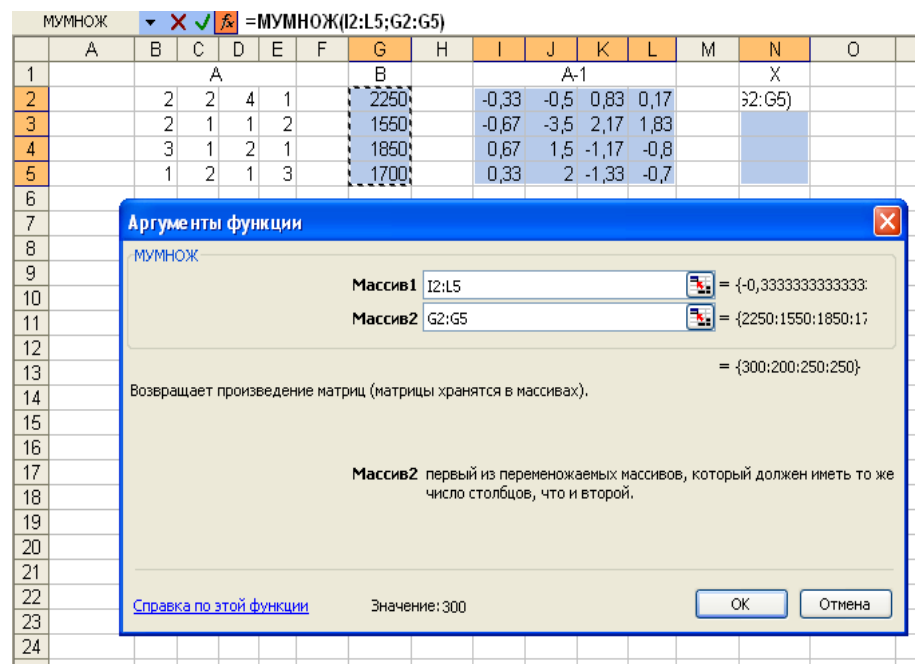

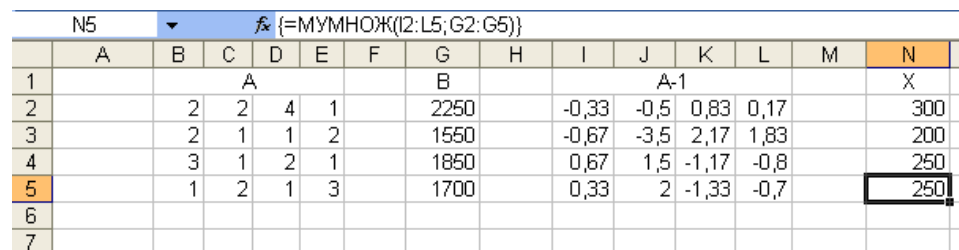

4.6.Bajargan ishingizni faylga saqlab qo'ying.

# **MUSTAQIL ISh VARIANTLARI**

#### **Variant 1 1.Arifmеtik ifodalarni Excel matеmatik funktsiyalaridan foydalanib hisoblash**

A  
\n
$$
u = \frac{Sin^{3}x + Cos^{3}x + Tgx^{2}}{\sqrt[3]{2Sinx + x^{2}Cos^{2}x}}
$$
\n
$$
Z = (ax^{3} + b\sqrt[3]{x^{2}Cos^{2}x + \frac{1}{x}})^{a}
$$

**2.Bir biriga bog'liq arifmеtik ifodalarni Excel matеmatik funktsiyalaridan foydalanib hisoblash**

$$
a = 2^{-x} \sqrt{x + 4\sqrt{|y|}}, b = \sqrt[3]{e^{x-1/\sin z}}
$$
,  $x = 3.981$ ,  $y = -1.625$ ,  $z \in R$ 

**3.Arifmеtik ifodani Excel mantiqiy funktsiyalaridan foydalanib hisoblash**

3.Arifmetik ifodani Excel mantiqiy funktsiyalaridan foydala  
\n
$$
T = \max(ay, zy); \quad a = \begin{cases} x^{y+1} + e^{y-1}, & x > z \\ 1 + x|y - tgz|, & x \le z \end{cases} \quad x = 3,175, \quad y = 3,35, \quad z \in R
$$

**Variant 2**

**1.Arifmеtik ifodalarni Excel matеmatik funktsiyalaridan foydalanib hisoblash**

A  

$$
y = \left(\frac{\sqrt{\sin\sqrt{x} + x^3}}{\text{Lg} \cos^2(x^2 + 0.5)^2}\right)^3 \qquad T = \frac{e^{-x^2} \sin^2(kx)}{x^2 + 2y^2 + 3}
$$

**2.Bir biriga bog'liq arifmеtik ifodalarni Excel matеmatik funktsiyalaridan foydalanib hisoblash**

$$
z = \sqrt[3]{Tg^{2}x + |y^{3}\log_{5} 9,7 + a)}, \quad y = x^{2}\sqrt{a + \sqrt{b^{2} - x}}, \quad x = \sqrt{e^{|a - b + c|}},
$$
  

$$
a = 3,27, \quad b = 4,33, \quad c \in R
$$

**3.Arifmеtik ifodani Excel mantiqiy funktsiyalaridan foydalanib hisoblash**

 $Y=\left\{\right.$  $\left|f_3; x \right| \geq$ ₹  $\left\lceil \right\rceil$  $\leq x <$  $\lt$  $f_3$ ;  $x \geq B$  $f_2$ ;  $A \leq x < B$  $f_1$ ;  $x < A$ ; ; ; 3 2 1 ;  $(A + B)x + AB;$ ; 1 2 2  $1 - \frac{1}{1 + x^2}$  $f_2 = x^2 - (A+B)x + AB$ *x*  $f_1 = \frac{x - A}{a}$  $= x^2 - (A + B)x +$  $\overline{+}$  $=\frac{x-}{1}$  $A = 1, 2, B = -4, x \in R$ *x*  $f_3 = \frac{B-x}{\sqrt{B-x^2}}, A = 1,2, B = -4, x \in$  $\overline{a}$  $=\frac{B-x}{\sqrt{2}}, A=1,2, B=-4,$  $3 - 3x^2$ 

#### **Variant 3**

**1.Arifmеtik ifodalarni Excel matеmatik funktsiyalaridan foydalanib hisoblash**

A  

$$
Z = \frac{a^5\sqrt{Sin^2x} - Ln^2(bSinx)}}{\sqrt[3]{(a^2 + b^2 + c^2)^2}}
$$
  $T = \frac{e^{-x^2}Sin^2(kx)}{x^2 + 2y^2 + 3}$ 

**2.Bir** biriga bog'liq arifmetik ifodalarni Excel matematik funktsiyalaridan<br>
foydalanib hisoblash<br>  $a = 2^{(y)} + (3^x)^y$ ,  $b = \frac{|x - y| (1 + \sin^2 x + e^z)}{e^{|x - y|} + Cosz}$ ,  $x = 3,25$ ,  $y = 0,32$ ,  $z \in R$ **foydalanib hisoblash**

$$
a = 2^{(y)} + (3^x)^y, b = \frac{|x - y| (1 + \sin^2 x + e^z)}{e^{|x - y|} + \cos z}, x = 3,25, y = 0,32, z \in R
$$

**3.Arifmеtik ifodani Excel mantiqiy funktsiyalaridan foydalanib hisoblash**

$$
Y = \begin{cases} f_1; x < A \\ f_2; A \le x < B \\ f_3; x \ge B \end{cases} \qquad f_1 = \frac{x^2 - Ax}{1 + 2x^2}; \qquad f_3 = \frac{x - B}{3 + 4x^2}; \quad A = -4; B = 3; \ x \in R
$$

**Variant 4**

**1.Arifmеtik ifodalarni Excel matеmatik funktsiyalaridan foydalanib hisoblash**

A  
\nb  
\n
$$
U = \frac{(arctg^{3}(x) + 1, 1Sec\sqrt[3]{x})^{2}}{Lg(1,1x) + Lg^{3}(1,2x^{4})}
$$
\n
$$
T = \frac{2x + 3Cos(x+1)}{|1 + (x+1)|^{2} + abx^{2}}
$$

**2.Bir biriga bog'liq arifmеtik ifodalarni Excel matеmatik funktsiyalaridan foydalanib hisoblash**

**ib hisoblash**  

$$
a = \frac{\sqrt{|x-1| - \sqrt[3]{|y|}}}{z + x^2 + y^2}, \ b = x(Arcctgz + e^{-x}), \ x = 0.62, \ y = 3.35, \ z \in R
$$

**3.Arifmеtik ifodani Excel mantiqiy funktsiyalaridan foydalanib hisoblash**

$$
A = \sqrt[3]{xtg5y + arcctg \frac{x-2}{y+5}}; \quad X = \begin{cases} 3; & y > 5 \\ 2^y; & y = 5 \\ \cos^3 5y; & y < 5 \end{cases}; \quad b \in R;
$$

**Variant 5**

**1.Arifmеtik ifodalarni Excel matеmatik funktsiyalaridan foydalanib hisoblash**

A  

$$
y = \frac{2,15Cosx - 0,45arccosx^3}{3,45\sqrt{x}e^{Cosx} + Ln^2(3,9+x^3)}
$$
  $T = \frac{e^{-x^2}Sin^2(Cosx^2)}{\sqrt[4]{x+2y^2}}$ 

**2.Bir biriga bog'liq arifmеtik ifodalarni Excel matеmatik funktsiyalaridan foydalanib hisoblash**

$$
a = \sqrt{y + \sqrt[4]{x - 1}}, \ b = |x - y| \left( \sin^2 z + Tgz \right), \ x = 17,42, \ y = 10,36, \ z \in R
$$

#### **3.Arifmеtik ifodani Excel mantiqiy funktsiyalaridan foydalanib hisoblash**

$$
F = \begin{cases} f_1; x < A \\ f_2; A \le x < B \\ f_3; x \ge B \end{cases} \qquad f_1 = \frac{x - A}{1 + 3x^2}; \qquad \qquad f_3 = \frac{B - x}{4 + x^2}; \ \ A = -3; \ B = 5; x \in R
$$

**Variant 6**

**1.Arifmеtik ifodalarni Excel matеmatik funktsiyalaridan foydalanib hisoblash**

A  
\nb  
\n
$$
y = \frac{2,5\sin x + 0,75Tg^2 x^3}{0,65\sqrt[3]{x}e^{\sin x} + Cos^2 x^3}
$$
  
\n $V = \frac{x^{-z^2} + z^{-x^3} + Cos^2 x^2}{e^{(x^2 - z^2)} + e^{(x^2 + z^2)}}$ 

**2.Bir biriga bog'liq arifmеtik ifodalarni Excel matеmatik funktsiyalaridan foydalanib hisoblash**

$$
\begin{array}{l}\n\text{hisoblash} \\
a = \frac{|y - 2|^{x+1}}{\sqrt[3]{|y - 2|} + 3}, \ b = (x+1)^{-1/Sinz}, \ x = 1,65, \ y = -15,4, \ z \in R\n\end{array}
$$

**3.Arifmеtik ifodani Excel mantiqiy funktsiyalaridan foydalanib hisoblash**

*<sup>a</sup> y z x z <sup>x</sup> <sup>y</sup> <sup>z</sup> <sup>R</sup> <sup>x</sup> <sup>y</sup> t gz <sup>a</sup> <sup>z</sup> x e a z T y y* ; max( , ); 3,175, 3,3 5, 1 |, , 1 1

 $\overline{a}$ **Variant 7**

**1.Arifmеtik ifodalarni Excel matеmatik funktsiyalaridan foydalanib hisoblash**

A  
\n
$$
y = \frac{(arctg^{2}(x^{3}) + 1,5Sec\sqrt[3]{x})^{2}}{Tg(1,2x) + Lg^{2}(1,2x^{3})}
$$
\n
$$
z = \left(\frac{ax - b^{2}Tgx^{2}}{c^{2}x^{2}Lnx}\right)^{\frac{2x-b}{xe^{x}}}
$$

**2.Bir biriga bog'liq arifmеtik ifodalarni Excel matеmatik funktsiyalaridan foydalanib hisoblash**

$$
a = \frac{x^{y+1} + e^{y-1}}{x + |y - C t g z|}, \quad b = |y| + \frac{3|y - x|^2 + 2|y - x|^3}{6}, \quad x = 2,44, \quad y, z \in R
$$

**3.Arifmеtik ifodani Excel mantiqiy funktsiyalaridan foydalanib hisoblash**

$$
F = \begin{cases} f_1; & a > y \\ f_2; & a = y \\ f_3; & a < y \end{cases}; \quad f_1 = 5x^2 + ctg^2 3y^{-3x} \\ f_2 = \log_2 |x - 3y^2| + 2xy; \quad y = a^2b + 4b^a \\ x \in R; \quad a = 1,033; \quad b = 0,006 \end{cases}
$$

**Variant 8**

**1.Arifmеtik ifodalarni Excel matеmatik funktsiyalaridan foydalanib hisoblash**

A  

$$
z = \frac{\ln Sin^3 \sqrt{x} + Sin \ln \sqrt[3]{y}}{lg x - e^{x-1}} \qquad Y = \sqrt[3]{\frac{(Cos x + Sin x)^2}{arktg^4 x}}
$$

**2.Bir biriga bog'liq arifmеtik ifodalarni Excel matеmatik funktsiyalaridan foydalanib hisoblash**

$$
a = 1 + x + \frac{x^2}{2} + \frac{x^3}{3}, b = x(Arc \cos z + Cos^2 y), \quad x = 0,33, \quad y, z \in R
$$

**3.Arifmеtik ifodani Excel mantiqiy funktsiyalaridan foydalanib hisoblash**

$$
\mathbf{Z} = \begin{cases} z_1; a < b & z_1 = a^2 b x - x a b^2 \\ z_2; a = b \\ z_3; a > b \end{cases} \quad z_2 = \frac{x^3}{3} + \frac{4x^2}{2,3} y^3; \quad a = \sqrt{x^2 + y^4}; \quad b = \sqrt{x^2 + |y + 5x|}, \quad x = 4,75; \quad y \in \mathbb{R}
$$

**Variant 9**

**1.Arifmеtik ifodalarni Excel matеmatik funktsiyalaridan foydalanib hisoblash**

A  

$$
z = \frac{10ab}{\sqrt{x(e^{2kx} + 3x^2)}} - \log_k(x+2)
$$
  

$$
y = \sqrt[3]{1-x^4} \cdot \frac{\sqrt{x^2+3} \cdot \cos(k\frac{x+1}{2})}{t^2 + \lg(x^2+1)}
$$

**2.Bir biriga bog'liq arifmеtik ifodalarni Excel matеmatik funktsiyalaridan foydalanib hisoblash**

**hisoblash**  

$$
a = (1+y)\frac{x+\log_x y}{y^{x-2}+2}, \ b = \frac{1+Arcsin x^2}{x+\sin^2 z}, \ x = 3,28, \ y = 5,04, \ z \in R
$$

**3.Arifmеtik ifodani Excel mantiqiy funktsiyalaridan foydalanib hisoblash**

$$
F = \begin{cases} f_1; x < A \\ f_2; A \le x < B \\ f_3; x \ge B \end{cases}; \quad f_1 = \frac{A - x}{2 - x^2}; \quad \frac{f_2 = x^2 - (A + B)x + AB}{f_3 = \frac{B - x}{4 - 3x^2}} \quad \text{A = -2; B = 0,9; } x \in R
$$

**Variant 10**

**1.Arifmеtik ifodalarni Excel matеmatik funktsiyalaridan foydalanib hisoblash**

A  

$$
y = \frac{\sqrt{3Sin1, 5x^3 + 1, 6x^2 + 2, 7x}}{|\cosh \sqrt{x} + \sin^2 1g x|}
$$
  
 $t = \frac{e^{-x^3}}{\sqrt{x}(y + \sin x) \frac{1}{0.5 + (x + y)^{-2}}}$ 

**2.Bir biriga bog'liq arifmetik ifodalarni Excel matematik funktsiyalaridan**<br> **foydalanib hisoblash**<br>  $F = x^3 Sin \frac{x}{y^3} + Ctg 5x^3$ ,  $y = \frac{-3,76Cos^2 a^3}{b^{a-3} + x^2}$ ,  $a = 7,62$ ,  $b = 22.1$ ,  $x \in R$ **foydalanib hisoblash**

$$
F = x^3 \sin \frac{x}{y^3} + Ctg5x^3, \ y = \frac{-3,76\cos^2 a^3}{b^{a-3} + x^2}, \quad a = 7,62, \ b = 22.1, \ x \in R
$$

**3.Arifmеtik ifodani Excel mantiqiy funktsiyalaridan foydalanib hisoblash**

$$
H = \min\left(\sqrt{3x^2 + 5}, 5^{3x}\right); x = \frac{\arctg^2 5y - 3a^b}{2a - 4y^2}; y = \frac{a\sin b - b t g a}{2a - b^2}; a = 0,37; b \in R;
$$

## **Amaliy mashg'ulot № 7**

## **Mavzu: Statistik tahlil masalalarini qo'yish va tahlil qilish.**

**Ishning maqsadi:** MS Excel dasturida statistik tahlil masalalarini yechishni o'rganish.

**Kutilayotgan natija:** Mavzu yuzasidan bilim, malaka va ko'nikmaga ega bo'ladi.

Ms Excel dasturida matematik amallar va funksiyalarni qo'llash

Excelda formulalar

**Formula** — bu mavjud qiymatlar asosida yangi qiymatlarni hisoblovchi tеnglamadir. Formulalar yordamida elеktron jadvalda ko'pgina foydali ishlarni amalga oshirish mumkin. Elеktron jadvallar formulalarsiz oddiy matn muxarririga aylanib qoladi. Formulalarsiz elеktron jadvallarni tasavvur qilish qiyin.

Jadvalga formulani qo'yish uchun uni kеrakli yachеykaga kiritish kеrak. Formulalarni ham boshqa ma'lumotlar singari o'zgartirish, saralash, ulardan nusxa ko'chirish va o'chirish mumkin. Formuladagi arifmеtik amallar sonli qiymatlarni hisoblashda, maxsus funksiyalar matn-larni qayta ishlashda hamda yacheykadagi boshqa qiymatlarni hisoblashda ishlatiladi.

Jadval muharririda hujjat yaratishdan asosiy maqsad formulalar bo'yicha Hisoblashlar olib borishdir.

Formula ma'lumotlarni qayta ishlashning asosiy vositasidir.

Formula turli yacheykalarda joylashgan ma'lumotlarni bog'laydi va ular asosida yangi qiymatlar hosil qiladi.

Excelda formulalar kiritish

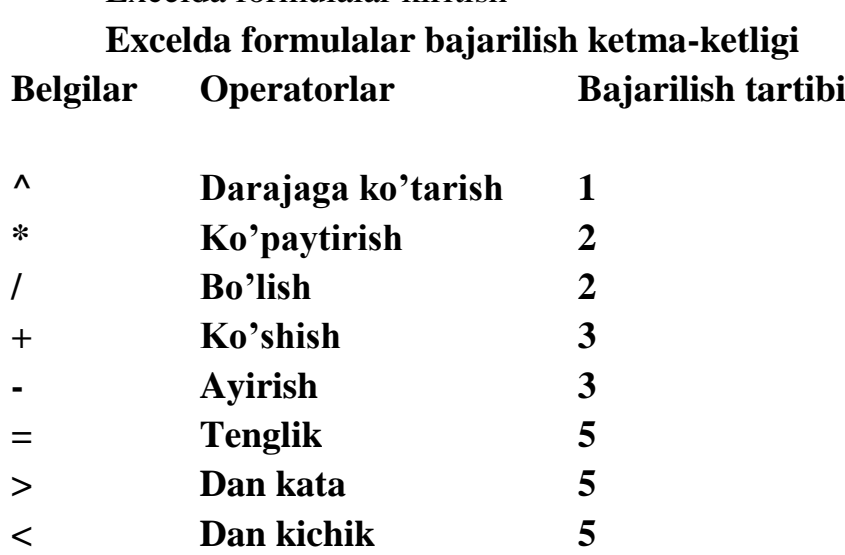

# **Excelda funksiyalar**

**Funksiya** — bu formulalarda qo'llaniladigan kiritib qo'yilgan tayyor uskunalar qolipidir. Ular murakkab bo'lgan matеmatik va mantiqiy amallarni bajaradi. Funksiyalar quyidagi ishlarni bajarish imkonini bеradi:

1. Formulalarni qisqartirish.

2. Formulalar bo'yicha boshqa qilib bo'lmaydigan hisob ishlarini bajarish.

3. Ayrim muxarrirlik masalalarini hal qilishni tеzlashtirish.

Barcha formulalarda oddiy () qavslar ishlatiladi. Qavs ichidagi ma'lumotlar argumеntlar dеb ataladi. Funksiyalar qanday argumеntlar ishlatilayotganligiga ko'ra bir-biridan farq qiladi. Funksiyaning turlariga qarab ular quyidagicha ishlatilishi mumkin:

— argumеntsiz;

— bir argumеntli;

— qayd qilingan chеklangan argumеntlar soni bilan;

— noma'lum sondagi argumеntlar soni bilan;

— shart bulmagan argumеntlar bilan.

Funksiyada argumеntlar ishlatilmasa xam, bo'sh qavslar ko'rsatilishi lozim.

#### **Matematik funksiyalar**

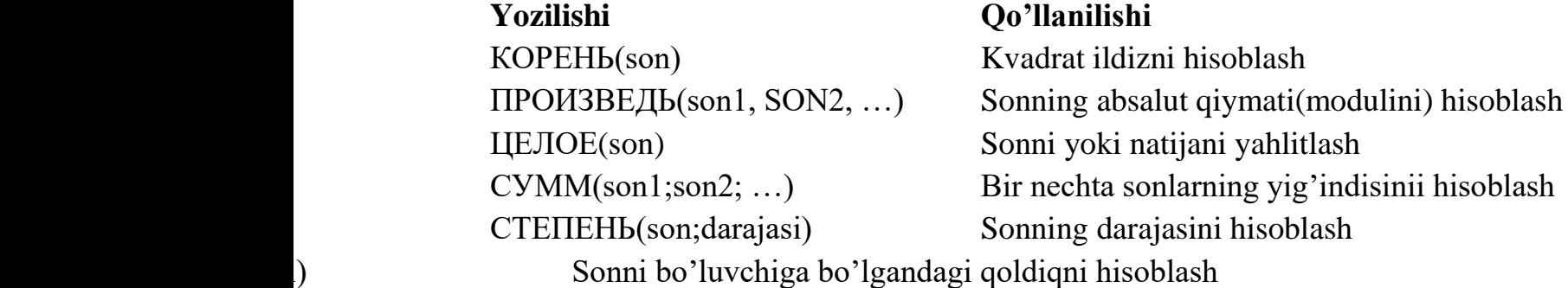

#### **Statistik funksiyalar**

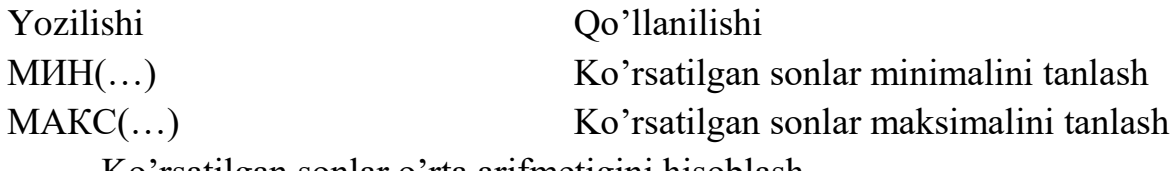

Ko'rsatilgan sonlar o'rta arifmetigini hisoblash

#### **Matnli funksiyalar**

ДЛСТР() - matnli satrdagi belgilar sonini aniqlaydi.

ЗАМЕНИТЬ() – matnning belgilangan qismini yangi matnga almashtiradi.

СЦЕПИТЬ() – Bir nechta matnni bitta matnga birlashtiradi.

ПОВТОР() – matnni n marta takrorlaydi.

## **Topshiriq**

1, 5 , 6, 7, 8, 2, 3, 4, 12, 11, 10, 9

## **Topshiriq**

1. MS Excel dasturida o'zingizning 10 ta fandan olgan baholaringizning o'rtacha qiymatini chiqaruvchi jadval hosil qiling?

2. MS Excel dasturida karra jadvalini hosil qiling?

3. MS Excel dasturida tug'ilgan yili kiritilganda yoshini hisoblab beruvchi jadval tuzing?

4. MS Excel dasturida y=4x+20 funksiyasining qiymatlarini xning 1 dan 10 gacha bo'lganqiymatlarida hisoblang?

5. MS Excel dasturida ixtiyoriy to'g'ri to'rtburchakning tomonlari berilganda yuzasini hisoblovchi jadval tuzing?

6. MS Excel dasturida matnli funksiyadan foydalanib kiritilgan matndagi belgilar sonini chiqaruvchi jadval tuzing?

7. MS Excel dasturida karra jadvalini hosil qiling?

8. MS Excel dasturida A1:A6 kataklarda berilgan ixtiyoriy sonlarning kattasini topuvchi javdal hoisl qiling?

9. MS Excel dasturida A1:A6 kataklarda berilgan ixtiyoriy sonlarning kichik qiymatini topuvchi javdal hoisl qiling?

10. MS Excel dasturida ixtiyoriy uchburchakning tomonlari berilsa, uning peremetrini hisoblovchi jadval tuzing?

11. MS Excel dasturida sinfdoshlaringizning ismi va familyasini alohida kataklarda yozib, ularni 1 ta katakka qo'shib chiqaruvchi jadval tuzing?

12. MS Excel dasturida y=4x+20 funksiyasining qiymatlarini xning 1 dan 10 gacha bo'lganqiymatlarida hisoblang?

## **Nazorat savollari:**

1. Excel dasturi qanday vazifalarni bajarishga muljallangan?

2. Excel elektron jadval dasturi qanday yuklanadi va undan qanday chiqiladi.

3. Excel dasturidagi ishchi kitob, ishchi varaq, ustun,qator va kataklarni izohlab bering.

4. Excel dasturida qanday qilib qo'shimcha varaq qo'shish mumkin?

5. Excel dasturida qanday qilib diagrammalar tashkil qilinadi?

6. Excel da Tuzilgan fayllarning kengaytmasi qaysi turda bo'ladi va fayllar nima deb ataladi?

7. Excel dasturidagi standart funksiyalarni sharhlab bering?

#### **Amaliy mashg'ulot № 8**

#### **Mavzu: Optimallashtirish masalasini qo'yish va tahlil qilish.**

**Ishning maqsadi:** MS Excel dasturida statistik tahlil masalalarini yechishni o'rganish.

**Kutilayotgan natija:** Mavzu yuzasidan bilim, malaka va ko'nikmaga ega bo'ladi.

Excel foydalanuvchilari turli sohalardagi turli xil vazifalarni hal qilish uchun dasturni uzoq va muvaffaqiyatli ishlatishdi.

**Excel** - bu dunyodagi har qanday ofisdagi eng mashhur dastur. Uning imkoniyatlari sizga faoliyatning turli sohalarida samarali echimlarni tezda topishga imkon beradi. Dastur turli xil muammolarni hal qilishga qodir: moliyaviy, iqtisodiy, matematik, mantiqiy, optimallashtirish va boshqalar. Aniqlik uchun biz yuqorida tavsiflangan har qanday Excel-da echimlar va uni amalga oshirish misollari.

#### **Excelda optimallashtirish muammolarini hal qilish.**

Optimallashtirish modellari iqtisodiy va texnik sohalarda qo'llaniladi. Ularning maqsadi aniq sharoitlarda maqbul bo'lgan muvozanatli echimni topish (ma'lum daromad olish uchun sotuvlar soni, eng yaxshi menyu, parvozlar soni va boshqalar).

Excelda optimallashtirish muammolarini hal qilish uchun quyidagi buyruqlardan foydalaniladi:

Oddiy vazifalarni hal qilish uchun "Parametrlarni tanlash" buyrug'idan foydalaniladi. Eng qiyin - bu "Skript menejeri". "Yechim izlash" qo'shimchasidan foydalanib, optimallashtirish masalasini hal qilish misolini ko'rib chiqamiz.

Ahvoli Korxonada yogurtning bir nechta navlari ishlab chiqariladi. Shartli ravishda - "1", "2" va "3". 100 dona "1" qatiqni sotgan kompaniya 200 rubl oladi. "2" - 250 rubl. "3" - 300 rubl. Savdo, sozlangan, ammo mavjud bo'lgan xom ashyo miqdori cheklangan. Savdodan maksimal daromad olish uchun siz qaysi turdagi yogurtni va qaysi hajmda qilishingiz kerakligini topishingiz kerak.

Ma'lum ma'lumotlar (xom ashyoni iste'mol qilish normalari bilan birga) jadvalda keltirilgan:

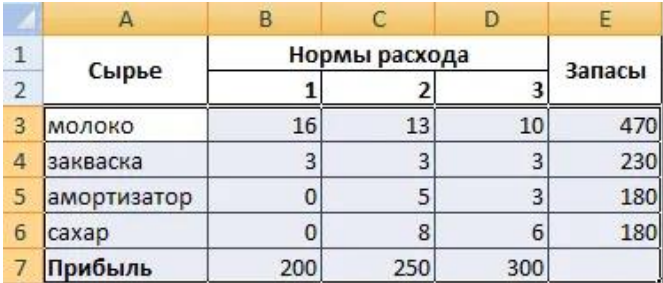

Ushbu ma'lumotlar asosida biz ishchi varaqni tuzamiz:

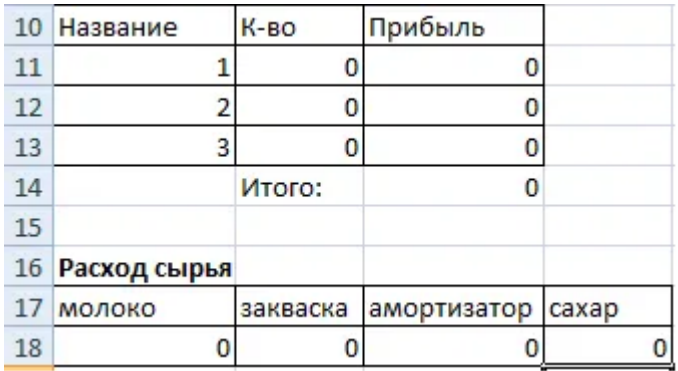

1. Mahsulotlar soni bizga hali ham noma'lum. Bu o'zgaruvchilar.

2. Formulalar "Foyda" ustuniga kiritiladi: \u003d 200 \* B11, \u003d 250 \* B12, \u003d 300 \* B13.

- 3. Xom ashyoni iste'mol qilish cheklangan (bu cheklovlar). Formulalar hujayralarga kiritiladi: \u003d  $16 * B11 + 13 * B12 + 10 * B13$  ("sut"); \u003d 3 \* B11 + 3 \* B12 + 3 \* B13 ("achchiq"); \u003d 0 \* B11 + 5 \* B12 + 3 \* B13 ("amortizator") va \u003d  $0 * B11 + 8 * B12 + 6 * B13$  ("shakar"). Ya'ni, biz iste'mol tezligini miqdorga ko'paytirdik.
- 4. Maqsad mumkin bo'lgan maksimal daromadni topish. Bu C14 katakchadir. Biz "Yechim izlash" buyrug'ini faollashtiramiz va parametrlarni kiritamiz.

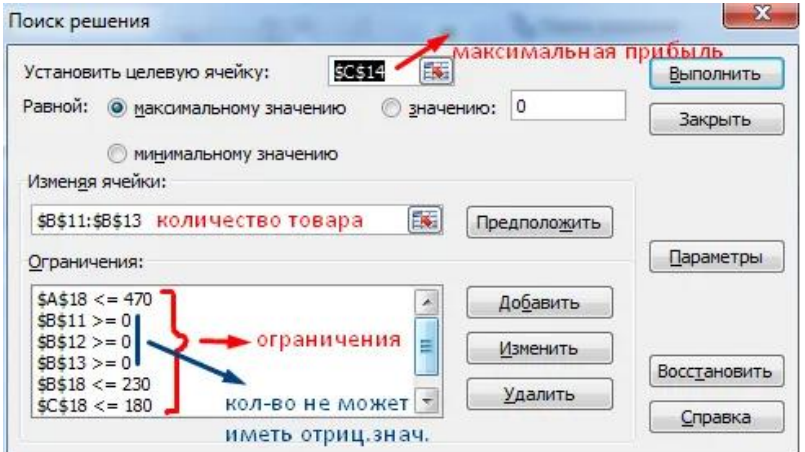

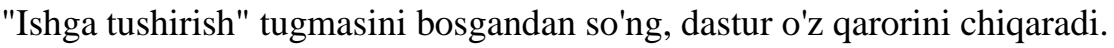

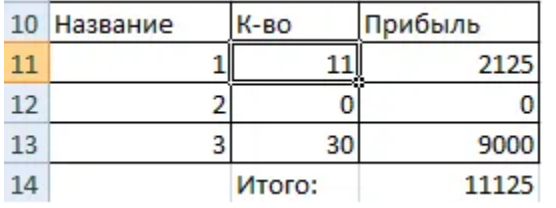

Eng yaxshi variant - "3" va "1" yogurtni chiqarishga e'tibor berish. Yogurt "2" ishlab chiqarishga yaramaydi.

# **Excelda moliyaviy muammolarni hal qilish**

Buning uchun ko'pincha moliyaviy funktsiyalar qo'llaniladi. Bir misolni ko'rib chiqaylik.

Dastlabki ma'lumotlarni jadval shaklida tuzamiz:

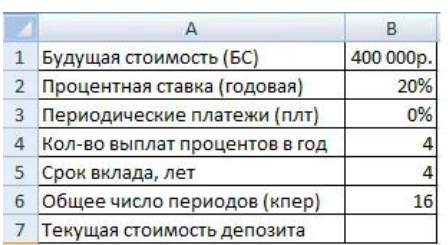

Foiz stavkasi butun davr mobaynida o'zgarmagani uchun biz PS funktsiyasidan foydalanamiz (BET, KPER, PLT, BS, TYPE).

Dalillarni to'ldirish:

- 1. Darajasi 20% / 4, chunki foizlar har chorakda hisoblanadi.
- 2. Nper 4 \* 4 (jami depozit muddati \* yiliga hisoblangan davrlar soni).
- 3. Plt 0. Biz hech narsa yozmaymiz, chunki omonat to'ldirilmaydi.
- 4. Turi 0.
- 5. BS depozit muddati tugagandan so'ng biz olishni istagan miqdor.

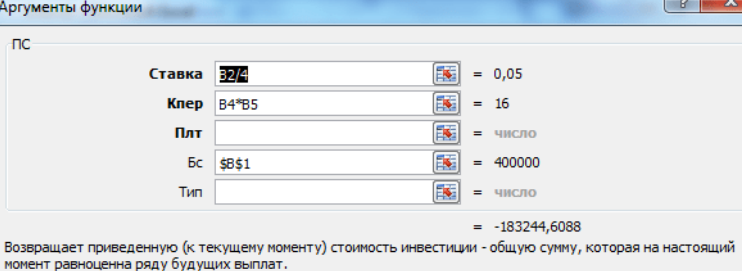

Sarmoyador bu pulni sarf qilishi kerak, shuning uchun natija salbiy bo'ladi.

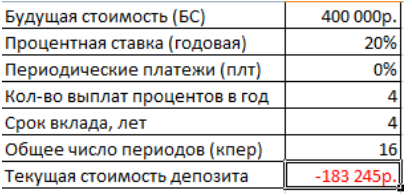

Eritmaning to'g'riligini tekshirish uchun biz formuladan foydalanamiz: PS \u003d BS /  $(1 + stavka)$  nper. Biz qiymatlarni almashtiramiz: PS  $\u003d$  400 000 /  $(1 +$ 0.05) 16 \u003d 183245.

Excel-da ekonometrik echim

Miqdoriy va sifatli aloqalarni o'rnatish uchun matematik va statistik usul va modellardan foydalaniladi.

Qiymatlarning 2 diapazoni berilgan:

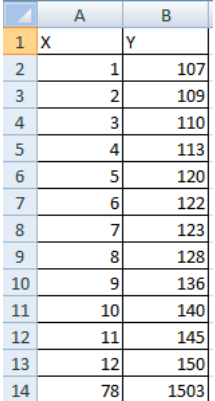

X ning qiymatlari faktor atributi rolini o'ynaydi, Y - samarali. Vazifa korrelyatsiya koeffitsientini topishdir.

Ushbu muammoni hal qilish uchun CORREL funktsiyasi berilgan (1-qator; 2 qator).

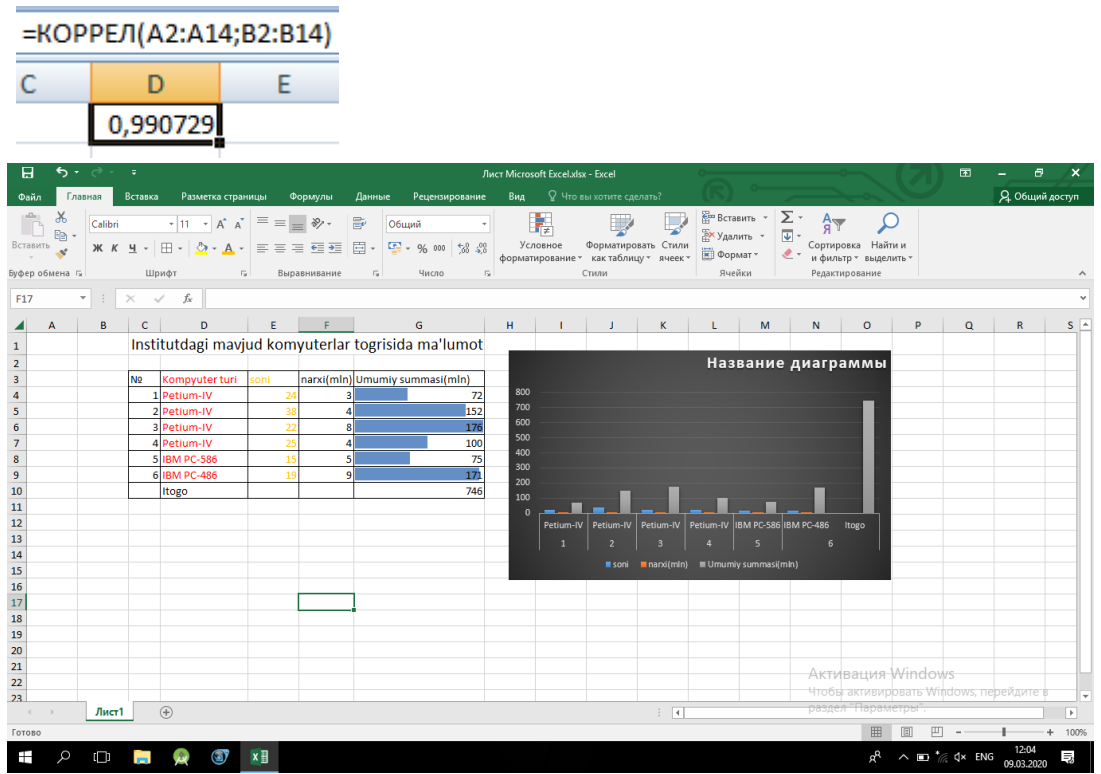

Institutdagi mavjud kompyuter to'g'risida ma'lumot

## **Vazifa:**

Rasmda ko'rsatilgan namunaga muvofiq jadval tuzing. Buni Sort.xls sifatida saqlang.

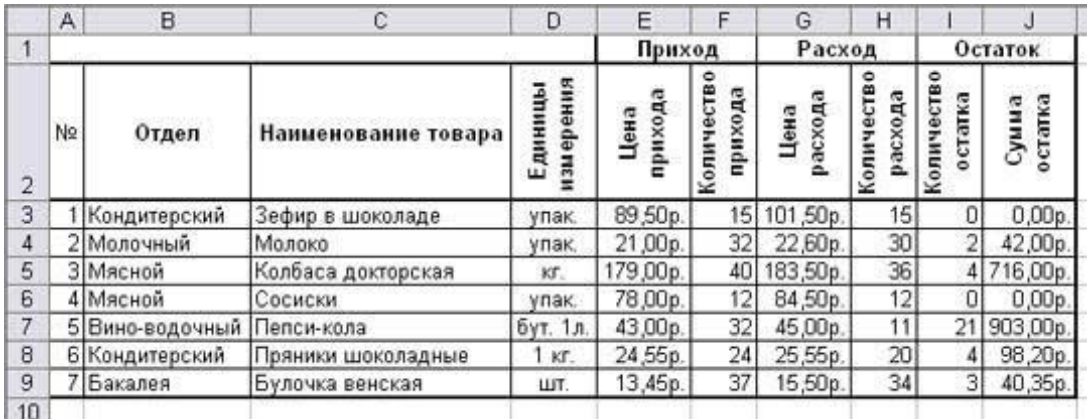

# *Ishlarni bajarish texnologiyasi:*

1. Sort.xls hujjatini oching

# 2.Menyu buyrug'ini ishga tushiring**Ma'lumotlar - Saralash.**

3. "Ko'tarilish" birinchi tartiblashtirish tugmachasini tanlang (Jadvaldagi barcha bo'limlar alifbo tartibida joylashadi).

Eslatib o'tamiz, har kuni do'konda qolgan tovarlar ro'yxatini (nolga teng bo'lmagan balansga) chiqarishimiz kerak, ammo buning uchun birinchi navbatda bunday ro'yxatni olishimiz kerak, ya'ni. ma'lumotlarni filtrlang.

- 4. Freym kursorini ma'lumotlar jadvalining ichiga joylashtiring.
- 5. Menyu buyrug'ini ishga tushiring**Ma'lumotlar - filtr**
- 6. Jadvallarni ajratib oling.

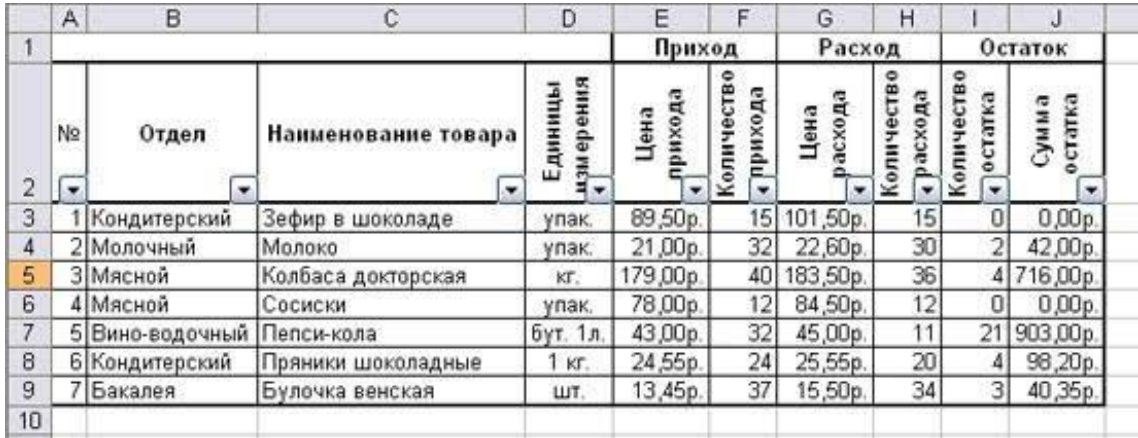

7. Jadval sarlavhasining har bir katakchasida "Pastga o'q" tugmachasi bor, u bosilmaydi, bu sizga filtr mezonlarini belgilashga imkon beradi. Biz barcha yozuvlarni nolga teng bo'lmagan qoldiq bilan qoldirmoqchimiz.

8. Ustunda paydo bo'lgan o'q tugmachasini bosing.**Qoldiq miqdori** . Ro'yxat ochiladi, unga ko'ra tanlov amalga oshiriladi. Qatorni tanlang**Ahvoli** Shartni o'rnating:\u003e 0**OK** . Jadvaldagi ma'lumotlar filtrlanadi.

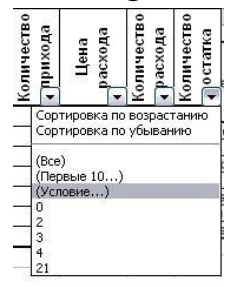

9. To'liq ro'yxat o'rniga biz bugungi kunda sotilgan tovarlarning ro'yxatini olamiz.

10. Filtrni kuchaytirish mumkin. Agar siz qo'shimcha bo'limni tanlasangiz, siz bo'lim tomonidan topshirilmagan tovarlarning ro'yxatini olishingiz mumkin.

11. Barcha bo'limlarda sotilmagan barcha tovarlarning ro'yxatini yana ko'rish uchun "Bo'lim" ro'yxatidagi "Hammasi" mezonini tanlash kerak.

12. Hisobotlaringizda chalkashliklarni oldini olish uchun kompyuterning tizim vaqtiga qarab avtomatik ravishda o'zgartiriladigan sanani kiriting**Formulalar - Funktsiyani kiritish - Sana va vaqt - Bugun** .

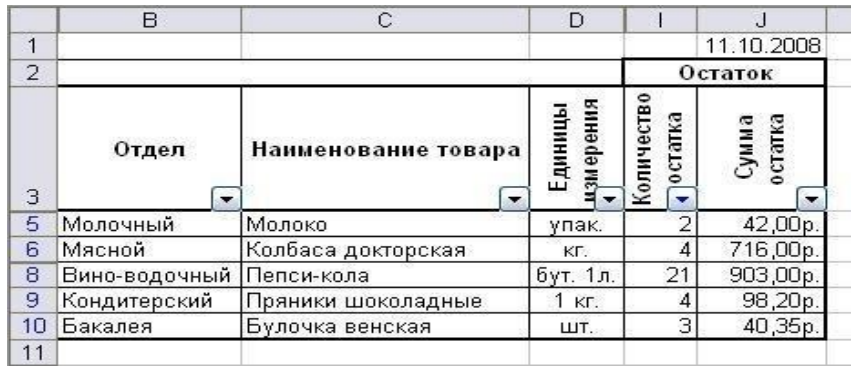

## **Nazorat savollari:**

1. Excel dasturi qanday vazifalarni bajarishga muljallangan?

2. Excel elektron jadval dasturi qanday yuklanadi va undan qanday chiqiladi.

3. Excel dasturidagi ishchi kitob, ishchi varaq, ustun,qator va kataklarni izohlab bering.

4. Excel dasturida qanday qilib qo'shimcha varaq qo'shish mumkin?

5. Excel dasturida qanday qilib diagrammalar tashkil qilinadi?

6. Excel da Tuzilgan fayllarning kengaytmasi qaysi turda bo'ladi va fayllar nima deb ataladi?

7. Excel dasturidagi standart funksiyalarni sharhlab bering?

## **Amaliy mashg'ulot № 9**

## **Mavzu: Berilgan masalaning tahlil qilish va algoritmini ishlab chiqish.**

**Ishning maqsadi:** Berilgan masala uchun uni ishlanish algoritmini va bloksxemasini tuzish usullarini o'rganish va berilgan misolni ishlash.

## **Nazariy qism:**

**Algoritm** – bu berilganlar asosida natijaga olib keluvchi jarayonning aniq tavsifidir. 50-yillardan boshlab dasturchilar algoritmni tasvirlash uchun bloksxema deb nomlanuvchi grafik sxemalardan foydalana boshladi.

Masalani yechimini grafik tasvirlash – algoritmni yozish uchun eng qulay usuldir. Algoritmlarni grafik tasvirlashning keng tarqalgan usullari blok-sxemalar va **Nassi-Shnayderman** strukturagrammalaridir.

Quyida ikki son yig'indisining hisoblash algoritmi blok-sxemasi keltirilgan.

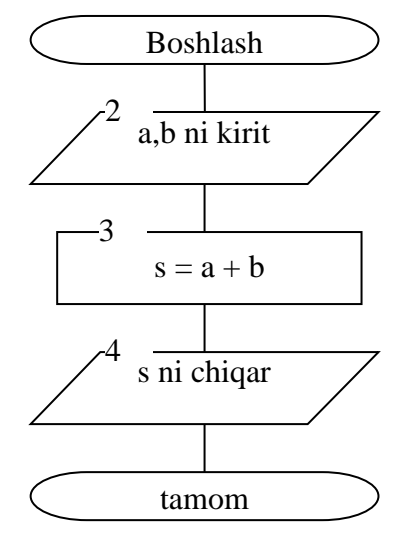

Algoritmning xossalari:

- **bir qiymatlilik –** amallarni bajarishni tushuntirishning yagona qoidasi va bajarilish tartibi mavjudligi;
- **tugallanganlik** algoritmni tashkil etuvchi har bir amalning albatta tugallanishi hamda butun algoritm bajarilishining to'liq tugallanishi;
- **natijaviylik** algoritm bajarilishi natijasida aniq natijaga erishish;
- **umumiylik** algoritmning butun bir sinf masalalarini yechishga qo'llash mumkinligi (bunda kiritilayotgan qiymatlar berilgan oraliqlarda o'zgarganda algoritm ishining to'g'ri bajarilishi nazarda tutiladi);
- **to'g'rilik**  qo'yilgan masalani yechishda algoritmning to'g'ri natijalar berish imkoniyati.

Blok-sxemalar ma'lum qoidalar asosida yaratiladi va amallarning bajarilish tartibini ko'rsatuvchi, o'zaro chiziqlar (strelkalar) bilan bog'langan geometrik shakllar (belgilar bloki) dan iborat.

Belgilar bloki standartlashtirilgan va bajarilayotgan amal turiga qarab farqlanadi.

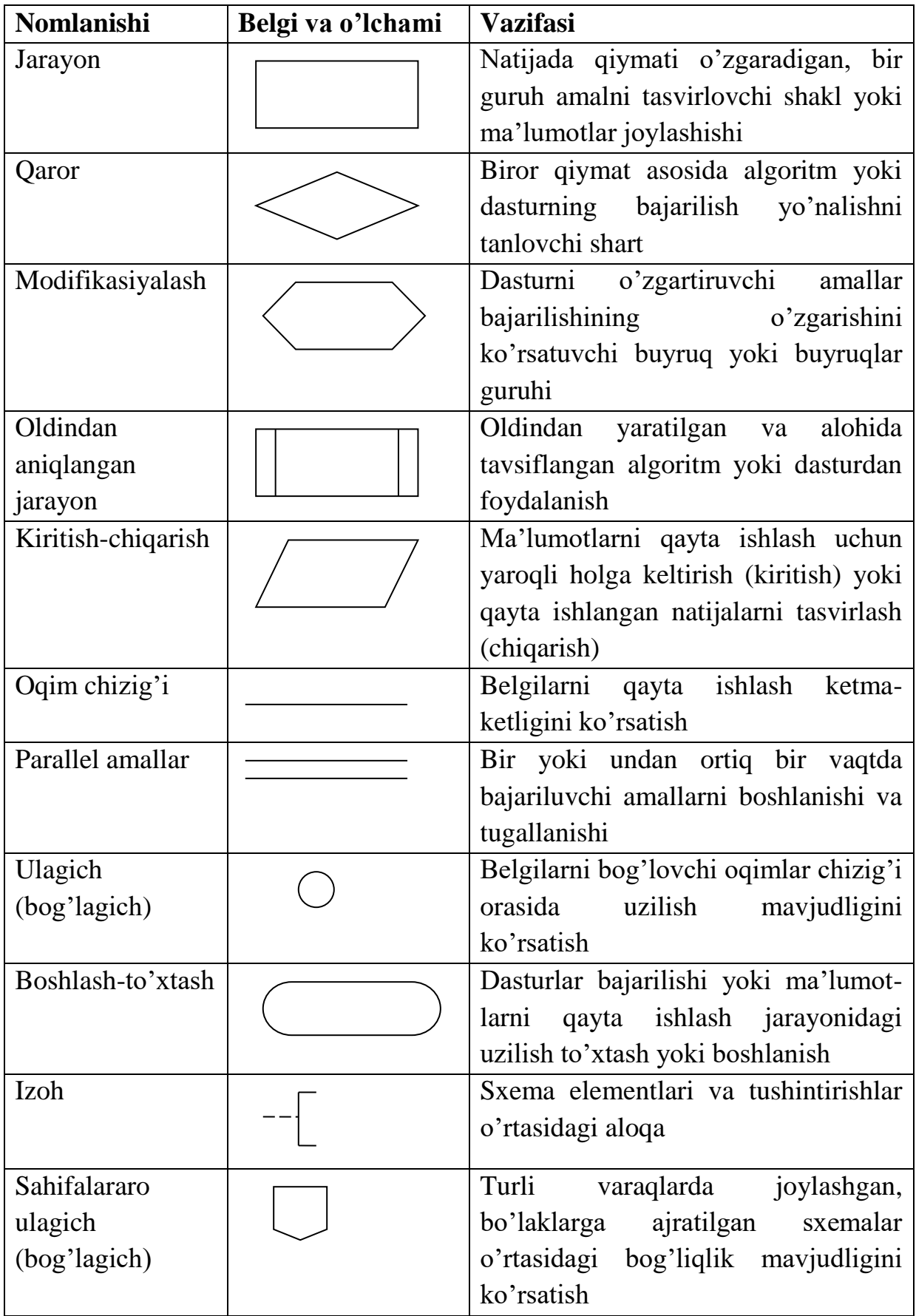

Quyida eng ko'p ishlatilayotgan belgilar bloki keltirilgan:

Oqim chizig'i varaq shaklining tashqi chetidan parallel holda o'tkaziladi. Ularning kesishishiga ruxsat beriladi yoki  $90^0$  burchak ostida qaytarishga yo'l qo'yiladi. Yuqoridan pastga va chapdan o'ngga yo'naltirilgan oqim chiziqlari asosiy deb hisoblanadi: agar asosiy yo'nalishdagi oqim chiziqlari sinishlarsiz bo'lsa, unda ularni strelkasiz chizish mumkin. Qolgan hollarda oqim chizig'ini strelkalar orqali tasvirlash shart.

Blok-sxemalar asosiy grafik elementlarining qo'llanilishini batafsil ko'rib chiqamiz.

Sxemalarda algoritmning boshlanishi va oxiri hamda yordamchi algoritmlarning kirish va chiqishlari mos ravishda algoritmning boshi va oxirini blokli belgilar bilan ifodalanadi.

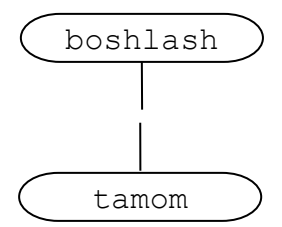

Bu blokli belgilar boshqa belgilardan farqli ravishda bitta kirish va bitta chiqishga ega bo'lib, ma'lumotlarni qayta ishlash yo'lining boshi va oxirini bildiruvchilar sifatida ishlatiladi. Har bir sxema ana shu belgilar bilan boshlanishi va tugashi lozim.

Keyingi parallelogram ko'rinishidagi belgilar ma'lumotlarni kiritish va chiqarish amallari uchun foydaniladi.

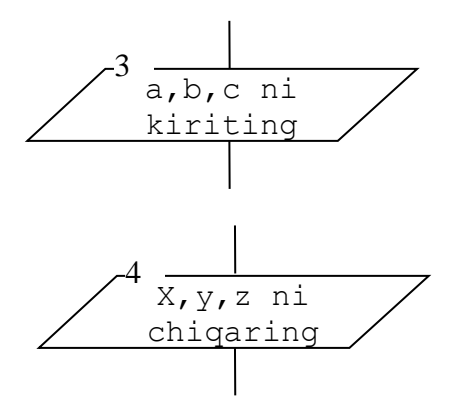

Hisoblash jarayonlarni ifodalovchi blok, amallarni (yoki guruh amallarni), qiymati o'zgaruvchanlarni, tasvirlash shakllarini yoki ma'lumotlar joylashini ifodalashda qo'llaniladi.

$$
\left[\frac{5}{p=(a+b+c)/2}\right]
$$

Bu blokda tavsiflanuvchi amallar yechimini bildiruvchi matematik formula, ifoda va ixtiyoriy tildagi tushuntirishlarda yozilishi mumkin.

Yechimni bildiruvchi, mantiqiy blok belgisi, biror-bir shart asosida algoritm bajarilishi yo'nalishini tanlashda ishlatiladi.

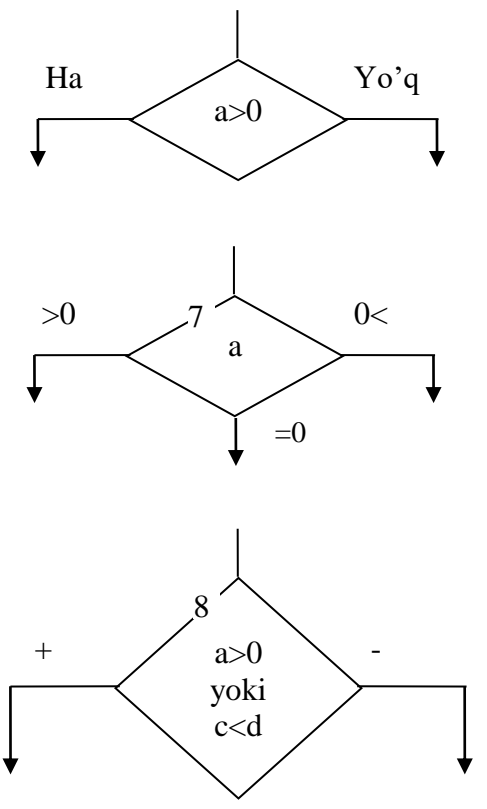

Blokda shart, savol yoki algoritm keyingi yo'nalishni aniqlaydigan yechim ko'rsatiladi. Shart oddiy (6 blok) yoki tarkibli (8 blok) bo'lishi mumkin. Masalalarni yechish jarayonida shart bloklarida yuz berishi mumkin bo'lgan barcha holatlar hisobga olinishi kerak.

Bitta chiqishga ega bo'lgan blokli belgilardan farqli ravishda shartli bloklardan ikki yoki uchta informasiyali oqim yo'nalishlari chiqishi mumkin. Blokdan chiqish chiziqlari algoritm yo'nalishini amalga oshiruvchi shartlar (masalan, "ha" yoki "yo'q", <0, =0 yoki >0, + yoki – va h.k.) bilan ta'minlangan bo'lishi kerak.

Modifikasiya blok belgilari siklik hisoblashlarning boshlanishini (sikl sarlavhasi) bildirib, siklni boshqarish uchun ishlatiladi.

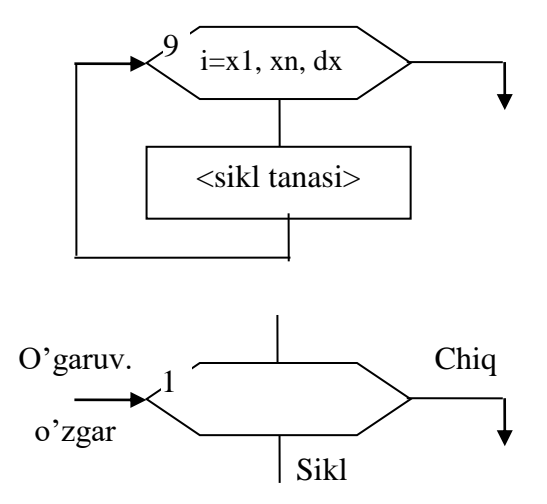

Blok ichida sikl o'zgaruvchilari va uning o'zgarishni aniqlash qonuniyati xususiyatlari ko'rsatiladi, masalan,  $i=x_I, x_n, dx$ , bu yerda  $i - o'zgaruvchisi, x_I va x_n$ – sikl parametrining boshlang'ich va oxirgi qiymatlari, *dx* – o'zgarish qadami (sikl parametri x<sup>1</sup> dan x<sup>n</sup> gacha *dx* qadam bilan o'zgaradi). Agar qadam 1 ga teng bo'lsa, unda *dx* ni ko'rsatmaslik ham mumkin.

Modifikasiya blokida kirish chizig'idan tashqari bitta chiqish (rasmda "Chiqish" orqali ko'rsatilgan) ham mavjud bo'lib, bu chiziq sikl o'zgarishini hisoblash jarayonining boshiga qayta ishlash uchun uzatadi ("Sikl") va sikl parametrini o'zgarish uchun boshiga qaytarish ("O'zgaruv. o'zgar.").

Qismiy dastur hisoblashlariga murojaat qilish uchun (standart yoki foydalanuvchi tomonidan yaratilgan) sxemada oldindan yaratilgan jarayon blok belgisi ishlatiladi.

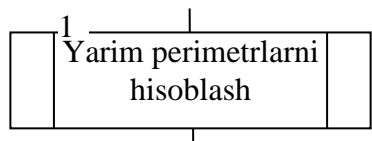

Bu blok qismiy dastur (yordamchi algoritm) algoritmi o'rnida ishlatilib, ma'lumotlar oqimining qismiy dasturga uzatilishini bildiradi. Qismiy dasturdagi hisoblash jarayoni tugallanganidan so'ng, hisoblash natijalari asosiy algoritmga qaytariladi, hisoblash jarayoni qismiy dasturga murojaat blokidan keyingi jarayonidan boshlab tiklanadi. Oldindan tayyorlangan jarayon bloki alohida modul sifatida hosil qilingan yordamchi algoritmlarni tashkillashtrishda yoki kutubxona qismiy dasturlariga murojaatda ishlatiladi.

Ma'lumotlar oqimi yo'llari uzunligini va kesishishlar sonini kamaytirish uchun ularni uzish va uzilgan joylarga ulagichlarni o'rnatish mumkin. Agar bloklar o'rtasidagi chiziqlar uzilishi bitta sahifada yuz bersa, unda ulagich sifatida maxsus belgilardan foydalaniladi.

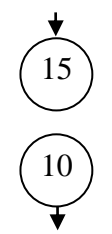

Blok belgilari ichiga hisoblash jarayoni uzatiladigan yoki qayerdan kelganligini bildiruvchi blok raqamlari yoziladi. Xudi shunday yuqori ulagich hisoblash jarayoni 15 – blok kirishga uzatilayotganligini, quyi ulagich esa hisoblash jarayoni 10 – blokdan chiqayotganligini bildiradi.

Agar ulagich chiziqlari turli xil sahifalarda joylashgan bloklarni ulash jarayonini ko'rsatadigan bo'lsa, unda sahifalararo ulagich belgilaridan foydalaniladi, hamda bu blok ulagichlari ichiga nafaqat blok raqamlari, balki sahifa raqamlari ham yoziladi.

> 10 23

> > 6 12

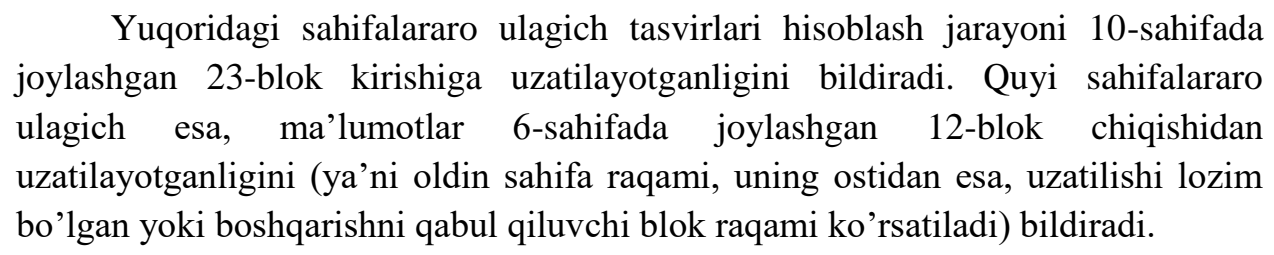

Alohida bloklarning yoki bloklar guruhining funksiyalarini, xususiyatlarini, alohida olingan elementlar uchun qabul qilingan ruxsatlar va tayinlanishlarni tavsifini, o'zgaruvchilarning belgilanishi uchun algoritm sxemalarida izohlar qo'shilishi mumkin.

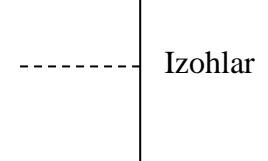

**Topshiriq:** Quyida berilgan  $a \cdot x^2 + b \cdot x + c = 0$  kvadrat tenglamaning ishlanish algoritmini va uning blok-sxemasini tuzing.

#### *Topshiriqni bajarish tartibi:*

#### **Berilgan masala uchun algoritm.**

- Ushbu  $a \cdot x^2 + b \cdot x + c = 0$  kvadrat tenglama quyidagicha yechiladi:
- 1. a,b,c koeffitsientlar kiritiladi;
- 2. D diskreminant,  $D = b^2 4 \cdot a \cdot c$  formula yordamida hisoblanadi;

**3.** D>0 bo'lsa,  $x_1 = \frac{-b + \sqrt{D}}{2a}$ ;  $x_2 = \frac{-b - \sqrt{D}}{2a}$ ; yechimlar aniqlanadi, aks holda D=0 bo'lsa,  $x = \frac{-b}{2a}$ ; yechimi aniqlanadi, aks holda D<0 bo'lsa, berilgan tenglamaning yechimi yo'qligi aniqlanadi.

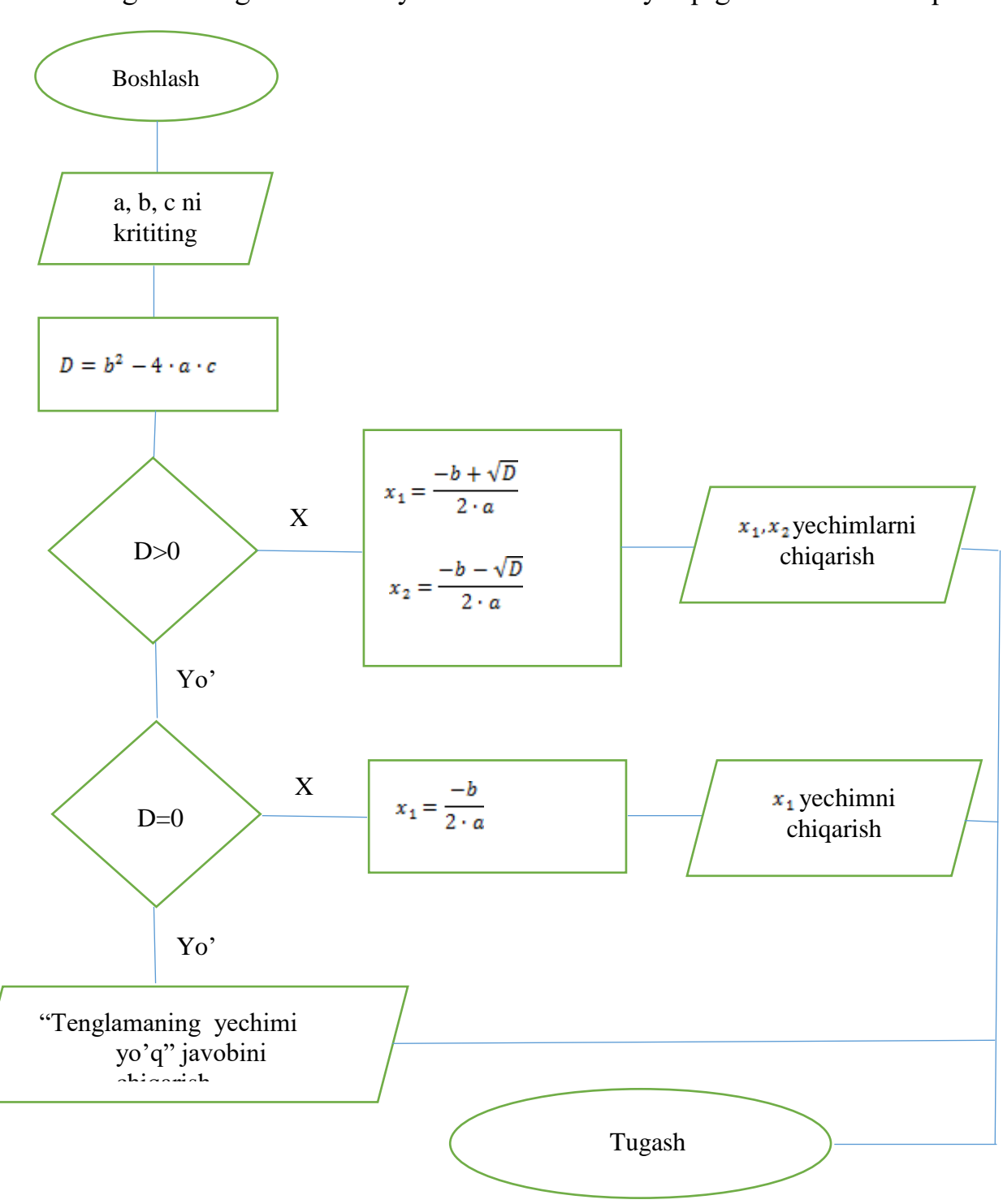

# **Mustaqil bajarish uchun topshiriq variantlari**

Quyidagi variantlarda berilgan masalalarning algoritmlarini tuzing.

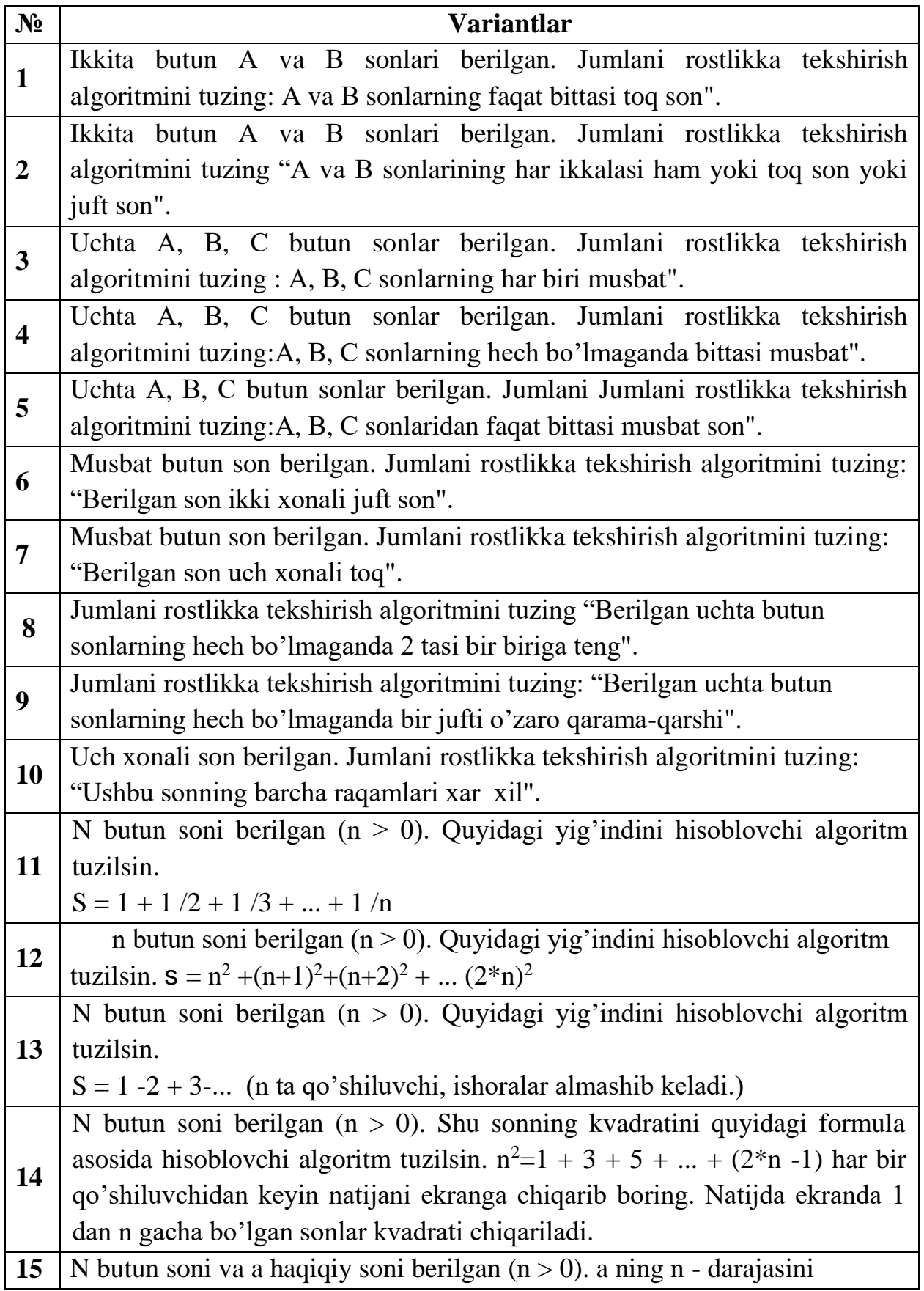
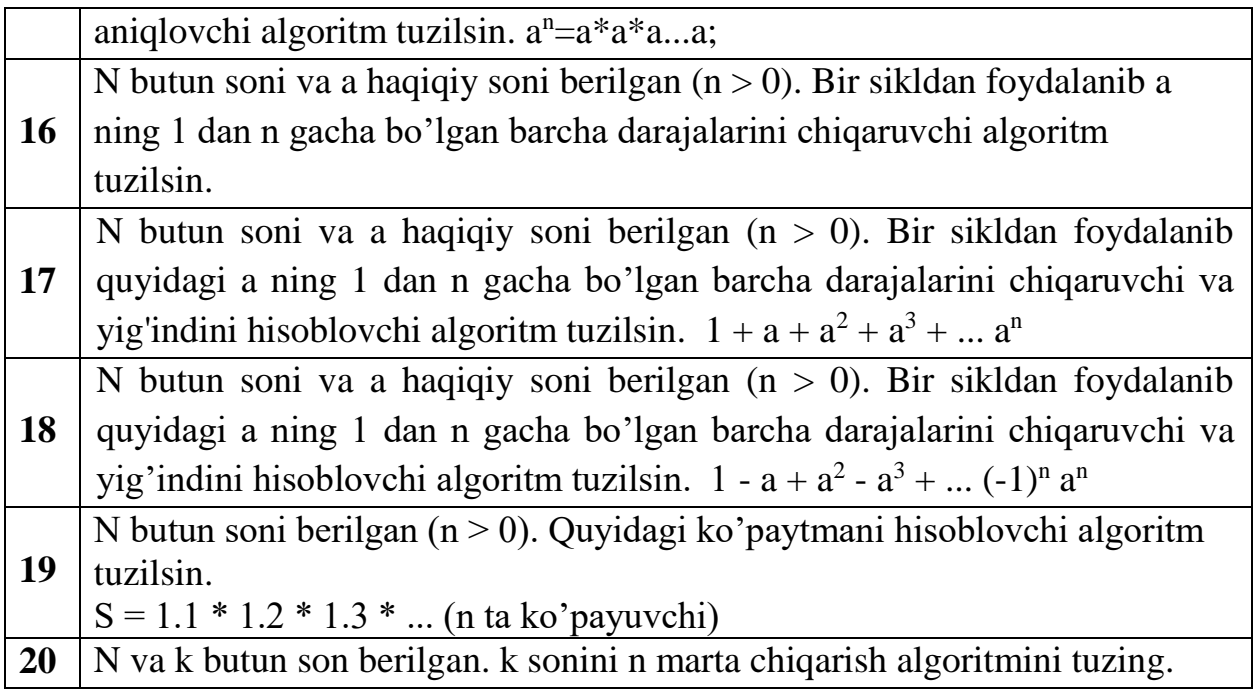

### **Nazorat savollari:**

- 1. Algoritm deganda nimani tushusnasiz?
- 2. Algortimlarning qanday xossalari mavjud?
- 3. Algoritmlarning qanday turlarini bilasiz?
- 4. Dastur tanasida algoritmning qaysi qismida yoziladi?

### **Amaliy mashg'ulot № 10**

### **Mavzu: Muhandislik masalalarini yechishda C++ dasturlash tili.**

**Ishdan maqsad.** C++ dasturlash tilining ma'lumot tiplari bilan tanishish, o'zgaruvchilarni nomlash, kiritish/chiqarish, format bilan chiqarish va matematik funksiyalardan foydalanishni o'rganish.

## **Nazariy qism.**

**Ma'lumot tiplari.** Dasturda biror ma'lumotni saqlash va qayta ishlashda har bir ma'lumot ma'lumot qaydaydir tipda saqlanadi. C**++** dasonlarni saqlash uchun birnechta ma'lumot tiplari mavjud. Sonlar 2 xil bo'lishi mumkin: butun va haqiqiy sonlar.

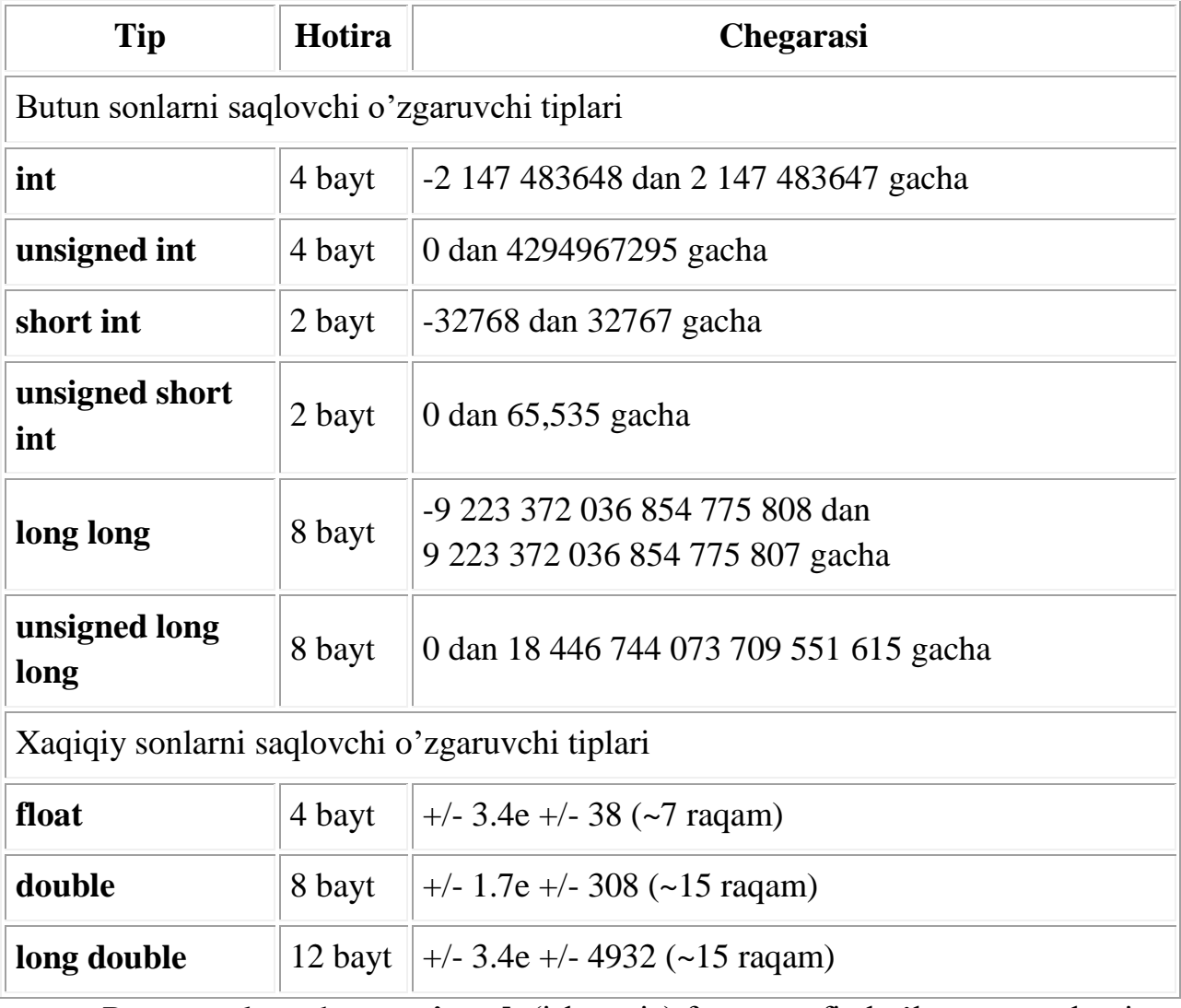

## **C++ da son tiplari:**

Butun sonlar uchun **unsigned** (ishorasiz) faqat manfiy bo'lmagan sonlarni saqlash uchun hizmat qiladi.

## **O'zgaruvchini nomlash.**

O'zgaruvchilar bilan ishlash uchun ularning har biriga alohida nom berish lozim. O'zgaruvchini nomlashda uning maqsadini tushintirib beradigan ingliz

tilida nom qo'yish lozim. Masalan kub hajmining qiymatini saqlaydigan o'zgaruvchini cube\_volume deb nomlagan maqsadga muvofiq.

C++ da o'zgaruvchini nomlashda bir nechta qoidalar mavjud:

1. O'zgaruvchi nomi harf yoki pastki chiziq(\_) belgisi bilan boshlanishi kerak va harflar, raqamlar va pastki chiziq belgisidan iborat bo'lishi lozim.

2. Boshqa belgilarni, masalan . yoki % qo'llash mumkin emas. Probel ham qatnashmasligi lozim. Ma'noga ega qismlari bir-biridan cube\_volume gao'xshab pastki chiziqcha bilan ajratilishi lozim. Masalancan\_volume.

3. O'zgaruvchini nomlashda kata va kichik harflar farq qiladi. cube\_volume va Cube\_volume o'z garuvchilari boshqa-boshqa.

4. C++ da maxsus ma'noga ega bo'lgan masalan int, return, for kabi so'zlarni o'zgaruvchi nomi sifatida qo'llash mumkin emas.

# **C++ da oz'garuvchini e'lon qilish.**

O'zgaruvchini e'lon qilishda dastlab o'zgaruvchi tipi yoziladi, undan so'ng o'zgaruvchi nomi yoziladi.

**int** a;

-2 147 483 648 dan 2 147 483 647 gacha bo'lgan butun sonni saqlashi mumkin bo'lgan a deb nomlangan o'zgaruvchi e'lon qilindi. O'zgaruvchini tavsiflashda unga qiymat berishimiz va birnechta o'zgaruvchini birgalikda tavsiflashimiz mumkin:

# **intmain**() {

```
int a = 10, b, c, d = 20;
double g = 9.81, s;
```
# }

Bunda a, b, c va int tipidagi o'zgaruvchilar tavsiflandi. a ning qiymati 10, g ning qiymati 9.81, d ning qiymati 20, b, c va s ga qiymat berilmagan.

### **Kiritish va Chiqarish**

O'zgaruvchilarga qiymatni klaviatura orqali kiritish. Bu o'zgaruvchilardan foydalanib amallar bajarish va chiqarish mumkin.

Ikki sonning yig'indisini topadigan dastur tuzamiz. Kiruvchi o'zgaruvchilarni saqlash uchun ikkita o'zgaruvchi kerak.

**#include**<iostream>

## **usingnamespace** std;

## **intmain**() {

}

```
int a, b;
\text{cin} \rightarrow \text{a} \rightarrow \text{b};int c = a + b;
cout << c:
```
Bu dasturni ko'rib chiqamiz.

**#include**<iostream> - kiritish chiqarish(cin, cout)bilan ishlash uchun e'lon qilinadigan kutibxona.

**usingnamespace** std – standartkutibxonalardan foydalanganda har bir dasturda uni yozish lozim

**int** a, b – a va b o'zgaruvchilarni tavsiflash

cin>>a>>b cin – oz'garuvchilar qiymatlarini kiritish uchun xizmat qiladi. Dastlab kiritilgan sonni a o'zgaruvchi , keying kiritilgan sonni b o'zgaruvchi o'zida saqlaydi. Sonlarni probel yoki enter bilan ajratilagan holda kiritish mumkin. **int** c = a + b c o'zgaruvchi a va b larning qiymatlari yig'indisini o'zlashtiradi. Bunda a va b larning qiymatlari o'zgarmaydi.

 $\text{cout} \ll c - c$  o'zgaruvchining qiymatini chiqarish.

Barcha amallar yuqoridan pastga, bir qatorda chapdan o'ngga bajarilib keladi.

### **C++ da matematik funksiyalar.**

Matemetik funksiyalardan foydalanish uchun math.h jutibxonasini e'lon qilish lozim.

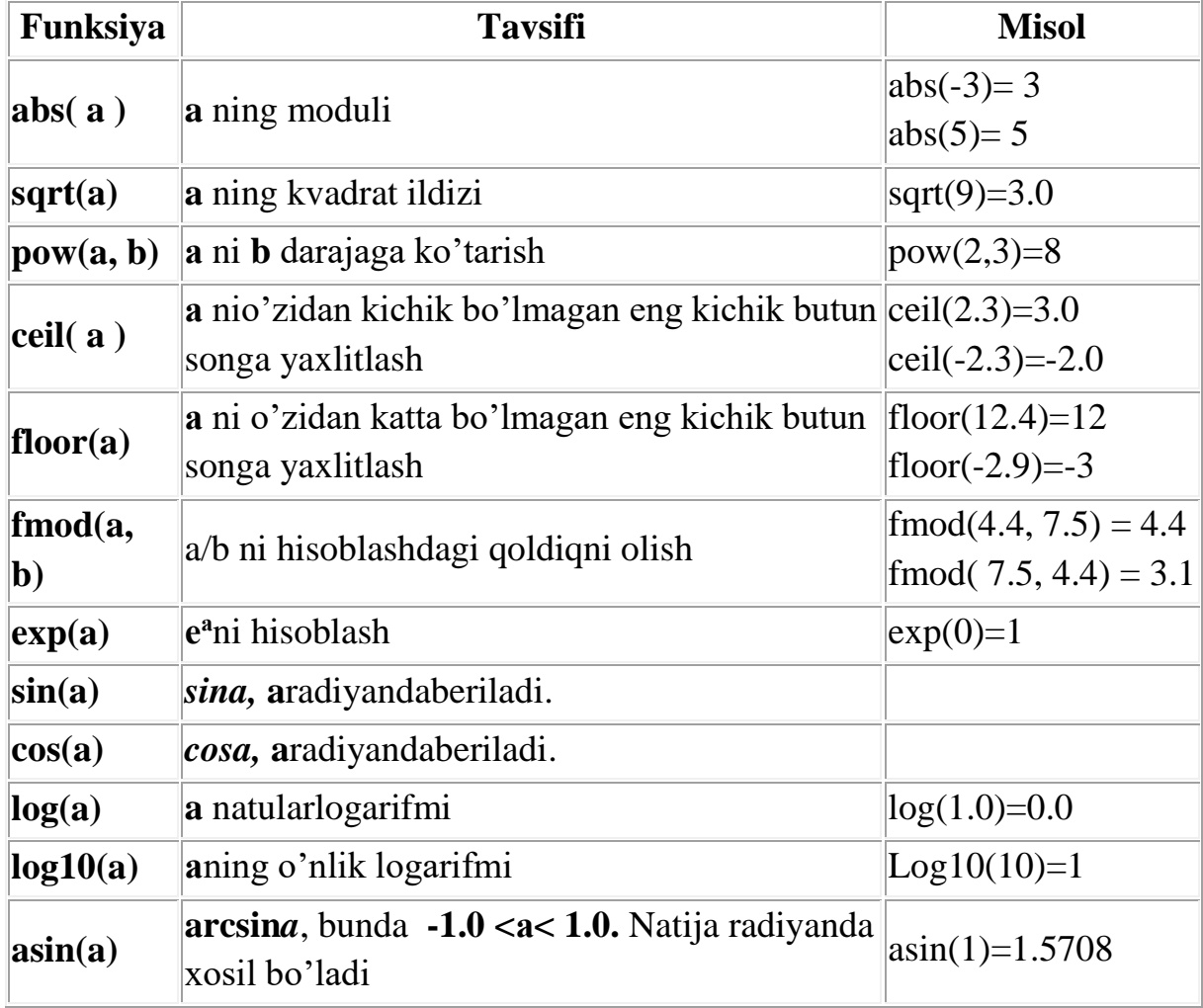

Bo'linmaning haqiqiy qismi kerak bo'lga, agar o'zgaruvchilar butun son bo'lsa bo'lish amaliga e'tibor qaratish lozim.

Misol. Asosining uzunligi a va balandligi h ga teng bo'lgan uchburchakning yuzasini hisoblovchi dastur tuzing. Yechimi.

Kiruvchi ma'lumot a va h butun sonlari. Uchburchak yuzasi formulasi:  $s=\frac{ah}{a}$ .

a va b sonlari butun, lekin s soni haqiqiy son.

**#include**<iostream>

```
usingnamespace std;
```
#### **intmain**() {

```
int a, h;
cin>>a>>h;
double s = a * h / 2;
cout << s;
```
}

Dasturda hatolik mavjud. Bu hatolik shundan iboratki, butun sonlarni bo'lganda bo'linmaning butun qiymati hisoblanadi. Bo'linmaning haqiqiy qiymatini hisoblash uchun bo'linuvchilardan birining qiymati haqiqiy bo'lishi kerak. Yuqoridagi masalada buni

**double**  $s = a * h / 2.0$ ;

yoki

**double**  $s = 1.0 * a * h / 2$ ;

ko'rinishida yozish orqali to'girlash kiritishimiz mumkin.

### **Murakkab topshiriq bo'yicha na'muna:**

 $AF = 2^{-x} \cdot \sqrt{x + 4} \sqrt{|y| + 2 \cdot 3} \left(e^{x-1} / \sin(x+2) + 2\right)$ 

Bunda kiruvchi ma'lumotlar x, y, z haqiqiy sonlari.

Chiquvchi ma'lumot AF.

**#include**<iostream>

**#include**<math.h>

**#include**<stdio.h>

### **usingnamespace** std;

```
intmain() {
       double x, y, z;
       \text{cin}>>\text{x}>>\text{y}>>\text{z};double AF = pow(2, -x) * sqrt(x + sqrt(sqrt(fabs(y)+2))) * pow(exp(x-1) /\sin(z+2) + 2, 1. / 3);
```
**printf**("%.2f", AF); }

printf() funksiyasi xaqiqiy sonni nuqtadan so'ng biror xona aniqlikda chiqarish uchun hizmat qiladi.Agar sonning qiymati 3.5689 ga teng bo'lsa yaxlitlab chiqarilganda 3.57 soni chiqariladi.

Katta ifodani yozishni o'rniga uni qismlarga ajratishimiz ham mumkin:

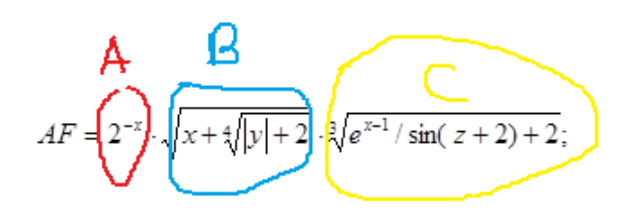

**#include**<iostream> **#include**<math.h> **#include**<stdio.h> **usingnamespace** std; **intmain** () { **double** x, y, z;  $\text{cin}>>\text{x}>>\text{y}>>\text{z};$ **double**  $A = pow(2, -x);$ **double**  $B = \text{sqrt}(x + \text{sqrt}(\text{sqrt}(fabs(y) + 2)))$ ; **double**  $C = pow(exp(x-1) / sin(z+2) + 2, 1. / 3);$ **double**  $AF = A * B * C$ ; **printf** ("%.2f", AF); }

### **Topshiriqlar**.

- 1. O`lchami x bo`lgan Kubik berilgan. Uning hajmini toping.
- 2. Radyuslari r1, r2, r3 bolgan 3 to doira radyuslari berilgan. Doiralarni yuzini hisoblang.
- 3. Yuzasi s va balandligi h bo`lgan uch burchag berilgan. Uni asosini toping.
- 4. Radyusi r bo`lgan sharing yuzini toping.
- 5. a,b va c tamonli uch burchag berilgan. Uch burchagning pirimetiri topilsin.
- 6. Asoslariavab, balandligihbo`lgang`olayuzinitoping.
- 7. Qo`nisni balandligi h va radyusi r bo`lsa uni hajmi nimaga teng bo`ladi.
- 8. Tezligi v bo`lgan avtomabil s masofani qancha vaqtda bosib o`tadi.
- 9. h balandlikqan erkin tushayotgan jism qancha vaqtdan keyin erga uriladi.
- 10. Jo`mrakdan 1 s da 1 milli litr suv tomsa x yilda necha litr suv tomadi.

#### **Nazorat savollari:**

1.C++ tilida kiritish operatori qaysi xizmatchi so'z hisoblanadi?

- 2.C++ tilida iostream xizmatchi so'zi qanday vazifani bajaradi?
- 3.C++ tilida cout xizmatchi soz'ning vazifasi nimadam iborat?

### **Amaliy mashg'ulot № 11**

#### **Mavzu: Tarmoqlanuvchi algoritmlash C++ dasturlash tili.**

**Ishdan maqsad.** if shart, case tanlash operatorlarini tog'ri qo'llashni o'rganish, tarmoqlanuvchi algoritmga doir masalalarni dasturini tuzishni o'rganish.

#### **Nazariy qism.**

Agar algoritm qadamlari ketma-ket bajarilish jarayonida qandaydir shartga bo'gliq ravishda o'zgarsa, bunday algoritm tarmoqlanuvchi algoritm deb nomlanadi. Shart bu mantiqiy ifoda bo'lib, faqat rost yoki yolg'on qiymatni qabul qiladi. Agar shart rost bo'lsa Xa, yolg'on bo'lsa Yo'q tarmog'i bo'yicha algoritm qadami davom etadi.

Tarmoqlanuvchi algoritm to'liq tarmoqlanuvchi va to'liqmas tarmoqlanuvchi turlariga bo'linadi.

To'liq tarmoqlanuvchi algoritmda shart bajarilganda va bajarilmaganda ikkalasida ham amallar bajariladi.

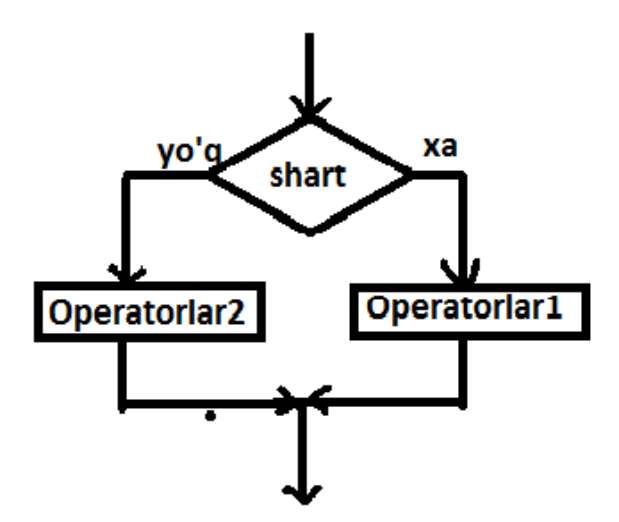

Agar shart bajarilsa Operatorlar1 bajariladi, aks holda Operatorlar2 bajariladi. Tarmoqlanish shart asosida bo'ladi. Shart manitiq ifoda bo'ladi. Mantiqiy ifoda mantiqiy o'zgaruvchi, taqqoslash amallari yoki ularning inkor, konyuksiya, dizyunksiya amallaridan iborat bo'lsihi mumkin. Shart operatori C++ da shart operatori quyidagicha yoziladi:

```
if (shart) \{Operatorlar1;
} 
else {
      Operatorlar2;
}
C++ da taqqoslash amallari:
```
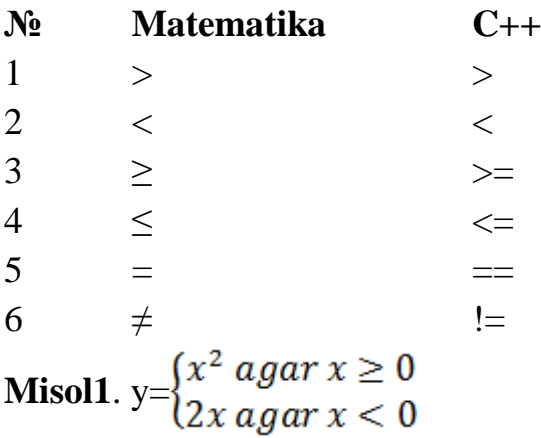

**Yechimi:** y ning qiymati x ga bog'liq ravishda yoki  $x^2$  formula, yoki  $2x$  formula bo'yicha hisoblanadi. Tekshirilishi kerak bo'lgan shart *x*≥0.

### **#include**<iostream> **usingnamespace** std;

```
intmain() {
```

```
double x, y;
\text{cout}<<"x=";
cin>>x;
if (x \ge 0) {
       y = x * x;}
else {
      y = 2 * x;}
\text{cout}<<"\text{y}="<<\text{y};
```
}

To'liqmas tarmoqlanuvchi algoritmda shart bajarilganda bu shartga bog'liq amallar bajariladi, bajarilmagan holatda hech qanday amal bajarish shart emas.

C++ da to'liqmas tarmoqlanuvchida faqat **if** operatori ishlatiladi, **else** ishlatilmaydi.

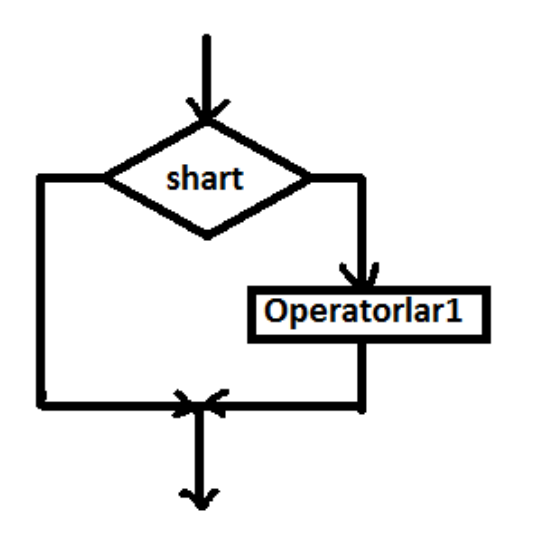

**Misol2.** *a* va *b* sonlari berilgan. Ulardan kattasini topuvchi dastur tuzing. **Yechimi:** Dastavval*a* sonni maksimal deb tasavvur qilamiz. Agar b soni undan katta bo'lsa u holda *b* soni maksimal bo'ladi. **#include**<iostream>

#### **usingnamespace** std;

```
intmain() {
      double a, b;
      cout<<"Birinchisonnikiriting: ";
      cin>>a;
      cout<<"Ikkinchisonnikiriting: ";
      cin>>b;
      double max = a;
      if (b > max)max = b;
      cout << a<<" va " < < b << " sonlariningmaksimali " << max << " gateng";
}
```
## **if else ning boshqacha shaklda yozilishi.**

if va else operatorlarini qisqacha shaklda ? va : belgilari orqali yozish mumkin.

**Misol3**. n natural soni berilgan. Agar u toq bo'lsa "odd", juft bo'lsa "even" so'zini chiqaruvchi dastur tuzing.

Yechimi: nnatural soni toq bo'lishi uchun uni ikkiga bo'lganda qoldiq 1 ga teng bo'lishi kerak, aks holda juft bo'ladi.

**#include**<iostream>

### **usingnamespace** std;

```
intmain() {
      int n;
      \sin \gg n:
      n % 2==1 ? cout<<"odd" : cout<<"even";
}
```
#### **Murakkab tarmoqlanuvchi.**

Agar biror shart asosida tarmoqlangandan so'ng yana shart asosida tarmoqlansa(ya'ni **else if**), bunday tarmoqlanish murakkab tarmoqlanish deyiladi.

**Misol4.** Markazikoordinatalar boshida va radiyusi R ga teng bo'lgan aylana berilgan. Tekislikdagi (x,y) nuqta bu aylanaga tegishliligini aniqlang. Agar aylana tashqarisida yotsa "out", chizig'ida yotsa "line", ichida yotsa "in" so'zini chiqaring.

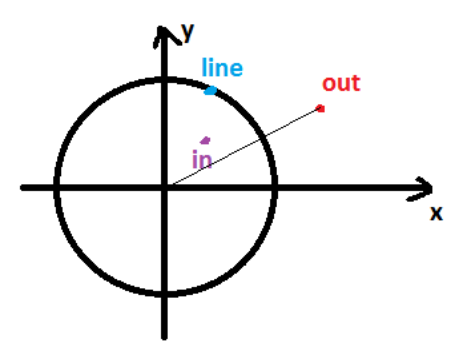

**Yechimi:** Berilgan nuqatdan koordinata boshigacha masofani topamiz. Qaysi holat bo'lishi bu masofaga bo'g'liq. **Masofa d=** $\sqrt{x^2 + y^2}$ **ga teng.** Agar **d>R** bo'lsa u holda nuqta aylanadan tashqarda, aks holda agar **d=R** bo'lsa u holda nuqta aylanaga tegishli, aks holda(ya'ni bu holatda faqat d<R shart qoldi) nuqta aylana ichkarisida yotadi. Bunga mos C++ da gi yechimi quyidagicha bo'ladi.

#### **#include**<iostream> **usingnamespace** std;

### **intmain**() {

}

```
int x, y, R;
\text{cout}<<''x=";
cin>>x;
\text{cout}<< \text{"y="cin>>y;
cout << "R=";
cin>>R;
if (x*x+y*y > R*R) {
       cout << "out":
}
elseif (x*x+y*y==R*R) {
       cout << "line";
}
else {
       cout << "in";
}
```
## **C++ da murakkabroq shartlarni yozish.**

Murakkab shart sodda shartlarning konyuksiya, dizyunksiya va inkorlaridan tashkil topadi.

Berilgan sonning [a, b] intervalga tegishli ekanligini aniqlash uchun, **x≥a** va **x≤b** shartlari bir vaqtning o'zida o'rinli bo'lishi kerak. Shartlarning ikkalasi ham bajarilish shartini && (va - and) amali orqali yozamiz:

```
if (x \ge a \&\&\ x \le b)cout<<"Tegishli";
else
```
cout<<"Tegishliemas";

Berilgan sonning [a, b] intervalga tegishli emas ekanligini aniqlash uchun, **x<a** yoki **x**>**b** shartlari istalgan biri bajarilishi kerak. Shartlarning istalgan biri bajarilishi yetarliligi shartini || (yoki - or) amali orqali yozamiz:

```
if (x < a \parallel x > b)cout<<"Tegishliemas";
else
      cout<<"Tegishli";
```
#### **Tanlash operatori.**

Tanlash opratori switch tanlanuvchi ifoda qiymatini birnechtakonstantalar bilan taqqoslab chiqadi. switch case ko'plik tanlov operatori hisoblanadi. switch da ko'rsatilgan ifosa qiymati case so'zidan keyin yozilgan har bir qiymat bilan taqqoslab chiqiladi. Taqqoslanuvchi qiymat qaysidir qatordagi case operatoridan yozilgan qiymatga teng u holda uning davomida yozilgan amallar bajariladi.

**Misol5.** Hafta kuni raqamda barilgan. Uni so'zda chiqaruvchi dastur tuzing.

**Yechimi:**

**#include**<iostream>

**usingnamespace** std;

**intmain**() {

```
int n;
cout<<"Haftakuniniraqamdakiriting: ";
cin>>n;
switch (n) {
     case 1: cout<<"Dushanba"; break;
     case 2: cout<<"Seshanba"; break;
     case 3: cout<<"Chorshanba"; break;
     case 4: cout<<"Payshanba"; break;
     case 5: cout<<"Juma"; break;
     case 6: cout<<"Shanba"; break;
     case 7: cout<<"Yakshanba"; break;
      default: cout<<"Hatokiritildi"; break;
}
```

```
}
```
Agar har bir qatordan so'ng **break** yozilmasa u holda qaysidir shart bajarililadigan bo'lsa keying break operatori kelgunga qadar barcha holatdagi amallar bajariladi. Masalan quyidagi dasturda

```
switch (n) {
     case 1: cout<<"Dushanba";
     case 2: cout<<"Seshanba";
```

```
case 3: cout<<"Chorshanba";
case 4: cout<<"Payshanba";
case 5: cout<<"Juma"; break;
case 6: cout<<"Shanba"; break;
case 7: cout<<"Yakshanba"; break;
default: cout<<"Hatokiritildi"; break;
```
}

}

agar n=2 bo'lsa u holda ekranga SeshanbaChorshanbaPayshanbaJuma lar chiqadi.

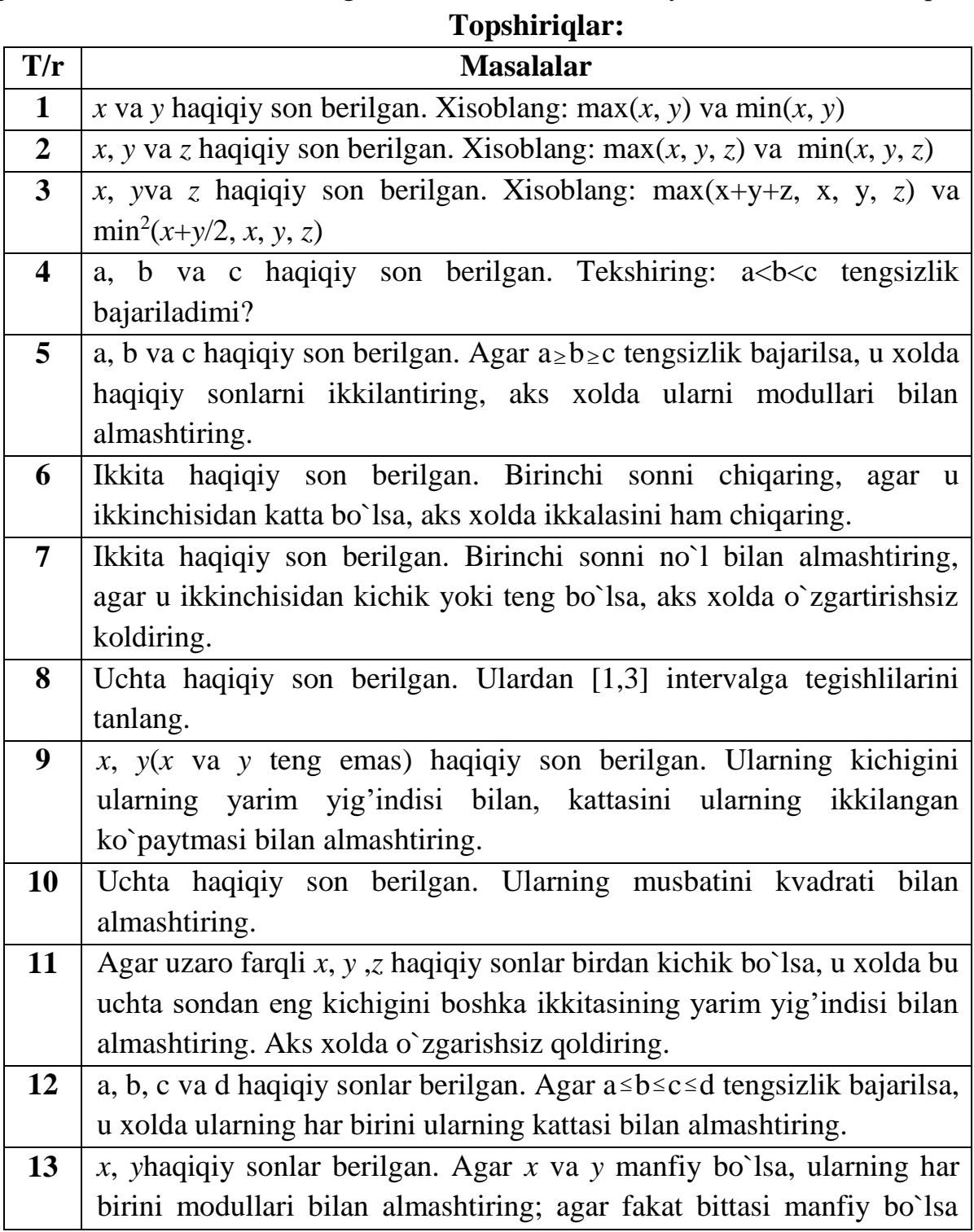

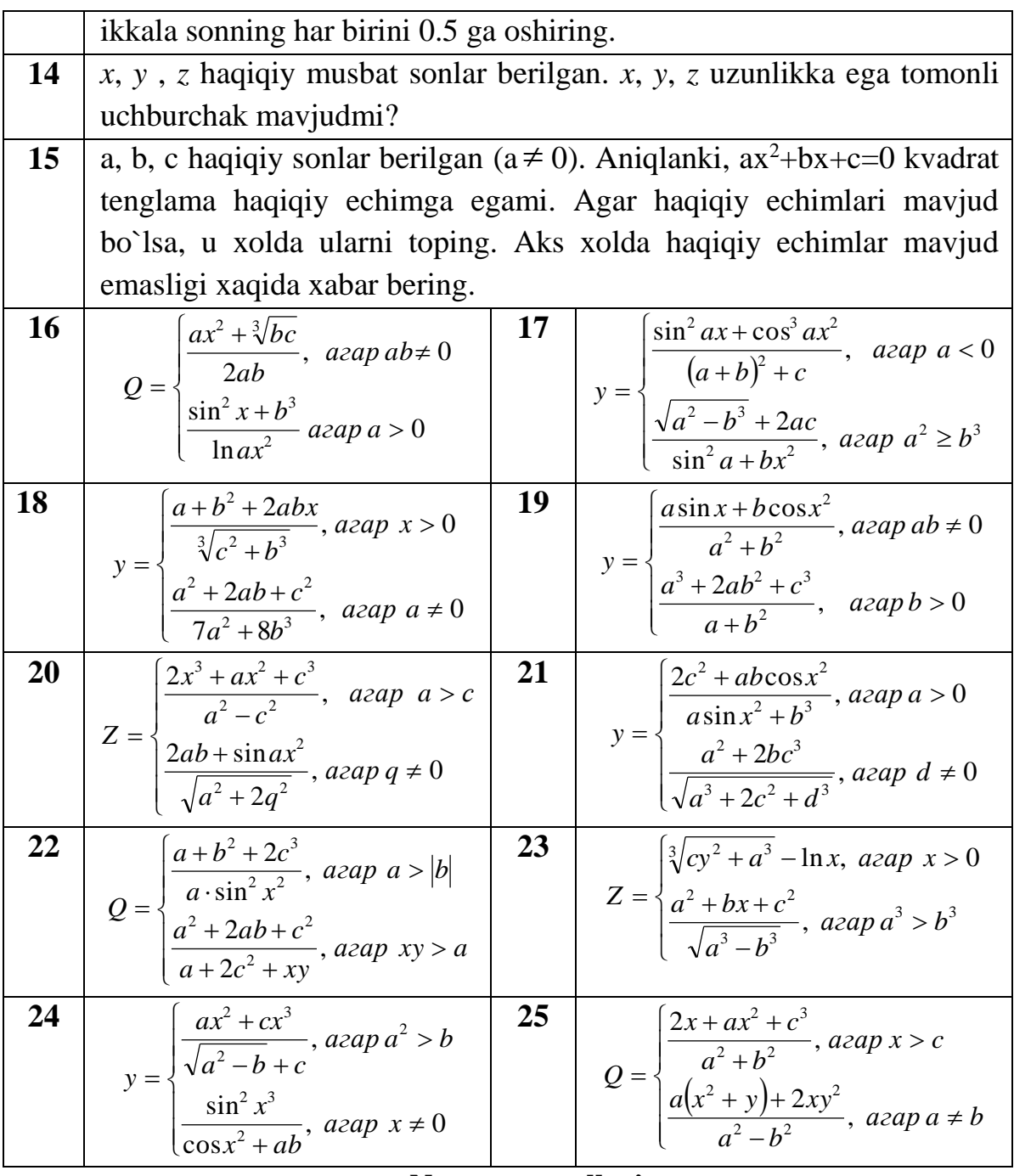

### **Nazorat savollari:**

- 1. C/C++ tilida o'zgarmaslar qanday e'lon qilinadi?
- 2. C/C++ tilida o'zgaruvchilarning toifalari e'lon qilinadi?
- 3. Kompanovka bosqichlarini ayting.
- 4. Standart funksiyalarning qo'llanishi qanday e'lon qilinadi?
- 5. Ifodalar haqida tushuncha bering?

### **Amaliy mashg'ulot № 12**

#### **Mavzu**: **Takrorlanuvchi masalalarni algoritmlash dasturlash tili.**

**Ishdan maqsad:** C++ dasturlash tilining sikl operatorlari bilan tanishish. Sharti oldindan, shart oxiridan beriladigan takrorlanish va parametrik sikl operatorlarini o'rganish.

### **Nazariy qism.**

Dastur kodining biror qismining ko'p marta bajalishi sikl hisoblanadi. Dastur kodining qandaydir qismini qandaydir shart asosida birnecha marta bajartirish uchun dasturlashda sikldan foydalaniladi. Agar shart rost bo'lsa sikl davom qiladi. Aks holda to'xtatiladi. Agar shart hamisha rost bo'lsa bunday sikl cheksiz sikl deb ataladi.

C++ da siklni tashkil qilish uchun *while*, *do while* va *for* operatorlari mavjud.

Siklni o'rganish uchun eng oson misol bu 1 dan *n* gacha natural sonlarning yig'indisini(1+2+3+…+*n*) topish dasturini tuzish. Bu yig'indini takrorlanish jarayoni orqali hisoblash uchun 1 dan n gacha sonlarni birma-bir qo'shib chiqish lozim. Yig'indining dastlabki qiymatini 0 ga tenglaymiz. Siklning har bir qadamida quyidagi amallar bajariladi:

```
s=0:
1-qadam. s=s+1=0+1=1;
2-qadam. s=s+2=1+2=3; 
3-qadam. s=s+3=3+3=6; 
4-qadam. s=s+4=6+4=10; 
5-qadam. s=s+5=10+5=15; 
……………………………………
i-qadam. s=s+i;
………………………………………
```
 $n$ -qadam.  $s=s+n$ ;

Har bir qadamda bir xil amal bajariladi, ya'ni yog'indining yangi qiymatini hosil qilish uchun uning avvalgi qadamdagi qiymatiga navbatdagi natural son qo'shiladi. 1) *while* sikli.

Bu siklda shart oldindan qo'yiladi. Agar shart rost bo'lsa sikl tanasi bajariladi. Aks holda sikl to'xtab undan keyingi qadamga o'tiladi.

```
while (shart) {
```
sikl tanasi

}

1 dan *n* gacha sonlar yig'indisini topish uchun har bir qadamda navbatdagi sonni qo'shib borish uchun *i* o'zgaruvchi e'lon qilamiz.

```
#include<iostream>
usingnamespace std;
intmain() {
     int s = 0, i = 1, n;
     cout<<"n=";
     cin>>n;
     while (i<= n) {
          s += i;
          <mark>i</mark>++;
     }
     cout<<"s="<<s;
```
}

Dastur kodini bir boshdan qarab chiqamiz. Bizga uchta o'zgaruvchi kerak. Birinchi o'zgaruvchi n soni, ikkinchi o'zgaruvchi sanab borish uchun ishlatiladigan *i* o'zgaruvchisi, uchinchisi yig'indining qiymatini saqlash uchun *s* o'zgaruvchi. Siklni boshlashdan oldin yig'indining qiymatini nolga tenglaymiz, shunda unga qandaydir sonni birinchi marta qo'shganimizda uning o'zi hosil bo'ladi. *i* o'zgaruvchining dastlabki qiymatini 1 ga tenglaymiz, chunki 1 dan boshlab yig'indiga qo'shib borishimiz lozim. Agar *i*≤*n* shart bajarilsa u holda *i* ni yig'indiga qo'shamiz(*s*+=*i bus*=*s*+*i* ning qisqacha yozilishi) va *i* ning qiymatini orqali birga oshiramiz(*i*++ bu inkrement).

**Cheksiz sikl.** 

while yordamida cheksiz sikl hosil qilish uchun shart ifodaga hamisha rost qiymat qabul qiladigan mantiqiy ifoda, o'zgaruvchi yoki rost konstanta qiymatini yozishimiz mumkin.

```
while (1) {
    cout<<"Cheksizsikl\n"; }
```
2) *dowhile* sikli.

do while sikli while sikliga o'xshash, farqi shart sikl oxirida tekshiriladi va shart bajarilsin yoki bajarilmasin kamida bir marta(1-sikl) sikl bajariladi.

1 dan n gacha sonlar yig'indisi quyidagicha yoziladi:

```
#include<iostream>
usingnamespace std;
intmain() {
    int s = 0, i = 1, n;
    cout<<"n=";
    cin>>n;
    do {
         s += i;
         i++;
    }while (i <= n);
    cout<<"s="<<s; }
```
Bu siklda i o'zgaruvchinig qiymati qanday bo'lishidan qat'iy nazar sikl bir marta aylanadi. Bu siklni sonni kiritishda unig tog'riligini tekshirish va toki to'g'ri kiritilmaguncha kiritishni davom qildirish uchun foydalanishimiz mumkin. Masalan yuqoridagi masalamizda n soni natural bo'lishi kerak, agar natural son kiritilmasa yana kiritishni so'rash lozim:

```
do {
    cout<<"n=";
    cin>>n;
}while (n < 1);
```
*3) for* sikli.

*for* sikli sintaksisi quyidagicha:

*for*(sikl boshlanishidan oldingi amallar**;** sikl davom etish sharti**;** siklning har bir iteratsiyasi oxiridagi amallar) {

sikl tanasi;

}

Iteratsiya deb siklning bir marta bajarilishiga aytiladi. Agar ma'lum qadam bilan bitta o'zgaruvchining qiymatini o'zgartirib takrorlanuvchi jarayon amalga oshirish lozim bo'lsa, u holda uni quyidagicha xususiy holda yozishimiz mumkin: *for*(<o'zgaruvchi tipi>o'zgaruvchi=boshlang'ich qiymat**;** o'zgaruvchi<=oxirgi qiymat**;**o'zgaruvchi+=sikl qadami) {

sikl tanasi;

}

1 dan *n* gacha sonlar yig'indisini topish uchunquyidagicha sikl amalga oshirishimiz mumkin:

```
#include<iostream>
usingnamespace std;
intmain() {
     int s = 0, n;
     cout<<"n=";
     cin>>n;
     for (int i = 1; i <= n; i++) {
         s += i;
     }
     cout<<s;
}
```
Bu siklda *i* ning qiymati sikl boshlanishidan avval 1 ga teng qiymatni qabul qiladi. Yana bitta iteratsiya qilish uchun bajarilishi kerak bo'lgan shart i<=n, agar shart rost bo'lsa, yana bitta iteratsiya bajariladi, iteratsiya oxirida *i* ning qiymati birga oshiriladi(*i*++). Keyingi har bir iteratsiyada for siklining ikkinchi va uchinchi qismlari bajariladi, 1-qismi boshqa bajarilmaydi. Eng oxirgi iteratsiyadan oxirida *i* ning qiymati oshirilgach *n*+1 ga teng bo'ladi va keyingi iteratsiyada shart yolg'on qiymat qabul qilganligi sababli (*n*+1<=*n* yolg'on qiymat qabul qiladi) sikl aylanishi tugaydi.

Sikl o'zgaruvchisi *i* haqiqiy son ham bo'la oladi. Masalan 1 dan 10 gacha sonlarni 0.01 qadam bilan chiqarish uchun ya'ni 1, 1.01, 1.02, 1.03, …, 10 sonlarini chiqarish uchun quyidagicha sikl yoziladi.

```
for (double x = 1; x \le 10; x == 0.01) {
           \begin{bmatrix} \text{conv} & \text{conv} \\ \text{conv} & \text{conv} \\ \text{conv} & \text{conv} \end{bmatrix}
```
x sikl parametri bu safar haqiqiy qiymatni qabul qiladi va har bir iteratsiya oxirida qiymati 0.01 ga oshiriladi.

for siklining uchta qismidan istalgan qismini yozmaslik mumkin:

```
double x = 1;
for (; x \le 10; x \ne 0.01) {
    \text{counts}
```
bu kod avvalgi yozilgani bilan bir xil, faqat *x*=1 dastlabki qiymatni o'zlashtirish *for* ichida yozilmadi.

```
double x = 1;
for (; ; x += 0.01) {
    cout<<x<<" ";
}
```
Bu kod qismida *x* ning qiymati 1 dan boshlab 0.01 qadam bilan oshirib boriladi, lekin to'xtash sharti yozilmadi, shuning uchun cheksiz sikl hosil bo'ladi.

```
double x = 1;
for (; ;) {
     cout<<x<<" ";
}
```
Bu holatda esa *x* ning qiymati iteratsiya oxirida o'zgartirilmadi shuning uchun cheksiz ko'p marta *x* ning dastlabki qiymati 1 chirariladi.

**break** operatori.

break operatori siklni uning bajarilish sharti rost qiymat qabul qilishiga qaramasdan to'xtatish uchun qo'llaniladi. Yuqoridagi *x* ning qiymati 1 dan 100 gacha 0.01 qadam bilan oshirib boradigan misolda

```
double x = 1;
for (; ;) {
    if (x > 100.000001)
         break;
    cout<<<<< " ";
    x += 0.01;
}
```
**break** operatorining ishlatishga misollardan biri berilgan sonning tub yoki tub emasligini aniqlaydigan dastur yozish.

Sonning tub ekanligini aniqlash uchun uni 2 dan  $\sqrt{n}$  gacha bo'lgan sonlarga bo'linishini tekshiramiz. Agar ulardan biriga qoldiqsiz bo'linadigan bo'lsa, u holda bu son tub emas. 103 sonining tub ekanligini aniqlash uchun 2,3,4,5,6,7,8,9 va 10 sonlariga bo'linishini tekshiramiz.

```
#include<iostream>
usingnamespace std;
intmain() {
    int n;
    cin>>n;
    bool is_prime = true;
    for (int i = 2; i*i <= n; i++) {
         if (n % i==0) {
              is_prime = false;
              break;
         }
    }
    if (n==1)
         is_prime = false;
    if (is_prime)
         cout<<"Tub";
    else
         cout<<"Tub emas";
```
}

Dastur kodini taxlil qilib chiqamiz.  $\text{cin} \gg n - n$  sonini kiritish. is prime o'zgaruvchisi**-**berilgan sonning tub ekanligining rost yoki yolg'onligini saqlovchi qiymat. Dastlab sonni tub deb tasavvur qilamiz( $is\_prime = true$ ). 2 dan  $\sqrt{n}$ gacha sonlarni ko'rib chiqish uchun for (int  $i=2$ ;  $i\leq$ sqrt(n);  $i++$ ) ko'rinishida siklni amalga oshirish lozim.  $i \leq$ sqrt(n) shartning ikkala tamonini kvadratga ko'tarib, uning o'rniga  $i * i \leq n$  shartni yozish mumkin.

n soni *i* ga qoldiqsiz bo'linishi uchun *n* ni *i* ga bo'lgandagi qoldiq qiymati nolga teng bo'lishi kerak(**if** (n % i==0)). Agarbundayshart bajarilsa, u holda tekshiilayotgan son tub emas degan xulosaga kelinadi, ya'ni uning 1 dan kata va o'ziga teng bo'lmagan birorta bo'luvchisi bor. Endi qolgan sonlarga bo'linishini tekshirishning zaruriyati yo'q, siklni to'xtatish mumkin. Berilgan son tub emas degan xulosaga kelamiz(is\_prime = **false**) va siklni to'xtatamiz(**break**).

Agar *n*=1 bo'lsa *n* soni 2 dan boshlab hech bir songa bo'linmaydi va is prime true qiymatini saqlab qoladi.Buni alohida tekshirish lozim: agar *n*  birga teng bo'lsa u holda u tub emas. Agar berilgan son tub bo'lsa is\_prime o'zgaruvchisi *true* qiymatni saqlab qoladi.

### **continue** operatori.

**continue** operatori siklni to'xtatmasdan, uni keyingi iteratsiyadan davom qildirib ketish uchun ishlatiladi. Masalan a dan b gacha sonlar yig'indisi va ular ichidan n ga qoldiqsiz bo'linmaydigan sonlar sonini topish dasturini for sikli yordamida quyidagicha yozish mumkin:

```
#include<iostream>
usingnamespace std;
intmain() {
    int a, b, n;
    cin>>a>>b>>n;
    int sum = 0, cnt = 0;
    for (int i = a; i <= b; i++) {
         sum + = i;
         if (i % n != 0)
              cnt++;
    }
    cout<<a<<" dan "<<br/><br/>cout>>>conlar yig'indisi:
"<<sum<<endl;
    cout<<n<<" ga bo'linmaydigan sonlarsoni: "<<cnt<<endl;
}
```

```
a dan b gacha barcha sonlarni ko'rib chiqamiz, sum += i summaga barcha i larni 
qo'shib boramiz, agar navbatdagi son i ga qoldiqsiz bo'linsa if (i % n != 
0), i ga bo'linadigan sonlar sonini birga oshiramiz(cnt++). Siklni continue 
operatori bilan quyidagi shaklda ham yozish mumkin:
```

```
for (int i = a; i <= b; i++) {
    sum + = i;if (i % n==0)
         continue;
    cnt++;
}
```
Bu shaklda yozilganda sum  $+=$  i hamisha bajariladi. Agar n %i==0 shart bajarilsa u holda siklning navbatdagi iteratsiyasiga o'tiladi. Ya'ni bizga *n* ga bo'linmaydigan sonlar soni kerak. Agar n %i==0 shart bajarilmasa, u holda sikl tanasining navbatdagi amali ya'ni cnt++ bajarilib bo'linmaydigan sonlar soni birga oshiriladi.

# **Topshiriqlar**

Topshiqlarni unda ko'rsatilgan sikldan foydalanib yozing.

1-Topshiriq. while skilli  
\n1. 
$$
S = \frac{x-1}{1} - \frac{(x-1)^2}{2} + \frac{(x-1)^3}{3} - \frac{(x-1)^4}{4} + ... + \frac{(-1)^{n-1}(x-1)^n}{n}
$$
  
\n2.  $P = 1 - \frac{x^2}{1} + \frac{x^4}{2} - \frac{x^6}{3} + ... + \frac{(-1)^n x^{2n}}{n}$   
\n3.  $S = 1 - x^2 + x^4 - x^6 + ... + (-1)^n \cdot x^{2n}$   
\n4.  $SS = x - \frac{x^2}{2} + \frac{x^3}{3} - ... + \frac{(-1)^{n-1} x^{2n-1}}{n}$   
\n5.  $S = x + \frac{x^2}{2} + \frac{x^3}{3} + ... + \frac{x^{2n-1}}{n}$   
\n6.  $P = x - \frac{x^3}{3} + \frac{x^5}{5} - ... + \frac{(-1)^{n+1} x^{2n-1}}{2n-1}$   
\n7.  $S = x + \frac{x^3}{3} + \frac{x^5}{5} + ... + \frac{x^{2n-1}}{2n-1}$   
\n8.  $PP = 1 + \frac{1}{1} + \frac{1}{2} + \frac{1}{3} + ... + \frac{1}{n}$   
\n9.  $S = k + \frac{k^2}{2} + \frac{k^3}{3} + ... + \frac{k^n}{n}$   
\n10.  $S = 1 + \frac{x^1}{1!} + \frac{x^2}{2!} + \frac{x^3}{3!} + ... + \frac{x^n}{n!}$   
\n11.  $S = \frac{x}{1!} + \frac{x}{2!} + \frac{x}{3!} + ... + \frac{x}{n!}$   
\n12.  $S = \frac{\pi}{10} + \frac{\pi^3}{10^3} + \frac{\pi^5}{10^5} + ... + \frac{\pi^{2n+1}}{10^{2n+1}}$   
\n13.  $S = \frac{\pi}{10} + \frac{\pi}{10^3} + \frac{\pi}{10^5} + ... + \frac{\pi}{10^{2n+1}}$ 

# **2-Topshiriq.** *do while* **sikli**

1. 
$$
y = \sqrt[3]{\frac{\sin ax + b^{2c}}{b^2 + \cos^2 x} - \frac{\sin x^2}{ab}}, \qquad c \le x \le d, n = 25
$$

2. 
$$
y = \sqrt[3]{\frac{ax+b}{b^2 + \cos^2 x}} - \frac{\sin x^2}{ab}
$$
,  $a \le x \le c, h = 0.3$ 

3. 
$$
y = \sqrt[3]{a^a} + x^2 \cos ax
$$
,  $-\frac{\pi}{2} \le x \le \pi$ ;  $h = \frac{\pi}{19}$ ,  $a = 3.26$ 

4. 
$$
y = \frac{a^2 + bx + x^c}{a^2 + b^2 + x^2}
$$
,  $5 \le x \le 10, h = 0.4$ 

5. 
$$
y = a^2 \cos x + \frac{\sin x}{2} + bx^2
$$
,  $c \le x \le e, h = 0.2$ 

6. 
$$
y = \sqrt[3]{\frac{\sin ax + b^{2c}}{b^2 + \cos^2 x} - \frac{\sin x^2}{ab}}, \qquad -1 < x < 1, n = 50
$$

7. 
$$
y = a^2 + 5\sqrt{\frac{b + \sin x}{a^3 + \cos^2 x^3}}, \qquad 1 \le a \le 12; n = 20
$$

8. 
$$
y = \frac{ax^2}{b} + \frac{x}{c}, 1 \le x \le 10, h = 8, a = 3, b = 12, c = 6
$$

9. 
$$
y = a\cos x - \sin x^2, 0 \le x \le 10, h = 0.5
$$

10. 
$$
y = \sqrt[k]{\frac{ax+b}{b^2 + \cos^2 x}} - \frac{\sin x^2}{ab}
$$
,  $d \le x \le c, n = 15$ 

11. 
$$
y = \sqrt{\frac{\sin ax + b^{2c}}{b^2 + \cos^2 x} - \frac{\sin x^2}{ab}}, \qquad 0 \le x \le 1, n = 50
$$

12. 
$$
y = \frac{\log a^{2\sin x} + e^{2x}}{\arctan x + 2}, -\pi \le x \le \pi, n = 10
$$

13. 
$$
y = \frac{a^b + b^x + c^a}{2x^2 + 3a^{x+c}}
$$
,  $3 \le x \le 5, h = 0.2$ 

14. 
$$
y = \frac{ax^2 + bx + 4}{a^2 + b^2 + x^2}
$$
,  $1 \le x \le 20, n = 100$ 

15. 
$$
y = 2\sqrt[3]{a^{\sin 2x}} + x^2 \cos ax
$$
,  $-\frac{\pi}{2} \le x \le \pi$ ;  $n = 10$ 

**3-Topshiriq.** *for* **sikli**

1. 
$$
S = \frac{\sin 1}{2^1} + \frac{\sin 2}{2^2} + \dots + \frac{\sin n}{2^n}
$$

2. 
$$
S = \frac{\sin 1^1}{2^1} - \frac{\sin 2^2}{2^2} + \dots + (-1)^{2n} \frac{\sin n^n}{2^n}
$$

3. 
$$
S = \frac{1}{1!} - \frac{1}{3!} + \frac{1}{5!} - \frac{1}{7!} + \dots + (-1)^{n-1} \frac{1}{(2n-1)!}
$$

4. 
$$
S = \frac{1}{x^2} - \frac{1}{x^4} + \frac{1}{x^6} - \dots + (-1)^{2n} \frac{1}{x^{2n}}
$$

5. 
$$
S = \frac{1}{x^2} + \frac{2}{x^4} + \frac{3}{x^6} + \dots + \frac{n}{x^{2n}}
$$

6. 
$$
S = \sin x - \frac{1}{2}\sin 2x + \frac{1}{3}\sin 3x - \frac{1}{4}\sin 4x + ... + (-1)^{2n}\frac{1}{n}\sin nx
$$
  
7. 
$$
S = \frac{x^{1}}{1!} + \frac{x^{2}}{1!} + ... + \frac{x^{n}}{1!}
$$

1  $\sqrt{2}$   $\sqrt{n}$ 

!

*n*

7. 
$$
S = \frac{x^1}{\sqrt{1}} + \frac{x^2}{\sqrt{2}} + ... + \frac{x^n}{\sqrt{n}}
$$

8. 
$$
S = 1 + \frac{x^1}{1!} + \frac{x^2}{2!} + ... + \frac{x^n}{n!}
$$

9. 
$$
S = 1 - \frac{x^1}{1!} + \frac{x^2}{2!} - \dots + (-1)^{2n-1} \frac{x^n}{n!}
$$

10. 
$$
S = x - \frac{x^3}{3!} + \frac{x^5}{5!} - \frac{x^7}{7!} + \dots + \frac{(-1)^{n-1} x^{2n-1}}{(2n-1)!}
$$

11. 
$$
S = 1 - \frac{x^2}{2!} + \frac{x^4}{4!} - \frac{x^6}{6!} + \dots + \frac{(-1)^{n-1} x^{2n-2}}{(2n-2)!}
$$

12. 
$$
S = 1 + \frac{x^2}{2!} + \frac{x^4}{4!} + \frac{x^6}{6!} + \dots + \frac{x^{2n-2}}{(2n-2)!}
$$

13. 
$$
S = x + \frac{x^2}{2} + \frac{x^3}{3} + \dots + \frac{x^{2n-1}}{2n-1}
$$

14. 
$$
S = x + \frac{x^3}{3!} + \frac{x^5}{5!} + \dots + \frac{x^{2n-1}}{(2n-1)!}
$$

15. 
$$
S = 1 - \frac{k^1}{1!} + \frac{k^2}{2!} - \frac{k^3}{3!} + \dots + \frac{(-1)^{2n-1}k^n}{n!}
$$

## **Nazorat svollari:**

- 1. Takrorlanuvchi jarayonalarda qanday xizmatchi so'zlar ishlatiladi?
- 2. For xizmatchi so'zi qanday operator hisoblanadi?
- 3. While va Do while xizmatchi so'zi qanday operator hisoblanadi?
- 4. Contunie va Break qanday vazifani bajaradi?

#### **Amaliy mashg'ulot № 13**

**Mavzu:** MATLAB dasturida oddiy hisoblashlarni bajarish.

**Ishning maqsadi.** MATLAB dasturlar paketi haqida nazariy ma'lumotlarni qisqacha takrorlash hamda MATLAB muhitini yuklash, sozlash va bu muhitida sodda amallarni bajarish ko`nikmasini hosil qiliSh. MATLAB vositalari yordamida sonlar ketma-ketliklarini yaratish bo'yicha amaliy bilim va ko'nikmalar hosil qilish.

### **Vazifaning qo'yilishi.**

1) *MATLAB*dasturlar paketi haqida nazariy ma'lumotlarni qiskacha takrorlash.

2) *MATLAB* dasturlash tili buyruqlari bilan amaliy ishlash ko'nikmalarini hosil qilish;

3) *MATLAB* muhitini yuklash, quyida berilgan buyruqlardan birini bajarish va *MATLAB* muhitidan chiqish;

**MATLAB** tizimi – kompyutеrda turli yo'nalishdagi: mexanika, matematika, fizika, muxandislik va boshqaruv masalalarini yechish, turli xil mexanik, energetik va dinamik sistemalarni modellashtirish, loyihalash, tavsiflash va tahlil qilish masalalarining aniq, tеz, samarali hal etish uchun mo'ljallangan sistеma va turli xil sohali foydalanuvchilarga mo'ljallangan dasturlash tilidir.

"MATLAB" so'zi inglizcha "Matrix Laboratory" so'zlarining qisqartirilgan ifodasidir. Dastlab, MATLAB paketi matrisali hisoblashlar, dasturlar kutubxonasi uchun qulay qobiq sifatida qo'llanilgan bo'lsa, keyinchalik yuzlab yuqori malakali matematiklar va injener-texnik dasturchilar tajribasida, o'ziga xos laboratoriya sharoitida uning imkoniyatlari ancha kengaydi va hozirga kelib, ilmiy-texnikaviy dasturlash tili sifatida kompyuter algebrasi tizimlarining ilg'or vakillaridan biriga aylandi.

**MATLAB ni ishga tushirish.** MATLAB ni Windows operatsion tizimida instalyatsiya qilish vaqtida Пуск – Программы menyusida MATLAB belgisi o'rnatiladi. Shunday ekan, MATLAB ni Windows operatsion tizimida ishga tuыhirish uchun Пуск – Программы menyusida o'rnatilgan MATLAB belgisidan foydalanamiz.

**MATLAB** tizimining asosiy oynasi quyidagicha ko'rinishda bo'lib, quyidagi bo'limlardan iborat:

 $\triangleright$  Sarlavha satri:

 $\triangleright$  Asosiy menyular satri;

Uskunalar panеli;

 $\triangleright$  Ishchi soha;

 $\triangleright$  Buyruqlar ishchi varag'i:

Oxirgi yozilgan komandalar ro'yxati;

 $\triangleright$  Holat satri.

#### *Asosiy mеnyular satri quyidagi mеnyulardan iborat:*

- $\cdot$  **<b>File** fayllar bilan ishlash menyusi;
- **Edit** tahrirlash menyusi;
- **View** uskunalar panelini chiqarish va yopish menyusi;
- $\diamond$  **Web** Internet manbalari menyusi;
- **Windows** oynalar bilan ishlash menyusi;
- **Help** ma'lumotnoma menyusi;

#### *Menyu buyruqlari:*

Fayllar bilan ishlaydigan standart buyruqlarni o'z ichiga olgan File menyusining 1-bandi New buyrug'i bo'lib, unda M-file, Figure, Model, GUI bandlari mavjud.

- *New+M-file* yangi M-file yaratish
- *New+Figure* yangi figura(grafik oyna) yaratish
- *New+Model* yangi model yaratish

*New+GUI* – yangi *FGI*( Foydalanuvchining Grafikli Interfeysi) ni yaratish

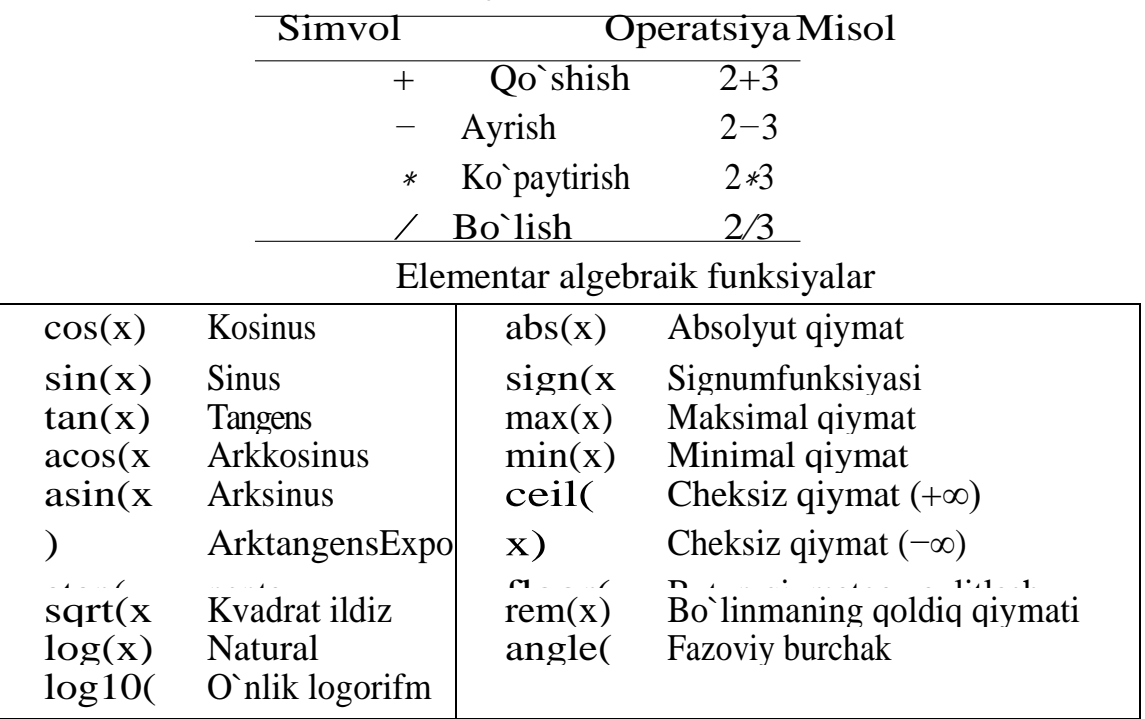

#### *Arifmеtik amallar:*

x) **blanks(n) – n** ta bo'shliq belgisidan iborat (ya'ni bo'sh) satrni qaytaradi **int2str(n) –** butun sonni satrga aylantiradi

**num2str(n) –** Haqiqiy sonni satrga aylantiradi

**deblank(s) –** ko'rsatilgan **s** satrda keraksiz bo'shliqlarni olib tashlaydi

**index(s,t) –** ko'rsatilgan **s** satrda **t** satr osti birinchi marta paydo bo'ladigan pozitsiyani qaytarib beradi.

**rindex(s,t) –** ko'rsatilgan **s** satrda **t** satr osti oxirgi marta paydo bo'ladigan pozitsiya qaytariladi.

**strcmp(s1,s2) –** agar ko'rsatilgan ikkita **s1** va **s2** satrlari bir xil bo'lsa, 1 raqami qaytariladi. Aks holda 0 raqami qaytariladi.

**strrep(s,x,y) – x** satr ostining **s** satridagi barcha kirishlarini **y** satriga almashtiradi.

**bin2dec(s) –** satr ko'rinishida tasvirlangan ikkilik songa mos keluvchi o'nli sonni qaytaradi;

**dec2bin(n) –** berilgan manfiy bo'lmagan o'nli songa mos keluvchi ikkili sonni qaytarib beradi, satr ko'rinishida;

**dec2hex(n) –** berilgan manfiy bo'lmagan o'nli songa mos keluvchi o'n oltilik sonni satr ko'rinishida qaytarib beradi;

**hex2dec(s) –** satr ko'rinishida tasvirlangan o'n oltilik songa mos keluvchi o'nli sonni qaytarib beradi;e

**str2num(s) – s** satrni songa aylantiradi;

## **Sonlar ketma-ketligini matlab vositalari yordamida yaratish.**

MATLABda ikki turdagi fayllar muhim ahamiyatga ega - kengaytirilgan mat . va m.

Birinchisi binar (qo'sh) fayllar bo'lib, ularda o'zgaruvchilarning qiymatlari saqlanadi, ikkinchisi fayl o'zida tekst fayllarini saqlab, ularda funksiya sistemasi va buyruqlarni aniqlaydigan tashqi programmalar mavjud. Funksiya va buyruqlarning katta qismi aynan shunga tegishli.

Ko'p darchali to'g'irlovchi –redaktor bo'sh oynada *m–faylni* redaktorlash uchun buyruqlar qatoridan **Edit** buyrug'ini yoki buyruqlar menyusidan **File > New > M-fiLe** tanlanadi.**(**23.1rasm**)**.

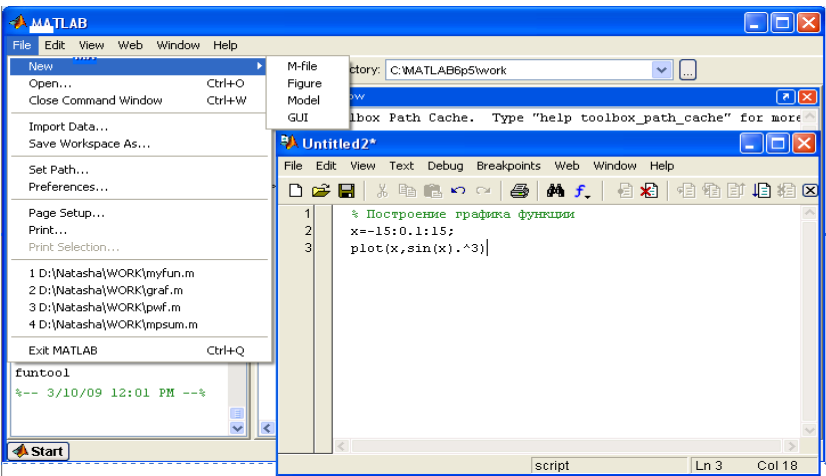

23.1rasm– Ko'p darchali to'g'irlovchi –redaktor

SHundan keyin redaktor darchasida o'z faylini yaratish mumkin, hamda o'chirish va sozlash vositasidan foydalaniladi. Faylni o'chirishdan oldin uni menyu qatoridagi **File** redaktorning **Save as** buyrug'i orqali diskka yoziladi.

To'g'irlovchi –redaktor m–fayldan tekst kiritilayotganda programma kodini sintaksis tekshirishda ishlatiladi. Bunda quyidagi rangli ajratishlar ishlatiladi:

– dasturlash tilidagi kalit so'zlar — ko'k rang;

– operatorlar, konstantalar vao'zgaruvchilar — qora rang;

- % belgidan keyingi kommentariy yashil rang;
- simvolli o'zgaruvchilar (apostrofdagi) jigar rang;
- sintaksis xatoliklar —qizil rang.

Rangli ajratish hisobiga sintaksis xatoliklar ehtimolligi keskin kamayadi.

To'g'irlovchi –redaktor orqali yaratilgan M–fayllar 2 sinfga ajratiladi: kirish parametrlariga ega bo'lmagan ssenariylar fayli va kirish parametrli funksiyalar fayli. Ssenariylar faylida *script-fayl*deb nomlangan. Ssenariylar faylibuyruklar seriyasining chikish va kirish parametrlarisiz yozuv bilan nomlanadi.U quyidagi strukturaga ega:

% asosiy kommentariy

% qo'shimcha kommentariy

Ssenariy -fayllarining asosiy xossalari:

1) u kirish va chiqish argumentlariga ega emas;

- 2) Ishchi sohadagi ma'lumotlar bilan ishlaydi;
- 3) bajarish jarayonida kompilyasiya(quramalik)lanmaydi;

4) Sessiyada ishtirok etaetgan to'la shunga o'xshash operatsiyalar ketmaketligini fayl ko'rinishida ifodalaydi.

Quyidagi ssenariy –faylni qaraymiz (rasm. 23.2):

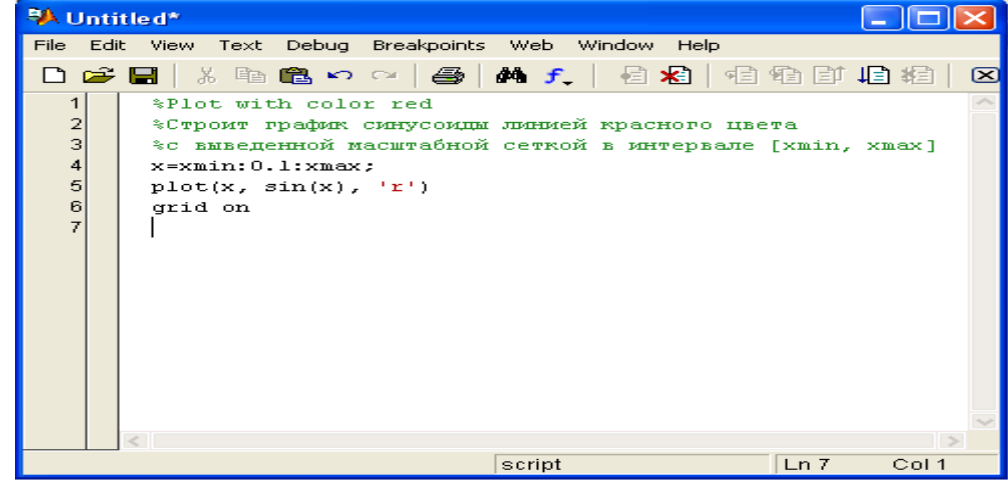

Rasm 23.2 – MATLABda ssenariy- fayl yaratish.

Bu erda birinchi 3 qator-komentariy (izox), qolganlari – fayl qobig'i.Rus tilida izox berish imkoniyatlariga e'tiboringizni qarating.Izohdagi% belgisi qatorning birinchi pozitsiyasidan boshlanishi kerak. E'tibor berish kerakki, bunday faylni dastlabki tayyorgarliksiz o'tkazib bo'lmaydi, ya'nifayl qobig'ida ishlatiladigan xmin i xmax o'zgaruvchilar qiymatlarini qo'shmasdan. Bu ssenariy fayllarining birinchi xossasi- ular ishchi zonasi ma'lumotlari bilan

ishlaydi.Ssenariy fayllari nomini funksiya parametrlari sifatida ishlatib bo'lmaydi, negaki ular qiymatni qaytarmaydi. Aytish mumkinki, ssenariy fayllari MATLAB tilida programmalashning eng soddasidir. M-fayl–funksiyasi MATLAB tizimining programmalash tilining eng o'ziga xos ob'ekti xisoblanadi. Bir vaqtning o'zida u strukturaviy programmalash nuktai nazaridan mukammal modul xisoblanib, unda kirish va chikish parametrlari mavjud, xamda lokal o'zgaruvchili apparat ishlatiladi. Bitta chiqish parametrli modul strukturasi quyidagicha buladi:

Function var= f\_name(*\_napametplarruyxati*)

%Asosiy komentariy

%Kushimcha (komentariy) izox

*Istalgan ifodali fayl qobig'i* 

var*=ifoda*

M–fayl-funksiya quyidagi xossaga ega:

u function e'lon so'zi bilan boshlanadi, undan keyin o'zgaruvchiningnomi va chiqish parametrlarning ro'yhati ko'rsatiladi;

Funksiya o'z qiymatini qaytaradi va uni matematik ifodalardanomi(parametrlar ro'yhati) ko'rinishida ishlatish mumkin;

Fayl-funksiyaning qobig'idagi hamma o'zgaruvchilar lokalo'zgaruvchilardir, ya'ni faqat funksiyaning ichida o'rinli;

 $\Box$  Fayl-funksiya mustaqil dasturiy modul bo'lib, boshqa modullar bilan

o'zining kirish va chiqish parametrlari orqali aloqada bo'ladi;

 $\Box$  Fayl-funksiya Matlab tizimini kengaytirish vositasidir;

 $\Box$ Fayl-funksiya kompelyasiya qilinadi va bajariladi, hosil qilinganmashina kodlari Matlab tizimining ishchi sohasida saqlanadi.

Oxirgi konstruksiya *var =* **ifoda** funksiya hisoblash natijasiga qaytish talab etilsa, kiritiladi*.* Kiritilgan fayl funksiya bitta chiqish parametrli funksiya uchun xarakterli.Agar chiqish parametrlari ko'p bo'lsa, ular kvadrat qavslarda function so'zidan keyin ko'rsatiladi. Bunda modul strukturasi quyidagi ko'rinishni oladi:

function  $[var1, var2]$ ....] = f\_name(parametrlar ruyxati)

% Asosiy izox

%Ko'shimcha izox

var1=ifoda

var2=ifoda

23.1 Jadval.Kirish va chikish operatorlari

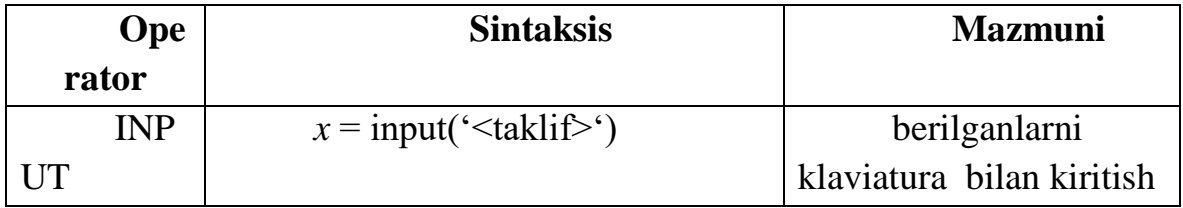

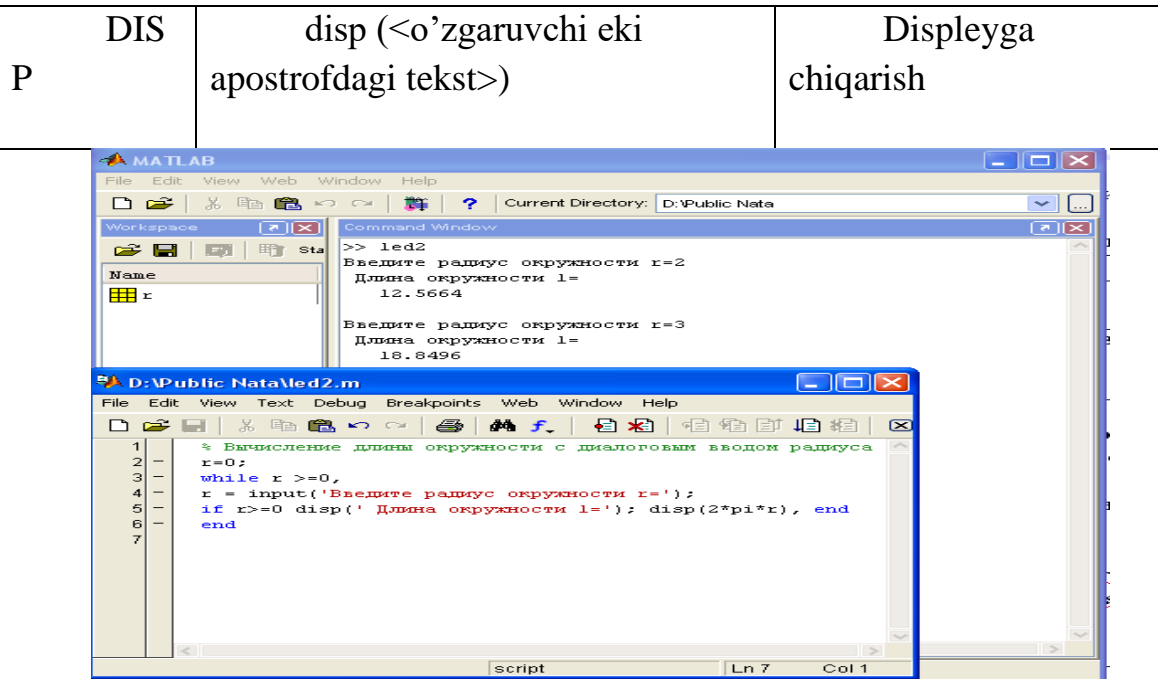

5.3 – rasm. Dialog programmasiga misol

Tarmoqlanishni hosil qilish uchun shartli operatorlar ishlatiladi.SHartli operatorlar konstruksiyasi:

1) **if**<*shart*> <*operatorlar*> **end**

Operatorlarquyidagi hollarda bajariladi, qachonki, shart haqiqiy bo'lsa, shart yolgon bo'lsa, ifoda bajarilmaydi.

```
2)if<shart>
<operator 1>
else
<operator 2>
end
```
Agar dastur yurishi bir kancha shartga bog'lik holda o'zgarsa, unda **if-elseifelse**ni to'la konstruksiyasidan foydalaniladi. Har bir **elseif**tarmog'idaundan keyin kiritilgan, operatorlar blokini bajarish uchun, shartni saqlashi kerak. Bilish kerakki, shartlar ketma-ket tekshiriladi, birinchi bajarilgan shart mos keluvchi blokka ishga tushirilib, **if-elseif-else**konstruksiyasidan chiqarilib, keyingi **end**ga o'tkaziladi. Keyingi else tarmog'ida xech kaday shart bo'lmaydi. Operatori, naxodyaщiesya mejdu **else**va**end lar** orasidagioperatorlar barcha shartlar bajarilmaydigan hollarda ishlaydi. Masalan, berilgan funksiyani hisoblash uchun fayl-funksiya yozish talab etilgan:

$$
f(x) = \begin{cases} 1 - e^{-1-x}, x < -1; \\ x^2 - x - 2, -1 \le x \le 2; \\ 2 - x, x > 2. \end{cases}
$$

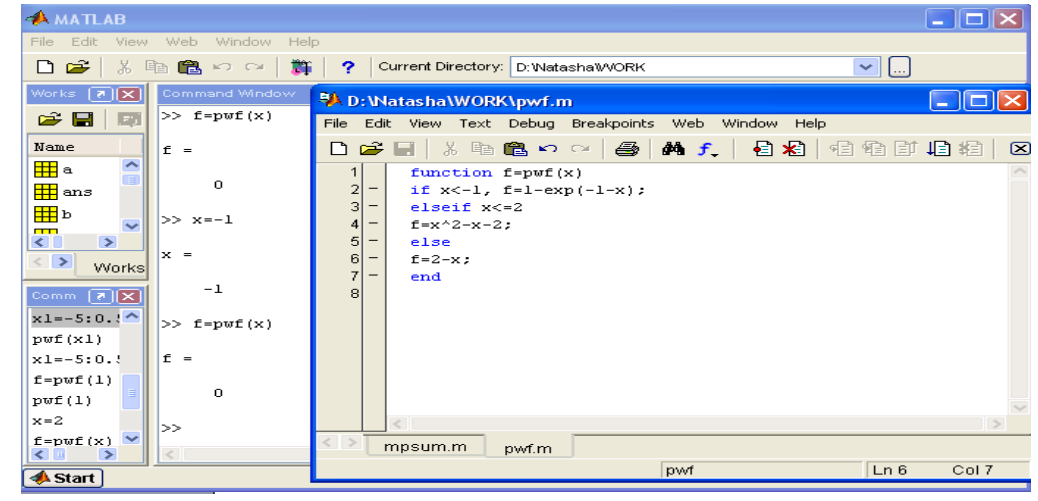

23.4 – Rasm. Funksiyani qiymatini hisoblash uchun dastur. 23.2 jadval. Tenglashtirish operatorlari

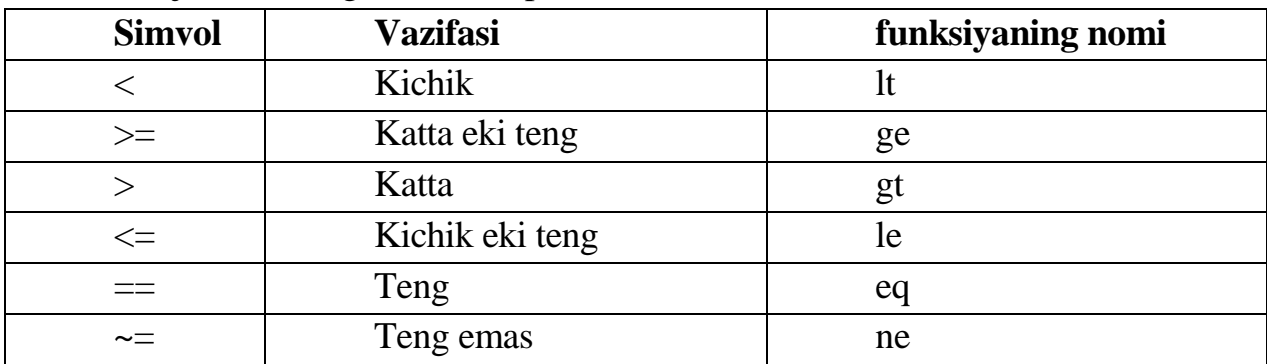

(==, ~=) Operatsiyalari kompleks sonlarning haqiqiy va mavxum qismlarini tenglashtirish uchun qo'llaniladi,  $(\geq, \leq, \geq)$  – operatsiyalari esa faqat haqiqiy qismlar uchun.

Mantikiy operatsiyalarni funksiya ko'rinishida yozish mumkin.( 3.3jad.).

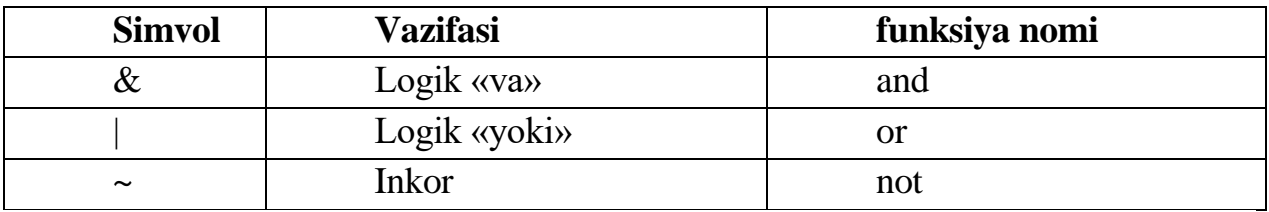

Mantiqiy operatsiyalar natijasi sonlardir.

Mantiqiy operatsiyalar natijasi 0 (false) va 1(true) sonlari bo'lishi mumkin. MATLAB tizimida sikl operatorlarining 2 turi mavjud- shartli va arifmetik. **while**<*shart*>

<*operatorlar*>

### **end**

Agar o'zgaruvchan <*shart*> nul elementlaridan iborat bo'lmasa,buyruqlar bajariladi.

Siklning arifmetikoperatorlari quyidagi ko'rinishlarda bo'ladi: **for**<nom> =  $\langle$ NZ $>$ :  $\langle$ gadam $>$ :  $\langle$ KZ $>$ 

### <*operatorlar*>

**end**,

bu erda <nom> – boshqarilayotgan o'zgaruvchan siklning nomi,

<NZ> – boshqarilayotgan o'zgaruvchining boshlangich qiymati,

 $\langle KZ \rangle$  – boshqarilayotgan o'zgaruvchining oxirgi qiymati,

<qadam>– priraщenie znacheniy peremennoy <imya> v xode ee izmeneniya ot znacheniya <NZ>qiymatdan <KZ> qiymatgacha o'zgarish. Agar <qadam>ko'rsatilmagan bo'lsa,uning qiymati birga teng deb qabul qilinadi. for sikl operatori bilan ishlaganda break sikl operatorni ishlatish orqali chiqib ketiladi.Bu operatorni ishlashi natijasida siklning ishi tugaydi va boshqarish keyingi operatorga o'tkaziladi.

Tizimning ishlashi bir qancha o'zgaruvchilarning qiymatlari orqali aniqlanadi. Tarmoqlanish tizimining bunday alternativ usuli switch..o'tish operatoridan foydalanish orqali amalga oshiriladi.Operator **switch**operatori **case** so'zidan boshlanuvchi bloklardan tashkil topgan bo'lib,har bir **case**dan keyin pereklyuchatel qiymati probel orqali yoziladi.Oxirgi blok **otherwise** so'zidan boshlanadi, uning operatorlari **case** blokining shartlari bajarilmaganda ishlaydi.Agar **case**bloklaridan bittasi bajarilsa, **switsh**operatoridan chiqilib, keyingi **end ga o'tiladi**.

Berilgan massivdan birliklar soni va manfiy birliklarni topish talab qilingan, hamda barcha elementlar summasini topish kerak. Programma varog'ida berilgan massivdan birinchi chiqishda argumentidagi manfiy birliklar soniga qaytaradi, ikkinchida birliklar soni, uchinchida – summa.(rasm.23.5).

| <b>AMATLAB</b>                                                   | $\overline{\mathbf{L}}$ $\overline{\mathbf{L}}$ $\overline{\mathbf{L}}$           |
|------------------------------------------------------------------|-----------------------------------------------------------------------------------|
| File Edit View Web Window Help                                   |                                                                                   |
| D &<br>※ 脂 68 の ○ │ 20 │<br>$\mathbf{P}$                         | Current Directory: D: WatashaWVORK<br>$\sim$ $\Box$                               |
| Workspa <b>7 X</b><br>回区<br>Command Window                       |                                                                                   |
| $\geq$ $\Box$ $\Box$<br>$>> x = 1 - 1 0 1 2 7 - 1 1 81$          |                                                                                   |
| Name<br>$>>$ [m, p, s]=mpsum(x)                                  | <b>BAD: Watasha WORK \mpsum.m</b><br>$\blacksquare$ $\blacksquare$ $\blacksquare$ |
| $\overline{\phantom{a}}$<br>ᅖ                                    | File Edit View Text Debug Breakpoints Web Window Help                             |
| $m =$<br>$\mathbf{H}$ ans                                        | 口产用 太阳追い :   叠   A   广   目泪   相距   旧相 <br>⊠                                       |
| <b>⊞</b> b<br>$\overline{\mathbf{z}}$<br>$\overline{\mathbf{v}}$ | function $[n, p, s] = mpsum(x)$                                                   |
| $\rightarrow$                                                    | $\overline{2}$<br>$m=0$ ; $p=0$ ; $s=0$ ;                                         |
| $\langle$ ><br>Worksp:<br>$p =$                                  | 3<br>for $i=1$ : length $(x)$                                                     |
|                                                                  | switch x(i)<br>5<br>$case -1$                                                     |
| Comman 7 X<br>$\overline{c}$                                     | 6<br>$m=m+1$ ;                                                                    |
| $*-- 2/17/09$                                                    | case 1                                                                            |
| $x=[-1 \ 0 \ 1 \ 2]$<br>$3 =$                                    | 8<br>$p=p+1$ ;                                                                    |
| mpsum(x)                                                         | 9<br>otherwise<br>10 <sup>1</sup><br>$\qquad \qquad -$                            |
| $[a, b, c]$ =mpsu<br>17<br>$x=[-1 0 1 2$                         | $3 = 3 + x (i);$<br>11<br>$\qquad \qquad -$<br>end                                |
| $[m, p, s] = mps$ u                                              | 12<br>end                                                                         |
| l>>                                                              | 13                                                                                |
| $\left  \right $ and<br>$\rightarrow$<br>$\leq$                  | $\epsilon$                                                                        |
| $\triangle$ Start                                                | Ln 12<br>Col 4<br>mpsum                                                           |

23.5 –Rasm. Programma varog'i

Dasturning ishlashini vaqtincha to'xtatib turish uchun pause operatoridan foydalaniladi. U quyidagi shakllarda ishlatilishi mumkin: pause –hisoblashlar biror klavisha bosilguncha to'xtab turadi;  $\Box$ pause(N)-hisoblashlar N sekundga to'xtaydi;

pause on pauzani qayta ishlash rejimini ulaydi;

#### $\Box$ pause off-pauzani qayta ishlash rejimini uzadi; **Bajarish tartibi.** *I. Berilgan qiymatlar yordamida amallarni bajaring* 1.  $a=2$ ;  $b=3$ ;  $x=2$ ;  $c=5$ ;  $y=ax^2+bx+c$ ; 2.  $a=3; b=2; x=1; c=-2; y=a x^2+b*x+c;$ 3.  $a=1$ ; b=-4; x=-2; c=3; y=ax<sup>2</sup>+b\*x+c; 4.  $a=4$ ;  $b=3$ ;  $x=-1$ ;  $c=-6$ ;  $y=ax^3+b*x^2+cx+c$ ; 5.  $a=2$ ;  $b=1$ ;  $x=5$ ;  $c=-2$ ;  $y=ax^2+b*x +c$ ; 6.  $a=1$ ; b=2; x=2; c=-3; y=  $(ax^2/b)$ -c; 7.  $a=2$ ;  $b=1$ ;  $x=1$ ;  $c=4$ ;  $y=(ax^2/b)+bx-c$ ; 8.  $a=3; b=2; x=1; c=-6; y=(ax^2/c)-bx+c;$ 9.  $a=1$ ;  $b=2$ ;  $x=2$ ;  $c=-3$ ;  $y=(ax^2/b)+(bx/c)$ ; 10.  $a=1$ ;  $b=3$ ;  $x=2$ ;  $c=-4$ ;  $y=ax^4+bx^3+cx^2+b$ ; 11.  $a=1$ ;  $b=2$ ;  $x=2$ ;  $c=4$ ;  $y=a x^2+b x+c$ ; 12.  $a=4$ ;  $b=3$ ;  $x=2$ ;  $c=-1$ ;  $y=ax^2+b*x+c$ ; 13.  $a=2$ ; b=-3; x=-1; c=5; y=ax<sup>2</sup>+b\*x+c; 14.  $a=3$ ;  $b=3$ ;  $x=-3$ ;  $c=-1$ ;  $y=a x^3+b*x^2+cx+c$ ; 15.  $a=1$ ;  $b=1$ ;  $x=3$ ;  $c=-4$ ;  $y=ax^2+b*x +c$ ; 16.  $a=2$ ;  $b=3$ ;  $x=2$ ;  $c=-3$ ;  $y=ax^2+bx+c$ ; 17. a=4; b=2; x=3; c=-4;  $y=ax^2+b*x+c$ ; 18.  $a=2$ ; b=-2; x=-2; c=1; y=ax<sup>2</sup>+b\*x+c; 19.  $a=2$ ;  $b=1$ ;  $x=-3$ ;  $c=-2$ ;  $y=ax^3+b*x^2+cx+c$ ; 20.  $a=3$ ; b=4; x=2; c=-1; y=  $ax^2+b*x + c*(b/x)$ ; *II. O'nli sonlarni ikkili tizimga o'tkazing.* 1) 15, 17, 8, 7, 16; 2) 3, 17, 5, 22, 18; 3) 1, 6, 25, 30, 22; 4) 20,31, 2, 21, 4; 5) 1, 6, 25, 30, 22; 6) 20, 31, 2, 21, 4; 7) 9, 1, 6, 25, 30; 8) 10, 8, 63, 23, 12 15; 9) 9, 14, 8, 21, 3; 10) 9, 4, 14, 18, 6; 11) 13 27, 15, 12, 18; 12) 23 7, 15, 21, 8; 13) 19, 4, 18, 27, 23; 14) 19, 14, 24, 28, 16; 15) 23 37, 25, 22, 9; 16) 25 17, 18, 23, 28; 17) 5, 27, 18, 27, 36; 18) 13 27, 25, 29, 38; 19) 4, 16, 5, 10, 12; 20) 30,11, 4, 13, 24;

*III.* blanks(n), int2str(n), num2str(n), deblank(s), index(s,t), rindex(s,t), strcmp(s1,s2), strrep(s,x,y), bin2dec(s), dec2bin(n), dec2hex(n), hex2dec(s), str2num(s) buyruqlariga doir vazifalarni bajaring.

1. Ssenariy-fayldan dialogli kiritish funksiyasi yordamida klaviatura orqali barcha zarur ma'lumotlarni kiritish. SHartli o'tish operatorlari yordamida xisoblashni bajarish va buyruqlar oynasida natijalarni chiqarish.(23.4.jadval). 23.4.jadval.Topshiriq variantlari

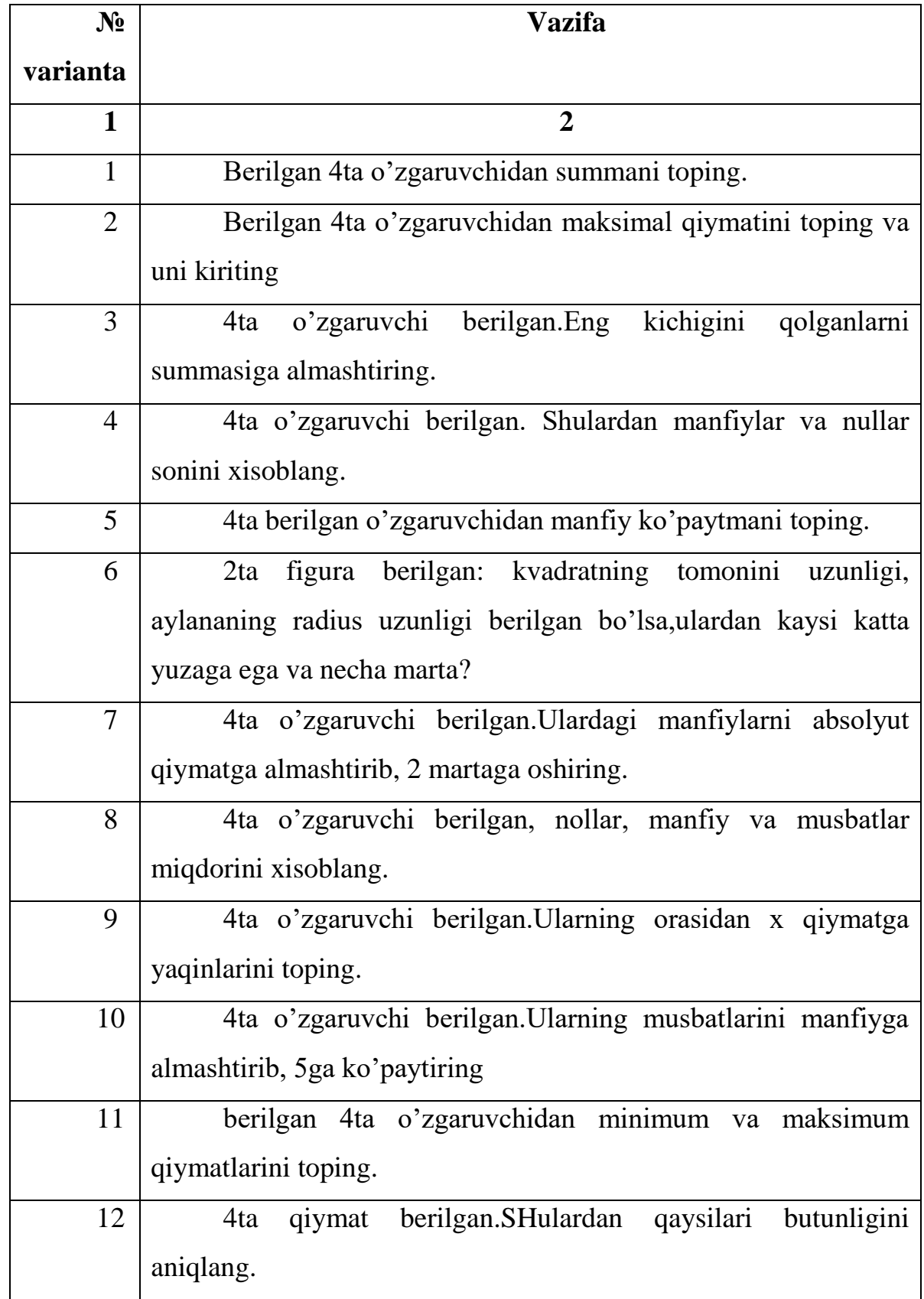

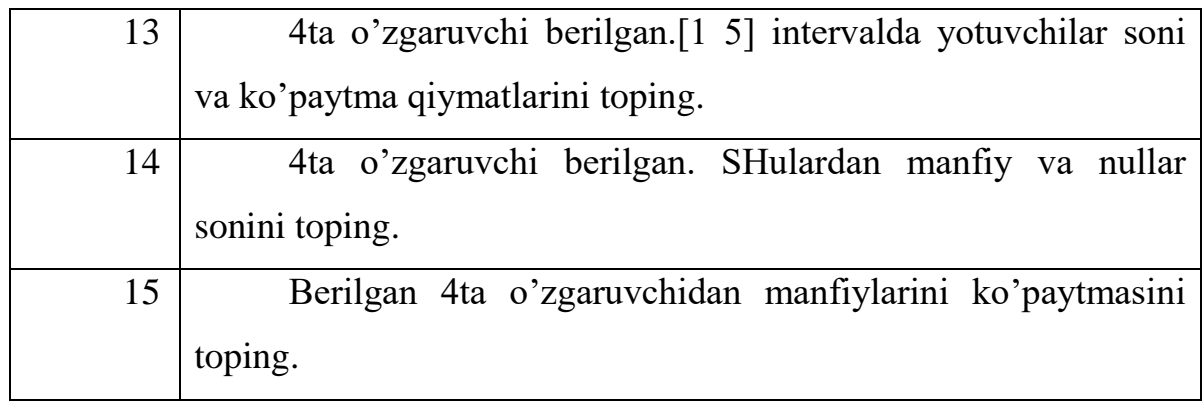

2. Tarmoqlanish va sikl operatorlari yordamida fayl-funksiya yarating. Variantlar 3.5 jadvalda keltirilgan.

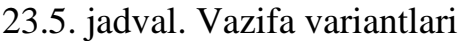

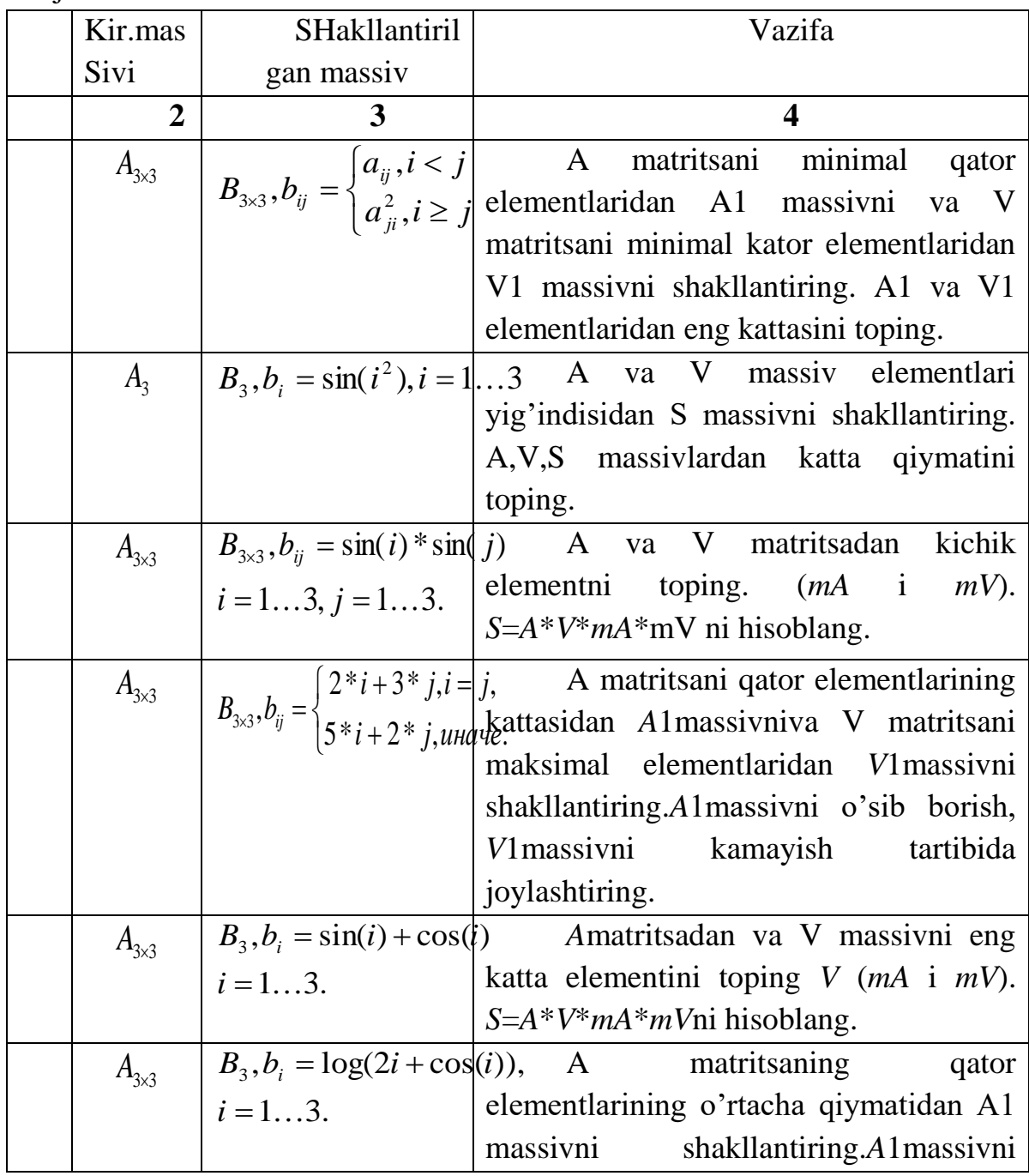

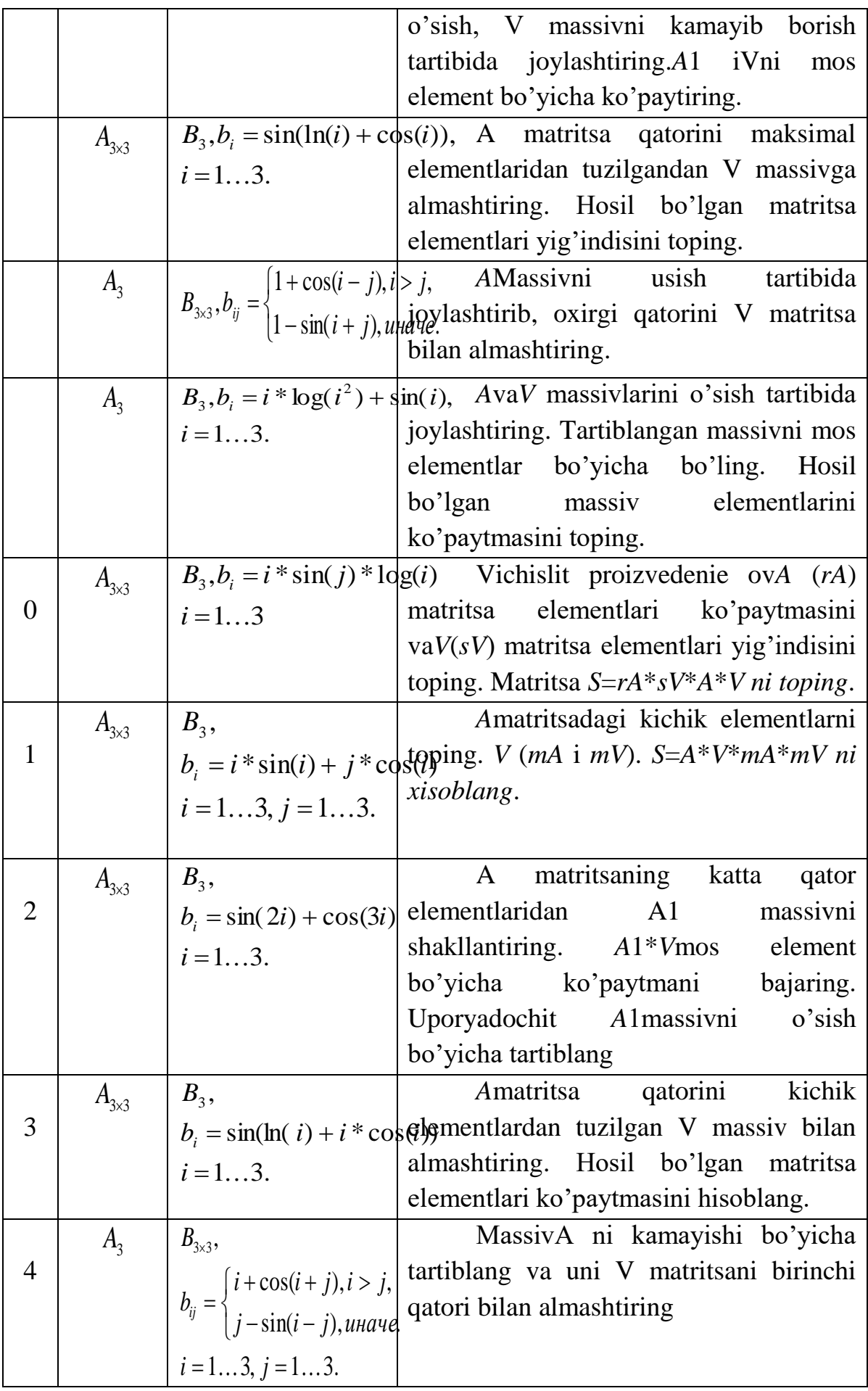

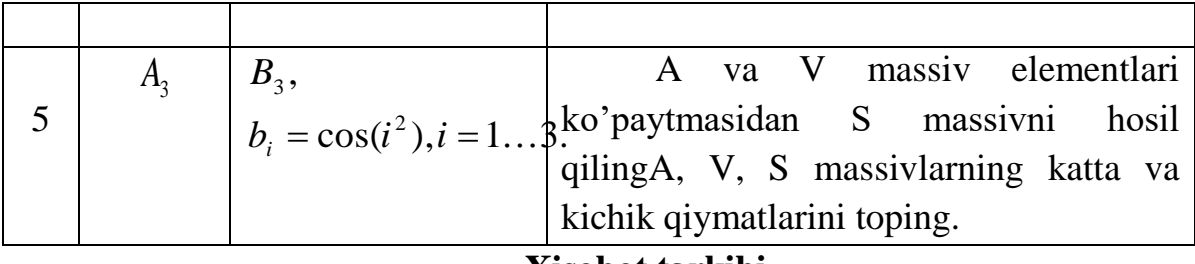

#### **Xisobot tarkibi**

- 1. Ishdan maqsad.
- 2. Varaq programma va programmani bajarish natijalari.

## **Nazorat savollari**

- 1. Suhbatli kirish va chiqish qanday amalga oshiriladi?
- 2. SHartli operatorlar nimaga ishlatiladi?
- 3. Fayl ssenariya fayl fueksiyadan nima bilan farq qiladi?

#### **Amaliy mashg'ulot № 14**

**Mavzu:** MATLAB dasturida matritsalar bilan ishlash.

**Ishning maqsadi:** MATLABda matritsalar ustida amallar bajarish bo'yicha amaliy bilim va ko'nikmalar Hosil qilish.

MATLABning farq qiluvchi tomoni, ya'ni xususiyati shundan iboratki, u o'z ishida ma'lumotlarni tashkil etishning faqat bir xil usuli – matritsalar shaklida tashkil etish usulidan foydalanadi.

Matritsa – bu ma'lum tartibdagi satrlar va ustunlardan tashkil topgan sonli qiymatlar to'plamidir.

Matritsada satrlar va ustunlar soni Har xil bo'lishi mumkin. Masalan, 3 ta satr va 4 ta ustun3x4 o'lchovli matritsani aniqlaydi va bu matritsada jami 12 (3x4) ta element mavjuddir.

Skalyar miqdorni 1x1 o'lchovli matritsa deb talqin qilish mumkin. n o'lchovli (yoki n elementli) vektor nx1 o'lchovli matritsa deb taqdim qilinishi mumkin:

$$
\vec{a} = \begin{pmatrix} a_1 \\ a_2 \\ \vdots \\ a_n \end{pmatrix} \qquad \text{yoki} \qquad \begin{pmatrix} a_1 \\ a_2 \\ \vdots \\ a_n \end{pmatrix}
$$

va bu matritsa vektor – ustun deyiladi.

Yoki n o'lchovli vektor 1xn o'lchovli matritsa deb taqdim qilinishi mumkin:

> $a = (a_1, a_2, \ldots, a_n)$  $\vec{a} = (a_1, a_2, ..., a_n)$  yoki  $(a_1, a_2, ..., a_n)$

va bu Holda matritsa n elementdan tashkil topgan vektor – satr deyiladi.

Uzunligi 19 ta elementdan oshmagan ixtiyoriy belgilar, shu jumladan, Harflar va raqamlar ketma–ketligi matritsaning nomi bo'ladi oladi. Lekin bu ketma–ketlik Hardoim Harfdan boshlanishi kerak. Masalan, 'x1' matritsa nomi bo'la oladi, lekin '1x' matritsa nomi bo'la olmaydi. **'Supercalafragilesticexpealla dotious'**matritsa nomi bo'la oladi, lekin nomdagi belgilarning faqat birinchi 19 tasi saqlab qolinadi. SHuni yoddan chiqarmaslik kerakki, MATLABregistrga nisbattan sezuvchan. Masalan, MATLABuchun **'MID', 'Mid'** va **'mid'**Har xil o'zgaruvchini bildiradi.

Quyida MATLABda aniqlanishi mumkin bo'lgan matritsalarga misollar keltiriladi. Sonli qiymatlar yoki matritsa elementlari to'plami [ ] qavs belgilari bilan chegaralanganligiga e'tibor bering:

S=5.66 yoki S=[5.66] C – skalyar yoki 1x1 o'lchovli matritsa.
$x=[3.5, 33.22, 24.5]$   $x - vektor-satr yoki 1x3 o'lchovli$ matritsa.  $-1$ ] 3 5  $x1 = [2$  x1 – vektor – ustun yoki 4x1 o'lchovli matritsa. 5 4 9] 0 3 5  $2 - 2 2$  $A = \begin{bmatrix} 1 & 2 & 4 \end{bmatrix}$ 4x3 o'lchovli matritsa.

Matritsaning aloHida elementi A(i, j) yoki A<sub>i, j</sub> belgilar yordamida aniqlanishi mumkin (umumiy Holda) yoki aniq elementlar uchun A(4,1) belgiga o'xshash belgi yordamida aniqlanishi mumkin: A(4,1)= 5.

**eye(m,n) –** bu buyruq **m** x **n** o'lchovli identik matritsani, ya'ni bosh diagonaldagi elementlari 1 lardan, boshqa elementlari esa 0 lardan iborat matritsani yaratadi (**29-ilova**)

**linspace(a,b[ ,n])** – bu buyruq **n** elementli va elementlari [a;b] kesmada tekis taqsimlangan matritsa yaratadi. Agar **n** parametri ko'rsatilgan bo'lmasa, u Holda **n** ga aytilmagan tartibda 100 qiymati beriladi;

**ones(m,n) –** barcha elementlari 1 dan iborat bo'lgan **m** x **n** o'lchovli matritsa yaratadi. (3**0-ilova**)

**rand(m,n)** – elementlari (0;1) intervalda tekis taqsimlangan tasodifiy sonlardan iborat bo'lgan **m** x **n** o'lchovli matritsa yaratadi (**31-ilova**)

**zeros(m,n) –** barcha elementlari 0 lardan iborat bo'lgan **m** x **n**  o'lchovli matritsa yaratadi (**32-ilova**)

**:** (ikki nuqta belgisi) – elementlari aniq [**a;b**] kesmada berilgan qadam bilan tekis taqsimlangan vektor yaratadi;

**«:»** operatorini ishlatishga misol: A=23:0. 57:4 – elementlari [23;45] kesmada 0.7 qadam bilan tekis taqsimlangan A vektorini yaratadi

**hibb(n) –** n- tartibli Gilьbert matritsasini yaratadi (Gilьbert matritsasi elementlari H $(i,j)=1/(i+j-1)$  formula bilan aniqlanadi);

**invhibb(n) –** teskari Gilьbert matritsasini yaratadi;

**magic(n) –** «magik kvadrat» dan iborat bo'lgan n – tartibli matritsa yaratadi. Bunday matritsada satr elementlarining yig'indisi ustun elementlari yig'indisiga tengdir

**paskal(n) –** Paskal matritsasini yaratadi. Paskal matritsasi – bu elementlari Paskal uchburchagi butun sonlaridan iborat bo'lgan simmetrik musbat matritsadir

Olingan natijalarni taHlil qilish jarayonida foydalanuvchiga uni qiziqtiradigan matritsa (yoki vektor) Haqida ma'lum ma'lumotlar olish zaruriyati bo'lishi mumkin. MATLABda bunday ishlarni bajaradigan bir – necha maxsus funktsiyalar mavjud.

**size(A) –** berilgan matritsa o'lchamlarini ko'rsatuvchi ikkita elementdan tashkil topgan vektor–satrni qaytarib beradi; birinchi element A matritsadagi satrlar sonini ko'rsatsa, ikkinchisi – ustunlar sonini ko'rsatadi (**36-ilova**)

**length(A) –** A vektor uzunligini qaytaradi

**ndims(A) –** A matritsadagi o'lchovlar sonini qaytaradi

**isempty(A) –** mantiqiy predikat bo'lib, berilgan massivni «bo'sh»ligini tekshiradi: agar massiv «bo'sh» bo'lsa (ya'ni bironta Ham elementi bo'lmasa), u Holda bu funktsiya «1» raqamini qaytaradi, aks Holda – «0» raqamini qaytaradi

**isequal(A,B)** – mantiqiy predikat, berilgan ikkita massiyni o'zaro ekvivalentligini tekshiradi. Agar ikkita massiv bir xil o'lchamlarga va bir xil tarkibga ega bo'lsa, ular ekvivalent massivlar Hisoblanadi. Agar massivlar ekvivalent bo'lsa, u Holda ko'rilayotgan funktsiya «1» ni qaytaradi, istalgan boshqa Holda «0» ni qaytaradi

**isnumeric(A)** – mantiqiy predikat, berilgan A massivning turini tekshiradi. Agar berilgan massiv sonli massiv bo'lsa, u Holda funktsiya «1» ni qaytaradi, barcha boshqa Hollarda esa «0» ni qaytaradi (**41-ilova**)

**Massivlar ko'paytmasi.** Matritsalarni qo'shish va ayirish uchun matritsalarning Har bir elementi qo'shilishi va ayirilishi yuqorida aytilgan edi. Ba'zan bitta matritsaning Har bir elementini boshqa bir matritsaning tegishli elementiga ko'paytirish yoki bo'lish kerak bo'ladi. MATLABda bunday amallar massivlar ustida amallar deyiladi. Massivlar ustida amallar operator oldida **« . »**  belgisi qo'yilganda bajariladi.

SHunday kilib,

a.\*b – a matritsaning Har bir elementini b matritsaning mos elementiga ko'paytiradi.

 $a/b - a$  matritsaning Har bir elementini b matritsaning mos elementiga bo'ladi.

 $a<sub>l</sub>b - b$  matritsaning Har bir elementini a matritsaning mos elementiga bo'ladi.

 $a^{\prime}b$  – a matritsaning Har bir elementini b matritsaning mos elementi darajasiga

ko'taradi.

1. Massivlarni birlashtirish amalini bajaring:

- 1)  $A=[1 5 9]$  va  $A1=[7 5 3]$ 6)  $F=[9 5 7]$  va  $F1=[1 5 3]$ 7)  $G=[5 8 2]$  va  $G1=[5 4 6]$
- 2)  $B=[4 5 6]$  va $B1=[8 5 2]$
- 3)  $C=[7 5 1]$  va  $C1=[9 5 3]$
- 4)  $D=[8 4 2]$  va  $D1=[3 5 9]$
- 5)  $E=[4 2 6]$  va  $E1=[4 8 6]$
- 9) I=[0 4 6] va I1=[9 7 0] 10)  $J=[3 0 5]$  va  $J1=[0 0 0]$ 2. Matritsalarni transpozitsiyalash, burish,  $90^0$  ga burish amallarini

8) H=[4 7 1] va H1=[6 3 9]

bajaring:

- 1) A=[1 4 7; 7 8 9], B=[2 5 8; 4 5 6], C=[1 2 3; 3 6 9]
- 2) A=[1 5 9; 7 5 3], B=[4 5 6; 8 5 2], C=[7 5 1; 9 5 3]
- 3) A=[7 5 1; 8 4 2], B=[9 5 3;8 5 2], C=[8 6 2; 2 1 3]
- 4) A=[1 2 3; 3 2 1], B=[4 5 6; 6 5 4], C=[7 8 9; 9 8 7]
- 5) A=[1 4 7; 7 4 1], B=[8 5 2; 2 5 8], C=[3 6 9; 9 6 3]
- 6) A=[9 5 1; 1 5 9], B=[7 5 1; 1 5 7], C=[9 5 3; 3 5 9]
- 7) A=[6 4 5; 4 6 5], B=[4 8 6; 6 8 4], C=[4 2 6; 6 2 4]
- 8) A=[4 8 9; 7 8 6], B=[6 9 8; 3 2 4], C=[2 3 6; 6 9 8]
- 9) A=[4 7 8; 8 5 1], B=[4 5 2; 9 6 5], C=[7 5 4; 4 5 1]
- 10) A=[3 5 7; 9 5 6], B=[7 5 2; 3 2 4], C=[ 7 9 5; 4 6 9]

3. Quyidagi o'lchovlarga asosan mos ravishda identik matritsa, barcha elementlari 1 lardan tashkil topgan matritsa, barcha elementlari 0 lardan tashkil topgan matritsa, elementlari (0;1) intervalda tekis taqsimlangan tasodifiy sonlardan iborat bo'lgan matritsa yarating:

- 1) 2x2, 4x5, 7x7, 6x5
- 2) 3x3, 8x4, 5x4, 8x7
- 3) 4x4, 5x5, 4x6, 8x5
- 4) 5x5, 2x6, 4x4, 3x3
- 7) 8x8, 3x3, 7x9, 1x3
- 8) 9x9, 5x5, 5x1, 4x7
- 9) 10x10, 2x5, 1x6, 2x2
- 5) 6x6, 9x9, 7x6, 5x2
- 10) 11x11, 4x5, 5x3, 6x8

5. Quyidagi kesmalar asosida tekis taqsimlangan matritsa yarating:

- 1) **[**6;15], [7;11], [1;22]
- 2) [2;11], [8;12], [2;24]
- 3) [5;14], [5;21], [1;20]
- 4) [1;12], [8;22], [2;20]
- 5) [2;13], [9;22], [3;21]
- 6) [3;14], [10;12], [4;22]
- 7) [4;15], [11;14], [5;23]
- 8) [5;16], [12;14], [6;24]
- 9) [6;17], [13;15], [7;25]
- 10) [7;18], [14;18], [8;26]
- 
- 
- 
- 
- 6) 7x7, 4x5, 2x6, 3x5

6. Quyidagi kesmalar asosida berilgan d qadam bilan tekis taqsimlangan vektor yarating:

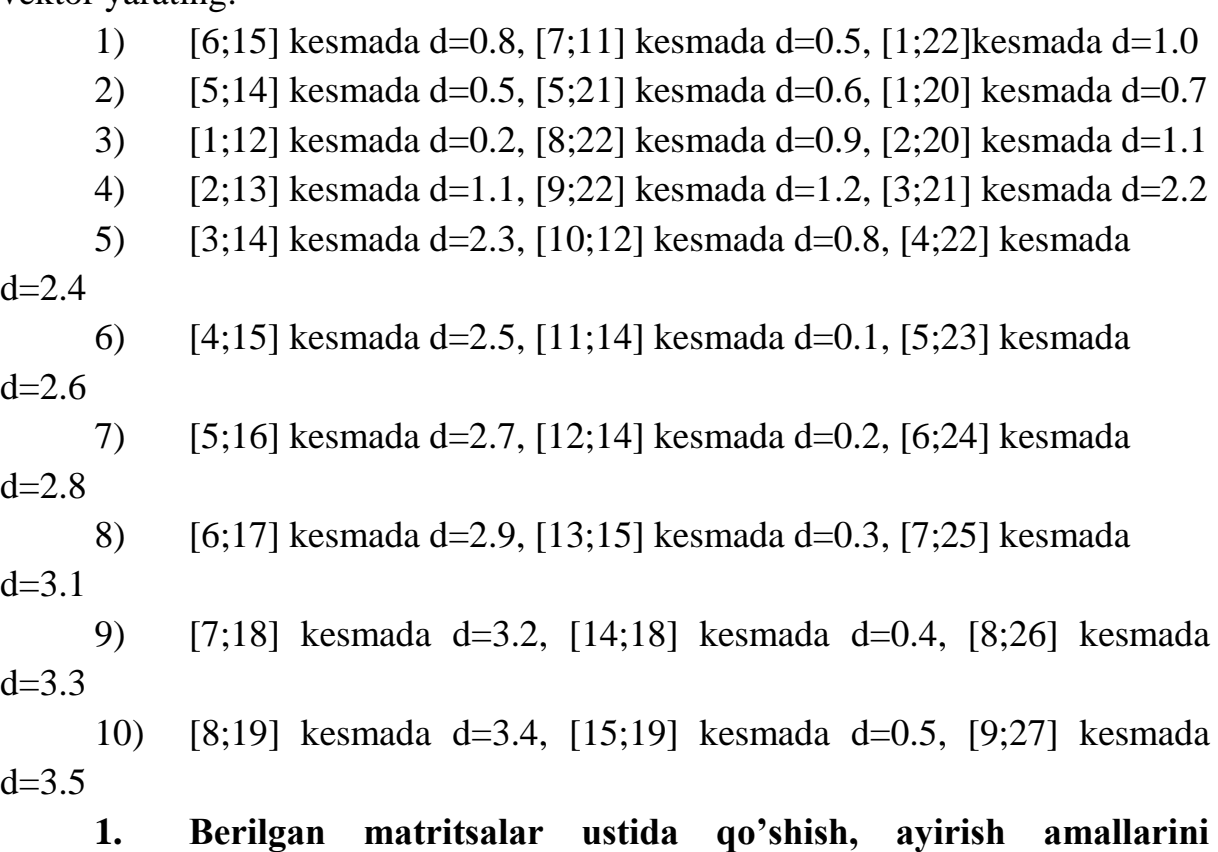

```
bajaring:
```
- **2. A=[1 4 7; 7 8 9], B=[2 5 8; 4 5 6]**
- 1) A=[1 5 9; 7 5 3], B=[4 5 6; 8 5 2]
- 2) A=[7 5 1; 8 4 2], B=[9 5 3;8 5 2]
- 3) A=[1 2 3; 3 2 1], B=[4 5 6; 6 5 4]
- 4) A=[1 4 7; 7 4 1], B=[8 5 2; 2 5 8]
- 5) A=[9 5 1; 1 5 9], B=[7 5 1; 1 5 7]
- 6)  $A=[6 4 5; 4 6 5], B=[4 8 6; 6 8 4]$
- 7) A=[4 8 9; 7 8 6], B=[6 9 8; 3 2 4]
- 8) A=[4 7 8; 8 5 1], B=[4 5 2; 9 6 5]
- 9) A=[3 5 7; 9 5 6], B=[7 5 2; 3 2 4]

2. Berilgan matritsalar ustida ko'paytirish amalini bajaring:

- 1) A=[1 4 7; 7 8 9], B=[2 5 8; 4 5 6; -1 5 9]
- 2) A=[1 5 9; 7 5 3], B=[4 5 6; 8 5 2; 4 -2 0]
- 3) A=[7 5 1; 8 4 2], B=[9 5 3;8 5 2; 8 -5 6]
- 4) A=[1 2 3; 3 2 1], B=[4 5 6; 6 5 4; 4 -4 4]
- 5) A=[1 4 7; 7 4 1], B=[8 5 2; 2 5 8; 8 0 0]
- 6) A=[9 5 1; 1 5 9], B=[7 5 1; 1 5 7; 9 -1 2]
- 7) A=[6 4 5; 4 6 5], B=[4 8 6; 6 8 4; -6 -1 0]
- 8) A=[4 8 9; 7 8 6], B=[6 9 8; 3 2 4; 7 3 6]
- 9) A=[4 7 8; 8 5 1], B=[4 5 2; 9 6 5; 7 -7 7]

10) A=[3 5 7; 9 5 6], B=[7 5 2; 3 2 4; -4 -4 -4]

3. berilgan A va B massivlar ustida maxsus A.\*B, A./B, A.\B, A.^B amallarini bajaring:

- 1) A=[1 4 7; 7 8 9], B=[2 5 8; 4 5 6]
- 2) A=[1 5 9; 7 5 3], B=[4 5 6; 8 5 2]
- 3) A=[7 5 1; 8 4 2], B=[9 5 3;8 5 2]
- 4) A=[1 2 3; 3 2 1], B=[4 5 6; 6 5 4]
- 5) A=[1 4 7; 7 4 1], B=[8 5 2; 2 5 8]
- 6) A=[9 5 1; 1 5 9], B=[7 5 1; 1 5 7]
- 7) A=[6 4 5; 4 6 5], B=[4 8 6; 6 8 4]
- 8) A=[4 8 9; 7 8 6], B=[6 9 8; 3 2 4]
- 9) A=[4 7 8; 8 5 1], B=[4 5 2; 9 6 5]
- 10) A=[3 5 7; 9 5 6], B=[7 5 2; 3 2 4]

4. Berilgan A matritsadan foydalanib vektorlarni skalyar ko'paytirish amalini bajaring: A=[1 4 7; 7 8 9], A1\*A2<sup>'</sup>=?

- 1)  $A=[1 5 9; 7 5 3]$ ,  $A1*A2'=?$
- 2)  $A=[7 5 1; 8 4 2], A1*A2=?$
- 3)  $A=[1 2 3; 3 2 1], A1*A2=?$
- 4)  $A=[1 4 7; 7 4 1], A1*A2=?$
- 5) A=[9 5 1; 1 5 9],  $A1*A2=$ ?
- 6) A=[6 4 5; 4 6 5], A1\*A2<sup>'=?</sup>
- 7)  $A=[4 8 9; 7 8 6]$ ,  $A1*A2'=?$
- 8)  $A=[4 7 8; 8 5 1]$ ,  $A1*A2'=?$
- 9)  $A=[3 5 7; 9 5 6]$ ,  $A1*A2'=?$

5. Berilgan A matritsadan foydalanib vektorlarni tashqi ko'paytirish amalini bajaring:

- 1)  $A=[1 4 7; 7 8 9], A1' * A2 = ?$
- 2)  $A=[1 5 9: 7 5 3]$ ,  $A1^*A2=?$
- 3)  $A=[7 5 1; 8 4 2], A1' * A2 = ?$
- 4) A=[1 2 3; 3 2 1], A1<sup>\*\*</sup>A2 =?
- 5)  $A=[1 4 7; 7 4 1], A1'*A2=?$
- 6) A=[9 5 1; 1 5 9], A1<sup>\*\*</sup>A2 =?
- 7)  $A=[6 4 5; 4 6 5]$ ,  $A1' * A2 = ?$
- 8) A=[4 8 9; 7 8 6], A1<sup>\*\*</sup>A2 =?
- 9)  $A=[4 7 8; 8 5 1]$ ,  $A1'*A2=?$
- 10) = [3 5 7; 9 5 6], A1<sup>\*</sup>A2 =?

### *Sinov savollari*

1. MATLABda matritsalar yaratish usullarini sanab bering va Har bir usulni yuqorida bajarilgan misollar asosida izoHlab bering.

2. O'zgaruvchilarni xotiradan qanday o'chirsa bo'ladi?

3. MATLABda ma'lumotlarning qanday turlari mavjud? Matritsani transpozitsiyalash deganda nimani tushunasiz? Transpozitsiyalashtirilgan matritsalarga misollar keltiring.

4. flipud va fliplr buyruqlari qanday vazifani bajaradi?

5. Ma'lum turdagi (yoki ma'lum tarkibdagi) matritsalarni yaratish uchun qo'llaniladigan tegishli buyruqlarni keltiring.

- 6. Qanday matritsaga identik matritsa deyiladi?
- a) A.\*B amal qanday bajariladi?
- b) A./B amal qanday bajariladi?
- c) A.\B amal qanday bajariladi?

A.^B amal qanday bajariladi?

### **Amaliy mashg'ulot № 15**

**Mavzu:** MATLAB dasturining Simulink paketida amaliy misollarni qo'yish va tahlil qilish.

**Ishning maqsadi:**Simulink paketi va m-faylda dasturlashni qo`llab kimyoviy texnologiya masalalariniyechish.

### **Vazifaning qo`yilishi.**

1) Simulink paketi haqida nazariy ma'lumotlarni qisqacha o`rganish.

2) m-filehaqida nazariy ma'lumotlarni qisqacha o`rganish;

3) Simulink paketi yordamida kimyo texnologiya masalalarini yechish;

MATLAB tarkibiga kiruvchi Simulink dasturi real tizim va qurilmalarni funksional bloklardan tuzilgan modellar ko'rinishida kiritib imitatsiya qilish imkoniyatini beradi. Bloklarning parametrlari sodda vositalar yordamida kiritiladi va o'zgartiriladi.

Simulink yuzdan ortiq biriktirilgan bloklarga ega. Bloklar vazifalariga mos holda guruhlarga bo'lingan: signallar manbalari, qabul qilgichlar, diskret, uzluksiz, chiziqli bo'lmagan, matematik funksiyalar va jadvallar, signallar va tizimlar. Foydalaniluvchi blok va kutubxonalar yaratish funksiyasiga ega bo'lganligi sababli Simulinkda qo'shimcha ravishda kengayuvchi bloklar kutubxonasini hosil qilish mumkin. Biriktirilgan va foydalaniluvchi bloklarning funksionalligini sozlashdan tashqari, belgi va dialoglardan foydalanib foydalaniluvchi interfeysi hosil qilish ham mumkin, Maxsus mexanik, elektr va dasturiy komponentlarning (motorlar, o'zgartkichlar, servo-klapanlar, ta`minlash manbalari) ishlashini modellashtiruvchi bloklar yaratish mumkin. Yaratilgan blokni kelajakda foydalanish uchun kutubxonada saklab kuyish mumkin [4].

MATLAB paketining asosiy oynasi 1 – rasmda ko`rsatilgan. U yerda sichqoncha yordamida instrumentlar panelida Simulink yorlig'i ham ko`rsatilgan.

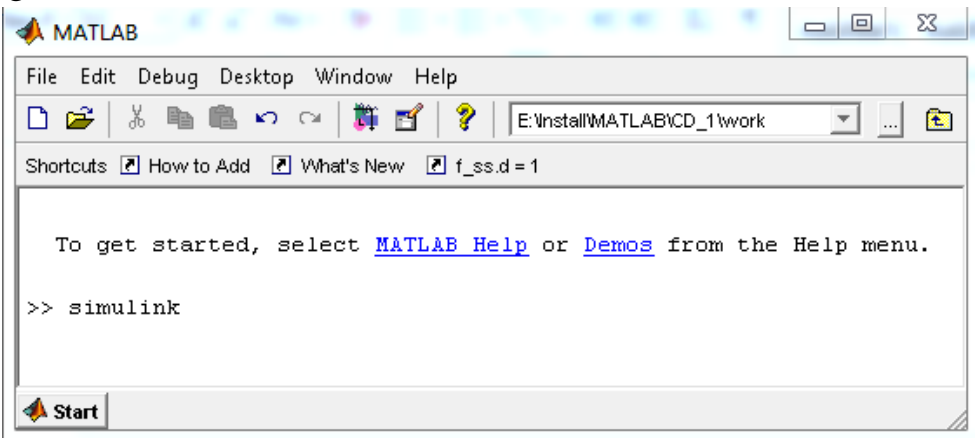

*1- rasm–MATLABdasturining asosiy oynasi.*

MATLAB dasturining asosiy oynasi ishga tushgandan keyin Simulink paketi ham ishlaydi. Bu esa uchta usulni bittasi bilan amalga oshiriladi:

1. MATLAB dasturining asosiy oynasida instrumentlar panelidagi (Simulink) tanlash bosish boshlanadi.

2. MATLAB dasturining asosiy oynasida Simulink so`zini terib, Enter tugmasini bosish bilan.

3. **File** menyusida **Open**…buyrug`ini bajarish va modelning faylini (mdl fayl) ochish bilan.

Oxirgi variant tayyor modelni ishga tushirish va modelga o`zgartirishlar kiritish hamda hisoblashlarni o`tkazishda qo`laniladi.

Birinchi va ikkinchi usullarda Simulink kutubxonasi bo`limlari ochiladi.  $(2 - rasm.)$ .

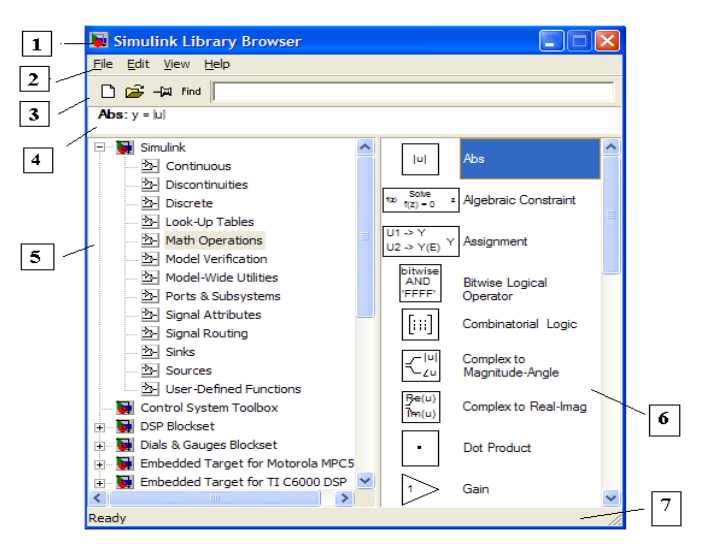

### *2* **–** *rasm. Simulinkkutubxonasi bo`limlari*

Oyna quyidagi elementlardan tuzilgan:

- 1) Nomi Simulink Library Browser.
- 2) Menyular qatori, **File**, **Edit**, **View**, **Help-**buyruqlari.
- 3) Instrumentlar paneli
- 4) Tanlangan blok haqidagi izoh kiritish oynasi.
- 5) Kutubxona bo`limlari ro`yxati.

6) Mavjud kutubxona bo`limlari oynasi. (spisok vlojennix razdelov biblioteki ili blokov)

Joriy qator, bajarilayotgan harakatni ko`rsatuvchi.

3 – rasmda Simulink kutubxonasini asosiy oynasi ajratilgan (oynaning chap tomonida) va uning bo`limlari (oynaning o`ng tomonida).

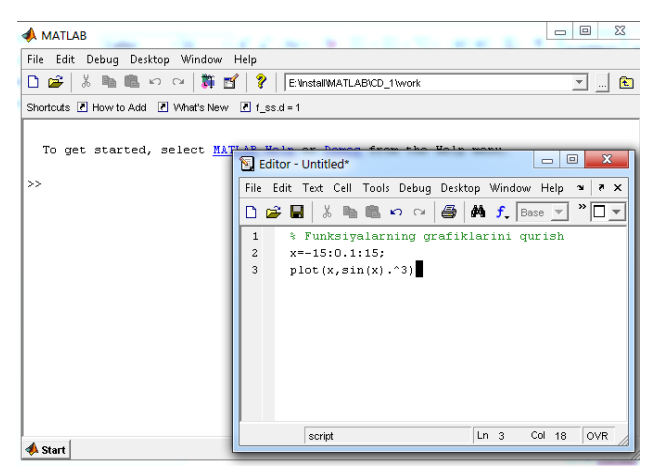

### *3 – rasm. M – fayl tahrirlagich oynasi.*

Simulinkkutubxonasi quyidagi asosiy bo`limlardan tuzilgan:

- 1. **Continuous** chiziqli bloklar.
- 2. **Discrete** diskret bloklar.
- 3. **User–Defined Functions**–funksiya va jadvallar.
- 4. **MathOperations**–matematik amallar bloki.
- 5. **Discontinuities** nochiziqli bloklar
- 6. **Signals Attribute**, **Signals Routing** signallar va tizimlar.
- 7. **Sinks** ekranga chiqaruvchi va ro`yxatga oluvchi bloklar.
- 8. **Sources** —signallar va ta'sirlar manbaalari.
- 9. **Ports & Subsystems** ost tizimlar bloki.

**SIMULINK** muhitida model yaratish uchun **File/New/Model** buyrug'i bajariladi**.** Model oynasi quyidagi elementlarni o'z ichiga oladi:

- Sarlavha-*Untitled* nomi beriladi;

- *File* modelni faylar bilan ishlashi;
- *Edit* modelni o'zgartiriSh va bloklarni izlash;
- *Vier* interfeys elementlarini kursatish;

- *Simulation*-modellash va hisoblash jarayonini boshqarish (parametrlari) sozlamalarini berish;

- *Format* bloklar va modelning tashqi ko'rinishini o'zgartirish;
- *Tools* model bilan ishlash uchun maxsus vositalarni qo'llash;
- *Help* yordam tizimin oynasini chaqirish;
- MATLABda ikki turdagi fayllar muhim ahamiyatga ega kengaytirilgan mat . va m.

Birinchisi binar (qo`sh) fayllar bo`lib, ularda o`zgaruvchilarning qiymatlari saqlanadi, ikkinchisi fayl o`zida matn fayllarini saqlab, ularda funksiya tizimi va buyruqlarni aniqlaydigan tashqi dasturlar mavjud. Funksiya va buyruqlarning katta qismi aynan shunga tegishli.

Ko`p darchali tahrirlagich – bo`sh oynada *m–faylni* tahrirlash uchun buyruqlar qatoridan **Edit** buyrug`ini yoki buyruqlar menyusidan **File > New > M-file** tanlanadi.**(**3– rasm**)**.

Shundan keyin tahrirlagich darchasida o`z faylini yaratish mumkin, hamda o`chirish va sozlash vositasidan foydalaniladi. Faylni o`chirishdan oldin uni menyu qatoridagi **File** menyusining **Save as** buyrug`i orqali diskka yoziladi.

M–fayl tahrirlagichda dastur kodini sintaktik tekshirishda ishlatiladi. Bunda quyidagi rangli ajratishlar ishlatiladi:

– dasturlash tilidagi kalit so`zlar — ko`k rang;

- operatorlar, konstantalar va o`zgaruvchilar qora rang;
- % belgidan keyingi sharh yashil rang;
- simvolli o`zgaruvchilar (apostrofdagi) jigar rang;
- sintaksis xatoliklar —qizil rang.

Rangli ajratish hisobiga sintaksis xatoliklar ehtimolligi keskin kamayadi.

M–fayl tahrirlagich orqali yaratilgan M–fayllar 2 sinfga ajratiladi: kirish parametrlariga ega bo`lmagan senariylar fayli va kirish parametrli funksiyalar fayli. Senariylar faylida *script-fayl* deb nomlanadi. Senariylar fayli buyruqlar seriyasining chiqish va kirish parametrlarisiz yozuv bilan nomlanadi. U quyidagi strukturaga ega:

% asosiy sharh

% qo`shimcha sharh

Ssenariy -fayllarining asosiy xossalari:

5) u kirish va chiqish argumentlariga ega emas;

6) Ishchi sohadagi ma'lumotlar bilan ishlaydi;

7) bajarish jarayonida kompilyasiya(quramalik)lanmaydi;

8) Sessiyada ishtirok etaetgan to`la shunga o`xshash amallar ketmaketligini fayl ko`rinishida ifodalaydi.

Quyidagi ssenariy –faylni qaraymiz (4 – rasm):

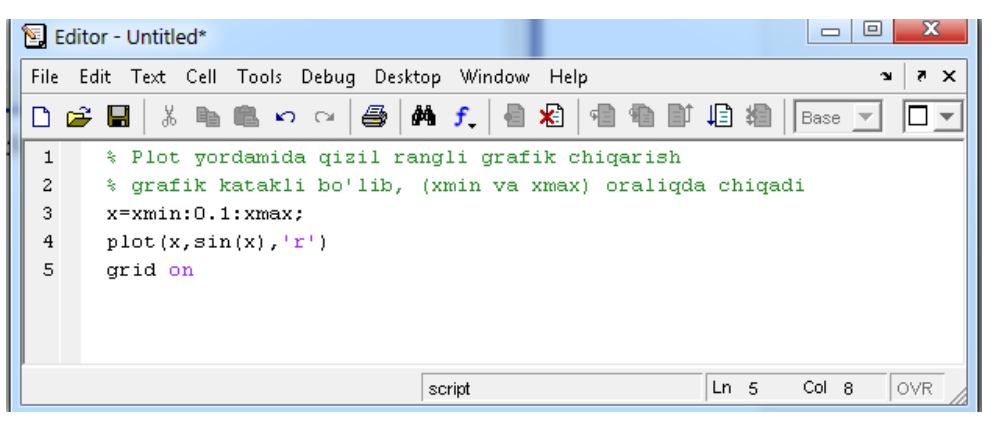

*4 – rasm. MATLABda ssenariy- fayl yaratish.*

Kiritish va chiqarish operatorlari

|                                                                   |                                                                      | 1- jadval                        |
|-------------------------------------------------------------------|----------------------------------------------------------------------|----------------------------------|
| Operator                                                          | <b>Sintaksis</b>                                                     | <b>Mazmuni</b>                   |
| <b>INPUT</b>                                                      | $x = input('\leq$                                                    | berilganlarni klaviatura         |
|                                                                   |                                                                      | bilan kiritish                   |
| <b>DISP</b>                                                       | $\text{disp } (\text{&} \text{zgaruvchi eki apostrofdagi})$<br>tekst | Displeyga chiqarish              |
| $\mathbf{x}$<br>▣<br>$\qquad \qquad \Box$<br>E Editor - Untitled* |                                                                      |                                  |
|                                                                   | File Edit Text Cell Tools Debug Desktop Window Help                  | X <sub>5</sub><br>J.             |
| D                                                                 | 6)<br>f<br>*ੇ<br>49 20 49 49<br>e H<br>$\Omega$ $\Omega$             | Base ▼                           |
|                                                                   | % radiusni kiritib aylana uzunligini aniqlash<br>1                   |                                  |
| 2<br>3                                                            | $r = 0$ :<br>while $r>=0$ ,                                          |                                  |
| 4                                                                 | $r = input('Aylana radiusini kiriting r=')'$                         |                                  |
| 5                                                                 | if $r$ >=0 disp('Aylana uzunligi i=');                               |                                  |
| 6                                                                 | $disp(2*pi*r)$ ,                                                     |                                  |
| 7                                                                 | end                                                                  |                                  |
| 8                                                                 | script                                                               | Ln <sub>7</sub><br>Col 8<br>OVR. |
|                                                                   |                                                                      |                                  |

*5 – rasm. Dialog dasturiga misol*

Tarmoqlanishni hosil qilish uchun shartli operatorlar ishlatiladi. Shartli operatorlar konstruksiyasi:

1) **if**<*shart*> <*operatorlar*>

**end**

Operatorlar quyidagi hollarda bajariladi, qachonki, shart haqiqiy bo`lsa, shart yolg'on bo`lsa, ifoda bajarilmaydi.

2) **if**<*shart*> <*operator 1*> **else** <*operator 2*>

# **end**

### **Boshqa buyruqlar**

Quyida qo'shimcha foydali buyruqlar keltirilgan:

- Buyruq oynasini tozalash uchun, clc ni tering;
- MATLAB dasturida hisoblashni to'xtatish uchun clcr-c ni tering;
- Chiziqni davom ettirish uchun … ni bosing;

# **Amaliy mashg`ulotni bajarish uchun topshiriq variantlari: 1. Masala**.

1 ekvavalent gazning n.sh. da egallagan hajmi shu gazning ekvivalent hajmi deyiladi. Gazning ekvivalent hajmini topish uchun gazlarning molyar hajmini ekvivalentiga ko`paytirib, nisbiy malekular massasiga bo`lish kerak:

Bunda kislorod uchun molyar massa M<sub>r</sub>=32, berilgan massa esa E<sub>H</sub>=8;

$$
V_{\epsilon kv}^H = \frac{\frac{26.4}{mol}*E_H}{M_r(H_2)} = \frac{26.4 \frac{l}{mol}*8}{32} = \frac{26.4 \frac{l}{mol}}{8} = 5.6 \text{ l/mol};
$$

Sunda matlab da shu asalani yechish uchun quyidagi buyruq kiritiladi:

>> V0=26.4, Mr=32, Eh=8; >> Ve=V0\*Eh/Mr Ve =

### **Simulink uchun model yaratish:**

Yangi model yaratish uchun Simulink dasturini chaqiramiz va shu dasturni yuklaymiz. Buning uchun tugmasini bosish orqali yoki, buyruq oynasiga >> Simulink buyrug`i kiritiladi. Simulink kutubxonasining oynasi ochiladi.

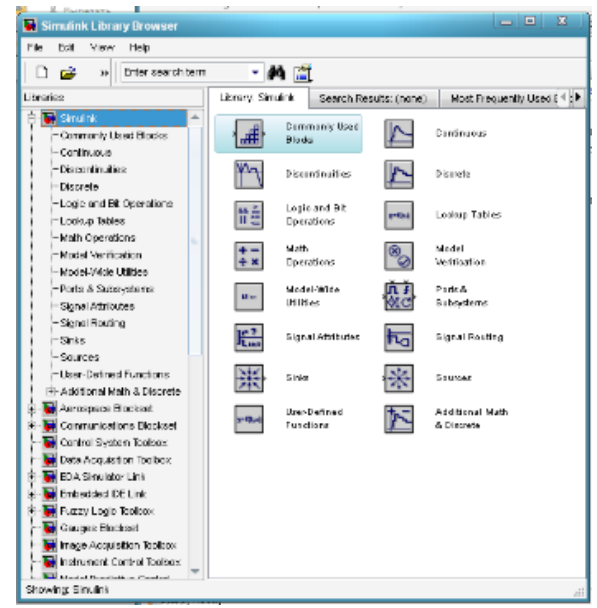

6 – rasm. Simulink paketi kutubxonasi brauzeri

Yangi model yaratish tugamsini bosamiz  $\Box$  yoki, CTRL+N tugma kombinatsiyasi orqali yangi model yaratish oynasi ochiladi. Shu oynada kerakli model yaratamiz .

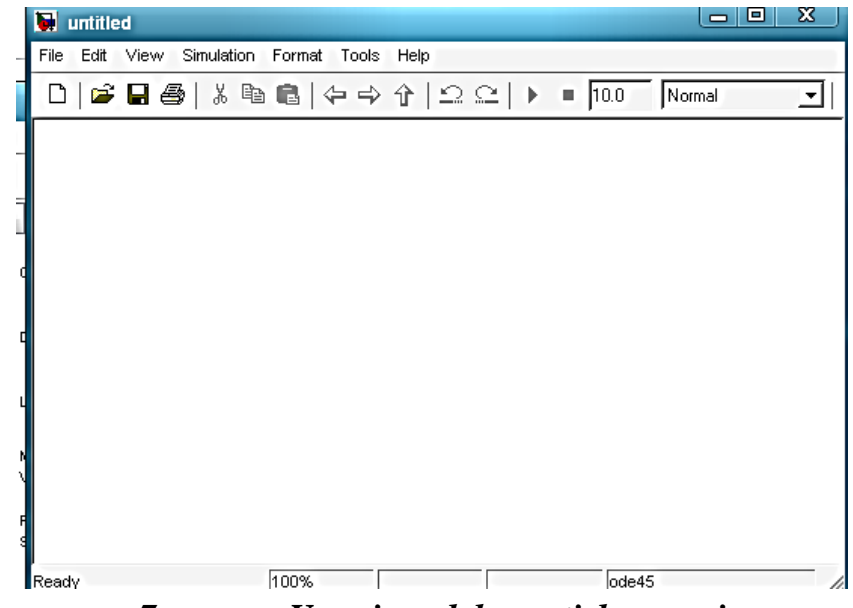

*7 – rasm. Yangi model yaratish oynasi*

Yuqoridagi masala asosida quyidagi elementlarni olamiz.

*Source* dan *constant bloki;*

*Sink*dan >>*Scope*va*Display bloki;*

*Commonly Used Blocks*dan **>>***Mux bloki;*

**User-defined Functions** dan**>> FNC bloki** olinadi.

Shunda quyidagi to`plam paydo bo`ladi

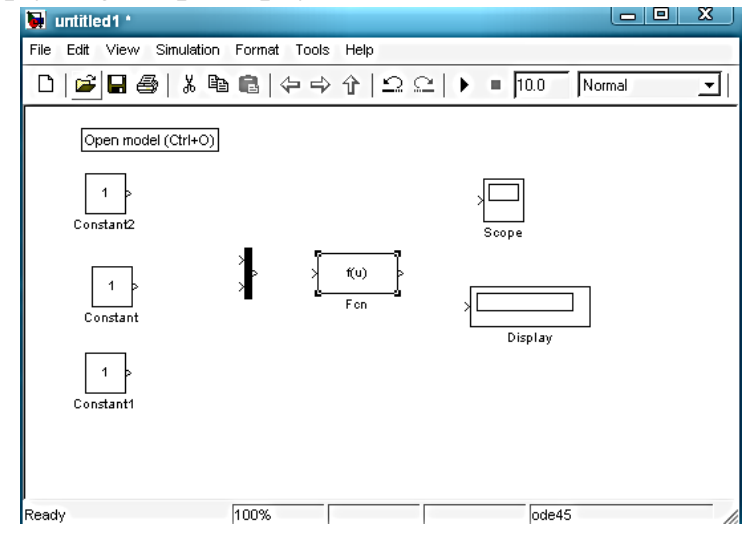

*8 – rasm. Simulink paketida yangi oynada bloklarni yig'ish*

Bloklarni o`zaro ulab nomlarini formula asosida qaytadan nomlasak va kerakli formulani kiritsak bo`ladi.

 $V_{\epsilon k v}^H = \frac{\frac{26.4}{mol} * E_H}{M_r(H_s)} = \frac{26.4 \frac{l}{mol} * B}{32} = \frac{26.4 \frac{l}{mol}}{8} = 5.6$  *l/mol*; formulani quyidagicha tarkibi

bor:

V - nomalum son;  $V0 - 26.4;$  $Eh - 8$ ;  $M - 32$ ;  $V=V0*Eh/M=u(1)*u(2)/u(3)$ 

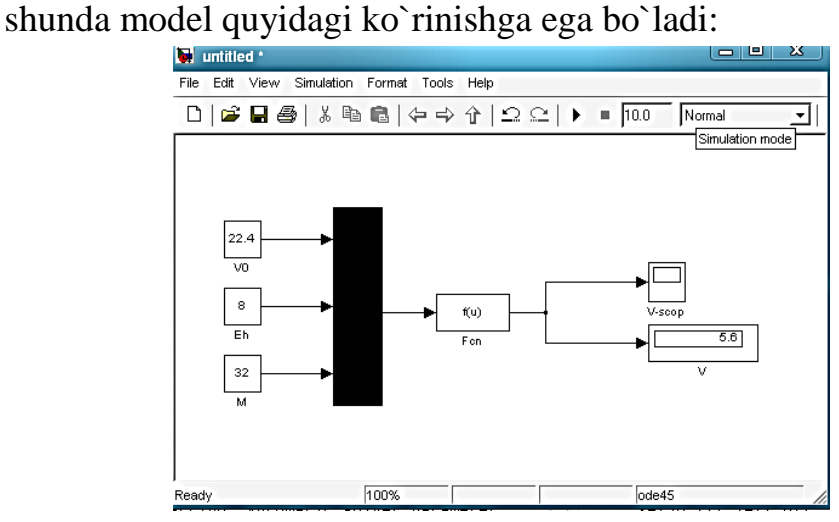

Modelning elementlarni xususiyatini chaqirish uchun uning ustiga sichqoncha bilan ikki marta bosing, shunda tanlangan element uchun xususiyat ochiladi. Misol uchun fcn uchun quyidagicha:

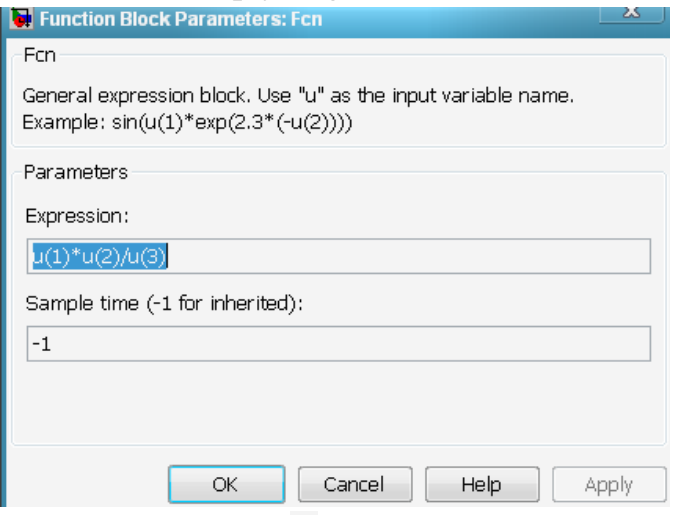

Modelni ishga tushirish uchun <sup>tugamasini bosish kerak.</sup> **2-masala.**

Asitelen bilan 2 mol bromning tasiri natijasida qaysi modda va qancha miqdorda paydo bo`ladi?

Yechim:

1) reaksiya tenglamasi:

 $cH \equiv CH + 2Br_2 \rightarrow Br_2HC - CHBr_2$ 

Reaksiya tenglamasi bo`yicha 2 mol brom tasirida 1 mol terabrometan hosil bo`ladi.

2) Mr=2\*12+1\*2+804=24+2+320=346 g/mol Shuni matlabda yechish uchun quyidagi buyruqni kiriting:  $>>Mr=2*12+1*2+804=24+2+320$  $Mr =$ 

346

### **Simulink uchun model yaratish:**

Buning uchun Simulink dasturini chaqiramiz va shu dasturni yuklaymiz. Buning uchun **Tugmasini** bosish orqali yoki, buyruq oynasiga

>> Simulink buyrug`i kiritiladi. Simulink kutubxonasining oynasi ochiladi.

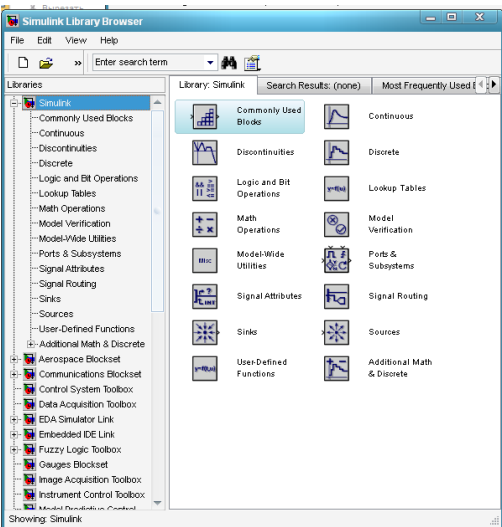

Yangi model yaratish tugamsini bosamiz  $\Box$  yoki, CTRL+N tugma kombinatsiyasi orqali yangi model yaratish oynasi ochiladi. Shu oynada kerakli model yaratamiz.

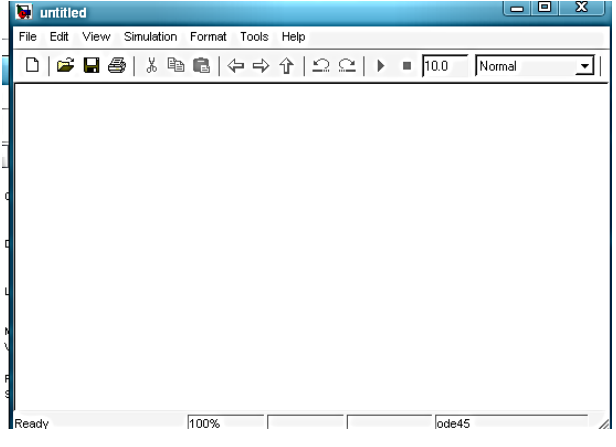

123

Yuqoridagi masala asosida quyidagi elementlarni olamiz. Source dan >> constant Sinkdan >> Scop va Display Commonly Used Blocks >> Mux User-defined Functions dan >> FNC olinadi Shuna quyidagi to`plam paydo bo`ladi

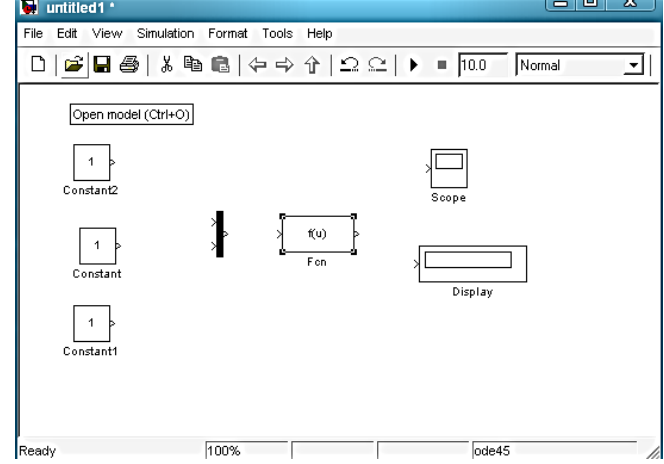

Ularni o`zaro ulab nomlarini formula asosida qaytadan nomlasak va kerakli formulani kiritsak bo`ladi.

Mr=2\*12+1\*2+80\*4=24+2+320; formulani quyidagicha tarkibi bor:

Mr - nomalum son;

 $M1 - 12;$  $M2 - 2$ ;  $M3 - 80$ ;  $Mr=M1*2+1*M2+4*M3=u(1)*2+1*u(2)+4*u(3)$ shunda Model quyidagi ko`rinishga ega bo`ladi:

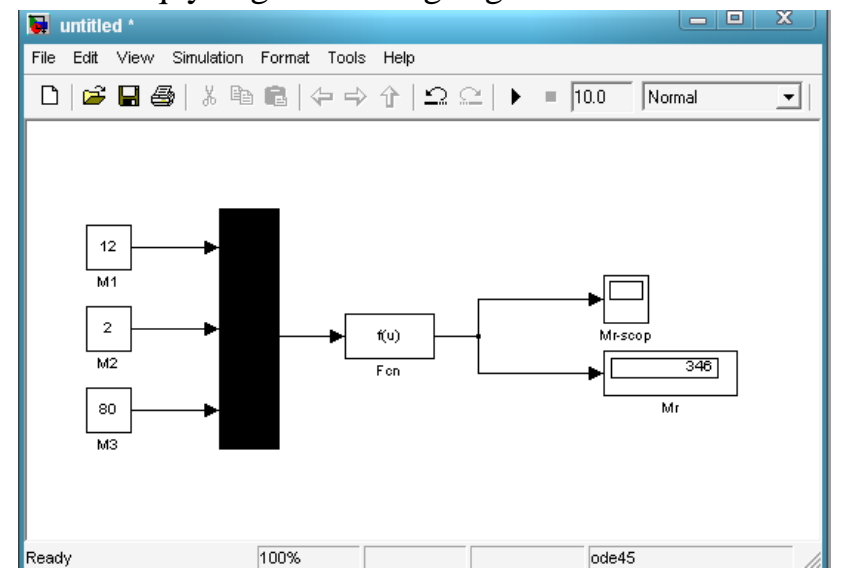

Modelning elementlarni xususiyatini chaqirish uchun uning ustiga sichgoncha bilan ikki marta bosing, shunda tanlangan element uchun xususiyat ochiladi. Misol uchun fcn uchun quyidagicha:

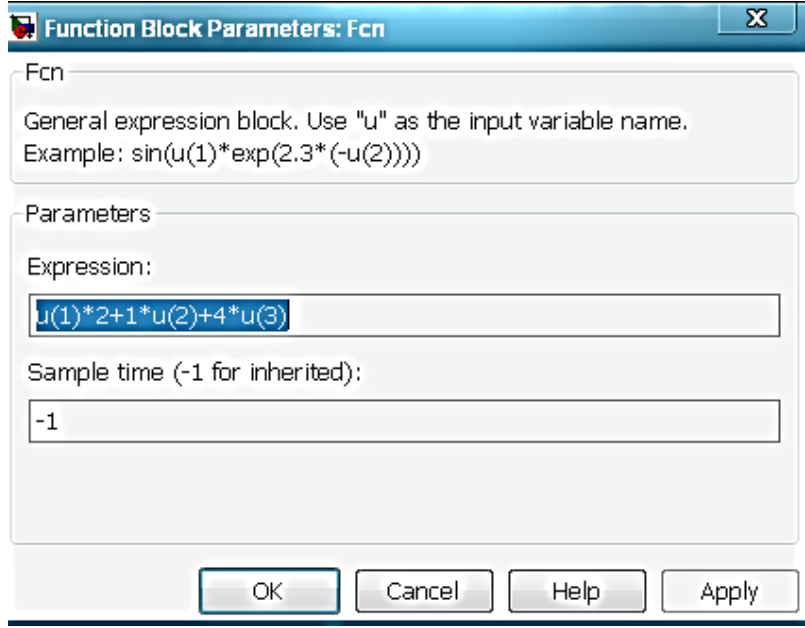

Modelni ishga tushirish uchun  $\mathbf{t}$  tugamasini bosish kerak.

# **3-masala**

200 ml 20% li bariy xlorid eritmasini tayorlash uchun suv va BaCl<sub>2</sub> \*H<sub>2</sub>O kristallagidratidan qancha olish kerak?

**Yechish:** Jadvaldan 20% li eritmaning zichligi topiladi, u 1,2 ga teng. 200 ml 20% li eritmaning massasi (200 x 1,20) 249g ga teng. Demak, eritmadan bariy xlorid miqdori

 $M = \frac{240*20}{100} = 28 \text{ gram bo'lishi kerak}$ 

48 gram BaCl<sub>2</sub> ga to`g`ri keladigan kristallagidrat miqdori aniqlanadi:

22,4 gram BaCl2 \* 2H2O: 208 g BaCl2 = x: 48 gBaCl2  $x = \frac{244 * 48}{208} = 56.3 g$  BaCl<sub>2</sub> \* 2H<sub>2</sub>O

Demak, 56.3 g BaCl<sub>2</sub> \*2H<sub>2</sub>O va (240-56,3)=183,7 gram suv olish kerak. Matlabdagi yechimi:

 $\gg$  m=(240\*20)/100; x=(244\*48)/208, y=240-x

$$
x =
$$

56.3077

 $y =$ 

183.6923

**4-masala.**

0.25 molarli sionit kislota HCN dagi kislotaning dissotsiyalanish darajasini aniqlang.

 $K_{HCN} = 7.9*10^{-10}$ 

**Yechish:** HCN kuchsiz elektrolit bo`lgani uchun quyidagi formula qo`yiladi:

 $K_{AB} = \alpha^2 C_0$ Shunda  $\alpha^2 = \frac{k_{HCN}}{c_0} \alpha = \sqrt{\frac{k_{HCN}}{c_0}};$  $\alpha = \sqrt{K_{HCN}/C} = \sqrt{7.9 * 10^{-10} : 0.25} = \sqrt{31.6 * 10^{-10}} = 5.62 * 10^{-5}$ Yoki foizda 5,62\*10-3%. Matlabdagi yechimi:  $\gg$  a=sqrt((7.9e-10)/0.25)  $a =$ 5.6214e-005 **5- masala.**

150 litr suvda konsentratsiyasi 7% li tuzli suv hosil qilinish uchun necha kg osh tuzini qo`shish kerak. Shu tuzning konsentratsiyasining o`shish grafigini tuzung. Yetish uchun esa vaqt 25 minutni tashkil etadi.

Yechish: 150 litr suv bu 150 kg tuz bo`lgani uchun uning xisobini foizdagi xisobi 100-7= 93% bo`ladi,

 $150kg - 93%$  $x - 7\%$ 

Bu praporsiyani yechimi uchun  $x = \frac{150kg*7\%}{93\%} = 11.3kg$  shu miqdirdagi tuz qo`shsak biz kerakli konsentratsiyali tuz o`lamiz.

### **Matlabdagi yechimi:**

 $\gg$  x=(150\*7)/(100-7);

Endi konsentratsiya uchun erish konsentratsiyasini oshis tartibin tuzamiz solinish tartibi 10 gramdan xe= shuda buyruq oynasiga

126 0 500 1000 1500 0 2 4 6 8 10 12  $>>$  $xe=(0:0.01:x)$ Ko`plab son olinadi va shunda son oxiridagi sonni olamiz: *Columns 1128 through 1130*

## *11.2700 11.2800 11.2900*

Bunda 1130 chi malumot uchun 11,29% ga teng ekan, vaqt miqdorini toppish uchun butun soniyani 1129 ga bo`lamiz, undan keyin oxirgi soniyani quramiz, Shunda sekundga o`girsak t=25\*60=1500 sek

> $>>t s = 25*60$  $>>t=(0:(ts/1129):ts)$

 $\gg plot(t, xe)$ 

# **Amaliy mashg'ulot topshiriq variantlari:**

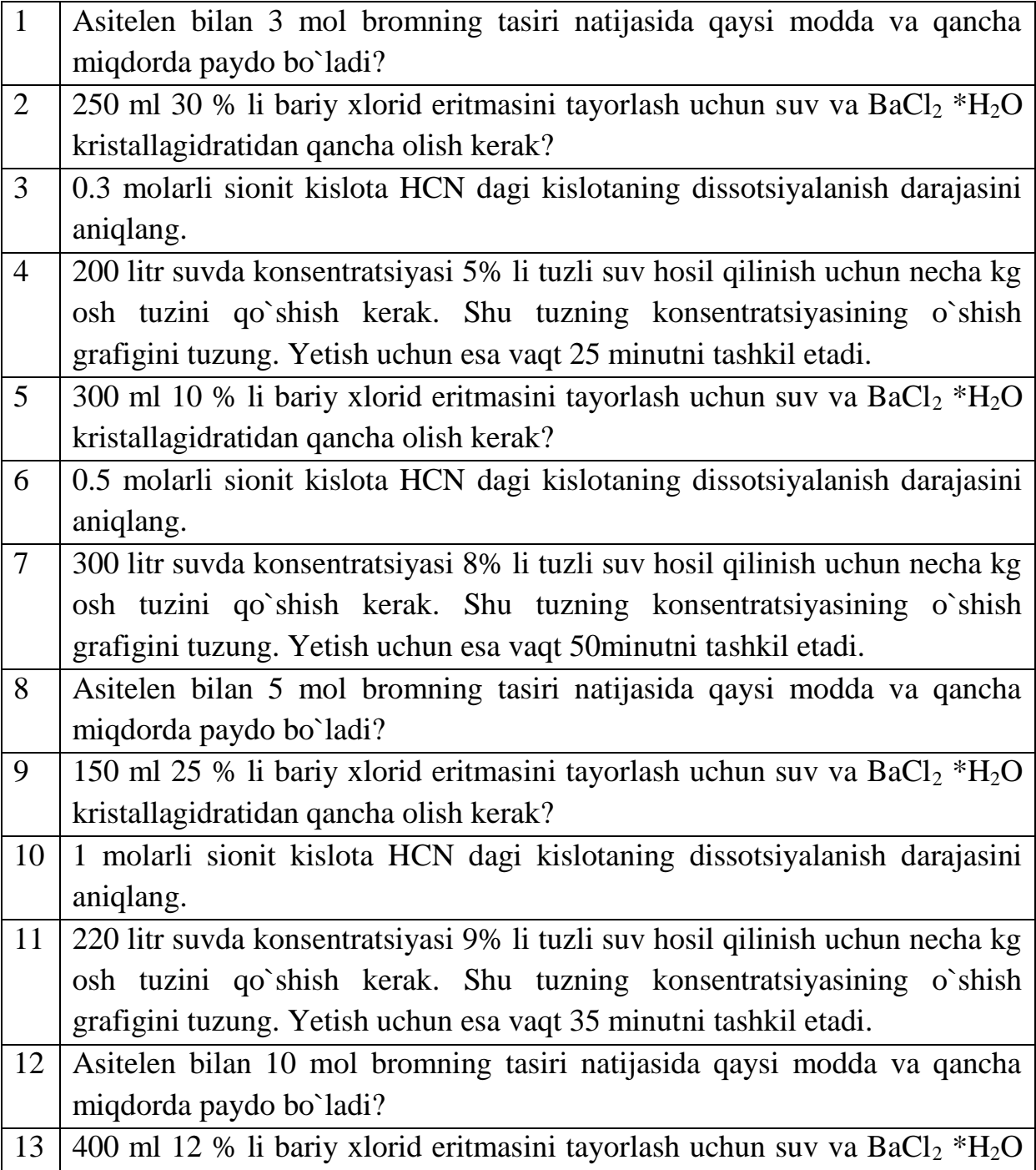

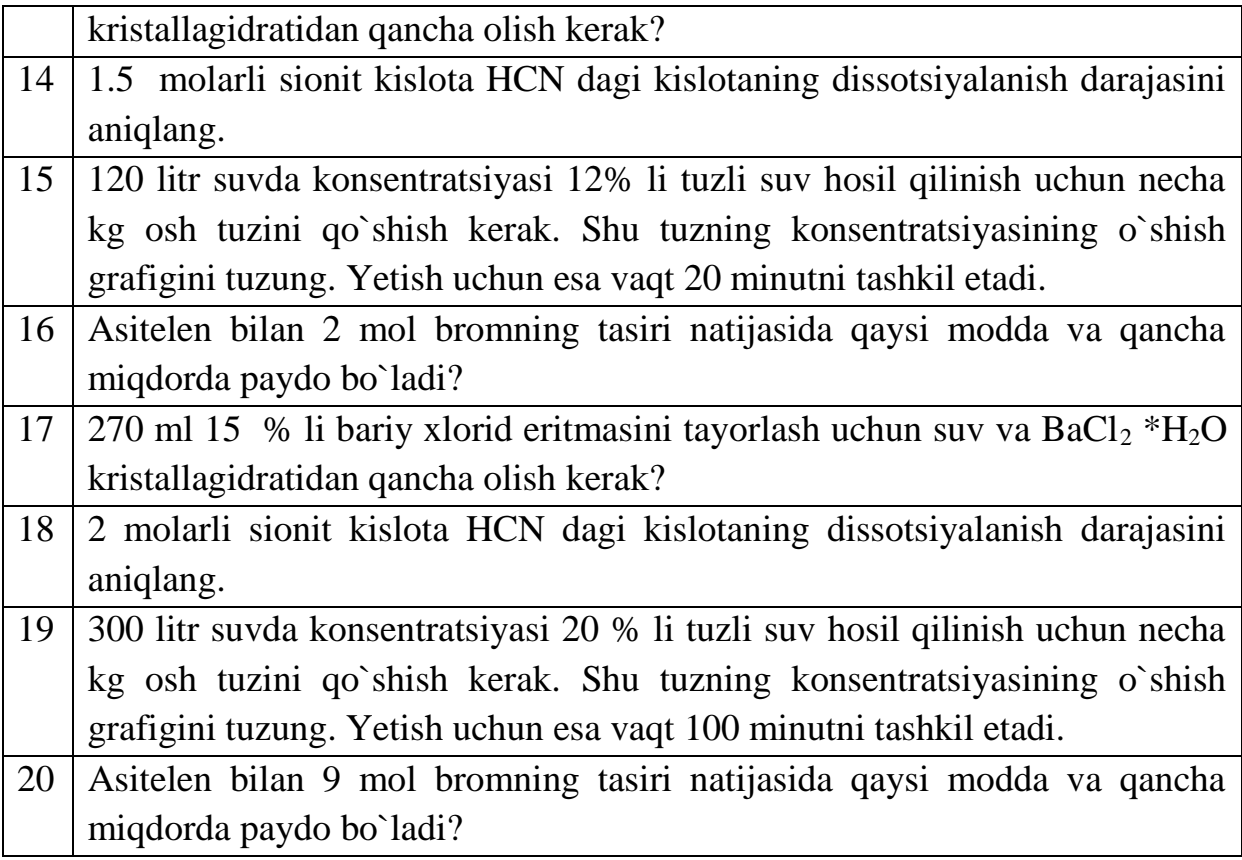

#### **FOYDALANILGAN ADABIYOTLAR**

- 1. Alex Allain. Jumping into C++. e.book.-USA, 2014.
- 2. Gary David Bouton. Corel Draw X7. The Official Guide. Ilth Edition.USA,2014.
- 3. Ronald W. Larsen. Introduction to MathCad. 2014.
- 4. Holly Moore. MATLAB for Engineers.2015.
- 5. Kjell Backman "Structured Programming with C++". 2012.
- 6. John Walkenbach and other. Microsoñ Office 2010. Bible.-Canada:Wiley Publisheng,2010
- 7. M.Aripov, B.Begalov, U.Begimqulov, M.Mamarajabov. Axborot texnologiyalari. O'quv qo'llanma.- T.: "Noshir", 2009.
- 8. Арипов М.М., Кабилжанов Ф.А., Юлдашев З.Х. "Информационные технологин" (учебное посбие дпя студентов ВУЗов). –Ташкент: НУУз, 2004.
- 9. Greg Harvey. MS Excel 2010 all in one. USA., 2010
- 10. М.Арипов, Б.Бегимқулов, М.Мамаражабов. Ахборот технологиялари. Ўқув қўлланма.-Т.: "Ношир", 2009.
- 11. Тулаев Б.Р. Основы автоматизированного проектирования., Учебное пособие. Т.: ТашГТУ. 2004.
- 12. Loyihalash jarayonlarini avtomatlashtirish asoslari fanidan ma'ruzalar matni./ToshDTU; B.R. To'laev; Toshkent, 2004.
- 13. Атрощенко, О. А. Геоинформационные системы в лесном хозяйстве / О. А. Атрощенко, И. В. Толкач. – Минск: БГТУ, 2003. – 96 с.
- 14. Вуколова, И. А. Геоинформатика в лесном хозяйстве: учебник/ И. А. Вуколова. М.: ВНИИЛМ, 2002. – 216 с.
- 15. Геоинформатика: учеб. для студентов высших учебных заведений/ Е. Г. Капралов [и др.]; под ред. В. С. Тикунова. – 2-е изд. – М.: Академия, 2008. – 384 с.
- 16. Космические снимки [Электронный ресурс] / Компания «Сов-зонд». М., 2013. Режим доступа: http://www.sovzond.ru. – Дата доступа: 27.05.2013.
- 17. S.K.G'aniev, M.M. Karimov, K.A. Toshev «Axborot xavfsizligi. Axborot kommunikatsion tizimlari xavfsizligi», «Aloqachi» 2008 yil

#### **Qo'shimcha adabiyotlar**

- 1. Ўзбекистон Республкасини янада ривожлантириш бўйича Hаракатлар стратегияси тўg'рисида. - Т.:2017 йил 7 февраль, ΠΦ-4947-сонли Фармони.
- 2. Ronald W.Larsen. Introduction to MathCad. Western Sydney University.- Australia:2014.
- 3. M.M.Aripov, T.Imomov va boshqalar. Informatika. Axborot texnologiyalari. O'quv qo'llanma. l-2-qism.-Toshkent: TDTU, 2005. 334 b. va 394 b.
- 4. M.Mamarajabov, S.Tursunov. Kompyuter grafikasi va Web dizayn. Darslik. T.:"Cho'lpon", 2013
- 5. Nazirov Sh.A., Qobulov R.V. Obektga mo'ljallangan dasturlash. O'quv qo'llanma. Toshkent: Aloqachi, 2007. -337b.

#### **Elektron resurslar**

- 1. [www.eov.uz](http://www.eov.uz/) O'zbekiston Respublikasi hukumat portali.
- 2. [www.lex.uz](http://www.lex.uz/) -O'zbekiston Respublikasi Qonun hujjatlari ma'lumotlari milliy bazasi.
- 3. [www.ru.wikipedia.org](http://www.ru.wikipedia.org/)
- 4. http:/[/www.ref.uz](http://www.ref.uz/)
- 5. [http://www.intuit.ru](http://www.intuit.ru/)
- 6. http:/[/www.kitob.uz](http://www.kitob.uz/)
- 7. http:/[/www.fikr.uz](http://www.fikr.uz/)
- 8. http://www.gov.uz O`zbekiston Respublikasi hukumat portal.
- 9. http://www.edu.uz Ta'lim portali.
- 10. http://www.ziyonet.uz Axborot ta`lim portal

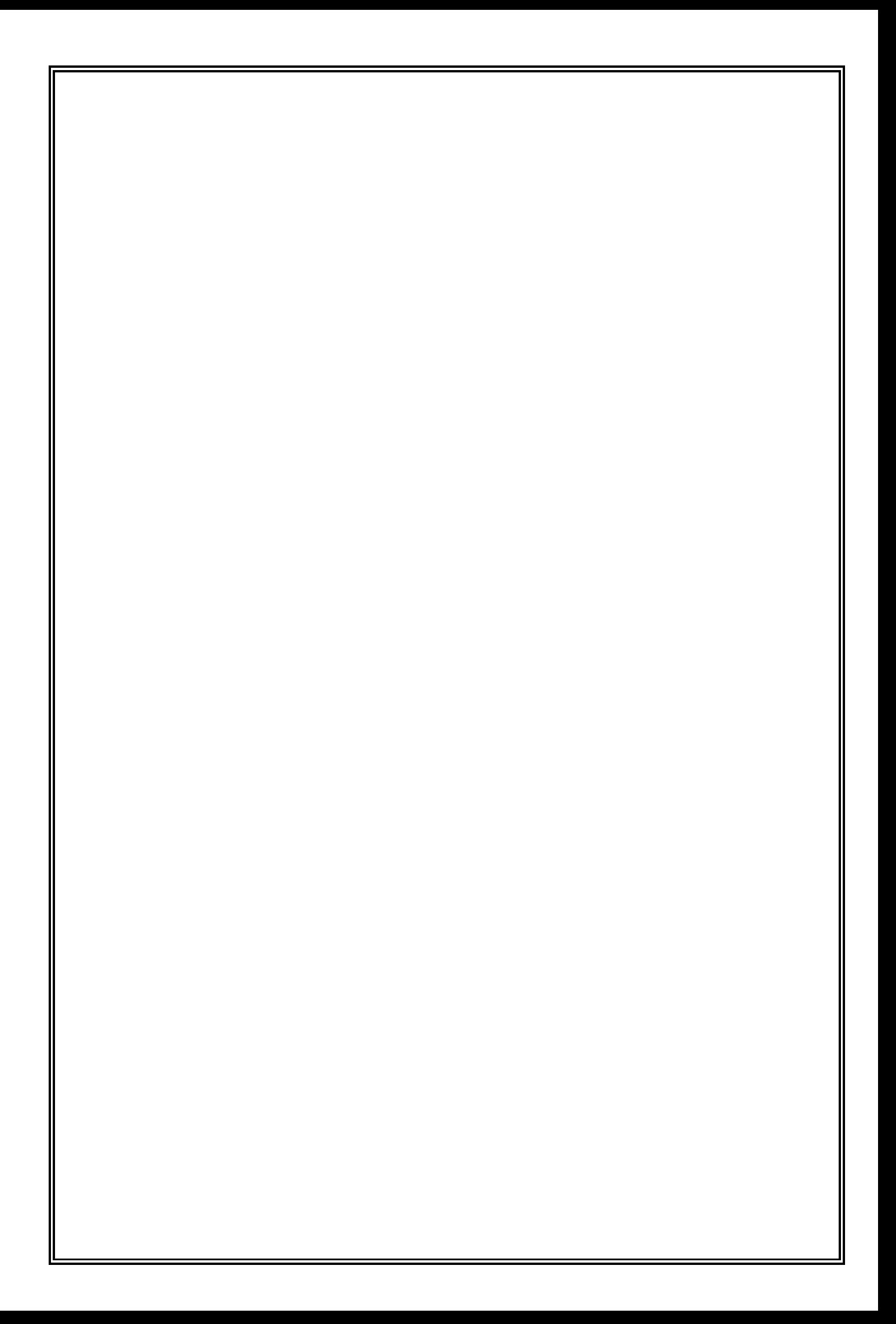